UNIVERSIDADE DE PASSO FUNDO

Sara Provin

# INTERFACES DA ROBÓTICA EDUCATIVA NA ENSINAGEM DE ALGUNS ELEMENTOS DE GEOMETRIA PLANA NO ENSINO FUNDAMENTAL

Passo Fundo 2020

Sara Provin

# INTERFACES DA ROBÓTICA EDUCATIVA NA ENSINAGEM DE ALGUNS ELEMENTOS DE GEOMETRIA PLANA NO ENSINO FUNDAMENTAL

Dissertação apresentada ao Programa de Pós-Graduação em Ensino de Ciências e Matemática, do Instituto de Ciências Exatas e Geociências, da Universidade de Passo Fundo, como requisito parcial para a obtenção do título de Mestre em Ensino de Ciências e Matemática, sob a orientação do Professor Dr. Juliano Tonezer da Silva e co-orientação do Professor Dr. Luiz Henrique Ferraz Pereira.

Passo Fundo 2020

CIP – Catalogação na Publicação

P969i Provin, Sara Interfaces da robótica educativa na ensinagem de alguns elementos de geometria plana no ensino fundamental / Sara Provin. – 2020. 123 f. : il. color. ; 30 cm. Orientador: Prof. Dr. Juliano Tonezer da Silva. Coorientador: Prof. Dr. Luiz Henrique Ferraz Pereira. Dissertação (Mestrado em Ensino de Ciências e Matemática) – Universidade de Passo Fundo, 2020. 1. Inovações educacionais. 2. Educação - Efeito das inovações tecnológicas. 3. Tecnologia educacional. 4. Ensino fundamental. 5. Matemática - Estudo e ensino. I. Silva, Juliano Tonezer, orientador. II. Pereira, Luiz Henrique Ferraz, coorientador. III. Título. CDU: 372.851

Catalogação: Bibliotecária Jucelei Rodrigues Domingues - CRB 10/1569

Sara Provin

## INTERFACES DA ROBÓTICA EDUCATIVA NA ENSINAGEM DE ALGUNS ELEMENTOS DE GEOMETRIA PLANA NO ENSINO FUNDAMENTAL

À banca examinadora APROVA em 31 de março de 2020, a Dissertação apresentada ao Programa de Pós-Graduação em Ensino de Ciências e Matemática – Mestrado Profissional da Universidade de Passo Fundo, como requisito parcial de exigência para obtenção de grau de Mestre em Ensino de Ciências e Matemática, na linha de pesquisa Tecnologias de informação, comunicação e interação aplicadas ao ensino de Ciências e Matemática.

Dr. Juliano Tonezer da Silva – Orientador Universidade de Passo Fundo

Dr. Luiz Henrique Ferraz Pereira – Co-orientador Universidade de Passo Fundo

Dra. Simone Luccas Universidade Estadual do Norte do Paraná

Dr. Marco Antônio Sandini Trentin Universidade de Passo Fundo

Aos meus pais, por todo amor e carinho depositados. Ao meu irmão Vinícius, à minha cunhada Patrícia e à minha sobrinha Helena, pelo auxílio e incentivo. Aos amigos e a todos os professores, que de alguma forma me encorajaram e conduziram a chegar até aqui.

### **AGRADECIMENTOS**

A Deus, por me conduzir e iluminar durante toda essa trajetória.

Aos meus pais, que são meu maior exemplo e meu porto seguro.

Ao meu irmão, à minha cunhada e à minha sobrinha, que nunca mediram esforços para me ajudar.

Aos amigos e colegas de profissão, Raquel Dallagnol, Deise Lidia Andretti Piana, Fellipe Diego Costuchenko, por terem me auxiliado durante a pesquisa.

À Secretaria Municipal de Educação de Erechim - RS, à Diretoria de Informática Educativa, ao Núcleo de Tecnologia Educacional Municipal, à Escola Municipal de Ensino Fundamental D. Pedro II, por acreditarem no meu trabalho possibilitando o desenvolvimento da minha pesquisa.

Aos estudantes que participaram da pesquisa com muito interesse e entusiasmo.

Ao meu orientador, Dr. Juliano Tonezer da Silva, ao Co-orientador Dr. Luiz Henrique Ferraz Pereira, por todos os ensinamentos. Muito obrigada pela atenção, orientações e contribuições.

Aos membros da banca examinadora, Dr. Marco Antônio Sandini Trentin e Dr. Simone Lucca pelas contribuições e sugestões de melhorias na banca de qualificação.

Aos professores do Mestrado Profissional em Ensino de Ciências e Matemática, meus sinceros agradecimentos.

Aos colegas de mestrado com quem tive o prazer de dividir momentos de reflexão e aprendizado.

Aos amigos e familiares, pelo carinho, incentivo e apoio.

"O tipo de conhecimento que as crianças mais precisam é o que as ajudará a obter mais conhecimento" (Papert).

### **RESUMO**

A educação básica tem passado por um período de reestruturação curricular, visando contemplar as diretrizes propostas pela Base Nacional Comum Curricular (BNCC). O componente curricular Matemática destaca a associação do conhecimento empírico dos estudantes com situações em que se possam estabelecer relações com seus conteúdos, por meio de tabelas, figuras e esquemas, buscando, na medida do possível, incluir o uso das tecnologias digitais. Na unidade temática Geometria, alguns elementos básicos como retas, semirretas, retas paralelas, retas perpendiculares, ângulos e figuras planas como triângulos e quadriláteros, são alguns objetos do conhecimento propostos pela BNCC para os 6º e 7º anos do Ensino Fundamental. Unidade que pode ser beneficiada pelas interfaces da robótica educativa. Nesse contexto, a presente dissertação se insere na linha de pesquisa "Tecnologias de informação, comunicação e interação aplicadas ao ensino de Ciências e Matemática" e está fundamentada na Teoria Construcionista de Seymour Papert, segundo a qual o aprendiz concebe o seu conhecimento ao manipular e interagir com seu objeto de estudo, bem como no conceito de processos de ensinagem de Léa das Graças Camargos Anastasiou, segundo o qual o professor e o aluno são sujeitos ativos envolvidos na busca do conhecimento. Nesse contexto, desenvolveu-se uma sequência didática para a abordagem de algumas noções básicas de geometria plana, previstas para os 6º e 7º anos. Esta foi estruturada em 13 encontros e foi desenvolvida com uma turma de alunos do Projeto de Robótica Educativa do município de Erechim-RS. O questionamento norteador deste estudo foi: como a robótica educacional pode auxiliar o processo de ensinagem de alguns elementos básicos de geometria plana com estudantes do Ensino Fundamental? A pesquisa, de natureza qualitativa e participante, tem como foco analisar o potencial educacional de uma sequência didática que utiliza interfaces da robótica educativa no processo de ensinagem de alguns elementos básicos de geometria plana com estudantes do Ensino Fundamental. Como instrumentos para a coleta de dados, foram utilizados os diários de bordo elaborados pela professora/pesquisadora, artefatos elaborados pelos alunos (como os protótipos da robótica e a sua referida programação), registros fotográficos e vídeos registrados ao longo da aplicação do produto educacional. A partir dos resultados obtidos infere-se que a proposta é válida e recomenda-se a utilização da robótica educativa na ensinagem do de alguns elementos da geometria plana. Isto porque foi possível observar nas atividades práticas, em respostas apresentadas durante os questionamentos e nos relatórios dos grupos, a relação entre o que haviam pesquisado e o que era reproduzido no software de programação e com o carrinho pré-programado, confirmando a relação de elementos geométricos, por meio de sua interação ativa dos estudantes com o objeto de estudo. Por fim, ressalta-se que esta dissertação é acompanhada de um produto educacional que reúne o material utilizado nos encontros e a sequência didática desenvolvida, o qual encontra-se disponível no endereço <http://educapes.capes.gov.br/handle/capes/569464>.

**Palavras-chave:** Ensinagem de elementos geométricos. Geometria plana. Robótica educativa. Sequência de atividades. Produto educacional.

### **ABSTRACT**

Recently, basic education has gone through a period of curricular restructuring, aiming to contemplate the guidelines proposed by the National Common Curricular Base (BNCC). The Mathematical curriculum component highlights the association of students' empirical knowledge with situations in which relationships with its contents can be established through tables, figures and schemes, seeking, as far as possible, to include the use of digital technologies. In the thematic unit Geometry, some basic elements such as straight, semistraight, parallel lines, perpendicular lines, angles and flat figures such as triangles and quadrilaterals, are some objects of knowledge proposed by BNCC for the 6th and 7th grades of Elementary School. Unit that can be benefited by the educational robotics interfaces. In this context, this dissertation is part of the research line "Information, communication and interaction technologies applied to the teaching of Sciences and Mathematics" and it is based on Seymour Papert's Construction Theory, according to which the apprentice conceives his knowledge when manipulating and interacting with his object of study, as well as on the concept of teaching processes by Léa das Graças Camargos Anastasiou, according to which the teacher and the student are active subjects involved in the search for knowledge. In this context, a didactic sequence was developed to approach some basic notions of plane geometry, foreseen for the 6th and 7th grades. This was structured in 13 meetings and it was developed with a group of students from the Educational Robotics Project in the municipality of Erechim-RS. The guiding question of this study was: how can educational robotics help the process of teaching some basic elements of flat geometry with elementary school students? The research, of a qualitative and participatory nature, focuses on analyzing the educational potential of a didactic sequence that uses educational robotics interfaces in the process of teaching some basic elements of flat geometry with elementary school students. As instruments for data collection, logbooks prepared by the teacher/researcher, artifacts elaborated by the students (such as robotics prototypes and their programming), photographic records and videos recorded during the application of the educational product were used. From the results obtained, it can be inferred that the proposal is valid and the use of educational robotics is recommended in the teaching of some elements of plane geometry. It was possible to observe in the practical activities, in answers presented during the questions and in the reports of the groups, the relationship between what they had researched and what was reproduced in the programming software and with the pre-programmed cart, confirming the relationship of geometric elements, through their active interaction between students and the object of study. Finally, it is emphasized that this dissertation is accompanied by an educational product that gathers the material used in the meetings and the didactic sequence developed, which is available at the address <http://educapes.capes.gov.br/handle/capes/569464>.

**Keywords**: Geometric elements teaching. Plane geometry. Educational robotics. Sequence of activities. Educational product.

### **LISTA DE FIGURAS**

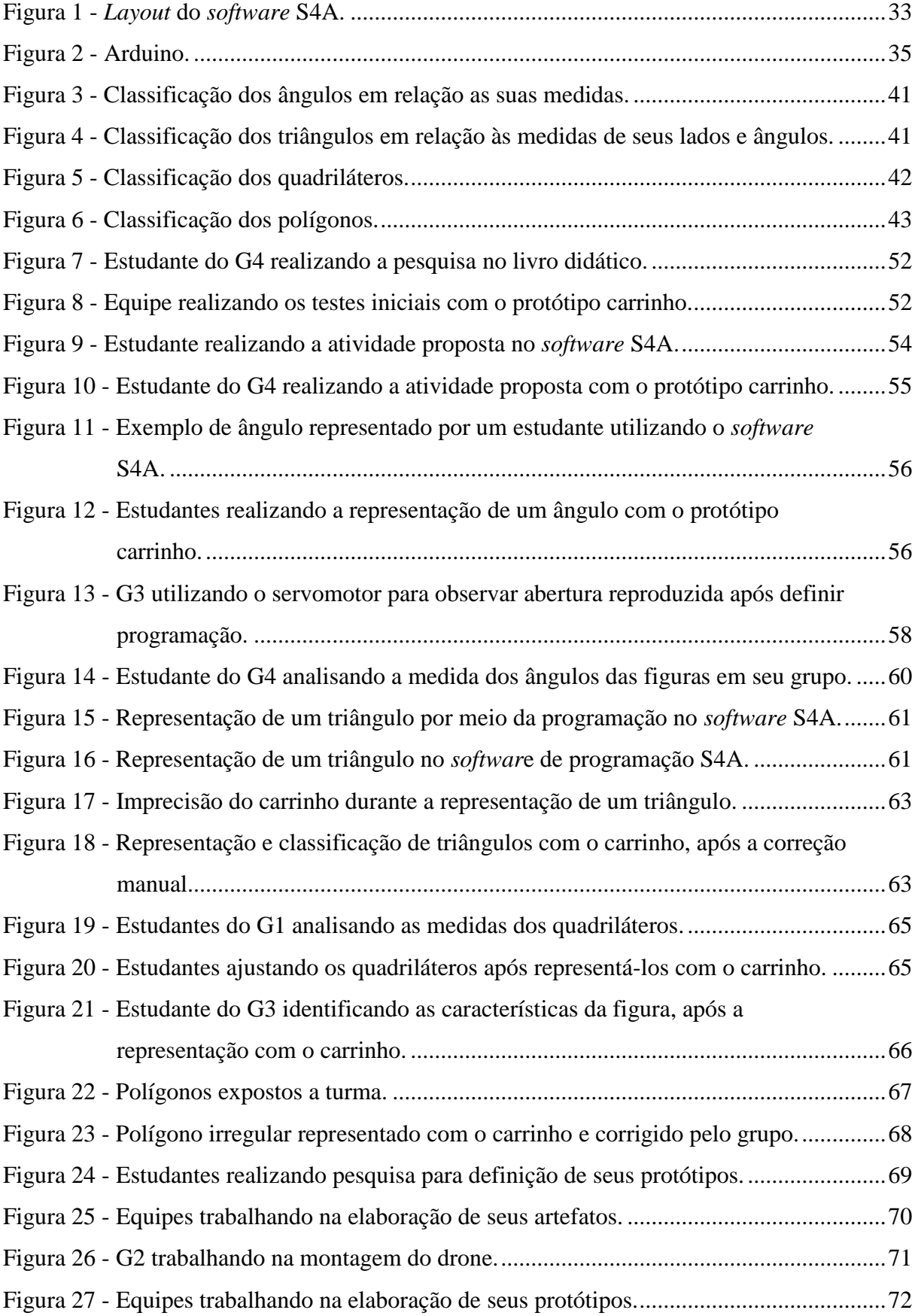

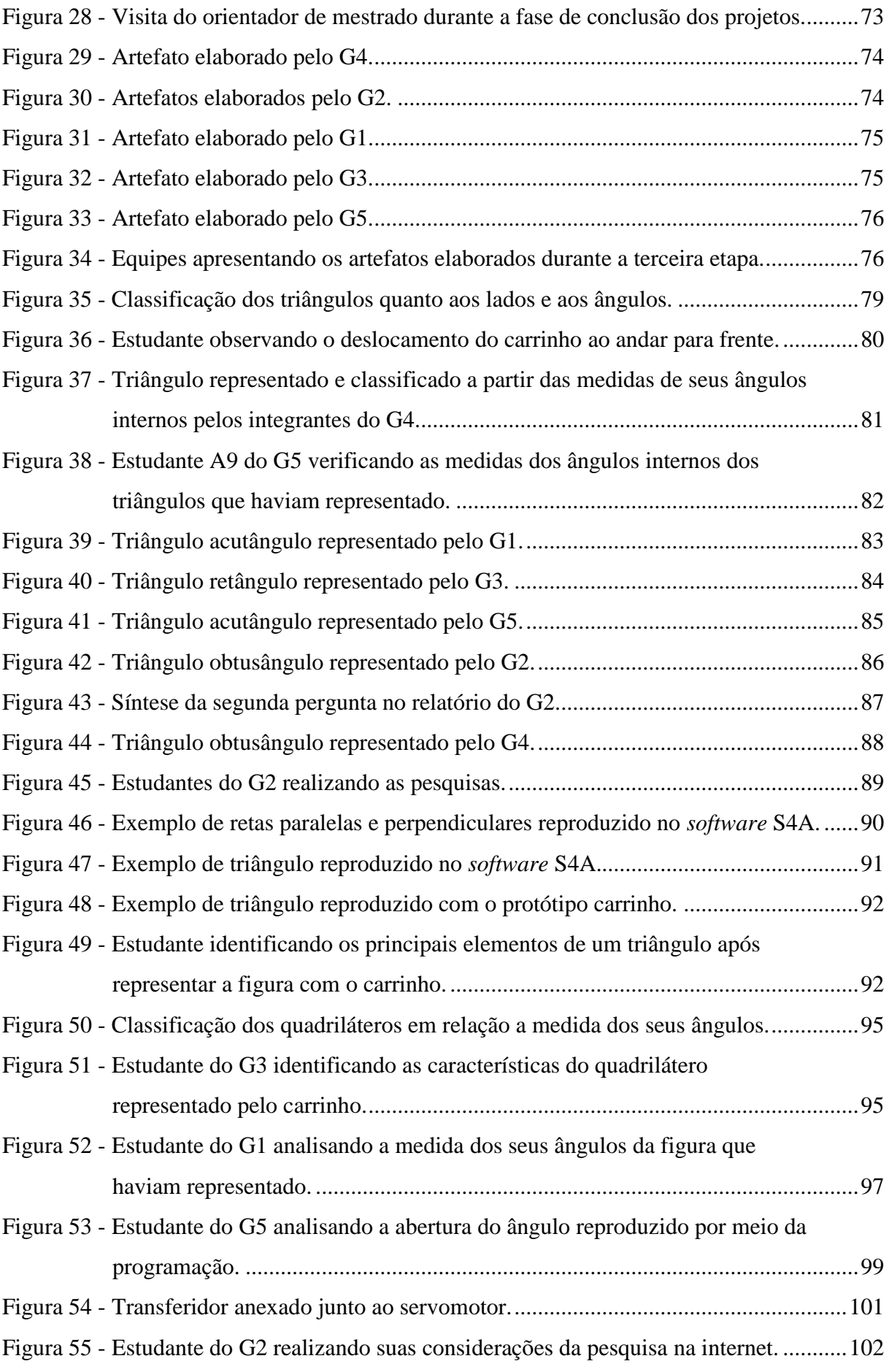

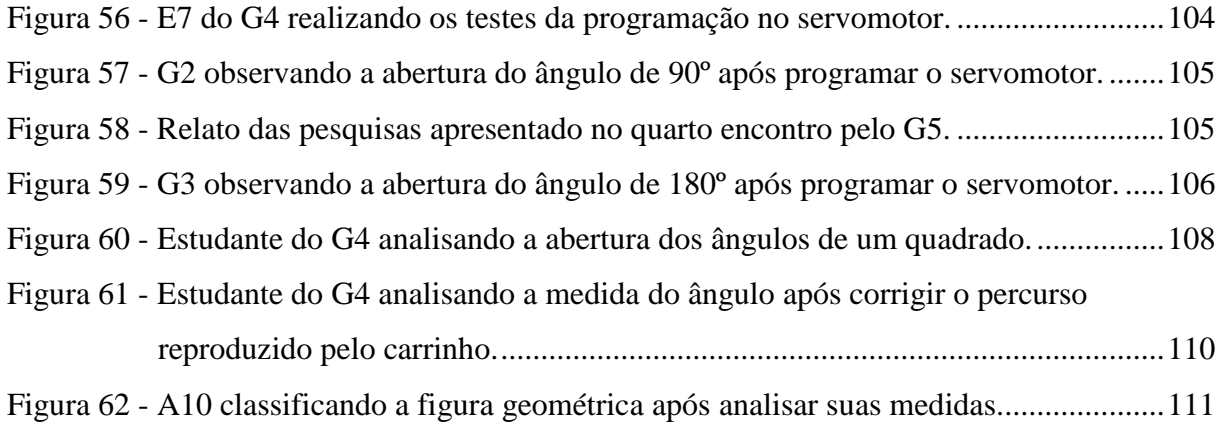

### **LISTA DE QUADROS**

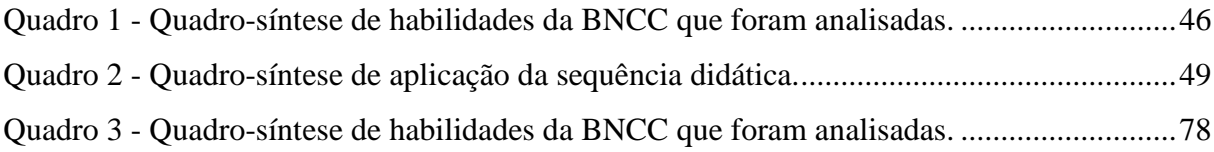

## **SUMÁRIO**

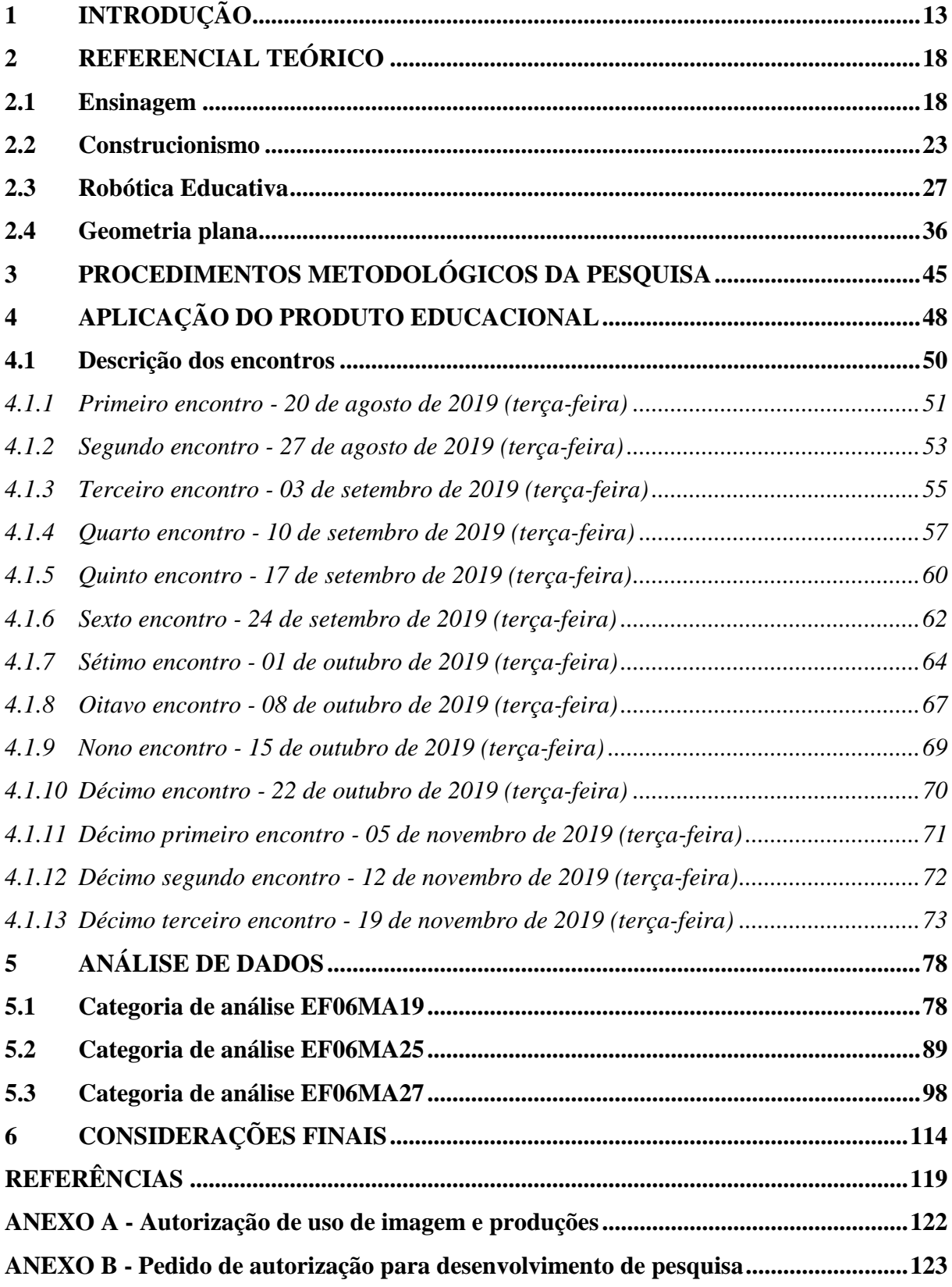

### <span id="page-14-0"></span>**1 INTRODUÇÃO**

Este trabalho provém do desejo de encontrar formas de incluir as tecnologias digitais na ensinagem<sup>1</sup> da Matemática, em especial no ensino de alguns elementos de geometria plana no Ensino Fundamental, de uma maneira mais eficaz em relação a como ocorre atualmente em sala de aula, com métodos expositivos. Em 2018 desenvolvemos um projeto com robótica educativa para os estudantes que realizam atividades complementares no contraturno das escolas públicas municipais de Erechim-RS, possibilitando inovar dentro daquilo que já é ofertado. Buscando aprimorar este projeto para estar de acordo com as diretrizes estabelecidas pela Base Nacional Comum Curricular (BNCC), pensamos em elaborar atividades que potencializem as habilidades propostas por esta normativa, em especial na componente Matemática dos anos finais do Ensino Fundamental.

Pelo fato de estar atuando a nove anos no Núcleo Tecnológico Educacional Municipal e possuir formação em Matemática, com habilitação para Física e Desenho Geométrico, procuro sempre inovar meu trabalho docente e conhecer novas metodologias para demonstrar conteúdos matemáticos com recursos que chamem a atenção dos alunos, para que estes, passem a "olhar" a Matemática de outro modo, deixando de ser uma disciplina temida e mal interpretada. Partindo dessa experiência, na qual pude relacionar o uso de tecnologias tanto com professores como com alunos, muitas indagações emergiram quanto à inclusão desses recursos na prática pedagógica, contribuindo, de certa forma, para o desenvolvimento das habilidades estabelecidas pela BNCC para todas as instituições escolares a partir 2020. Nessa perspectiva, surgiu o interesse pelo Mestrado em Ensino de Ciências e Matemática (PPGECM) na Universidade de Passo Fundo (UPF).

Atualmente, a BNCC vem sendo tema de debates nas instituições escolares de todo o país, buscando discutir com maior profundidade os direitos, a promoção e o desenvolvimento de habilidades, na qual todos os estudantes devem possuir ao final de cada modalidade de ensino na educação básica. Principalmente no componente curricular da Matemática, destaca-se a garantia de aliar o conhecimento empírico trazido pelos estudantes com acontecimentos com que possam se estabelecer relações com conteúdos curriculares por meio de tabelas, figuras e esquemas, objetivando, na medida do possível, a incluir o uso das tecnologias digitais.

A meta cinco da BNCC aponta a utilização dos recursos tecnológicos de forma crítica, significativa e reflexiva em diversas práticas, incluindo as escolares. Isto em um cenário em

 $\overline{a}$ 

<sup>1</sup> Este termo será em breve discutido e devidamente definido no item 2.1.

que se questiona se todas as escolas possuem recursos tecnológicos e infraestrutura adequados, em condições de uso e se estes estão sendo utilizados para fins pedagógicos, vinculados à aprendizagem de conteúdos curriculares.

Assim, uma das temáticas que a BNCC traz no ensino de Matemática é o trabalho com a geometria plana. Mesmo reconhecendo a importância de sua aplicação e sendo uma das unidades propostas no Ensino Fundamental como um todo, esta muitas vezes é abordada superficialmente e, em alguns casos, apenas com exercícios de reprodução que são apresentados em livros didáticos. Porém, a geometria plana apresenta, em todo o seu contexto, conteúdos que são essenciais para a compreensão de novos temas que serão tratados com maior complexidade ao serem tratados no Ensino Médio, sendo o seu aprendizado fundamental para o desenvolvimento das habilidades previstas a cada modalidade no Ensino Fundamental.

Na unidade temática Geometria, alguns elementos básicos de geometria plana como reta, semirreta, segmento de reta, retas paralelas, retas perpendiculares, ângulos e figuras planas como triângulos e quadriláteros, são alguns dos objetos do conhecimento propostos na BNCC para os 6º e 7º anos do Ensino Fundamental, podendo, assim, ser beneficiado através de atividades como a robótica educativa<sup>2</sup>. Estas atividades podem ser contempladas de forma dinâmica ao possibilitar a interatividade dos estudantes com o desenvolvimento de protótipos que evidenciem as figuras geométricas e suas propriedades presentes nesta etapa do ensino.

O processo de ensinagem, referido anteriormente, pode ser definido como uma ação conjunta entre os sujeitos, professor e aluno, dentro e fora da sala de aula. Resulta na aprendizagem do estudante sem haver apenas a mera reprodução do que é transmitido pelo professor, mas reforçando a ideia do aluno como sujeito ativo na construção do próprio conhecimento. Tal conhecimento é registrado em sua memória e colocado em prática em situações que venham a ocorrer no seu cotidiano. O envolvimento entre os sujeitos é peça fundamental para que a aprendizagem de fato ocorra. Neste processo, o professor atua como mediador, dirigindo as ações necessárias para que os alunos se mobilizem em busca do novo conhecimento, e este se modifique e amplie a cada novo contato (ANASTASIOU, 2015).

Então, associar o uso dos recursos tecnológicos, como a programação em blocos e a manipulação de protótipos da robótica, permite que alguns elementos de geometria plana sejam relacionados e compreendido pelos 6º e 7º anos, podendo ser reconhecidos em novas situações, com potencial para minimizar e esclarecer possíveis dúvidas de aprendizagem do referido conteúdo. Isso porque, ao associar um objeto de estudo por meio de experiências práticas, o

 $\overline{a}$ 

<sup>2</sup> Este termo será em breve discutido e devidamente definido no item 2.3.

professor motiva o aluno a aprender, definindo estratégias em conjunto, montando e desmontando objetos, testando o seu funcionamento e usando suas novas experiências para inovar e colocar em prática os conhecimentos que possui sobre esta unidade temática.

Diante deste cenário, foi realizada uma pesquisa sistemática sobre os trabalhos desenvolvidos nos últimos cinco anos (de 2013 a 2018), com as palavras-chave: geometria plana e robótica educativa nos seguintes portais e ferramentas: Portal de Periódicos da CAPES/MEC<sup>3</sup>; portal de objetos educacionais eduCapes<sup>4</sup>; sistema de busca do Google Acadêmico<sup>5</sup> e Coleção de Periódicos da SciELO<sup>6</sup>. Também foi realizado busca na Revista Novas Tecnologias na Educação (RENOTE)<sup>7</sup>.

Na dissertação de mestrado da UNIVATES intitulada como *Robótica educativa um recurso para o ensino de geometria plana no 9º ano de Ensino Fundamental* (WILDNER, 2015), na qual a autora utiliza a robótica educativa como recurso no ensino de Geometria para alunos do 9º ano do Ensino Fundamental. O problema de pesquisa era investigar as contribuições da robótica na aprendizagem dos conceitos áreas e perímetros.

Em um artigo relacionado intitulado como, *Utilizando o Scratch e Arduino como recursos para o ensino de Matemática* (SALES et al., 2017), os autores descrevem uma experiência em que os alunos foram capazes de interagir e aprender Matemática com êxito, em um ambiente de aprendizagem motivador, utilizando a linguagem de programação por blocos do Scratch e a placa de prototipagem Arduino. Em uma experiência prática, estudantes de uma escola pública de Fortaleza com faixa etária entre 11 e 16 anos, criaram e programaram cubos de LED nas aulas de Matemática, relacionando as habilidades de geometria com o pensamento computacional.

A dissertação de mestrado de Caroline Saúgo (2016) com o tema *Explorando a informática educativa como alternativa de ensino da geometria plana na educação básica*. A pesquisa teve como objetivo explorar a informática educativa para a compreensão de quadriláteros notáveis a partir de uma sequência de atividades, especificamente criada para este fim.

-

<sup>3</sup> Disponível em: <https://www.periodicos.capes.gov.br/>. Acesso em: 07 nov. 2018.

<sup>4</sup> O eduCapes é um portal de objetos educacionais abertos para uso de alunos e professores da educação básica e superior. Desenvolvido pela Diretoria de Educação a Distância (DED/CAPES). Disponível em: <https://educapes.capes.gov.br/>. Acesso em: 08 nov. 2018.

<sup>5</sup> Disponível em: <https://scholar.google.com.br/>. Acesso em: 08 nov. 2018.

<sup>6</sup> A Scientific Electronic Library Online (SciELO) é uma biblioteca eletrônica que abrange uma coleção selecionada de periódicos científicos brasileiros. Disponível em: <http://www.scielo.br/?lng=pt>. Acesso em: 07 nov. 2018.

<sup>7</sup> Disponível em: <https://seer.ufrgs.br/renote>. Acesso em: 06 nov. 2018.

Assim, como observado nas pesquisas, a proposta de uma sequência de atividades para a ensinagem de alguns elementos de geometria plana nos 6º e 7º anos do Ensino Fundamental por meio de interfaces robótica educativa, difere no sentido de utilizar os recursos da robótica com a possibilidade de interagir, envolvendo os alunos e os estimulando a pensar e criar situações que favoreçam sua aprendizagem sob a luz da Teoria Construcionista. Esta prioriza o conhecimento integrado ao contexto de uso prático, onde o aluno está no centro do processo de aprendizagem.

Neste sentido, a robótica educativa traz dinamicidade. Isso beneficia a ensinagem da Matemática, sobretudo da geometria plana, por possibilitar a interação com os objetos e reconhecer as especificidades de figuras planas ao trabalhar com áreas, perímetros e ângulos, temas estes que fazem parte dos conteúdos curriculares dos 6º e 7º anos.

Traz ainda a possibilidade de ampliar a capacidade em resolver situações-problema, desenvolver o raciocínio lógico, a criatividade e melhorar o senso crítico e o trabalho em equipe, através da interação entre os participantes, habilidades estas fundamentais a serem desenvolvidas nos estudantes ao longo do Ensino Fundamental para o pleno exercício da cidadania, cada uma delas tendo uma ênfase diferente dependendo do ano de escolarização.

Além de auxiliar nos processos de ensinagem, a robótica educativa propicia despertar a atenção dos estudantes. Por se tratar de um objeto atrativo e estimulante que, em geral, ainda não é utilizado em sala de aula, proporciona ao aluno uma predisposição para o aprender e produzir conhecimento. Permite também alinhar os processos de ensinagem de polígonos, aliados ao uso de dispositivos eletrônicos, oportunizando aos alunos experienciar conhecimentos que anteriormente não eram compreendidos ou eram tratados de forma desvinculada. Sendo assim, se a meta for a apropriação de conhecimento, o professor deve organizar suas ações para que não ocorra algo além da simples memorização, sem a apreensão do conteúdo.

Portanto, tendo como proposta auxiliar a aprendizagem dos estudantes e contribuir para o desenvolvimento deste processo, é lançada a seguinte pergunta que norteará o andamento desta pesquisa: como a robótica educativa pode auxiliar o processo de ensinagem de alguns elementos de geometria plana com estudantes do Ensino Fundamental? Nesse sentido, apresenta-se como objetivo geral analisar o potencial educacional de uma sequência de atividades, com estudantes de 6º e 7º anos, que envolva a ensinagem de alguns elementos de geometria plana por meio de interfaces da robótica educativa, estimulando-os a estabelecer conexões entre esta e a Matemática.

Já como objetivos específicos se buscará:

- motivar, por meio da robótica educativa, a aprendizagem de alguns elementos geométricos, assim como, sua representação e análise;
- proporcionar aos alunos reconhecerem a medida dos ângulos como uma grandeza associada a representação de figuras planas como triângulos e quadriláteros;
- analisar se as atividades desenvolvidas durante a sequência de atividades favoreceram a compreensão do conceito de alguns elementos básicos de geometria plana.

Esta pesquisa se baseia teoricamente no Construcionismo proposto por Seymour Papert, aliado ao processo de ensinagem de Léa das Graças Camargos Anastasiou. Papert (1994), preconiza que, no Construcionismo a interação aluno-objeto ocorre com a utilização do computador, mediada por uma linguagem de programação, gerando a construção de um produto (artefato) de interesse do aprendiz. Ao trabalhar sob essas perspectivas teóricas, professor e aluno tornam-se parceiros no processo de construção do conhecimento.

Espera-se, que os alunos utilizem as contribuições promovidas pelas interfaces da robótica educativa para potencializar suas habilidades matemáticas e auxiliar a compreensão de alguns elementos de geometria plana em diferentes contextos e situações reais, além ainda, de contribuir para a formação de pessoas críticas e autônomas.

Por fim, o presente trabalho está estruturado em seis capítulos. Após este capítulo introdutório, são abordados, no Capítulo 2, os conceitos de ensinagem e a Teoria Construcionista que norteia este trabalho, bem como é feito um breve relato sobre estudos relacionados sendo realizados com a robótica educativa como proposta para o ensino de geometria plana na educação básica. No capítulo seguinte, serão descritas a proposta metodológica e a sequência didática a ser avaliada e aplicada. Também será apresentada a proposta metodológica da pesquisa. O Capítulo 4 sintetiza a aplicação do produto educacional, na forma de uma sequência de atividades. O Capítulo 5 apresenta a análise de dados assim como os resultados apresentados a partir das categorias de análise. No Capítulo 6 são elencadas as ideias conclusivas e as implicações pedagógicas constatadas no desenvolvimento da pesquisa. Destaca-se, ainda, que o detalhamento do produto educacional compõe este material como documento à parte.

### <span id="page-19-0"></span>**2 REFERENCIAL TEÓRICO**

Neste capítulo, apresentam-se as teorias que norteiam a proposta de trabalho. Inicialmente, descreve-se sobre o conceito de ensinagem, instruindo o leitor sobre seu significado. O embasamento teórico também está pautado na Teoria do Construcionismo, com ênfase no trabalho com robótica educativa na unidade temática Geometria dos 6º e 7º anos, especial de alguns elementos geométricos.

### <span id="page-19-1"></span>**2.1 Ensinagem**

Nos dias de hoje, os métodos tradicionais de ensino utilizados pela escola vêm passando por alguns questionamentos. Neste sentido, estão sendo revistas e reestruturadas as unidades temáticas dos componentes curriculares da educação básica. Estudos para reelaboração curricular, com novas propostas pedagógicas, como prevê a BNCC, por exemplo, vêm sendo debatidos por Estados e municípios em todas as instituições escolares, públicas e privadas. A intenção é viabilizar melhorias no rendimento escolar dos alunos e contribuir com o avanço da aprendizagem.

No entanto, sem inovar pedagogicamente os processos de ensino, mantendo as mesmas modalidades que há muito tempo vem sendo reproduzidas, incompatíveis com o dinamismo e as exigências atuais, a escola dificilmente cumprirá sua função social de educar para favorecer os indivíduos que ali estão inseridos, utilizando seus conhecimentos na resolução de problemas de forma prática e inovadora (BICUDO, 1999).

Embora existam indicações de conteúdos, motivados por supostas necessidades de ensino, em programas, livros didáticos e *softwares* educativos, alguns destes recursos são usados de forma desvinculada de sua finalidade, dificultando o processo de aprendizagem. Ao transpor didaticamente os conteúdos matemáticos, o professor deve ter sempre o cuidado de selecionar conteúdos e materiais didáticos sem deixar de lado a associação entre os saberes anteriores a esta aprendizagem e os novos conceitos a serem adquiridos. "Na síntese de uma nova ideia, cada um destes momentos não subsiste sem uma base anterior. Este é o sentido estrito da cognição normal, ou seja, nenhum conceito surge sem a existência de um precedente" (PAIS, 2015, p. 18).

Na inovação dos processos de ensino, Pais (2015) reforça que o professor deve ter cuidado ao reformular um determinado objeto de estudo, reduzindo os conteúdos escolares em saberes científicos. A diferença entre estes conceitos é definida pelo autor como:

[...] *o saber científico* é apresentado através de artigos, teses, livros e relatórios; o saber escolar é apresentado através de livros didáticos, programas e outros materiais. O processo de ensino leva finalmente ao *saber ensinado*, que é aquele registrado no plano de aula do professor e que não coincide necessariamente com a intenção prevista nos objetivos programados. A análise do saber ensinado coloca em evidência os desafios da metodologia de ensino, o qual não pode ser dissociada da análise dos valores e dos objetivos da aprendizagem. Por outro lado, não há garantia de que, no plano individual, o conteúdo aprendido pelo aluno corresponda exatamente ao conteúdo ensinado pelo professor (PAIS, 2015, p. 22, grifos do autor).

No contexto de ensino tradicionalmente reproduzido, o saber ensinado elaborado pelo professor determina como deverá ser o andamento das atividades. Normalmente, a escola privilegia o método expositivo, com a apresentação das informações pelo professor, onde os aprendizes tornam-se "meros" ouvintes. O fato de um indivíduo estar em um ambiente em que as informações estão sendo expostas não assegura a ocorrência da aprendizagem. A prova disso é quando o professor explica um determinado conteúdo e em seguida propõe exercícios de aplicação, o aluno em alguns casos, não consegue resolver o que foi proposto, pois não assimilou o conteúdo que foi transmitido (BICUDO, 1999).

Nestes casos Bicudo (1999) aponta, que o saber ensinado é constituído e estruturado exclusivamente pelo professor, e o aprendiz não tem a possibilidade de desenvolver suas próprias ideias. Desta forma, não consegue avançar em seus estudos e compreender o modo como seus colegas pensam, visto que, para ele, há apenas uma maneira de aprender: reproduzir o que foi transmitido pelo professor sem compreender a forma como seus colegas entendem e desenvolvem conceitos sobre o mesmo assunto.

Partindo deste cenário onde o ensino é reproduzido de forma tradicional, em geral as aulas seguem um padrão expositivo - o estudante registra o que está sendo transmitido pelo professor, sem talvez compreender o significado do que se pretendia ensinar. Através da repetição mecânica de listas de exercícios, ele memoriza, mas não necessariamente compreende o conteúdo para aplicar seus conhecimentos em situações novas. Se, para o professor, objetivo é o repasse de informações, bastaria a ele a exposição oral do conteúdo que deseja transmitir a seus alunos. Por outro lado, se a sua meta for a de que o aluno se aproprie do conteúdo, é preciso ir além, deixar a passividade de lado e dar lugar a atuação conjunta entre professor e aluno. Neste sentido, Pais (2015) destaca a relação dos saberes entre alunos e professores:

> Uma *situação didática* é formada pelas múltiplas relações pedagógicas estabelecidas entre professor, os alunos e o saber, com a finalidade de desenvolver atividades voltadas para o ensino e a aprendizagem de um conteúdo específico. Esses três elementos componentes de uma situação didática (professor, aluno, saber) constituem a parte necessária para caracterizar o espaço vivo de uma sala de aula (PAIS, p. 65, grifo do autor).

Diante destas e de outras reflexões, surgiu o termo *ensinagem*. Conforme Anastasiou (2015), ensinagem engloba a ação de ensinar e de aprender, as quais podem ocorrer tanto dentro quanto fora da sala de aula. A ação de ensinar está diretamente relacionada à ação de apreender. A exposição tradicional é superada pelo professor, o qual busca envolver seus alunos e os estimula a pensar e criar situações que favoreçam a aprendizagem. A autora reforça, ainda, que o papel do professor neste processo é o de mediar ações necessárias de forma que o aluno se interligue ao objeto de estudo. As provocações propostas pelo professor se defrontam com conceitos iniciais, e estes se modificam à medida em que novas situações são apresentadas (ANASTASIOU, 2015).

"O verbo ensinar, vem do latim *insignare*, significa marcar com um sinal, que deveria ser de vida, busca e despertar para o conhecimento" (ANASTASIOU, 2015, p. 18, grifo da autora). Pode ocorrer a compreensão ou não do conteúdo pretendido. Há diferença entre aprender e apreender, havendo relação entre os sujeitos e conhecimento. "O apreender, do latim *apprehendere*, significa segurar, prender, pegar, assimilar mentalmente, entender, compreender, *agarrar"* (ANASTASIOU, 2015, p. 19, grifo da autora). Não se trata de um verbo passivo; para apreender é preciso agir, exercitar-se, informar-se, tomar-se para si, apropriar-se entre outros fatores.

Neste mesmo sentido Dall'Asta (2004) recomenda para que o papel do professor seja organizar formas e estratégias que possibilitem ao estudante buscar e se apropriar do tema proposto, envolvendo os sujeitos com ações conjuntas. Ao trabalhar desta forma, o professor torna o aluno protagonista do processo de ensino-aprendizagem e passa a ser o mediador, dirigindo as atividades necessárias para a construção do seu conhecimento (DALL'ASTA, 2004, p. 45). Esta proposta, vem ao encontro do que argumenta Anastasiou (2005) sobre os processos de ensinagem, no qual não se objetiva a memorização de conteúdos, e sim a ação de apreender ao apropriar-se dos conteúdos e processos envolvidos de forma conjunta. Neste mesmo sentido, Valente (1999, p. 21-22) ressalta que as ações entre professor e aluno devem ocorrer concomitante e significativo

> A sala de aula deve deixar de ser o lugar das carteiras enfileiradas para se tornar um local em que professor e alunos possam realizar um trabalho diversificado em relação ao conhecimento. O papel do professor deixa de ser o de "entregador" de informação para ser o de facilitador do processo de aprendizagem. O aluno deixa de ser passivo, de ser o receptáculo das informações, para ser ativo aprendiz, construtor do seu conhecimento. Portanto, a ênfase da Educação deixa de ser a memorização da informação transmitida pelo professor e passa a ser a construção do conhecimento realizada pelo aluno de maneira significativa, sendo o professor o facilitador desse processo de construção.

Os autores supracitados já revelam a carência de se atribuir maior autonomia para os alunos, incentivando-os a pesquisar em conjunto com seus colegas e professores, favorecendo a transposição didática dos saberes do cotidiano, para o saber escolar.

Em uma aula considerada tradicional, o professor procura expor o conteúdo com a máxima habilidade que dispõe, buscando técnicas de exposição e oratória que facilitem a compreensão do aluno. Diante de tal ato, não há garantia de que esse conhecimento seja compreendido, mesmo após realizar listas de exercícios preestabelecidos e esclarecer dúvidas. O professor fala, o aluno realiza suas anotações e memoriza os conteúdos apresentados para reproduzi-los no caso de uma futura avaliação.

D'Ambrosio (1996, p. 119) menciona que "aprender não é o mero domínio de técnicas, de habilidades, nem a memorização de algumas explicações e teorias". Para o autor, a aprendizagem ocorre quando o indivíduo é capaz de "explicar, apreender e compreender, de enfrentar, criticamente situações novas". A prática docente de simplesmente transmitir o que pretende-se ensinar por meio de aulas teóricas e expositivas ou de adestramento, com a prática repetitiva de exercícios e dispondo de técnicas e habilidades já se apresentava como alternativa totalmente equivocada, segundo o autor. Cada indivíduo possui habilidades cognitivas oriundas do seu contexto cultural e, por isso, deve ser preservado e reconhecido pelos professores (D'AMBROSIO, 1996).

Anastasiou (2015) evidencia que, nesses casos, mesmo em uma situação que tradicionalmente seja considerada *uma boa aula*, via de regra explicita o conteúdo da disciplina, com suas definições ou sínteses, desconsiderando-se os elementos históricos e contextuais. Muitas vezes, tomando suas sínteses temporárias como definitivas, desconsiderando-as de afirmações técnicas das pesquisas científicas que as originaram. O ensino se torna, assim, uma simples transmissão da informação, e o professor fica como fonte de saber e portador da verdade (ANASTASIOU, 2015, p. 17, grifo da autora).

Há situações em que se passa uma vida inteira sem saber a real utilidade de um ensinamento. Ele é aprendido simplesmente para ser utilizado em um processo avaliativo ou para resolver uma fórmula. A ausência de aspectos científicos deixa os conteúdos desfragmentados, com a impressão de que não há vínculo nenhum com uma experiência prática, por exemplo. Por muitos professores terem aprendido e sido formado dessa maneira, essa didática metodológica ainda se apresenta nos dias de hoje e justifica o fato de não atrair mais a atenção e o interesse dos alunos.

Ou seja, se nossa meta como professores é de apenas transmitir informação sem produzir conhecimento, podemos simplesmente expor o que achamos conveniente, explicando verbalmente através de exemplos. Porém, se buscamos o contrário, que o saber escolar passe a se tornar conhecimento em nossos alunos, é preciso deixar de lado a proposta de memorização para fazer com que aquilo que estamos propondo seja de fato assimilado mentalmente, despertando interesse nos envolvidos na busca pelo conhecimento construído coletivamente. "Neste fazer aulas é que surgem as necessárias formas de atuação do professor com o estudante sobre o objeto de estudo e a definição, escolha e efetivação de estratégias diferenciadas que facilitem este novo fazer" (ANASTASIOU, 2015, p. 19).

A proposta de utilizar os processos de ensinagem em Matemática, objetiva transformar a maneira como esta componente, na maioria das vezes, é apresentada. Ao estar participando ativamente dos processos, o aprendiz deixa de receber as respostas prontas e busca ir ao encontro de suas necessidades. Desta forma, observa-se que o ensino não está centrado apenas nas ideias propostas pelo professor; ele não é o único a deter o conhecimento. O conhecimento será o resultado de todo o grupo que se envolve para buscar a melhor forma de resolver uma situação-problema.

> É o professor quem planeja as situações didáticas, mas isto é feito através de uma permanente vigilância entre a ação e a reflexão. A partir da análise do professor, são escolhidas situações desafiadoras, compotas por problemas, jogos, atividades, trabalhos de pesquisa, adequados à realidade e ao nível intelectual dos alunos (PAIS, 2015, p. 85).

Deste modo, as aulas de Matemática deixam de ser desenvolvidas tradicionalmente com o professor apresentando o conteúdo, contextualizando suas definições e particularidades, demonstrando alguns exercícios e propondo atividades e exercícios práticos de livros didáticos. De acordo com essa proposta, tudo é organizado e planejado da melhor forma, selecionando os melhores recursos. Pelo método tradicional, não se tem certeza que o aluno tenha aprendido determinado assunto apenas porque ele conseguiu um bom resultado em um teste avaliativo. Pode ocorrer que tenha memorizado sem ter compreendido seu significado, sem ter visão e entendimento de onde e como este conhecimento poderá ser remodelado e aplicado em um novo contexto.

Ao realizar uma nova proposta, na qual professor e aluno são sujeitos ativos em busca de conhecimento dentro e fora da sala de aula, utilizando as tecnologias digitais baseadas nos processos de ensinagem de Matemática, o professor viabiliza o envolvimento de seus alunos na tentativa de construir o aprendizado de maneira dinâmica e interativa. Nesta ação conjunta, as informações são compartilhadas e os aprendizes são atraídos por estarem utilizando um recurso que faz parte do seu cotidiano. Pais (2015, p. 70, grifo do autor) reitera que,

Com a utilização da informática na educação, surge a indagação sobre o quanto o computador pode liberar o aluno do exercício da memorização inexpressiva e incrementar as práticas criativas de resolução de problemas. A ideia de que a aprendizagem pode fundamentar-se apenas no registro de informações não tem mais espaço no quadro pedagógico. Esse tipo de memorização ocupou espaço durante muito tempo, na história da pedagogia, hoje está com seus dias contados. O conhecimento exigido na era tecnológica é muito mais do que apenas colecionar informações. Com essa concepção o aluno deve ser levado a processar informações. Se o termo *processar* estava, no passado, mais associado a uma conotação negativa de automatismo, hoje se aproxima mais do sentido de tratamento de informações para transformá-las em conhecimento.

Corroborando com esse contexto, em oposição a uma abordagem instrucionista de repassar informações para reproduzi-las depois, Papert (1994) apresenta uma proposta na qual é o aprendiz que edifica seu conhecimento. Ao definir o que deseja, ele é desafiado a programar suas ações. O professor não fornece respostas prontas, mas intervém orientando na construção do conhecimento por parte do aluno. Ambos buscam meios para resolver situações-problema, ouvindo opiniões, testando hipóteses, realizando novas buscas. O conhecimento é sistematizado em uma ação coletiva. Ao participar deste processo, o aprendiz acaba saindo da sua zona de conforto, realizando suas atividades e recebendo *feedback*, fortalecendo e ampliando a sua aprendizagem, tornando-se ativo durante todo o andamento das atividades (PAPERT, 1994).

#### <span id="page-24-0"></span>**2.2 Construcionismo**

A utilização das tecnologias digitais no cenário educacional teve origem na década de 1970 em países predominantemente tecnológicos, como Estados Unidos e França. Nos Estados Unidos, por exemplo, neste período, a incorporação da informática era descentralizada, tinha caráter predominantemente tecnológico, com vistas às exigências do mercado de trabalho, como, por exemplo, o desenvolvimento de *softwares* pela International Business Machines - (IBM). Em oposição a esta proposta, a França preocupou-se em elaborar um planejamento para enfrentar os desafios ao incluir a informática na educação, possibilitando mostrar a outros países uma mudança de paradigma pedagógico (VALENTE, 2003).

No contexto escolar brasileiro, a abordagem da informática na educação se deu com a intenção de usar as tecnologias digitais como um recurso a mais, integrado ao ensino dos conteúdos curriculares. Porém, vários fatores não contribuíram para que isso ocorresse, dentre eles o fato de algumas escolas não possuírem equipamentos ou estrutura adequada - as que possuem, necessitam de suporte técnico e manutenção e não os têm. Há falta de incentivo para incluir esse novo recurso na prática pedagógica, além do despreparo por parte dos professores (SILVA; BOITO; ZANOTTO JUNIOR, 2017, p. 302).

A França foi o primeiro país que buscou planejamento e se programou para enfrentar os desafios de incluir a informática na educação. Não cogitava mudar a escola ao integrar estes novos recursos, embora houvesse ocorrido avanços neste sentido, mas buscou instruir seus alunos para serem capazes de usar a tecnologia. Em 1978, surgiu então a intenção de incluir o computador como uma ferramenta do processo de ensino das disciplinas, familiarizando os alunos com a informática. Neste período, nos anos 80, os franceses passaram a difundir a linguagem de programação e metodologia Logo<sup>8</sup>; porém, sem estabelecer uma relação entre teoria educacional e prática pedagógica (VALENTE, 1999, p. 17).

No Brasil, há uma diferença em relação à orientação pedagógica da utilização das tecnologias e o papel que esse recurso representa no processo educacional. A proposta é de usar o computador como recurso facilitador do processo de aprendizagem, sem a necessidade de focar em métodos de automação de informações ou em preparar o aluno para trabalhar com a informática. A diferença do método brasileiro em relação ao francês e o americano, é de acordo com Valente (1999, p. 21), "transformar uma educação centrada no ensino, na transmissão de informação, para uma educação em que o aluno pudesse realizar atividades por intermédio do computador, a assim, aprender".

A proposta em incluir os computadores no ambiente pedagógico não se deve apenas a querer estar atualizado no que tange às inovações tecnológicas, mas para que esse recurso venha a ser utilizado para promover a aprendizagem por meio do ensino, onde o aprendiz se tornando protagonista do seu próprio conhecimento e o professor atuando como facilitador do aprendizado. Uma forma de utilizar os computadores na educação seria instruir o aluno, repassando o conhecimento. Este seria o paradigma instrucionista. Em contrapartida, se o objetivo for usar o computador para que o aluno construa o seu próprio conhecimento a partir da sua interação com os objetos do seu ambiente, caracterizar-se-ia como paradigma construcionista, não estando a ênfase na instrução, mas na aprendizagem e na construção do conhecimento (VALENTE, 1998, p. 30).

O método construcionista coloca o aprendiz no centro de controle. O professor cria um ambiente em que o aprendizado ocorra por meio da interação do aluno com os objetos, por meio do computador, tendo oportunidade de explorá-lo da sua maneira. O aprendiz estabelece aquilo que deseja conhecer ou problemas que deseja resolver. A motivação e o interesse estão em resolver uma situação-problema oriunda de sua invenção. Ao surgir mudanças, estas serão ajustadas e adequadas por ele, permitindo-se a exploração e a elaboração de hipóteses. Para

 $\overline{a}$ 

<sup>8</sup> Linguagem de programação desenvolvida por Seymour Papert voltada para o ensino de crianças e adolescentes.

Dall'Asta (2004, p. 108, grifo do autor), situações como esta, favorecem que o aluno se envolva com o problema e o resolva a partir da análise de suas próprias ações:

> Nestas atividades, se numa determinada situação o *software* não responde a uma solicitação da criança de maneira esperada, ela terá a oportunidade de analisar onde está seu erro sem a necessidade da interferência de outra pessoa, o que a levará a perceber o erro como um processo natural, que faz parte da aprendizagem.

Ao elaborar um determinado problema, o aprendiz descreve sua idéia, ou seja, a forma como estaria processando seu pensamento, o computador processa a informação e executa sua ação conforme o que foi programado. Isto permite a comparação da intenção com a atual implementação da resolução do problema no computador. Se o programa não reproduz o esperado, significa que ele está conceitualmente equivocado. A análise do erro e a sua correção constitui uma grande oportunidade para a criança entender o conceito envolvido na resolução do problema em questão (VALENTE, 1998).

Neste sentido, o erro deixa de ser uma repreensão e passa a ser uma forma de aprender determinados conceitos, os quais, tendo sido apresentados pelo professor, talvez não viessem a ser compreendidos. Ao refletir sobre suas ações, a criança tem a oportunidade de organizá-las e testá-las novamente. Dall'Asta (2004, p. 109) complementa: "Nesse contexto, o erro é mais bem aceito pela criança, apresentando-se como resposta de um programa, razão pela qual não causa aquele impacto ou inibição que comumente acontece quando é mostrado pelo professor".

No momento em que o computador passa a ser adaptado a diferentes níveis de aprendizado e a novas situações de ensino, possibilita-se a abertura para novos questionamentos. No entanto, quando é empregado como ferramenta que decorrem as maiores mudanças nos processos de ensinagem. De acordo com Valente (1998, p. 24-25),

> [...] o uso do computador como ferramenta é a que provoca maiores e mais profundas mudanças no processo de ensino vigente, como a flexibilidade dos pré-requisitos e do currículo, a transferência do controle do processo de ensino do professor para o aprendiz e a relevância dos estilos de aprendizado ao invés da generalização dos métodos de ensino. Estas questões só podem ser contornadas, a medida que o uso de computador se dissemine e coloque em xeque os atuais processos de ensino. Talvez esta esteja sendo a maior contribuição do computador na educação.

O realizar um trabalho diversificado o professor instiga para que o aluno busque solucionar desafios, deixando de ser um agente passivo que somente recebe informação, sem saber o real significado daquilo que está aprendendo "Desta forma, a memorização das informações deixa de ser o papel principal do aluno, que passa a construir conhecimentos mais

significativos, tendo o professor como facilitador desse processo" (SILVA; BOITO; ZANOTTO JUNIOR, 2017, p. 303).

Na educação tradicional normalmente reproduzida pela escola, o currículo é organizado de maneira linear, supondo conhecer tudo aquilo que o aprendiz precisa para aprender e se desenvolver de forma integral. O instrucionismo parte de um nível ideológico, onde há crença de que o caminho para uma melhor aprendizagem deve ser o aperfeiçoamento pela instrução (PAPERT, 1994).

Ao contrário do instrucionismo, no qual o professor é quem transmite o conhecimento e o aluno reproduz, no Construcionismo o computador é uma ferramenta utilizada para que o aluno, por meio da experimentação, construa seu próprio conhecimento e o professor atue como mediador deste processo, criando condições que favoreçam a sua aprendizagem. Nessa perspectiva, Papert (1994, p. 135) destaca que

> O construcionismo é construído sobre a suposição de que as crianças farão melhor descobrindo ('pescando') por si mesmas o conhecimento específico de que precisam; a educação organizada ou informal poderá organizar mais se certificar-se de que elas estarão apoiadas moral, psicológica, material e intelectualmente em seus esforços. O tipo de conhecimento que as pessoas mais precisam é o que as ajudará a obter mais conhecimento.

Papert (1994), em sua teoria, considera o aprendiz como construtor de suas próprias estruturas cognitivas.

> Enquanto teoria da aprendizagem, o Construcionismo é a uma reconstrução do Construtivismo de Jean Piaget, no sentido de que o saber é adquirido pelo próprio sujeito da aprendizagem ao passo em que este se desenvolve cognitivamente de forma motivada, utilizando como suporte um artefato tecnológico com o qual interage (SILVA; BOITO; ZANOTTO JUNIOR, 2017, p. 304).

Segundo Papert, Valente e Bitelman (1985, p. 35): "[...]ao ensinar o computador a 'pensar', a criança embarca numa exploração sobre a maneira como ela própria pensa. Pensar sobre modos de pensar faz a criança tornar-se um epistemólogo, uma experiência que poucos adultos tiveram". Ao mobilizar o aprendiz na busca de seu conhecimento, o professor o desafia a ensinar o computador e colocar em prática aquilo que tem conhecimento, verificando a veracidade do seu saber.

O construcionismo é uma filosofia que diferentemente do instrucionismo (em que o professor tem o controle das ações a serem executadas), o aluno constrói sua aprendizagem a partir de suas próprias descobertas, sem deixar de ser privado por suas novas buscas. "A atitude construcionista no ensino não é, em absoluto, dispensável por ser minimalista - a meta é ensinar de forma a produzir a maior aprendizagem a partir do mínimo de ensino" (PAPERT, 1994, p. 134).

Portanto, a proposta por mudanças pedagógicas com vistas em qualificar os processos de ensinagem e gerar transições significativas não dependem simplesmente da presença de recursos tecnológicos na escola, mas de repensar sobre questões referentes ao espaço e ao tempo da escola, de encontrar meios de incluir as tecnologias digitais em atividades curriculares e provocar uma mudança de atitude nos alunos ao propiciar maior envolvimento com aquilo que desejam aprender.

### <span id="page-28-0"></span>**2.3 Robótica Educativa**

Desenvolvida ao longo dos séculos, a robótica não se configura mais nos dias de hoje como um tema recente e moderno. Diversas civilizações antigas já faziam uso de alguns dispositivos mecânicos e ferramentas automatizadas. Buscando substituir a força de trabalho, a reprodução em massa, diminuir os índices de insalubridade e aumentar a produtividade, a utilização de processos autômatos ganhou ainda mais força em 1860 dando origem a Revolução Industrial, caracterizada pela utilização da energia elétrica além do desenvolvimento nos transportes e na comunicação. Neste período a escola buscava apenas a desenvolver habilidades necessárias aos meios de produção (BARROS DA SILVA FILHO, 2019).

Nas linhas de produção, por exemplo, os robôs com inteligência artificial exercem uma programação preestabelecida, podendo ser ajustada e reprogramada conforme a necessidade de atuação. Com a utilização de sensores, é possível realizar uma análise do espaço físico antes de realizar um procedimento com maior autonomia, executando rotinas preestabelecidas adaptadas ao ambiente de trabalho.

> Sensores de pressão, térmicos, infravermelhos, sonares, luminosidade dentre outros passaram a ser utilizados como 'órgãos' que possibilitam aos robôs a capacidade de realizar pequenos ajustes em sua programação a fim de possibilitar a correção de alguma variável do ambiente que viesse a comprometer a execução das funções predeterminadas (BARROS DA SILVA FILHO, 2019, p. 25).

Observando os benefícios da aplicação da robótica no ambiente industrial, esta, passou a ser utilizada na esfera educativa por diversas instituições escolares do mundo. No Brasil, há aproximadamente dez anos a robótica educativa passou a ser implementada em escolas públicas e privadas, adaptando o cenário industrial até então utilizado, para o ambiente pedagógico (BARROS DA SILVA FILHO, 2019). Em algumas destas realidades, estas ações ocorrem no

contraturno escolar como atividades complementares em projetos interdisciplinares, já em outras condições, são articulados conteúdos curriculares de várias componentes como a Matemática, Física e Ciências (CAMPOS, 2011).

No ambiente escolar, em especial na prática pedagógica, o professor planeja ações visando incluir estes recursos tecnológicos, para potencializar a aprendizagem dos objetos educacionais previstos pela BNCC, incentivando a cultura digital e a educação tecnológica no currículo da escola básica de uma forma diferenciada, por aproximar-se do estudante ao tornálo protagonista de seus próprios projetos (CAMPOS, 2017).

A robótica educativa vem se consolidando a nível mundial e cada vez mais está ganhando espaço nas instituições escolares. Possui uma variedade muito ampla de modelos a serem utilizado na educação básica, porém a aquisição de *kits* robóticos de baixo custo possibilita as escolas interessadas, a implantação de atividades voltadas para a utilização destes recursos no ambiente pedagógico (CAMPOS, 2011). Em relação ao valor, os *kits* de robótica educativa livre, tornam-se muito mais em conta do valor que é cobrado pelos *kits* proprietários e ampliam a viabilidade de utilizar *softwares* livres e materiais alternativos. Ao desenvolver atividades pedagógicas de maneira apropriada, estas favorecem o desenvolvimento de inúmeras habilidades e estimulam a capacidade de produção e raciocínio lógico dos estudantes (BARROS DA SILVA FILHO, 2019).

Por utilizar componentes com custo relativamente inferior às peças utilizadas na produção industrial, a robótica educativa apresenta algumas limitações em relação a baixa precisão de seus comandos e ações, demonstrando alternância nos resultados representados. Nestes casos, é conveniente utilizar a inadequação para fomentar o questionamento entres as equipes ao criar e testar hipóteses (MEDEIROS NETO, 2017).

Da mesma forma, o empenho pela necessidade em obter dados precisos para movimentar um robô, levou estudantes do 1º ano de Ensino Médio de uma escola pública de Minas Gerais, observar as ações de um dispositivo robótico e realizar ajustes com base em estimativas visuais de tentativa e o erro. Conforme os autores "a falta de precisão e a quantidade demasiada de tentativas fez com que fosse criado um momento de reflexão, com o intuito de otimizar o método até então utilizado. Foi nesse momento que o debate sobre o uso da Matemática teve início" (BARBOSA et al., 2015, p. 275).

Conforme Barros da Silva Filho (2019), existem algumas distinções presentes nos dispositivos robóticos industriais, que segundo o autor, reforçam a diferença nos níveis de autonomia dos sistemas de controle, refletindo em uma mudança significativa na execução das tarefas. No entanto, diferentemente da robótica industrial utilizada para produção em larga escala, no ambiente escolar a robótica é utilizada como uma ferramenta de apoio para auxiliar nos processos de ensino e aprendizagem dos estudantes, incluindo conhecimentos técnicos sobre mecânica, eletrônica e programação. Neste sentido, a essência da robótica educativa, está voltada para o desenvolvimento de habilidades possibilitando a assimilação de diversos conteúdos ao colocar em prática os conhecimentos adquiridos, podendo visualizá-los e alterálos na medida em as situações ocorrem (SILVA, 2014). Nesta perspectiva Barros da Silva Filho (2019, p. 40) destaca:

> Na educação a robótica vem apresentando grande potencial no desenvolvimento de atividades de grande valor pedagógico devido sua capacidade de colocar o aluno como autor do seu próprio saber, bem como por possibilitar a interdisciplinaridade dos componentes curriculares, além de permitir a representação prática de muitos fenômenos antes unicamente abstraídos principalmente em disciplinas como matemática e física.

A possibilidade de associar a linguagem de programação com a plataforma de prototipagem do Arduino, favorece o desenvolvimento de projetos voltados para o âmbito educacional, contextualizando unidades temáticas e objetos de conhecimento de componentes curriculares como Matemática, Física, Química, Biologia, Artes e Geografia. A robótica educativa livre e de baixo custo possui valor pedagógico significativo por proporcionar maior envolvimentos dos estudantes, tornando o ambiente para pesquisa lúdico e dinâmico, favorecendo a troca de conhecimento entre os pares, criando e testando hipóteses, resolvendo situações problema de forma criativa e inovadora (MEDEIROS NETO, 2017).

As demandas sociais e o crescente mercado tecnológico, exigem dinamismo e criatividade em seus profissionais. Ao trabalhar com esta temática o professor tem a possibilidade de desenvolver atividades onde os aprendizes são motivados a criar seus próprios projetos, utilizando plataformas de prototipagem que simulam ações resultantes de suas próprias ideias.

De acordo com Campos (2011) "permitir que os aprendizes explorem e interajam com projetos pessoais é dar a eles a oportunidade da descoberta" (p. 95). Neste sentido, estará aproximando o conteúdo curricular ao colocar em prática temas que antes eram abordados de forma isolada e superficial, tornando o aluno um agente ativo ao estar no centro de todo o processo, realizando pesquisas, observando e testando ações ao programar suas ideias (CAMPOS, 2017).

A relação dos recursos da robótica educativa com conteúdos curriculares da Escola Básica, traz inúmeras possibilidades que vão desde a observação, análise e experimentação,

tornando a aprendizagem dinâmica e possibilitando o desenvolvimento de habilidades como o raciocínio lógico, o trabalho em equipe e a criatividade (ANDRADE, 2016).

É pautada na proposta construcionista de Papert, que teve influência da concepção do construtivismo de Jean Piaget, e leva em consideração a estrutura cognitiva do indivíduo e as suas vivências. Nos processos de ensinagem com robótica educativa, a interação entre os participantes faz parte de sua proposta didática. Por meio da interação, é possível que se estabeleça a troca de conhecimentos entre os envolvidos. O professor cria situações desafiadoras a seus alunos através dos recursos da robótica. Nestas situações os estudantes são motivados a pensar e criar situações-problemas, buscando soluções adequadas, aliando o conhecimento teórico trazido pela escola ao conhecimento prático em trabalhar com a tecnologia, em especial a robótica educativa.

Para D'Ambrosio (1996) o conhecimento é um processo extremamente dinâmico, estando sempre em constante formação. Ocorre frente a estímulos no ambiente onde o indivíduo está inserido, de forma que este venha a interagir com seu meio cultural e social. Provém do resultado de acúmulos relativos à geração e a organizações intelectuais e sociais.

> Minhas reflexões sobre educação multicultural levam-me a ver o ato de criação como o elemento mais importante em todo esse processo, como uma manifestação do presente na transição entre passado e futuro. Isto é, a aquisição e a elaboração do conhecimento se dão no presente, como resultado de todo um passado, individual e cultural, com vistas às estratégias de ação no presente projetando-se no futuro, desde o futuro imediato até o de mais longo prazo, assim modificando a realidade e incorporando a ela novos fatos, isto é, 'artefatos' e 'mentefatos' (D'AMBROSIO, 1996, p. 18).

De acordo com a BNCC, para a aprendizagem de determinado conceito é fundamental haver um contexto significativo para o aprendiz, estimulando a capacidade de abstrair e de aprender relações e significados para aplicá-los a novos conceitos:

> Para favorecer esta abstração, é importante que os alunos reelaborem os problemas propostos após os terem resolvido. Por esse motivo, nas diversas habilidades relativas à resolução de problemas, consta também a elaboração de problemas. Assim, pretende-se que os alunos formulem novos problemas, baseando-se na reflexão e no questionamento sobre o que ocorreria se alguma condição fosse modificada ou se algum dado fosse acrescentado ou retirado do problema proposto (MEC, 2017, p. 297).

É interessante notar que, dependendo da atividade proposta pelo professor, o aprendiz poderá tornar-se mais propenso para participar ativamente do processo, sabendo que o controle de um evento passa também por sua sugestão e avaliação. As decisões não estão definidas nas mãos de uma só pessoa, mas por todos os integrantes que compõe a equipe. Desta forma, o processo de ensinagem torna-se mais atrativo e desafiador, pois todos os envolvidos passam a buscar uma solução para o problema existente.

Para Dall'Asta (2004), quando o professor propicia um ambiente favorável à ensinagem com seus alunos incluindo novos recursos tecnológicos, ele acaba diversificando a forma como expõe os conteúdos. Segundo o autor, envolvimento dos aprendizes com as tecnologias, diversifica a forma como os objetos de estudo são apresentados:

> As crianças possuem modos diferenciados de aprender. Se além de utilizar os recursos já tradicionais, os professores apropriarem-se de múltiplas possibilidades, de apresentar os conteúdos que a multimídia oferece, a educação só terá a ganhar. Ganha quem aprende e ganha quem ensina, pois os recursos diversificam-se em relação às maneiras de apresentar os conteúdos [...] (DALL'ASTA, 2004, p. 102).

Neste sentido, as tecnologias digitais, em especial o computador, são utilizadas na robótica educativa como um novo recurso educacional para simular a programação de componentes, que posteriormente são integrados a protótipos físicos, deixando de ser um recurso manipulado de forma mecânica e intuitiva, passando a ser uma ferramenta que venha complementar e reforçar a aprendizagem dos estudantes. O conhecimento se revela à medida em que o aprendiz busca a informação e a utiliza efetivamente resolver uma determinada situação-problema.

> Portanto, ao invés de memorizar informação, os estudantes são ensinados a buscar e a usar a informação. Estas mudanças podem ser introduzidas com a presença do computador que deve propiciar as condições para os estudantes exercitarem a capacidade de procurar e selecionar a informação, resolver problemas e aprender independentemente (VALENTE, 1998, p. 6).

Os Parâmetros Curriculares Nacionais de Matemática (PCNM) (BRASIL, 1998) já apresentavam, em seus objetivos gerais, o ensino de Matemática por meio da interação e do trabalho coletivo na busca de soluções a problemas propostos, identificando aspectos consensuais ou não na discussão de um assunto, respeitando o modo de pensar dos colegas e aprendendo com eles. Dentre as propostas apresentadas, constam a resolução de situaçõesproblema, saber validar estratégias e resultados, desenvolver formas de raciocínio e os processos envolvidos como intuição, indução, dedução, analogia, estimativa e a utilização de conceitos e procedimentos matemáticos, bem como os instrumentos tecnológicos disponíveis (BRASIL, 1998, p. 48).

Por sua vez, a BNCC, a qual vem sendo amplamente discutida no contexto escolar, faz referência ao pensamento computacional e à importância dos algoritmos e de seus fluxogramas, objetos de estudos nas aulas de Matemática por se aproximar da linguagem algébrica. A proposta em utilizar recursos tecnológicos, reforça que estes objetos devem estar integrados a situações que propiciem a reflexão, contribuindo para a sistematização e a formalização de conceitos matemáticos. Não se trata apenas em ensinar a calcular, mas de relacionar o que está "por trás" das operações (MEC, 2017, p. 296).

Além disso, a BNCC reforça o que os PCNM já propunham, uma abordagem específica da Matemática para o Ensino Fundamental, com a utilização de processos e ferramentas matemáticas, inclusive as tecnologias digitais disponíveis, para modelar e resolver problemas cotidianos, sociais e de outras áreas do conhecimento, validando estratégias e resultados. Partindo dos conhecimentos prévios dos alunos, o professor organiza suas atividades, criando um ambiente favorável à investigação e passa introduzir novos conhecimentos a partir dos saberes vivenciados (MEC, 2017, p. 265). Nesta perspectiva, Dall'Asta ressalta que "O computador somente estará a serviço da educação na medida em que seus usuários (professores e alunos) adquirirem consciência de que sua utilização dependerá da forma como esse instrumento é percebido e de como é conduzido na educação" (2004, p. 95).

Ao desenvolver uma proposta didática com a robótica educativa, o professor dá autonomia para que o aluno atue na formação do seu conhecimento por meio da experimentação. Como "programador", ele terá a oportunidade de solucionar problemas atuais, testar, buscar opiniões, criar hipóteses e interagir com seus colegas em busca de soluções, elencando prioridades e o tempo de execução de cada tarefa. Contribui ainda para o desenvolvimento cognitivo e de habilidades matemáticas por meio da interação, raciocínio lógico e criatividade para resolver problemas de forma prática e inovadora (ANDRADE, 2016). D'Ambrósio (1996, p. 24, grifo do autor) salienta a importância de oportunizar momentos de comunicação entre os sujeitos para definição de estratégias:

> O processo de gerar conhecimento como ação é enriquecido pelo intercâmbio com outros, imersos no mesmo processo, por meio do que chamamos *comunicação*. A descoberta do outro e de outros, presencial ou historicamente, é essencial para o fenômeno vida. Embora outros mecanismos de captar informações e de processar essa informação, definindo estratégias de ação, sejam absolutamente individuais e mantenham-se como tal, eles são um *pacto* (contrato) entre indivíduos. O estabelecimento desse pacto é um fenômeno essencial para a vida. Em particular, na espécie humana isso é o que permite definir estratégias para *ação comum*. [...] Assim, por meio da comunicação podem se originar ações desejáveis a ambos e se inibir ações, isto é, geram-se in-ações, não desejáveis para uma ou para ambas as partes.

Ao trabalhar com a proposta da robótica educativa, o professor terá momentos favoráveis para troca de informações, onde o conhecimento é construído à medida que cada um busca contribuir, compartilhando seus saberes ao definir estratégias de ação em comum.

Borba (2018) destaca como elementos-chave para a aprendizagem, a investigação matemática e a experimentação com tecnologias. Para o autor, o papel da tecnologia atribui um caráter experimental para as atividades propostas a partir de recursos diferenciados por meio de *softwares* educacionais. Assim, vem a favorecer, possibilitando benefícios:

> (a)permite variados caminhos na busca por soluções; (b) admite diferentes soluções; (c) permite que, a cada investigação, sejam exploradas novas estratégias de resolução; (d) é qualitativamente diferente de uma atividade baseada no uso do lápis e do papel; e (e) é exploratória do ponto de vista educacional (BORBA, 2018, p. 59).

Neste âmbito, também está inserido o *software* S4A<sup>9</sup> . O S4A é um *software* de programação livre, que dispõe de blocos lógicos relacionados a diversas funções como movimento, operadores lógicos, sensores, variáveis entre outros. Permite criar histórias, jogos e animações interativas através de cenários e personagens de maneira simples e intuitiva. Vem sendo muito utilizado por professores de diversas áreas do conhecimento por não necessitar conhecimentos aprofundados de programação. Desenvolve inúmeras habilidades como a criatividade, o raciocínio lógico, a autonomia, o senso crítico, o trabalho coletivo e a lógica de programação entre outros. A Figura 1 demonstra a *interface* do *software* S4A.

<span id="page-34-0"></span>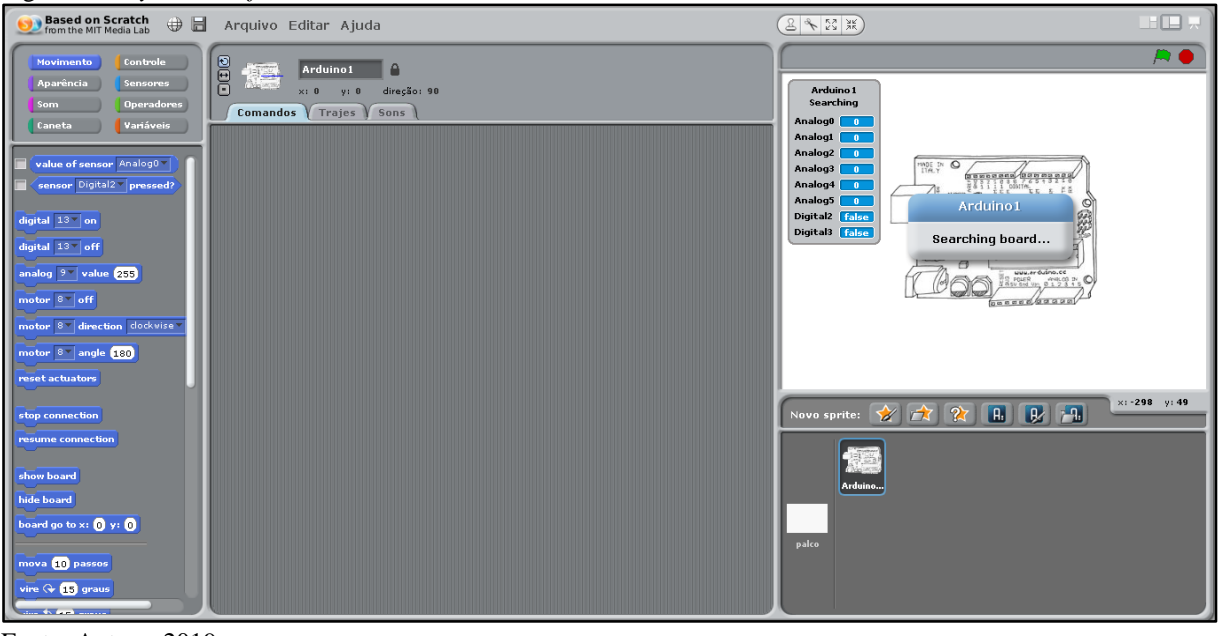

Figura 1 - *Layout* do *software* S4A.

Fonte: Autora, 2019.

 $\overline{a}$ 

<sup>9</sup> Disponível em: <http://s4a.cat/>. Acesso em: 15 mar. 2019.

Para programar um computador, é necessário organizar ações, para que estas sejam processadas conforme a necessidade de quem as idealiza. Ao criar uma sequência de algoritmos, o aluno deverá comandar as ações que deseja para que o computador as execute de acordo com o que foi programado. Do contrário, deverá retomar aos passos para identificar o que precisa ser alterado. Desta forma, aprende a refletir de forma coletiva com seus colegas e com o professor, tomando as decisões necessárias para chegar ao objetivo final (CAMPOS, 2017).

Dependendo de como foi organizada a programação, uma ação será executada. Por meio dessas informações, os estudantes podem criar estratégias e prever ações futuras que modificarão a realidade. Em relação a programação D'Ambrosio (1996, p. 21, grifo do autor) pontua que

> O processamento dessa informação *(input)* tem como resultado *(output) estratégias* para *ação*. Há evidência que essas ações são produtos da inteligẽncia, resultado de estratégias. Esses outros termos, o homem executa seu ciclo vital não apenas pela motivação animal de sobrevivência, mas subordina esse ciclo a transcendência, por meio da *consciência* do fazer/saber, isto é, faz porque está sabendo e sabe por estar fazendo. E isso tem seu efeito na realidade, criando novas interpretações e utilizações da realidade natural e artificial, modificando-a pela introdução de novos fatos, *artefato*s e *mentefatos*. [...] É no comportamento, na prática e no fazer que se avalia, redefine e reconstrói o conhecimento. O processo de aquisição do conhecimento é, portanto, essa relação dialética saber/fazer, impulsionado pela consciência, e se realiza em várias dimensões.

Ao trabalhar com robótica educativa, é possível utilizar diversos recursos para promover um trabalho coletivo em busca de conhecimento, incluindo o S4A. Por meio da organização sequencial de blocos lógicos, é possível visualizar as ações que serão executadas pelos *sprits*, os quais são os personagens usados durante a programação.

Conforme Borba (2018) a experimentação com tecnologias digitais assume uma dimensão heurística na produção de conhecimentos matemáticos. O autor destaca, ainda, o valor de visualizar nestas experiências para o desenvolvimento do pensamento matemático:

> O protagonismo dos recursos tecnológicos baseados na linguagem informática foi adquirindo relevância na aprendizagem matemática por terem caráter predominantemente 'empírico' (experimental e visual), que intensifica a dimensão heurística que envolve a produção de sentidos e conhecimentos matemáticos (BORBA, 2018, p. 56).

Além disso, o autor ressalta para outros benefícios que favorecem os processos de ensinagem da Matemática, como:
1. Objetos matemáticos começam a ser representados de maneira inédita (digital); 2. modelos matemáticos e algoritmos foram aprimorados com novas variáveis; 3. simulações expandiram seus limites devido à virtualidade ao caráter visual, à multiplicidade representativa e aos recursos de experimentação; 4. construções matemáticas ganham dinamicidade e simultaneidade devido às formas de dependência entre representações; 5. conjecturas foram exploradas ao seu limite experimental, de modo a oferecer convencimento sobre sua veracidade e tornarem-se teoremas; 6. novos tipos de problemas e estratégias de resoluções entraram em cena, etc (BORBA, 2018, p. 56-57).

Cada bloco lógico executa uma ação, podendo ser alterado à medida que a atividade estiver sendo criada. Há, igualmente, estruturas de controle que possibilitam desempenhar aplicações de forma repetida quando e se uma conjuntura for cumprida (ORO, 2016).

Outro exemplo semelhante, é o LEGO<sup>10</sup>. Trata-se de um *kit* de robótica educativa que vem sendo utilizado amplamente por escolas. Porém seu custo para aquisição é relativamente alto, impossibilitando algumas escolas que desejam incluir atividades como estas em seu currículo. Muitas têm o desejo de inovar sua prática pedagógica mas possuem poucos recursos financeiros disponíveis para investir em materiais com custo relativamente elevado.

Em contrapartida há outras opções mais em conta, que se aproximam ao LEGO em funcionalidades, como o Arduino. O Arduino é uma placa de prototipagem eletrônica, com *hardware* livre projetada em um microcontrolador. Possui 14 pinos com entradas e saídas digitais e seis analógicas, conexão USB e entrada para alimentação, como pode ser visualizado na Figura 2.

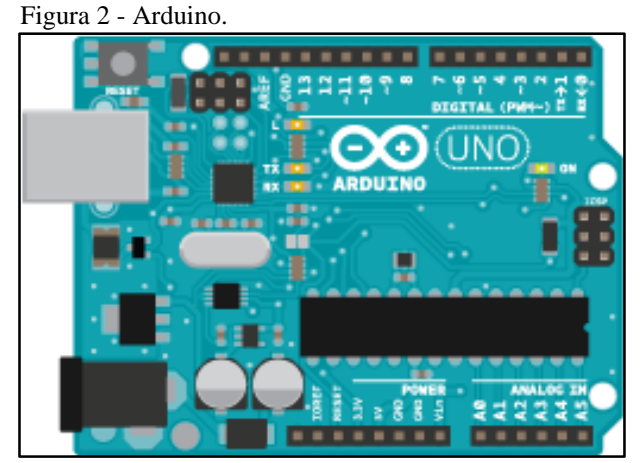

Fonte: Arduino, 2019.

A linguagem de programação normalmente utilizada com o Arduino é a C++. Porém o *software* S4A possui blocos lógicos adaptados para interagir com a placa de prototipagem

 $\overline{a}$ 

<sup>10</sup> <https://www.legobrasil.com.br/>

Arduino e seus componentes. É acessível tanto para quem está iniciando seus estudos com estes recursos, quanto aos que não possuem nenhum conhecimento prévio sobre linguagem de programação. Possui interface amigável para iniciantes, com blocos lógicos subdivididos em categorias com cores diferenciadas, semelhante ao *software* Scratch<sup>11</sup>.

Com base nesses apontamentos, conclui-se que utilizar a robótica educativa como proposta didática possibilita que os alunos se tornem sujeitos ativos nos processos de ensinagem ao propor atividades práticas e inovadoras. As aulas de Matemática, por exemplo, tornam-se mais atraentes e dinâmicas e os estudantes têm a autonomia para criar e vivenciar na prática a execução dos seus projetos. Espera-se que o conhecimento adquirido a partir de experiências com a prototipagem, venham a ser utilizado em situações novas, contribuindo para o desenvolvimento do estudante e o preparando para enfrentar futuros desafios de maneira autônoma e criativa.

#### **2.4 Geometria plana**

1

Os PCNM apontam a geometria<sup>12</sup> como um campo fértil para trabalhar situaçõesproblema que contribuem para a aprendizagem de números e medidas, pois estimulam o aluno a pensar e observar semelhanças, diferenças e identificar irregularidades. Por apresentar um caráter mais amplo e genérico, permite muitas diferenças entre os sistemas de ensino de cada região (BRASIL, 1998, p. 51).

A componente Matemática na BNCC traz o compromisso com o desenvolvimento do letramento matemático. Diferencia-se dos PCNM por ser de natureza obrigatória. Os dois documentos norteiam a educação nacional, mas a BNCC considera as especificidades de cada região, respeitando a diversidade cultural e a autonomia dos sistemas de ensino (CORDÃO, 2017). Além de garantir o acesso e a permanência de todos os estudantes na escola, a BNCC tem a responsabilidade de alcançar as aprendizagens essenciais no decorrer dos estágios da educação básica, assegurando os direitos de aprendizagem e desenvolvimento determinados pelo Plano Nacional de Educação (MEC, 2017, p. 7).

<sup>&</sup>lt;sup>11</sup> Disponível em: <https://scratch.mit.edu/> Acesso em: 02 mar. 2019.

<sup>&</sup>lt;sup>12</sup> A geometria envolve o estudo de um amplo conjunto de conceitos e procedimentos necessários para resolver problemas do mundo físico e de diferentes áreas do conhecimento. Assim, nesta unidade temática, estudar posição e deslocamentos no espaço, formas e relação entre elementos de figuras planas e espaciais pode desenvolver o pensamento geométrico dos alunos. Este pensamento é necessário para investigar propriedades, fazer conjunturas e produzir argumentos geométricos convincentes (MEC, 2017, p. 269).

Os currículos estavam pautados na formação para o mundo do trabalho e a BNCC vem para enfatizar o desenvolvimento de competências. Define competência como: "[...] a mobilização de conhecimentos (conceitos e procedimentos), habilidades (práticas, cognitivas e socioemocionais), atitudes e valores para resolver demandas complexas da vida cotidiana do pleno exercício da cidadania e do mundo do trabalho" (MEC, 2017, p. 8).

A BNCC propõe cinco unidades temáticas na área da Matemática: Números, Álgebra, Geometria, Grandezas e Medidas e Probabilidade e Estatística. Sendo uma das temáticas abordadas, a Geometria pode ser contemplada de forma ampla em diversas situações para estudo de conceitos e procedimentos necessários em diversas áreas do conhecimento. Propõese desenvolver o pensamento geométrico ao estudar a posição e deslocamento no espaço, as formas e relações entre figuras planas e espaciais (MEC, 2017, p. 269).

Sendo que a Geometria é uma das cinco unidades temáticas do componente Matemática na BNCC, uma proposta para esta unidade seria incluir, nos processos de ensinagem as tecnologias de informação e comunicação, por meio da robótica educacional. Isso porque, para estudar as formas e os elementos da geometria plana<sup>13</sup>, o estudante precisa identificar e estabelecer relações de posição e deslocamento de objetos, reconhecendo as figuras geométricas e as suas propriedades relativas, como lados, ângulos e vértices, ação esta, que poderia ser potencializada ao se incluírem recursos provenientes da robótica educacional (MEC, 2017, p. 167-168).

Ao integrar as tecnologias digitais nos processos de ensinagem, a mudança pedagógica está em construir novos cenários, visando o aumento das transformações cognitivas nos estudantes, propondo-lhes novos problemas com soluções diversificadas. Possibilita visualizar, experimentar e analisar maneiras de resolverem situações-problema de modo prático e inovador dando real sentido à produção de conhecimentos matemáticos e sua aplicação em novas situações (BORBA, 2018).

De acordo com Borba (2018, p. 39), o uso das tecnologias digitais nos processos educacionais está passando por uma nova fase definida, como quarta fase, "essa fase teve início em meados de 2004, com o advento da internet rápida". A utilização das tecnologias digitais no ambiente escolar mudou com o passar do tempo, deixando de usada de forma domesticada, vindo a favorecer o desenvolvimento da ensinagem de maneira autônoma e criativa. "Entendemos que domesticar uma tecnologia significa utilizá-la de forma a manter intacta

-

<sup>&</sup>lt;sup>13</sup> Entende-se por geometria plana o ramo da matemática que estuda a forma, o tamanho e a posição de figuras, sejam elas bidimensionais ou tridimensionais. Na geometria plana estuda-se o ponto, a reta, o plano e as figuras geométricas de duas dimensões como triângulos, quadriláteros, círculos e suas propriedades.

práticas que eram desenvolvidas com uma mídia que é predominante em um determinado momento da produção de conhecimento". Indo ao encontro dessa perspectiva, Valente (1998) faz referência em relação à atitude do professor:

> Isso significa que o professor deve deixar de ser o repassador do conhecimento - o computador pode fazer isso e o faz muito mais eficientemente do que o professor - e passar a ser o criador de ambientes de aprendizagem e o facilitador do processo de desenvolvimento intelectual do aluno. As novas tendências de uso do computador na educação mostram que ele pode ser um importante aliado neste processo que estamos começando a entender (VALENTE, 1998, p. 6-7).

Contudo, sabemos que nem todos os envolvidos chegam a aprender da mesma forma. A intenção é que, ao mudar a prática, os alunos não sintam a obrigação de aprender um determinado conteúdo porque ele faz parte da grade curricular, mas percebam na prática a sua utilidade, mudando a maneira como a Matemática é vista e mal interpretada por muitos alunos. Ao incluir as tecnologias digitais na ensinagem da Matemática, o professor propõe um trabalho diferenciado que possibilita a investigação por meio da experimentação com tecnologias trazendo envolvimento entre os estudantes, ou seja, "A natureza dos problemas e a atividade matemática está em simbiose com o design das tecnologias que utilizamos, com as potencialidades das mídias que usamos para fazer sentido a conceitos ou produzir conhecimentos matemáticos" (BORBA, 2018, p. 28).

O ensino de elementos geométricos na escola, muitas vezes é deixado de lado por alguns professores, em alguns casos por não terem conhecimento claro a respeito dessa temática ou por encontrar dificuldade em propor problemas que representem verdadeiros desafios aos alunos, predominando a elucidação do vocabulário, dos conceitos e exercícios de aplicação. Há uma grande preocupação em trabalhar conteúdos como aritmética, álgebra e funções. Se algo precisa ser deixado de lado por não haver tempo, será a Geometria (ITZCOVICH, 2012, p. 4).

Os livros didáticos abordam os conceitos de Geometria - como plano, retas, ângulos e figuras bidimensionais e tridimensionais - através de exemplos, demonstrando sua representação e apresentando a definição de conceitos por meio de figuras relacionadas com situações do cotidiano, para mostrar ao aluno, como e onde a Geometria se faz presente no seu dia a dia. Em alguns casos, quando a temática é abordada, os exemplos ilustrados nos livros tornam-se o único método utilizado para apresentar os objetos do conhecimento propostos nessa unidade, salvo quando há a integração de materiais concretos e *softwares* para demonstração (LINDQUIST; SHULTE, 1994, p. 141).

O ensino de Geometria com o uso de *softwares* voltados ao ensino da Matemática iniciou no Brasil quando as tecnologias passaram a se tornar populares e acessíveis às escolas. Aos poucos, alguns professores se desafiaram e passaram a integrar esse novo recurso, mudando a prática pedagógica e, consequentemente, as relações de poder na sala de aula. A possibilidade de usar *softwares* de Geometria dinâmica<sup>14</sup> como Cabri Géomètre, Geometricks e Geogebra, com *interfaces* amigáveis e efeitos dinâmicos, trouxe novas possibilidades didáticas e pedagógicas para seu ensino, com o aluno podendo criar e interagir com objetos, verificando, na prática, a existência ou não da mudança de suas propriedades. O exposto é corroborado pelas palavras de Borba, "A ideia era que as possibilidades oferecidas pelos computadores permitiriam abordagens inovadoras para a educação, ajudando a formar cidadãos reflexivos que poderiam explorar as tecnologias em outras situações e na construção de conhecimentos pessoais" (2018, p. 25).

Em 1985 Seymour Papert, mentor do Construcionismo, apresentou uma alternativa que passou, então, a mudar este paradigma: desenvolveu o *software* LOGO com o propósito de estabelecer uma relação entre a linguagem de programação e o pensamento matemático. A proposta de Papert é que, após crianças atribuírem comandos a uma tartaruga virtual, esta executava movimentos conforme o que havia sido programado, possibilitando a construção de figuras e objetos geométricos, com a alternativa de analisar e mudar o algoritmo após a execução (BORBA, 2018, p. 22).

A proposta em incluir a utilização das tecnologias digitais no Ensino Básico é apresentada pela BNCC em uma das 10 competências gerais que norteiam o trabalho a ser desenvolvido em cada componente curricular, de modo a garantir o direito à aprendizagem de todos os estudantes desde a Educação Infantil até o Ensino Médio. A quinta competência dessa normativa destaca a cultura digital, fazendo referência à utilização das tecnologias digitais de informação e comunicação de forma crítica, reflexiva, significativa e ética no âmbito escolar e social, exercendo autoria para produzir e disseminar conhecimento na vida pessoal e coletiva (MEC, 2017, p. 9).

Dentre as habilidades citadas para a temática Geometria no 6º ano do Ensino Fundamental, para o objeto de conhecimento polígonos, estão o reconhecimento de ângulo como grandeza associada às figuras geométricas, resolver problemas envolvendo diferentes contextos, determinando a medida de sua abertura por meio de transferidor ou das tecnologias

-

<sup>14</sup> Em geometria dinâmica (GD), o dinamismo pode ser atribuído às possibilidades em podermos utilizar, manipular, combinar, visualizar e construir virtualmente objetos geométricos, permitindo traçar novos caminhos de investigação (BORBA, 2018, p. 27).

digitais. Abarca ainda reconhecimento, comparação e nomenclatura de polígonos, considerando lados vértices e ângulos, classificando como regulares e não regulares; identificar a característica dos triângulos e quadriláteros classificando-os quanto à medida de seus lados e ângulos; utilizar instrumentos como régua e esquadros ou *softwares* para construir retas e quadriláteros, entre outros; construir um algoritmo para resolver problemas passo a passo (MEC, 2017, p. 301).

Já para o 7º ano, na temática Geometria, a BNCC traz como uma de suas propostas de objeto do conhecimento, os polígonos regulares: quadrado e triângulo equilátero. As habilidades indicadas são calcular as medidas de ângulos internos de polígonos regulares, sem o uso de fórmulas, e estabelecer relações entre ângulos internos e externos de polígonos, preferencialmente vinculados à construção de mosaicos e de ladrilhamentos, além de descrever, por escrito e por meio de um fluxograma, um algoritmo para a construção de um polígono regular (como quadrado e triângulo equilátero), conhecida a medida de seu lado (MEC, 2017, p. 307).

Contudo, para que a ensinagem de fato ocorra de modo significativo, é fundamental relacionar os conhecimentos prévios dos alunos aos objetos de ensino:

> Para o desenvolvimento das habilidades previstas para o Ensino Fundamental - Anos Finais, é imprescindível levar em conta as experiências e os conhecimentos matemáticos já vivenciados pelos alunos, criando situações nas quais possam fazer observações sistemáticas de aspectos quantitativos e qualitativos da realidade, estabelecendo inter-relações entre eles e desenvolvendo ideias mais complexas. Essas situações precisam articular múltiplos aspectos dos diferentes conteúdos, visando o desenvolvimento das ideias fundamentais da matemática, como equivalência, ordem, proporcionalidade, variação e interdependência (MEC, 2017, p. 296).

Uma maneira viável de contemplar a quinta unidade temática da BNCC e desenvolver suas habilidades previstas seria incluir as tecnologias digitais nos processos de ensinagem de Geometria, partindo das experiências dos alunos. Em nosso cotidiano utilizamos muitos princípios, nos quais estão presentes situações que nos representam ângulos e figuras geométricas. Vivemos em ambientes cercados por objetos que nos trazem a ideia de ângulos, polígonos e circunferências. A definição de ângulo segundo Castanheira e Leite (2014, p. 47) é "uma região do plano limitada por duas semirretas de mesma origem, chamada vértice do ângulo. As semirretas são o lado do ângulo". Conforme o mesmo autor, os ângulos são classificados em ângulo de uma volta completa, ou 360º; ângulo raso, de 180º; ângulo reto, de 90º; ângulo agudo, menor que 90º; e ângulo obtuso; maior de 90º (CASTANHEIRA; LEITE, 2014, p. 56).

| Classificação | Medida                | Representação |
|---------------|-----------------------|---------------|
| Agudo         | Menor que 90°.        |               |
| Reto          | Igual a 90°.          |               |
| Obtuso        | Maior que 90°.        |               |
| Meia Volta    | Igual a 180°.         |               |
| Volta Inteira | Igual a $360^\circ$ . |               |

Figura 3 - Classificação dos ângulos em relação as suas medidas.

Fonte: <https://bit.ly/2SYl4tG>. Acesso em: 26 jan. 2019.

Os polígonos são objetos do conhecimento dos 6º e 7º anos. Castanheira e Leite (2014, p. 136) definem "Polígonos é uma linha poligonal fechada. Polígonos são figuras geométricas planas que tem n lados (sendo n um número inteiro maior do que 2)". Nos 6º anos destacam-se elementos como a quantidade de lados, vértices e ângulos internos. Dependendo do número de lados, incluindo ângulos e vértices, os polígonos recebem nomenclaturas diferenciadas. Assim, no caso dos triângulos, sua classificação quanto aos ângulos se diferencia sendo acutângulo, quando tem os três ângulos internos agudos; retângulo, possui um ângulo reto e dois agudos; e obtusângulo, com um ângulo interno e dois agudos (CASTANHEIRA; LEITE, 2014, p. 69).

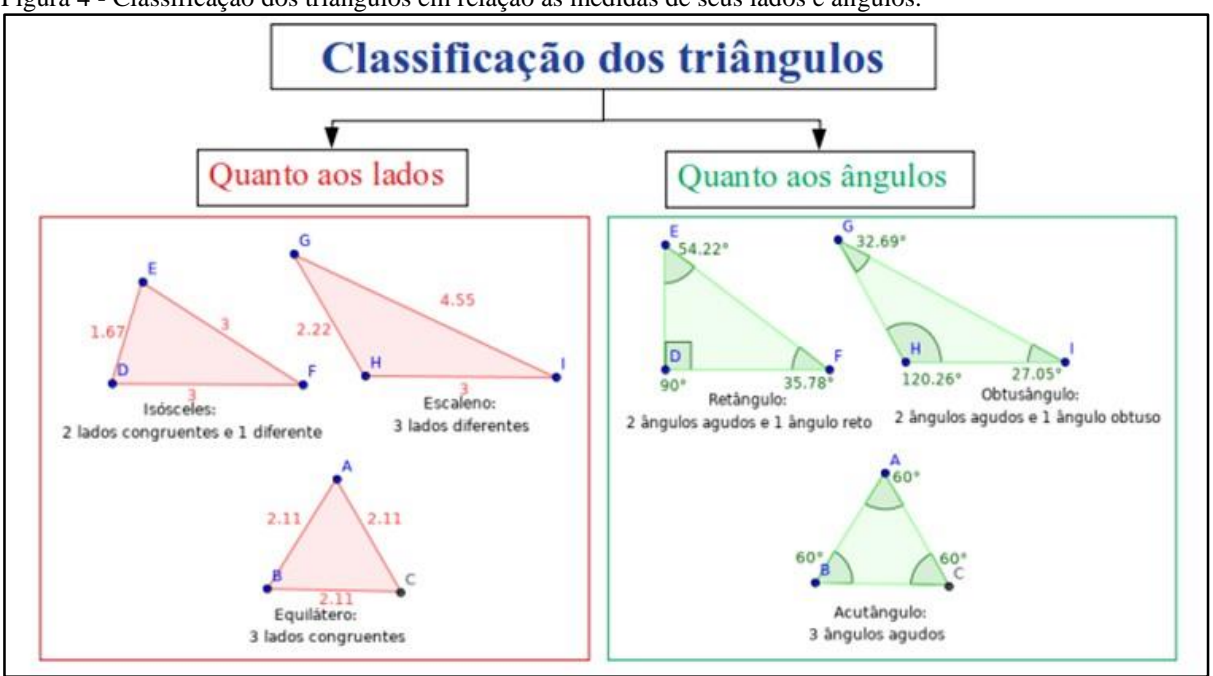

Figura 4 - Classificação dos triângulos em relação às medidas de seus lados e ângulos.

Fonte: Autora, 2019.

No caso dos polígonos com quatro lados, nomeados quadriláteros, a diferença diz respeito aos lados e aos ângulos internos. Se apenas um par de lados for paralelo, é classificado como trapézio. Os quadriláteros que têm os lados opostos paralelos são chamados de paralelogramos. Entre os quadriláteros que são paralelogramos, existem os retângulos com os quatro ângulos congruentes e retos; os losangos com quatro lados congruentes, entretanto, somente seus ângulos opostos são congruentes e suas diagonais apresentam medidas diferentes, ou seja, não são congruentes; e os quadrados, com os quatro lados e ângulos congruentes e retos (CASTANHEIRA; LEITE, 2014, p. 135).

| Quadrilátero         |           | Definição                                    | Figura |  |
|----------------------|-----------|----------------------------------------------|--------|--|
| Retângulo            |           | Angulos iguais (90°) $\cdot$                 |        |  |
| Quadrado             |           | Angulos iguais (90°) $\cdot$                 |        |  |
|                      |           | Lados iguais·                                |        |  |
| Losango              |           | Lados iguais·                                |        |  |
| Paralelogramo        |           | Dois pares de lados<br>paralelos·            |        |  |
| Papagaio             |           | Dois pares de lados<br>consecutivos iguais·  |        |  |
| Trapézio             | Isósceles | Um par de lados não<br>paralelos iguais·     |        |  |
| Dois<br>lados        | Escaleno  | Um par de lados não<br>paralelos diferentes· |        |  |
| paralelos<br>(bases) | Retângulo | Um lado perpendicular às<br>bases.           |        |  |

Figura 5 - Classificação dos quadriláteros.

Fonte:<https://bit.ly/2Y9nhVX>. Acesso em: 19 abr. 2020.

São classificados como polígonos regulares, os polígonos onde todos os lados possuem a mesma medida e todos os ângulos com a mesma abertura. De acordo com Castanheira e Leite (2014, p. 137),

> Polígonos convexos que têm todos os ângulos internos congruentes (ou seja, todos os ângulos têm a mesma medida) e também todos os lados congruentes são ditos *polígonos regulares* ou *polígonos inscritos* (inscritos porque todos os seus vértices ficam sobre a mesma circunferência) (CASTANHEIRA; LEITE, 2014, p. 137, grifo dos autores).

Figura 6 - Classificação dos polígonos.

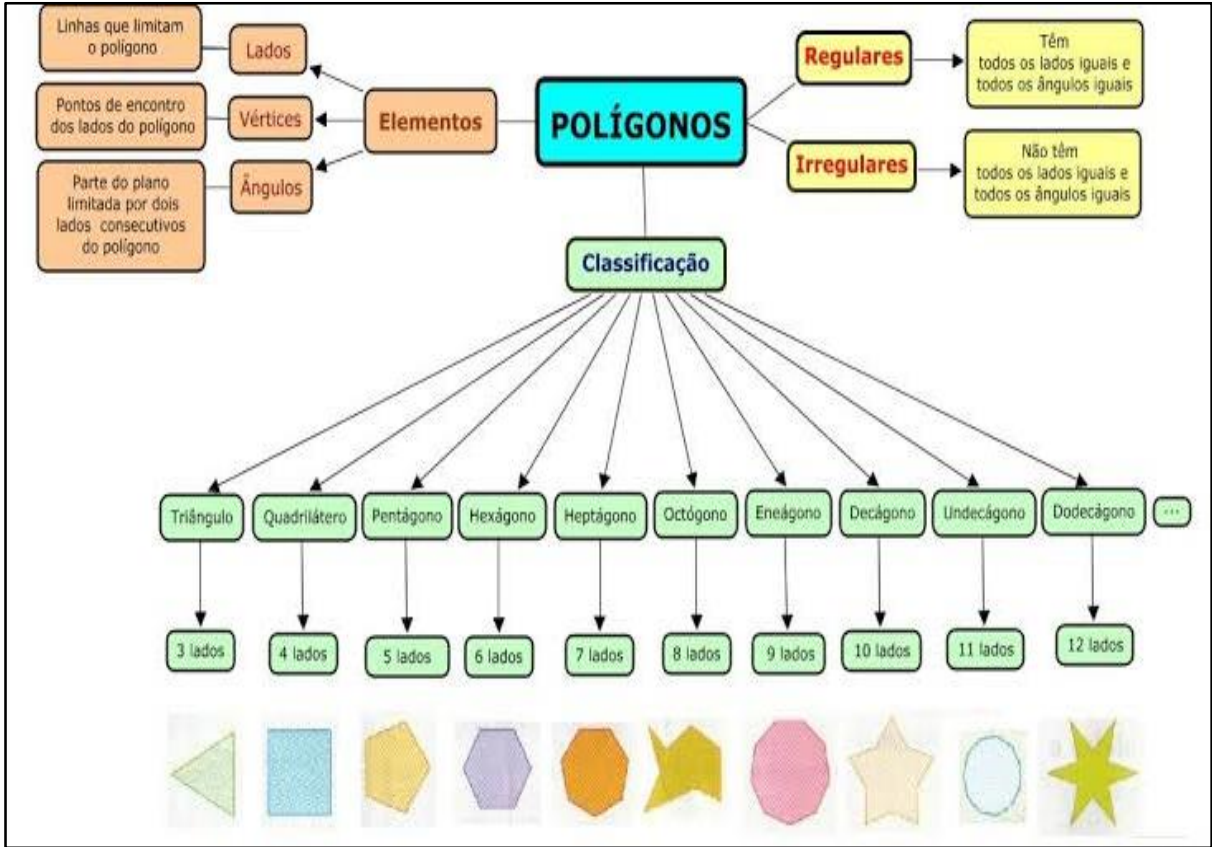

Fonte: < https://bit.ly/3cQpFox >. Acesso em: 19 abr. 2020.

Como referido anteriormente, a BNCC destaca a importância de levar em conta as experiências e os conceitos matemáticos vivenciados pelos alunos, criando situações que favoreçam a aprendizagem das habilidades previstas em cada modalidade da educação básica, articulando aspectos com diferentes conteúdos, visando o desenvolvimento de conceitos fundamentais para a Matemática como equivalência, ordem, proporcionalidade, variação e interdependência (MEC, 2017, p. 296).

Convém que as habilidades propostas por esta normativa para dado tema sejam comparadas de um ano para outro, reconhecendo a possibilidade de serem articuladas umas com as outras, diferenciando-se apenas pelo grau de complexidade; as noções matemáticas são retomadas ano a ano, com ampliação e aprofundamento crescentes (MEC, 2017, p. 296-297).

Uma alternativa que pode ser utilizada para contemplar o que a BNCC propõe é a inclusão da robótica educativa em atividades no contraturno escolar. Além de desenvolver as habilidades propostas, abre a possibilidade de trabalhar com temas transversais e a aprendizagem de diversos conteúdos interdisciplinares, principalmente na área da Matemática e da Física, aliando a teoria com a prática por meio da experimentação com as tecnologias digitais.

Em vista disso, o professor terá a oportunidade de transformar sua prática educativa incluindo seus alunos na era digital. Todos os recursos que já são utilizados em sua prática como livros, quadro negro, giz e papel continuam abrangidos; porém integrarão os recursos provenientes da robótica educativa, os quais promovem a aliança do uso das tecnologias com a ensinagem da geometria plana. Acredita-se, desta forma, tudo que já foi e será ensinado passa a ter sentido para os alunos, pois muitos justificam não gostar de Matemática por não relacionarem o que aprendem na escola com aquilo que vivenciam no dia a dia.

## **3 PROCEDIMENTOS METODOLÓGICOS DA PESQUISA**

Quanto à forma de abordagem do problema, o presente trabalho se caracteriza como uma pesquisa qualitativa de natureza aplicada, pois tem por finalidade investigar e experienciar as potencialidades em utilizar as interfaces da robótica educativa no processo de ensinagem de alguns elementos da geometria plana, como retas, semirretas, segmentos de reta, retas paralelas, retas perpendiculares, ângulos e figuras planas como triângulos e quadriláteros, com estudantes dos 6º e 7º anos do Ensino Fundamental de uma escola pública de Ensino Fundamental no município de Erechim-RS. Conforme Borgdan (1994, p. 50-51), na pesquisa qualitativa, as abstrações são construídas à medida que os dados particulares recolhidos são agrupados. Dessa maneira, os investigadores estão continuamente a questionar os sujeitos de investigação, com o intuito de perceber suas experiências e o modo como as interpretam e estruturam no mundo social em que vivem. Segundo Gerhardt (2009), a pesquisa qualitativa preocupa-se em abordar aspectos da realidade que não podem ser quantificados, centrando-se na compreensão e explicação da dinâmica das relações sociais.

Quanto aos objetivos, caracteriza-se como uma pesquisa bibliográfica e exploratória, por proporcionar uma maior familiaridade com o problema, possibilitando sua compreensão e tornando-o mais objetivo para construção de hipóteses (GERHARDT; SILVEIRA, 2009, p. 35). A pesquisa bibliográfica caracteriza-se por partir do levantamento de referências teóricas publicadas (GERHARDT, 2009). A pesquisa exploratória tem como principal finalidade desenvolver, esclarecer e modificar conceitos e ideias, tendo em vista a formulação de problemas mais precisos ou hipóteses pesquisáveis para estudos posteriores (GIL, 2008).

Em relação aos procedimentos técnicos para a coleta de dados, é uma pesquisa participante pelo fato do pesquisador se envolver e se identificar com os indivíduos que estão sendo investigados (GERHARDT; SILVEIRA, 2009, p. 40). Conforme Prodanov (2013), a pesquisa participante se desenvolve a partir da interação entre pesquisadores e membros das situações investigadas. Conforme as ações acontecem, surgem novos problemas que anteriormente não foram previstos ou pensados entre os envolvidos, exigindo-se uma nova análise para tomada de decisões para solucionar o problema. Por meio de experiências como esta, o nível de conhecimento do tema da pesquisa torna-se maior. No que tange aos instrumentos de coleta de dados, serão utilizados os seguintes: diário de bordo, artefatos elaborados pelos alunos (como os protótipos da robótica e a sua referida programação), relatório de atividades em grupo, registros fotográficos e vídeos ao longo da aplicação do produto educacional.

Segundo a BNCC, as habilidades de um determinado tema, devem articular-se com as aprendizagens propostas em anos anteriores, sendo retomadas e ampliadas ano a ano. Para o terceiro ciclo do ensino fundamental (6º e 7º anos), é importante salientar as experiências dos estudantes em relação a Geometria, estabelecendo relações entre o que já foi vivenciado com novas situações que favoreçam a aprendizagem dessa temática.

Para tanto, nesta pesquisa, procuramos desenvolver atividades, de forma que estas propiciem a aquisição de algumas habilidades previstas neste ciclo para essa temática. A intenção principal é analisar o potencial educacional de uma sequência de atividades, a qual utiliza a robótica educativa atrelada a linguagem de programação por blocos no processo de ensinagem de alguns elementos básicos de geometria plana com estudantes do Ensino Fundamental.

Neste sentido, optamos por analisar os dados coletados durante a aplicação da sequência de atividades relacionada às habilidades que preconizam a BNCC<sup>15</sup> na componente Matemática dos 6º e 7º anos do Ensino Fundamental, da unidade temática Geometria. As principais habilidades da BNCC que foram analisadas estão descritas conforme segue a descrição no Quadro 1.

| EF06MA19                | Identificar características dos triângulos e classificá-los em relação às medidas dos lados e<br>dos ângulos. |  |  |
|-------------------------|----------------------------------------------------------------------------------------------------|--|--|
|                         |                                                                                                    |  |  |
| EF06MA25                | Reconhecer a abertura do ângulo como grandeza associada às figuras geométricas.                               |  |  |
| EF06MA27                | Determinar medidas da abertura de ângulos, por meio de transferidor e/ou tecnologias<br>digitais.             |  |  |
| $F \times R$ $(1.2017)$ |                                                                                                    |  |  |
|                         |                                                                                                    |  |  |

Quadro 1 - Quadro-síntese de habilidades da BNCC que foram analisadas.

Fonte: Brasil, 2017.

 $\overline{a}$ 

Com o objetivo de avaliar a efetividade da proposta pedagógica e investigar se houveram evidências de aprendizagem dessas habilidades, optamos por realizar a análise dos dados apresentados ao longo da sequência de atividades de um integrante de cada um dos cinco grupos formados com a turma.

A pesquisa foi realizada no município de Erechim-RS, através do Núcleo Tecnológico Educacional Municipal (NTM) da Secretaria Municipal de Educação (SMEd), sendo uma das atividades ofertadas no contraturno escolar pelo Projeto Castelinho. O público-alvo definido para esta pesquisa foram estudantes dos 6º e 7º anos do Ensino Fundamental de uma escola do sistema público municipal que participaram das atividades de robótica educativa promovidas pelo NTM, sendo, ao todo, 11 estudantes contemplados.

<sup>15</sup> Texto adaptado da BNCC (BRASIL, 2017, p. 300-307).

Ao iniciar o ano letivo vigente, a coordenação do NTM apresentou, para todas as turmas de 6º e 7º anos da escola selecionada, os trabalhos que foram realizados pelos estudantes com robótica educativa no ano anterior. A equipe de coordenação da escola definiu, de acordo com alguns critérios como assiduidade, interesse pelas tecnologias e curiosidade em descobrir o funcionamento e a ocorrência de alguns fenômenos, quais seriam os estudantes que participariam das atividades de robótica educativa previstas para 2019. Na segunda quinzena do mês de julho de 2019, foi protocolado um requerimento junto a Prefeitura Municipal (ANEXO B), com um pedido de autorização para desenvolvimento da pesquisa junto aos estudantes de uma escola pública municipal, sendo o mesmo aprovado pela Secretaria Municipal de Educação.

Para mais, foi enviada uma autorização de uso de consentimento livre esclarecido (ANEXO A) para os estudantes selecionados, solicitando aos pais ou responsáveis o uso de imagens e dados que, posteriormente, foram tabulados e analisados em detalhe. Foram ofertadas no mês de abril 18 vagas para essa escola, sendo todas preenchidas. No entanto, primeiro semestre do ano letivo alguns estudantes acabaram deixando de participar das atividades que foram ofertadas, restando 11 estudantes no segundo semestre, sendo dois do 6º ano e 9 do 7º ano. As atividades com duração aproximada de uma hora e meia, foram dispostas em um período de 13 encontros, iniciando na segunda quinzena do mês de agosto e concluindo no final do mês de novembro de 2019.

Por fim, a proposta de sugerir este projeto a uma escola pública municipal foi de contemplar o que a BNCC vem propondo às instituições escolares de todo o Brasil. Além de trabalhar com as atividades de robótica educativa que já vinham sendo desenvolvidas, almejase potencializar as habilidades matemáticas presentes no componente curricular Geometria, em especial a definição dos principais elementos de geometria plana, para representar triângulos e quadriláteros. Cada Estado, município e estabelecimento de ensino deverá atender, ou seja, produzir orientações curriculares próprias que contemplem as especificidades e os conhecimentos de cada localidade. As instituições e redes de ensino podem alinhar seus currículos e propostas pedagógicas preferencialmente até 2019.

Portanto, ao propor atividades que busquem o desenvolvimento do pensamento computacional atrelado ao que a BNCC orienta, este projeto visa contribuir para o estabelecimento das metas quatro e cinco, as quais abordam a ideia do uso das tecnologias de informação e comunicação, agora como mais um recurso para potencializar o ensino de Matemática.

# **4 APLICAÇÃO DO PRODUTO EDUCACIONAL**

Este capítulo apresenta uma síntese do produto educacional, organizado na forma de uma sequência de atividades. O detalhamento deste produto é realizado em documento à parte, intitulado *Robótica educativa: uma proposta construcionista para a ensinagem de alguns elementos de geometria plana no ensino fundamental*, disponível no endereço <http://educapes.capes.gov.br/handle/capes/569464>. Através de uma proposta baseada no Construcionismo, os estudantes foram motivados a trabalhar em grupos com situaçõesproblema que se aproximam da sua realidade, colocando em prática suas experiências e usar da criatividade para expor sobre o tema proposto. Ao trabalhar dessa maneira, professor e aluno serão parceiros no processo de construção do conhecimento.

De modo geral, a proposta foi aplicar o produto educacional em 13 encontros, de uma hora e meia cada, divididos em quatro etapas distintas: (1) demonstração de ângulos, utilizando um carrinho, e do componente servomotor; (2) atividades experienciais com o carrinho; (3) desenvolvimento do projeto de robótica; (4) socialização dos projetos.

Na primeira etapa, composta por quatro encontros, foram organizados os grupos de no máximo três integrantes. Inicialmente, foi apresentado o sistema de funcionamento do carrinho. Em seguida, foram representadas, retas, semirretas e segmentos de reta. Após essa definição, foram demonstrados exemplos de ângulo, sua definição e conceito. No segundo encontro foram realizadas demonstrações de retas paralelas e perpendiculares por meio do *software* S4A e do carrinho pré-programado. No terceiro encontro, foram explorados o conceito e a representação dos ângulos utilizando os blocos lógicos de programação e o carrinho. No quarto encontro da primeira etapa, foi demonstrado, pela professora, o funcionamento do servomotor<sup>16</sup> utilizando o Arduino<sup>17</sup>, através de alguns exemplos práticos. Essa primeira fase serviu para verificar os conhecimentos que os envolvidos na pesquisa possuíam sobre alguns elementos básicos de geometria plana.

Na segunda etapa com quatro encontros, o protótipo do carrinho foi utilizado para as atividades práticas. Estas tinham por base a demonstração de como orientar o carrinho<sup>18</sup> para

-

<sup>&</sup>lt;sup>16</sup> É um atuador eletromecânico usado para controlar sua posição angular de um objeto. O eixo do servo possui a liberdade de apenas 180º.

<sup>17</sup> É uma plataforma de prototipagem eletrônica de *hardware* livre e placa única, projetada com um microcontrolador com suporte de entrada/saída, embutido a uma linguagem de programação.

<sup>&</sup>lt;sup>18</sup> O protótipo carrinho possui uma programação preestabelecida disponível no Apêndice C do produto educacional. Apresenta ainda um pincel atômico anexado em seu chassi que ao movimentar-se, desenha o trajeto percorrido. Para cada um dos 5 grupos foi disponibilizado um carrinho para demonstração das atividades propostas.

desenhar polígonos e dar movimento aos projetos, representando figuras planas, identificando suas particularidades, definindo a medida dos lados e dos ângulos, e permitindo aos alunos relacionar suas experimentações ao comandar o protótipo para representar os polígonos. Durante a sequência de atividades, foram explorados os elementos básicos de geometria plana presentes no currículo do componente Matemática dos 6º e 7º anos do Ensino Fundamental.

Na terceira etapa, com quatro encontros, ocorreu o desenvolvimento do projeto de robótica. As atividades tiveram caráter experimental, utilizando os recursos do Arduino para trabalhar com a robótica educativa, interagindo com a programação desenvolvida no S4A. Os dados coletados nessa etapa da pesquisa, foram as produções realizadas pelos grupos ao elaborar um artefato robótico com base no que foi idealizado por eles, nos quais envolvia a noção de elementos básicos de geometria plana, além de algumas habilidades gerais necessárias para criar a programação. Para concluir, na quarta etapa, foi realizado um seminário para apresentar as atividades desenvolvidas aos demais grupos, em especial o artefato (o projeto).

Por fim, o Quadro 2 apresenta um quadro-síntese dos encontros que foram realizados durante a aplicação do produto educacional.

| <b>Etapa</b>   | <b>Encontro</b> | Descrição                                                                                                    | Instrumentos de coleta de dados                                                     |
|----------------|-----------------|----------------------------------------------------------------------------------------------------|-------------------------------------------------------------------------------------|
| 1              | 1               | Introdução aos conceitos de geometria plana.<br>Demonstração de reta, semirreta e segmento de reta<br>utilizando um carrinho pré-programado.                                                                         | Vídeo/imagem; Atividades dos<br>alunos utilizando o carrinho;<br>Diário de bordo.   |
| 1              | $\overline{2}$  | Demonstração de retas paralelas e perpendiculares<br>utilizando a programação por blocos e o carrinho<br>pré-programado.                                                                                             | Vídeo/imagem; Atividades dos<br>alunos no S4A e com o carrinho;<br>Diário de bordo. |
| 1              | 3               | Reconhecer a abertura do ângulo como uma<br>grandeza geométrica utilizando a programação por<br>blocos e o carrinho pré-programado (EF06MA25,<br>EF06MA27) <sup>19</sup> .                                           | Vídeo/imagem; Atividades dos<br>alunos no S4A e com o carrinho;<br>Diário de bordo. |
| 1              | 4               | Demonstrar a classificação de ângulo reto, agudo,<br>obtuso e raso, utilizando o Servomotor e a<br>programação por blocos (EF06MA25, EF06MA27).                                                                      | Vídeo/imagem; Atividades dos<br>alunos no S4A e com o carrinho;<br>Diário de bordo. |
| $\overline{2}$ | 5               | Atividade experimental com o protótipo Arduino<br>(carrinho) - Desafio 1 - Representar uma figura<br>geométrica com três ângulos internos (EF06MA19,<br>EF06MA25).                                                   | Vídeo/imagem; Atividades dos<br>alunos no S4A e com o carrinho;<br>Diário de bordo. |
| $\mathfrak{D}$ | 6               | Atividade experimental com o protótipo Arduino<br>(carrinho) - Desafio 2 - Representar e classificar<br>triângulos quanto a medida dos seus ângulos<br>utilizando o carrinho pré-programado (EF06MA19,<br>EF06MA27). | Vídeo/imagem; Atividades dos<br>alunos utilizando o carrinho;<br>Diário de bordo.   |
| $\mathfrak{D}$ | 7               | Atividade experimental com o protótipo Arduino<br>(carrinho) - Desafio 3 - Representar e classificar<br>quadriláteros por meio do carrinho pré-programado<br>(EF06MA25, EF06MA27).                                   | Vídeo/imagem; Atividades dos<br>alunos utilizando o carrinho;<br>Diário de bordo.   |

Quadro 2 - Quadro-síntese de aplicação da sequência didática.

-

<sup>&</sup>lt;sup>19</sup> Código alfanumérico que descreve as habilidades previstas pela Base Nacional Comum Curricular para a componente curricular Matemática nos 6º anos do ensino fundamental (BRASIL, 2018, p. 301).

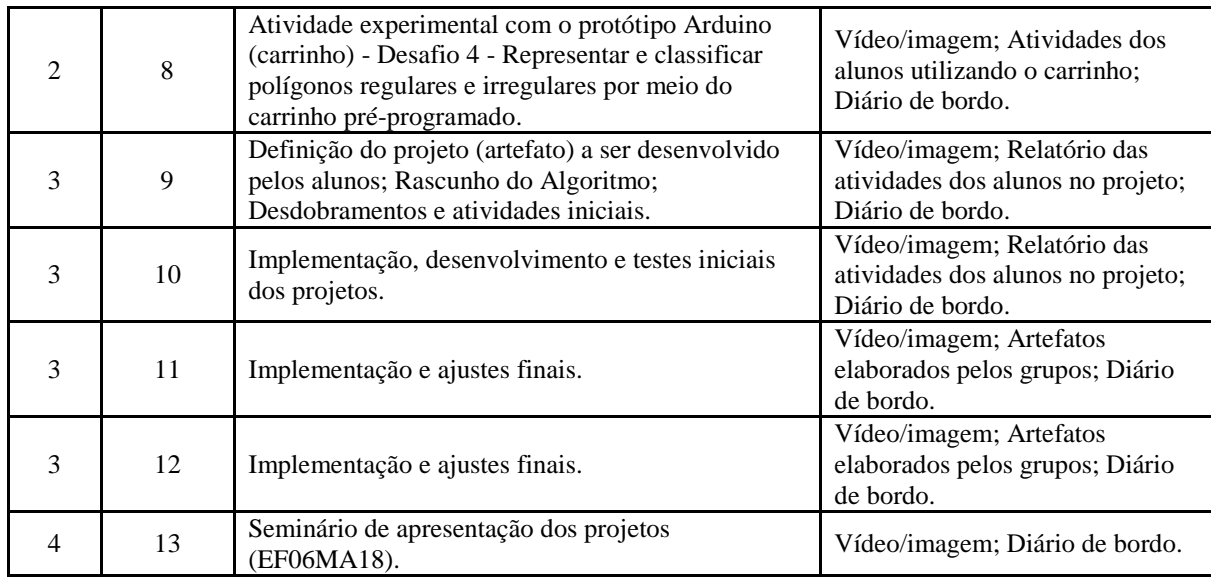

Fonte: Autora, 2019.

As atividades iniciaram dia 20 de agosto 2019, com uma turma de robótica educativa com 11 estudantes de 6º e 7º anos de uma escola do sistema público municipal. Os estudantes frequentam aula regularmente no turno da manhã e à tarde participam voluntariamente de atividades complementares, sendo a robótica educativa uma dessas atividades. A última etapa da sequência de atividades ocorreu no dia 26 de novembro de 2019, com a apresentação dos projetos desenvolvidos durante a terceira etapa.

# **4.1 Descrição dos encontros**

Nesta seção, serão descritos os treze encontros que compõem o produto educacional. Nessa perspectiva, recorre-se aos principais fundamentos que sustentam o texto a seguir, assim como as quatro etapas com a temática aplicada em cada delas e a descrição de cada encontro presencial. O propósito é informar o modo como as etapas foram operacionalizadas no contexto escolar por meio dos registros realizados com os dispositivos robóticos, os diários de bordo durante as aulas, a lógica desenvolvida na programação dos atores no S4A, as respostas dos alunos, o planejamento, organização e execução dos artefatos, a apresentação final, assim como imagens e transcrições dos diálogos da professora com os alunos capturados em áudio e vídeo.

Para dar início a aplicação do produto educacional foram criados cinco grupos com no máximo três integrantes. Para a formação dos grupos, optou-se por organizar os estudantes de modo que houvesse diversidade entre os que eram mais ativos com os que eram um pouco mais reservados. Consideramos que desta forma as equipes poderiam se envolver mais, incluindo o

fato de não estarem frequentando mesmo ano escolar e favorecer a troca de conhecimento entre os integrantes.

Neste sentido, no início das atividades as equipes preenchiam uma folha onde constava o nome dos integrantes da equipe. Vale ressaltar que os grupos se mantiveram os mesmos do início ao fim da aplicação do produto educacional.

# **Etapa I - Demonstração de ângulos utilizando um carrinho robotizado e micro servomotor**

Na primeira etapa, composta por quatro encontros, foram organizados os grupos com no máximo três integrantes. Inicialmente foi apresentado o sistema de funcionamento do carrinho pré-programado. Em seguida, o artefato foi utilizado para representar, retas, semirretas, segmentos de reta, retas paralelas e perpendiculares. Após estas definições, foram demonstradas a representação de ângulos utilizando o carrinho, a programação de blocos lógicos no S4A, e o funcionamento do servomotor na placa Arduino<sup>20</sup> para verificar a abertura do ângulo, classificando-o em agudo, obtuso ou reto. Essa fase introdutória, foi estruturada com o intuito de verificar quais eram os conhecimentos que envolvidos da pesquisa já tinham sobre ângulos.

## *4.1.1 Primeiro encontro - 20 de agosto de 2019 (terça-feira)*

-

No dia 20 de agosto ocorreu o primeiro encontro da sequência de atividades onde foi apresentado para a turma, a proposta metodológica a ser desenvolvida nos 13 encontros, bem como a atividade de conclusão com a apresentação final dos artefatos. Outrossim, foi destacada a importância da realização de cada atividade, a assiduidade, o comprometimento de todos os integrantes da equipe, além da relação estabelecida entre o conteúdo matemático e a robótica educativa.

Quatro grupos foram formados com dois integrantes e apenas um com três. A função de relator foi compartilhada pelos dois estudantes. Inicialmente foram demonstradas as funções pré-programadas do carrinho, onde cada grupo realizou os testes iniciais, observando o movimento das rodas traseiras onde estavam os dois motores.

Em seguida, as equipes foram orientadas a pesquisar sobre o conceito de reta, semirreta e segmento de reta em livros didáticos de 6º e 7º anos e na *internet*.

<sup>&</sup>lt;sup>20</sup> É uma plataforma de prototipagem eletrônica de hardware livre e placa única, projetada com um microcontrolador com suporte de entrada/saída, embutido a uma linguagem de programação.

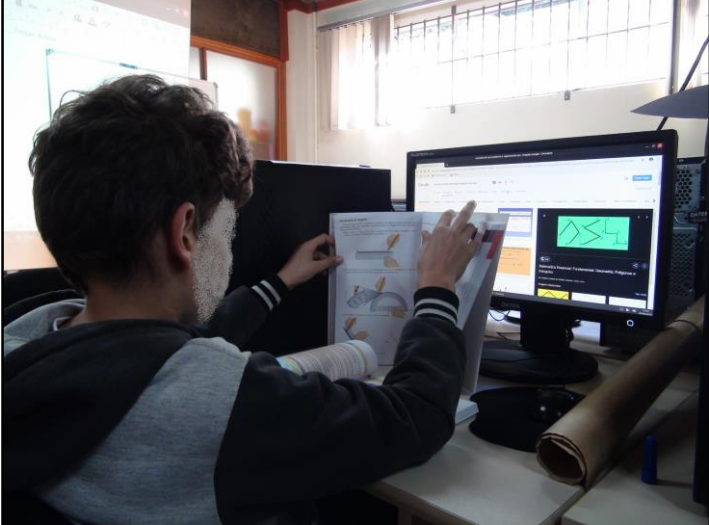

Figura 7 - Estudante do G4 realizando a pesquisa no livro didático.

Fonte: Dados da pesquisa, 2019.

Durante a socialização, todos os grupos participaram quando questionados sobre o conceito de reta, semirreta e segmento de reta. Foram demonstrados alguns exemplos pela professora na lousa e na sequência as equipes foram orientadas a anexar um pedaço de papel pardo com aproximadamente 1 metro no chão para representar os objetos utilizando o carrinho. O artefato utilizado para ilustração, apresenta entre o centro de suas rodas, um suporte com um pincel atômico em anexo. Desta forma, conforme o comando é acionado, o carrinho se movimenta deixando o registro de seu deslocamento. Neste momento cada grupo pode realizar os testes controlando o carrinho para desenhar um exemplo de reta, semirreta e segmento de reta, conforme representado na Figura 8.

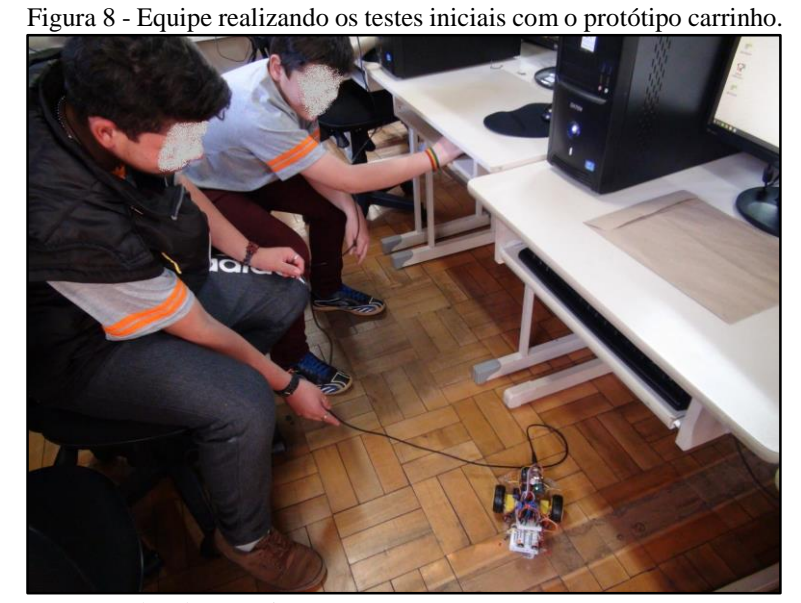

Fonte: Dados da pesquisa, 2019.

Já de início, puderam observar que em alguns momentos, as rodas traseiras moviam-se de maneira distinta fazendo com que o carrinho não se deslocasse em linha reta. A exemplo de um trecho transcrito do Diário de Bordo.

> Em alguns casos, o carrinho desempenhava o percurso de forma considerável, desenhando uma linha menos sinuosa, no entanto quando repetiam o procedimento, os comandos representavam o percurso em formato de curva. Em todas as equipes observou-se que mesmo sem solicitar, os estudantes realizaram várias tentativas para o carrinho melhorar a precisão da linha representada. Ao invés de clicar para andar para frente, os grupos testavam clicando para trás, na expectativa que o carrinho inclinasse menos a linha representada pelo pincel (DIÁRIO DE BORDO, 20/08/2019).

No decorrer das atividades, observou-se um envolvimento muito bom entre as duplas, demonstrando comprometimento nas atividades propostas. Para encerrar as atividades do primeiro encontro, os estudantes responderam a questões dispostas no relatório da equipe. O relatório era preenchido de forma que um dos integrantes transcrevia as respostas, sem deixar de considerar a opinião de seu colega de equipe. Para finalizar, transcreve-se o relatório do grupo 4 "A experiência foi legal e por ser nova, o carrinho não respondia tudo como esperávamos como por exemplo, nós clicamos para ir para frente ou para trás e ele virava um pouco para o lado. Na nossa opinião, quando o carro vai torto é por causa da roda boba" (RELATÓRIO DE ALUNO, EQUIPE 4, 20/08/2019).

Este foi o exemplo de uma das questões relatório descrito pelo grupo 4, em todos os encontros foram descritas as atividades, sendo que os cinco grupos escreveram ao todo 12 relatórios. Como o penúltimo encontro foi incluído pela necessidade das equipes concluírem os artefatos, não houveram relatórios referentes a estas atividades. Durante a socialização, cada grupo expôs e comentou sobre o seu trabalho. Este momento será descrito no 13º encontro.

# *4.1.2 Segundo encontro - 27 de agosto de 2019 (terça-feira)*

O segundo encontro teve início com a formação das equipes, todas com os mesmos integrantes do encontro anterior, mantendo-se da mesma forma até a etapa final da sequência de atividades. A turma foi orientada a preencher a folha de relatório com data e a função de cada integrante e realizar uma pesquisa sobre retas paralelas e perpendiculares em duas fontes, *internet* e livro didático. Os estudantes também foram orientados a analisar as diferenças entre as fontes de pesquisa, estabelecendo comparações entre os conteúdos apresentados com ainda

mais cuidando quando o este objeto era apresentado na *internet*. Durante as pesquisas, todas as equipes eram acompanhadas conforme trecho transcrito do Diário de Bordo.

> Observou-se que em todos os grupos havia preferência era pela pesquisa na *internet*. Em algumas equipes, o responsável por pesquisar nos livros era auxiliado pela pesquisadora, pois em alguns exemplares o conteúdo era apresentado com imagens sem haver uma explicação textual, ou esta, estava relacionada com o exemplo representado nas imagens dificultando descrição do conceito. Na maioria das vezes, os pesquisadores que utilizavam a *internet* como fonte de pesquisa, consideravam o primeiro item apresentado nos resultados. Neste sentido, orientou-se as equipes para que pesquisassem em outros sites, para diversificar as respostas e optar pela que apresentasse o conteúdo de forma compreensível (DIÁRIO DE BORDO, 27/08/2019).

Durante a socialização, houve participação de todas as equipes onde cada uma apresentava a forma como havia entendido os objetos pesquisados. Na sequência foram demonstrados pela professora, exemplos de retas paralelas e perpendiculares na lousa. Após esse momento, foram apresentados exemplos de retas paralelas e perpendiculares, utilizando a programação dos atores com os blocos lógicos no *software* S4A.

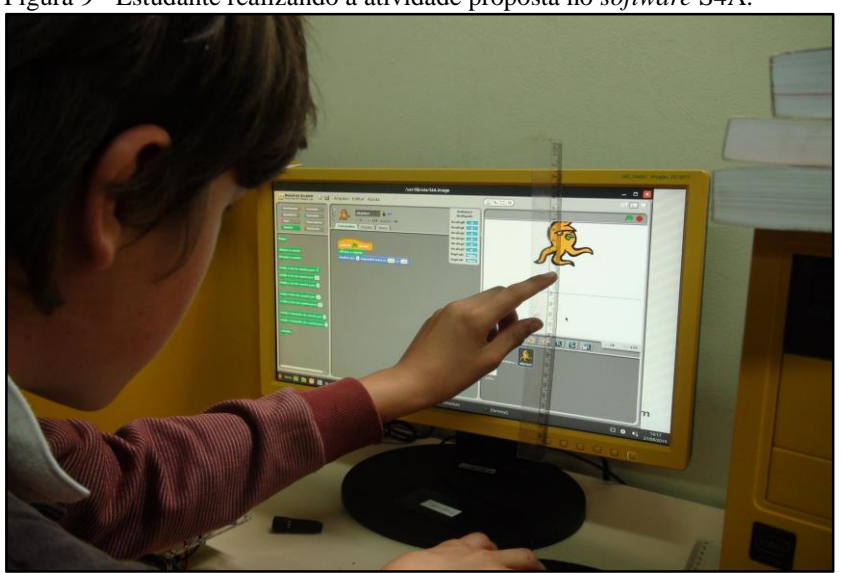

Figura 9 - Estudante realizando a atividade proposta no *software* S4A.

Fonte: Dados da Pesquisa, 2019.

Para concluir as atividades do segundo encontro, a proposta foi representar um exemplo de retas paralelas e perpendiculares utilizando o carrinho. Para permanecer registrado o percurso realizado pelo carrinho, foi disposto no chão da sala um metro de papel pardo em todos os grupos.

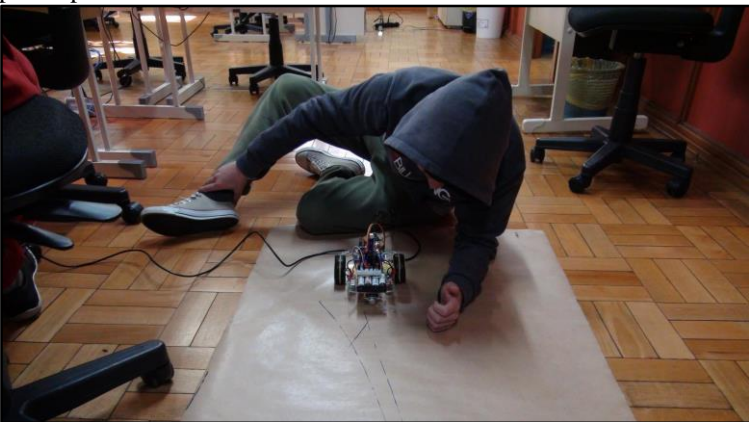

Figura 10 - Estudante do G4 realizando a atividade proposta com o protótipo carrinho.

Fonte: Dados da Pesquisa, 2019.

Em todos os grupos, o momento para representação com os carrinhos foi muito proveitoso, notando que todos os integrantes tentavam monitorar o dispositivo empenhando-se ao máximo para que esse viesse a cumprir a tarefa da melhor forma possível. Antes do encerramento, os grupos responderam as questões referentes ao objeto de estudo, no relatório de atividades da equipe.

# *4.1.3 Terceiro encontro - 03 de setembro de 2019 (terça-feira)*

Iniciamos o terceiro encontro orientando as equipes sobre as coordenadas cartesianas x e y, para que os estudantes entendessem o deslocamento dos personagens no *software* S4A conforme trecho retirado do diário de bordo.

> A deslocar-se no eixo do y (vertical), os valores se alteram para cima (positivos) e para baixo (negativos). Ao deslocar-se no eixo do x (horizontal), os valores se alteram a direita (negativos) e a esquerda (positivos). Em seguida, foram demonstrados pela pesquisadora, alguns exemplos de programação utilizando os blocos "movimento" e "caneta", para representar um ângulo. A partir deste momento, as duplas realizaram experimentalmente a programação dos blocos lógicos, observando o que era reproduzido pelos personagens na tela do computador, alterando a ordem disposta caso o movimento refletido não correspondesse ao que esperavam (DIÁRIO DE BORDO, 03/09/2019).

Na sequência, os estudantes foram orientados a realizar pesquisas na *internet* e nos livros didáticos sobre a representação dos ângulos e os seus principais elementos. Quando questionados qual dos recursos utilizados para realizar a pesquisa, entendiam melhor a temática apresentada, as equipes declaravam que os livros didáticos eram mais objetivos e desta forma, compreendiam melhor o objeto da pesquisa. Justificaram que na *internet,* a busca é mais rápida

e objetiva, porém as informações apresentadas nos sites eram muito amplas e em alguns casos difíceis de compreender pela forma como exibiam o conteúdo.

Durante a socialização, cada equipe contribuiu comentando o que havia entendido sobre ângulos. Cada resposta apresentada era complementada por integrantes de diferentes equipes com mais detalhes sobre o objeto de pesquisa. Foram demonstrados pela pesquisadora na lousa alguns exemplos de como medir e representar ângulos, destacando os seus principais elementos. A turma foi orientada a representar um ângulo qualquer utilizando os blocos de programação do S4A e na sequência a mesma proposta, porém, controlando o deslocamento do carrinho.

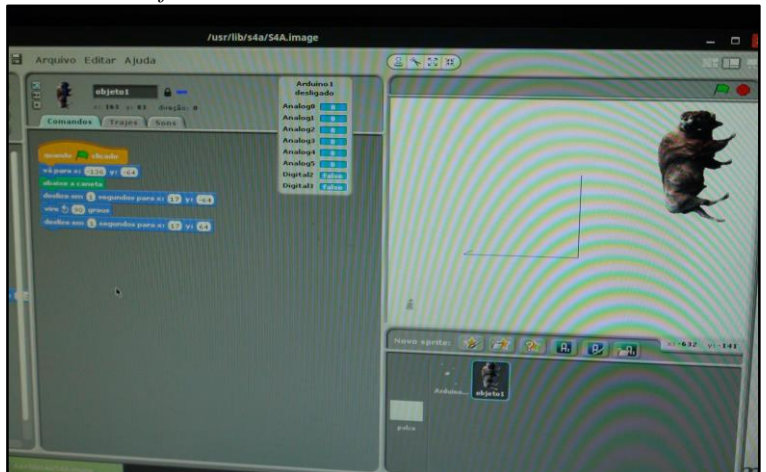

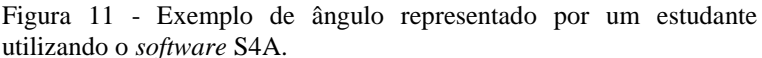

Fonte: Dados da Pesquisa, 2019.

Nem sempre o protótipo correspondia aos comandos solicitados pelas equipes. Em alguns casos eram necessários alguns ajustes técnicos no carrinho.

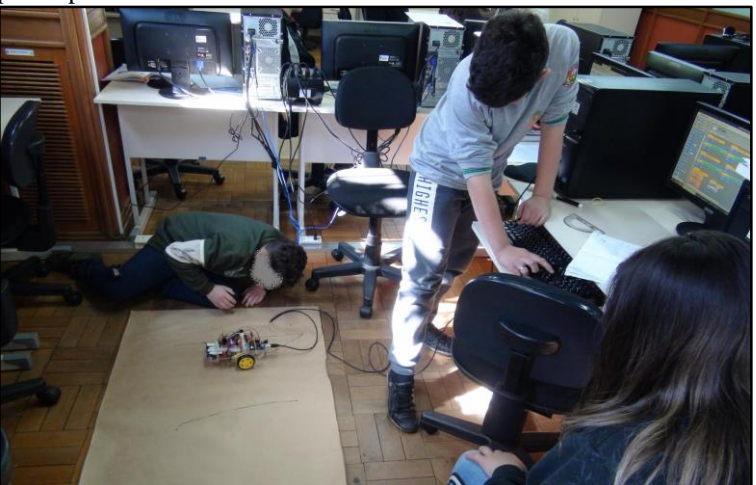

Figura 12 - Estudantes realizando a representação de um ângulo com o protótipo carrinho.

Fonte: Dados da Pesquisa, 2019.

Mesmo assim, notou-se muito entrosamento entre as duplas no decorrer das atividades, conforme trecho retirado do diário de bordo.

> Enquanto um integrante orientava os comandos e o direcionamento do carrinho o outro observava como estava sendo reproduzido o trajeto, dando algumas sugestões de como deveria controlar o carrinho. Após um estudante realizar a experiência de controle do artefato, este cedia a oportunidade para o seu outro colega de equipe (DIÁRIO DE BORDO, 03/09/2019).

Todas as equipes concluíram a atividade de forma satisfatória, alegando que haviam diferenças na representação dos ângulos formados pelo *software* no computador, comparada ao uso do carrinho. No último caso, o protótipo representava o trecho percorrido com algumas distorções. Isso pode ser observado no relatório do grupo 3 em resposta à terceira questão:

> O grupo achou melhor representar um ângulo programando o *software* e observando a simulação na tela do computador ou utilizando o carrinho com o pincel? Por quê? Eu acho que foi melhor com o computador porque é bem mais fácil e prático, pois com o carrinho nós todos temos mais dificuldades (RELATÓRIO DE ALUNO, EQUIPE 3, 03/09/2019).

Quando questionados sobre qual dos recursos utilizados optariam para ilustrar ângulos, os grupos em unanimidade afirmaram ter preferência em utilizar o carrinho pois, mesmo não tendo um bom desempenho, a experiência era diferente e divertida. Para finalizar, transcrevese a quarta questão do grupo 5. "Em relação a precisão, onde os ângulos foram representados da melhor forma? Justifique. Foi melhor no computador porque era mais fácil movimentar o personagem e no carrinho tinha que arrumar as rodinhas e tudo para ele não ir torto" (RELATÓRIO DE ALUNO, EQUIPE 5, 03/09/2019).

Durante as atividades do terceiro encontro, a turma mostrou-se muito interativa. O momento mais aguardado após a representação dos ângulos na programação era utilizar o carrinho pré-programado. A busca por uma melhora na precisão também pode ser observada em todas as equipes.

## *4.1.4 Quarto encontro - 10 de setembro de 2019 (terça-feira)*

Iniciamos as atividades retomando os conceitos do encontro anterior como representar e medir um ângulo, destacando suas características e seus principais elementos. Na sequência um servomotor foi apresentado pela professora para a turma e os grupos foram orientados a realizar as ligações na placa de prototipagem Arduino. Foram efetuados alguns testes iniciais de programação.

As buscas na *internet* e nos livros didáticos foi sobre a classificação dos ângulos. Concluída a fase de pesquisa e com os servomotores montados na placa, os estudantes passaram a programar sua abertura dos ângulos. Nesse momento as equipes utilizaram um molde impresso de um transferidor que fora anexado junto ao servomotor, contendo um palito de churrasco colado em seu eixo para indicar o ângulo programado.

Figura 13 - G3 utilizando o servomotor para observar abertura reproduzida após definir programação.

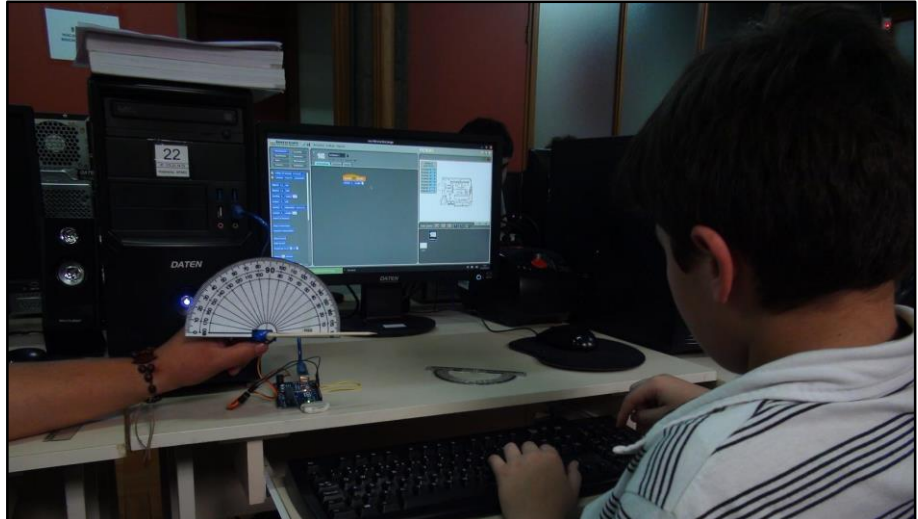

Fonte: Dados da Pesquisa, 2019.

Inicialmente os grupos não percebiam que a programação do servomotor não demonstrava o ângulo que haviam programado corretamente, apontando para um valor menor ou maior do que haviam solicitado na programação. Somente após alguns questionamentos da professora, os estudantes identificaram a necessidade de aumentar ou diminuir os valores programados, para que o servomotor indicasse a abertura do ângulo corretamente. Neste sentido, foram lançados alguns exemplos com o intuito em abordar a temática sobre a classificação dos ângulos. A primeira experiência foi programar a abertura do servomotor para 90º. Este momento é descrito em um trecho retirado do diário de bordo

> Após clicarem na bandeira verde, os grupos passaram a observar que o palito anexado junto ao servo, não era preciso e apontava o ângulo para menos e em alguns casos para mais do que havia sido programado. Foram lançadas questões como: Se eu quiser que o palito aponte para 90º o que eu poderia fazer? Neste momento os estudantes passaram a realizar testes com a programação. No grupo três por exemplo, o estudante respondeu que para que o servomotor girasse os 90º era necessário programar 85º, desta forma o palito indicava corretamente o ângulo reto (DIÁRIO DE BORDO, 10/09/2019).

Outros exemplos foram solicitados para que as equipes programassem o valor da abertura no *software* e observassem se a sua representação no servo, correspondia com a programação previamente estabelecida. A cada exemplo indicado, os estudantes eram orientados a observar a abertura no servomotor e sua relação com a programação. Se esta não correspondia, os grupos deveriam ajustavam o valor da programação com o ângulo que desejavam observar no servomotor. No relatório do grupo 3, é possível verificar a descrição da experiência na questão 7. "O servomotor representou corretamente a programação solicitada? Descreva a experiência. Quando colocamos na programação 75º o servomotor representou 80º. Como nós queríamos 75º, entendemos que deveríamos colocar 65º graus na programação" (RELATÓRIO DE ALUNO, EQUIPE 3, 10/09/2019).

Como o servomotor apresenta um limite máximo na abertura de 180º, foram programados além do ângulo de 90º, os ângulos de 180º, 45º e 120º. A cada exemplo, os grupos retomavam suas pesquisas e classificavam o ângulo como reto, agudo, obtuso e de meia volta.

Mesmo não sendo possível observar uma volta completa no servo, um ângulo de 360º foi representado na lousa. Um exemplo que fora citado pelos estudantes para esse ângulo, foi o giro realizado pela roda do carrinho utilizado durante as aulas. Quando questionados onde podiam observar a presença dos ângulos no seu dia a dia, citaram exemplos como a quadra de futebol, a abertura e o fechamento janelas e portas, a tela do celular e do computador, as extremidades da lousa, relacionando as aplicações do objeto de estudo com a engenharia, lógica de programação e nos projetos de robótica. Para finalizar, transcreve-se a quarta questão do grupo 5: "Qual a utilidade dos conhecimentos da aula de hoje para as atividades de robótica educativa? Hoje nós aprendemos que nem sempre a programação sai correta e temos que achar uma solução para o problema, assim adquirimos mais conhecimento" (RELATÓRIO DE ALUNO, EQUIPE 5, 10/09/2019).

A experiência em operar os recursos da robótica educativa, mais uma vez despertou interesse e dedicação pelo tema apresentado. Observou-se que a maior parte dos estudantes não possuía conhecimento sobre a nomenclatura utilizada na classificação dos ângulos.

## **Etapa II - Atividades experienciais com o carrinho pré-programado**

Na segunda etapa, composta por quatro encontros, o carrinho foi utilizado em atividades práticas. Estas, tinham como base controlar o carrinho para representar polígonos, identificando suas particularidades, definindo a medida dos lados, verificando a abertura dos ângulos, permitindo aos grupos relacionar os conhecimentos da primeira etapa, ao comandar o artefato para desenhar figuras planas. Durante todas as atividades foi explorada a definição de polígono, presente na componente curricular Matemática dos 6º e 7º anos do Ensino Fundamental.

#### *4.1.5 Quinto encontro - 17 de setembro de 2019 (terça-feira)*

Após a formação das equipes, iniciou-se as atividades ligando e testando os carrinhos. Buscando melhor desempenho para reproduzir o trajeto e minimizar possíveis erros, alterou-se a frente dos cinco carrinhos utilizados pelos grupos. Onde anteriormente estava localizada a roda "boba" (rodízio passivo), passou a ser a parte traseira do carrinho. O fato do rodízio estar localizado na parte frontal, estava apresentando certa instabilidade durante percurso, fazendo com que ele se deslocasse, na maioria das vezes, de maneira sinuosa. Com esta pequena alteração, o protótipo passou a representar seu percurso melhor e menos curvado. Isso, fora constatado logo nos primeiros testes onde as equipes declararam que ao se deslocar, o carrinho reproduzia o percurso melhor do que nas aulas anteriores, apresentando menos instabilidade.

Após alguns testes e observações, foram apresentadas à turma três figuras planas, representando triângulos em diferentes formatos. Quando questionados sobre as figuras, alguns estudantes responderam que se tratava de figuras geométricas. Questionou-se como era o nome dessas figuras geométricas e os estudantes responderam que eram triângulos. Lançou-se uma nova pergunta, se as três figuras poderiam ser chamadas de triângulos? Os estudantes afirmaram que sim, pois tinham três lados, porém com medidas diferentes. Os grupos foram orientados a verificar as medidas das figuras que estavam dispostas sobre suas mesas e registrar os valores em cada um dos triângulos. A Figura 14 ilustra essa tarefa.

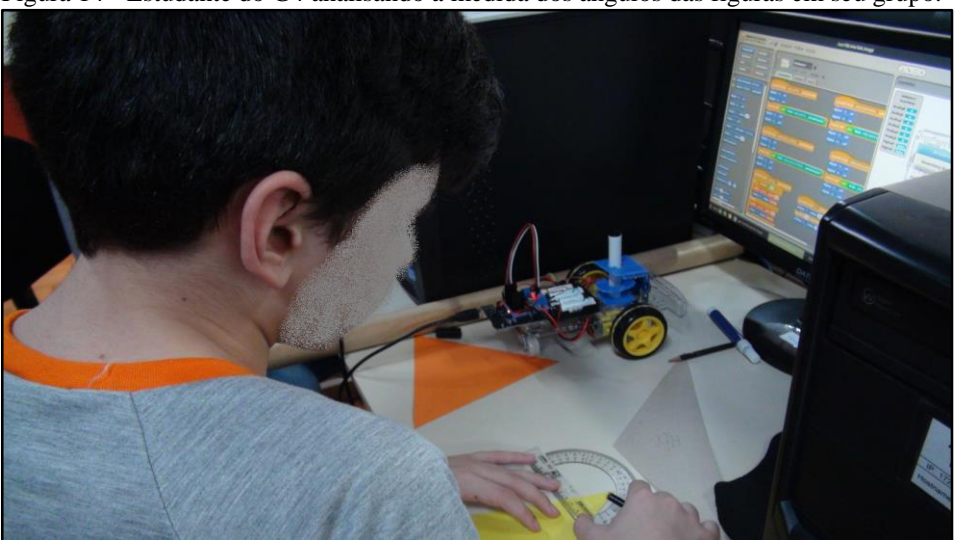

Figura 14 - Estudante do G4 analisando a medida dos ângulos das figuras em seu grupo.

Fonte: Dados da Pesquisa, 2019.

Na sequência, foram representados pela professora na lousa, um triângulo destacando seus principais elementos e como esses objetos deveriam ser ilustrados, retomando o procedimento para verificar o valor da abertura de um ângulo por meio do transferidor.

Para dar seguimento às atividades, os estudantes foram orientados a representar um triângulo qualquer programando os atores no *software* S4A por meio dos blocos lógicos. Após todas as equipes terem concluído a representação do triângulo no computador, os estudantes foram orientados a analisar o valor da medida dos ângulos da figura que haviam representado e classificar se os mesmos eram agudos, obtusos ou retos.

Figura 15 - Representação de um triângulo por meio da programação no *software* S4A.

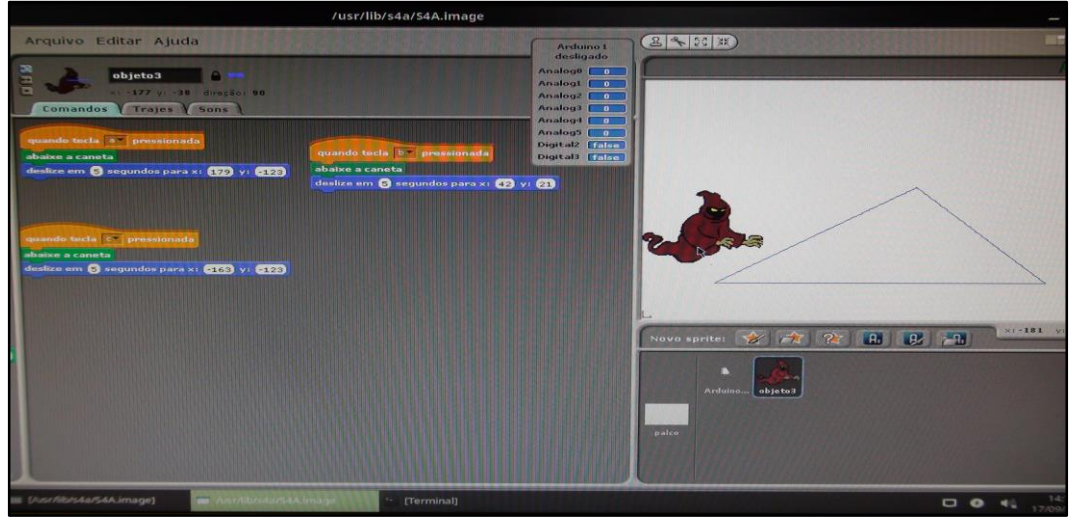

Fonte: Dados da Pesquisa, 2019.

Findada essa atividade, as equipes passaram a controlar o carrinho para representar um triângulo no papel em anexo no chão da sala de aula, conforme pode ser observado na Figura 16.

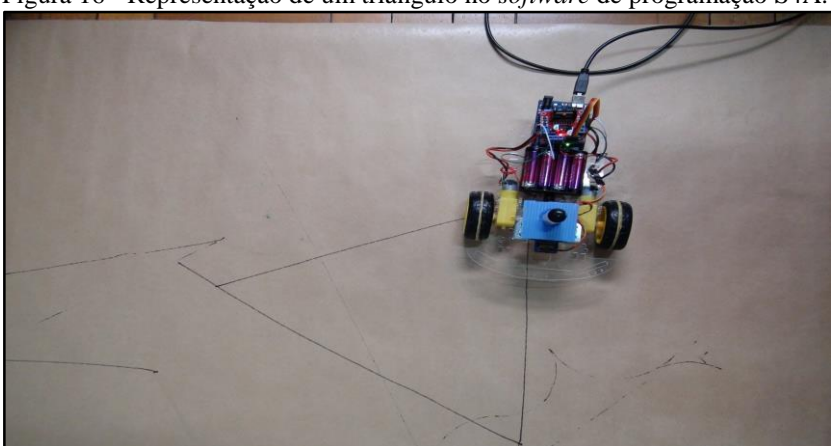

Figura 16 - Representação de um triângulo no *software* de programação S4A.

Fonte: Dados da Pesquisa, 2019.

Após a ilustração propiciada pela experiência com a utilização do *software* S4A, os grupos conseguiram identificaram os principais elementos da figura como, vértices, lados e ângulos.

#### *4.1.6 Sexto encontro - 24 de setembro de 2019 (terça-feira)*

Após a formação das equipes, os estudantes foram orientados a pesquisar sobre a classificação dos triângulos quanto à medida dos seus ângulos. Para isso, foram utilizados os livros didáticos e na sequência, às pesquisas foram realizadas na *internet*. Após a análise das informações em fontes diferentes, foram expostos novamente os triângulos utilizados na aula anterior, sendo um triângulo acutângulo, um triângulo obtusângulo e um triângulo retângulo. Os grupos foram orientados a observar as medidas dos ângulos das três figuras que estavam sobre as suas mesas, observando assim que eram as mesmas figuras que estavam anexadas na lousa.

A partir de um dos exemplos apresentados por um dos grupos, foi esclarecido que, ao se tratar dos triângulos, existe uma classificação quanto às medidas de seus lados e outra quanto às medidas de seus ângulos. Notadamente, essa constatação aparece no trecho retirado do diário de bordo, que explicita esse momento.

> Em relação às medidas dos lados, o triângulo equilátero possui os seus três lados iguais, o triângulo isósceles possui dois lados iguais e um lado diferente e o triângulo escaleno possui as medidas dos seus três lados diferentes. Destaquei que nas atividades do sexto encontro, daríamos ênfase na classificação dos triângulos em relação às medidas dos seus ângulos (DIÁRIO DE BORDO, 24/09/2019).

Cada um dos cinco grupos classificou os três triângulos utilizados no encontro anterior, em relação às medidas de seus ângulos. Neste sentido, como o primeiro triângulo tinha seus três ângulos menores de 90º, o mesmo foi classificado como sendo um triângulo acutângulo, o segundo triângulo tinha um dos ângulos igual a 90º e, então, foi classificado como triângulo retângulo e o terceiro continha um ângulo maior de 90º, sendo, portanto, denominado de triângulo acutângulo.

Na sequência, os grupos foram orientados a representar um exemplo para cada triângulo, conforme o que havíamos socializado, utilizando o carrinho pré-programado. Já de início as equipes demonstraram dificuldade com a questão da imprecisão do traço representado pelo carrinho.

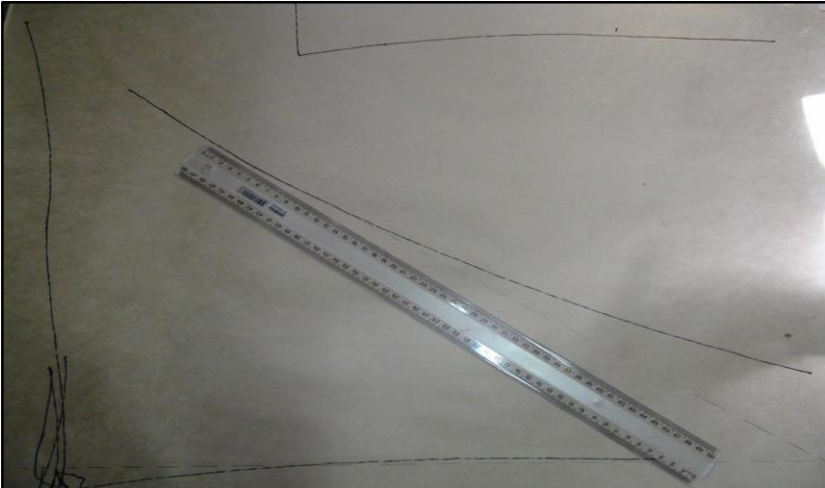

Figura 17 - Imprecisão do carrinho durante a representação de um triângulo.

Fonte: Dados da Pesquisa, 2019.

Quando a turma foi questionada sobre o que poderia ser realizado para superar a falha que estava sendo apresentada, de maneira que ao olhar para as três figuras, ficasse subentendido que se tratava de um triângulo acutângulo, um triângulo retângulo e um triângulo obtusângulo. A sugestão apresentada pela turma e reproduzida nas equipes, foi representar as figuras com o carrinho e corrigir o seu trajeto manualmente utilizando a régua e um pincel de outra cor, próximo ou a figura reproduzida pelo carrinho.

Neste sentido, quando o carrinho não correspondia de forma satisfatória o percurso, os grupos corrigiam o trecho por ele representado desenhando uma linha contínua ou pontilhada com um pincel de outra cor, próximo ao que havia sido desenhado pelo carrinho. A experiência pode ser observada na Figura 18.

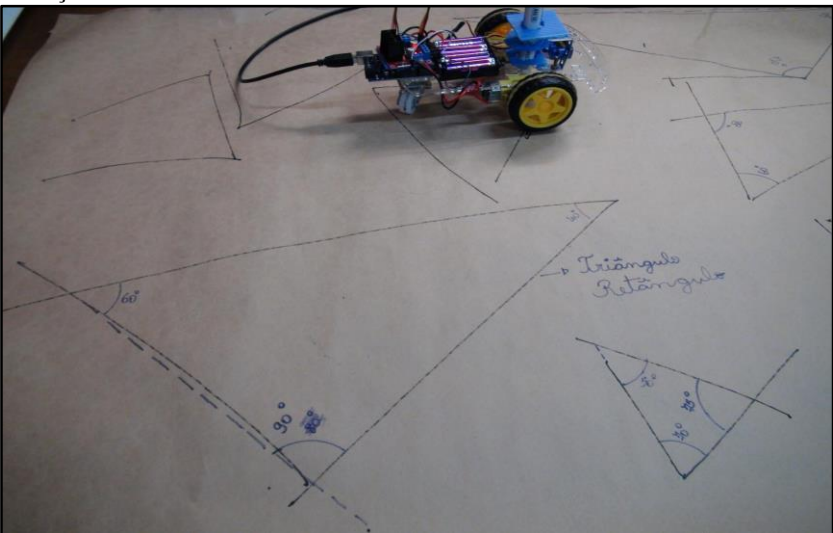

Figura 18 - Representação e classificação de triângulos com o carrinho, após a correção manual.

Fonte: Dados da Pesquisa, 2019.

Findadas as representações, os estudantes verificavam a medida dos ângulos e classificavam os triângulos conforme o que haviam encontrado nas pesquisas. Duas questões prescritas no relatório de equipe, referiam-se à experiência que os integrantes da equipe tinham em utilizar os recursos da robótica educativa, especialmente em um conteúdo curricular de Matemática.

> Questão 3: Houveram dificuldades para representação dos triângulos? Quais foram e em que momento? Não houve dificuldade em nenhuma parte mas teve um pouco no carrinho, ele saia meio torto, mas a experiência foi boa. Questão 4: Descreva como está sendo a experiência em utilizar os recursos da robótica educativa em um conteúdo de Matemática. Está sendo legal pois estamos aprendendo duas coisas boas para nós: robótica e Matemática (RELATÓRIO DE ALUNO, EQUIPE 3, 24/09/2019).

No momento em que concluíam a representação com o carrinho, foram observados que em alguns casos os estudantes não tinham clareza sobre a diferença na classificação dos triângulos quanto a medida de seus lados e ângulos. Quando esta dificuldade era presenciada, os grupos eram orientados a retornar ao que havia sido apontado nas pesquisas, destacando a diferença entre as duas classificações. Enquanto uma levava em conta as medidas dos lados do triângulo, a outra considerava as medidas dos ângulos, sendo essa o tema central do sexto encontro.

## *4.1.7 Sétimo encontro - 01 de outubro de 2019 (terça-feira)*

Após a formação das cinco equipes, iniciamos as atividades observando cinco quadriláteros (quadrado, retângulo, triângulo, trapézio e paralelogramo) dispostos de igual forma na lousa e nos grupos. Foram lançados alguns questionamentos para a turma, com o intuito de identificar quais das figuras apresentadas, os estudantes sabiam identificar, assim como, as suas características em relação aos lados, ângulos e vértices, suas semelhanças e diferenças.

Após algumas considerações, relacionadas aos quadriláteros expostos, as equipes foram orientadas a responder a quatro perguntas descritas no relatório da equipe, onde foram descritos os conhecimentos prévios dos integrantes referentes ao objeto de estudo. Na sequência da atividade, os estudantes passaram a verificar a medida dos ângulos bem como dos lados das cinco figuras dispostas em cada grupo, registrando a seguir seus respectivos valores sobre as mesmas.

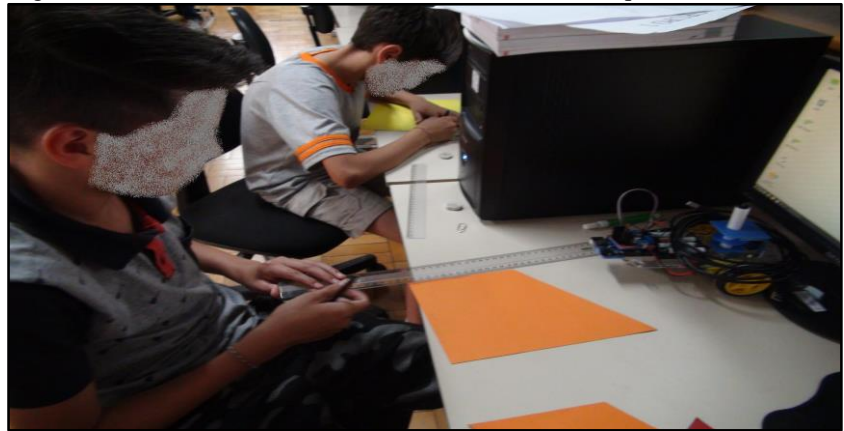

Figura 19 - Estudantes do G1 analisando as medidas dos quadriláteros.

Fonte: Dados da Pesquisa, 2019.

Concluídos os registros, cada grupo respondeu outras cinco perguntas dispostas no relatório. Essas, referiam-se às características observadas entre as figuras, o que era semelhante e que diferenciava. Transcorrida a fase de investigação sobre o que já conheciam sobre as figuras, a turma foi orientada a realizar uma pesquisa sobre a classificação dos quadriláteros em relação a medida de seus ângulos. Todas as considerações foram apontadas no relato de pesquisa de cada grupo.

Após descreverem seus relatos, as equipes já aguardavam pela atividade com o carrinho. Poucos foram os casos em que foi necessária ajuda para ligar o artefato. A maioria dos grupos já sabia como deveria proceder para conectá-lo ao computador e ajustar a pré-programação que desempenhava seu deslocamento.

Dando sequência às atividades, foi realizado um sorteio de modo que um representante de cada grupo retirava uma carta com o nome de um dos cinco quadriláteros expostos, no qual deveriam representar. Neste sentido, cada grupo organizou a melhor forma para reproduzir a figura que haviam sorteado.

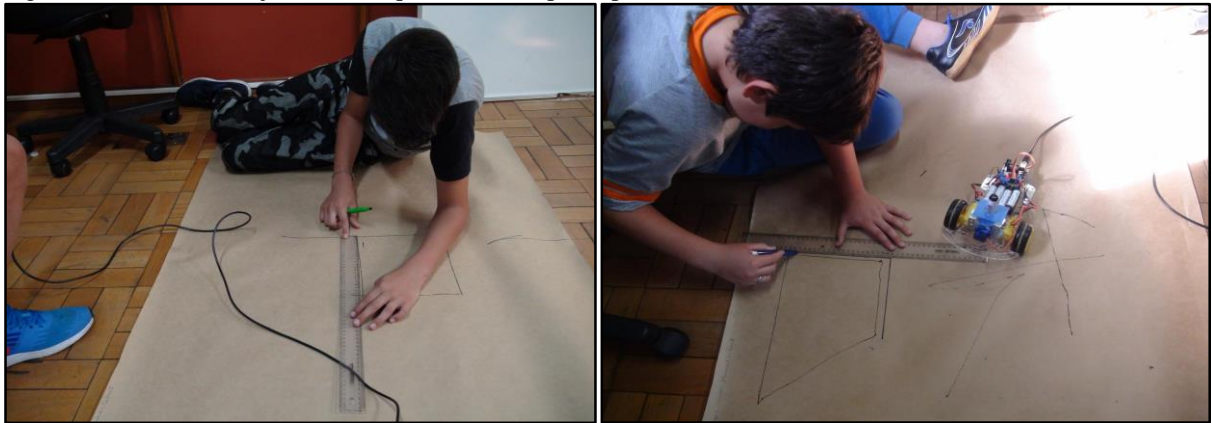

Figura 20 - Estudantes ajustando os quadriláteros após representá-los com o carrinho.

Fonte: Dados da Pesquisa, 2019.

No decorrer da aula, observou-se o entrosamento entre as duplas, a divisão de tarefas, o auxílio e a troca de conhecimento entre os participantes. Esse momento é descrito em um trecho retirado do diário de bordo.

> Em todas as equipes, testemunhei o empenho dos estudantes para que o desafio em representar uma figura geométrica ficasse de acordo com aquilo esperavam. Quando isso não ocorria as equipes ilustravam com um pincel de outra cor o percurso que o carrinho deveria ter reproduzido, mas que segundo eles, não ocorria porque o carrinho era limitado e não possuía a mesma habilidade de um ser humano. Em nenhum momento foi observado que apenas um integrante desempenhava todas as tarefas sozinho. Quando um integrante operava o carrinho e esse reproduzia o desenho, o outro orientava para que a figura geométrica ficasse o mais próximo possível das suas características. Na sequência, quem estava conduzindo o carrinho passava a medir os lados e ângulos e juntos classificavam a figura geométrica que haviam ilustrado (DIÁRIO DE BORDO, 01/10/2019).

Após concluir a representação dos desenhos, todos os grupos apresentaram seus trabalhos para a turma.

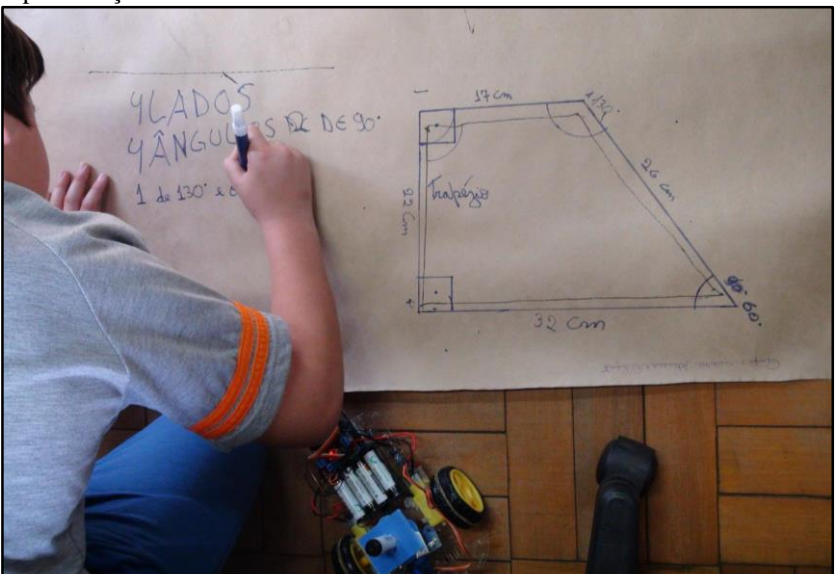

Figura 21 - Estudante do G3 identificando as características da figura, após a representação com o carrinho.

Fonte: Dados da Pesquisa, 2019.

No momento da socialização dos trabalhos, as duplas indicavam o quadrilátero que haviam sorteado, indicando o percurso reproduzido pelo carrinho e o que haviam feito para que a figura ficasse de acordo com as suas características. A partir daí as equipes eram questionadas se haviam concluído a atividade, se foi necessário realizar ajustes e a partir de quais medidas representadas, podiam nomear o quadrilátero que haviam sorteado. Findadas as apresentações, a turma foi capaz de identificar as cinco figuras ilustradas no início das atividades.

#### *4.1.8 Oitavo encontro - 08 de outubro de 2019 (terça-feira)*

No oitavo encontro estavam presentes apenas seis estudantes, estes eram integrantes da equipe 1, 2 e 3. Nenhum integrante do grupo 4 e 5 estava presente nesse encontro. Iniciamos as atividades com uma pesquisa sobre polígonos regulares e irregulares, em duas fontes *internet* e livro didático. Todas as considerações foram registradas no relatório de cada grupo.

Na sequência, foram anexadas na lousa cinco figuras utilizadas nos encontros anteriores sendo elas quadrado, retângulo, triângulo acutângulo, triângulo retângulo e trapézio.

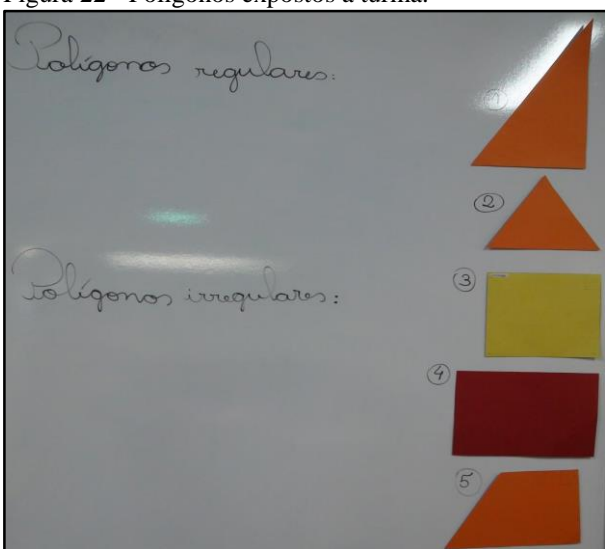

Figura 22 - Polígonos expostos a turma.

Fonte: Dados da Pesquisa, 2019.

Os estudantes foram questionados se após a pesquisa, conseguiam identificar quais das figuras dispostas na lousa eram polígonos regulares. A resposta indicada pela turma foi o quadrado e o triângulo acutângulo. A justificativa apresentada, foi porque que as figuras apresentavam a medida dos lados e ângulos iguais.

Durante a socialização, foram realizados vários desdobramentos entre as equipes sobre as características que deveriam ser consideradas para classificar um polígono como regular ou irregular. A exemplo, segue trecho retirado do diário de bordo. "Na pesquisa que vocês fizeram, o que foi apresentado para classificar um polígono como regular ou irregular? A resposta da turma foi: a medida dos lados. Voltei a questionar: Então o retângulo é classificado como regular ou irregular? A turma respondeu irregular" (DIÁRIO DE BORDO, 08/10/2019).

Dando sequência às atividades, foram expostas para a turma cinco cartas de maneira que o nome das figuras não fosse identificado. Cada carta apresentava o nome de um dos cinco polígonos expostos (retângulo, quadrado, trapézio, triângulo acutângulo e triângulo retângulo),

e que deveriam ser representados com o carrinho. Os grupos foram orientados para que após o desenho, as figuras deveriam ser classificadas como polígono regular ou irregular.

As cartas foram dispostas em uma mesa e um representante de cada grupo retirou uma carta, indicando o polígono que deveriam ilustrar. Como estavam presentes os integrantes de apenas três grupos, cada estudante retirou uma carta, restando outras duas. Como a turma estava reduzida nesse dia, a turma foi questionada se concordava em representar dois polígonos ao invés de apenas um por grupo. Como houve acordo, foi acrescentada uma sexta carta, sendo essa um losango. Os representantes passaram a retirar mais uma carta, sendo que cada equipe havia ao todo dois polígonos para representar e classificar.

Após concluir da etapa de representação, cada equipe apresentou os polígonos que haviam desenhado com o carrinho, comentando os ajustes que realizaram para que a figura que havia sido sorteada, apresentasse todas as suas características. Essa dinâmica pode ser observada na figura 23.

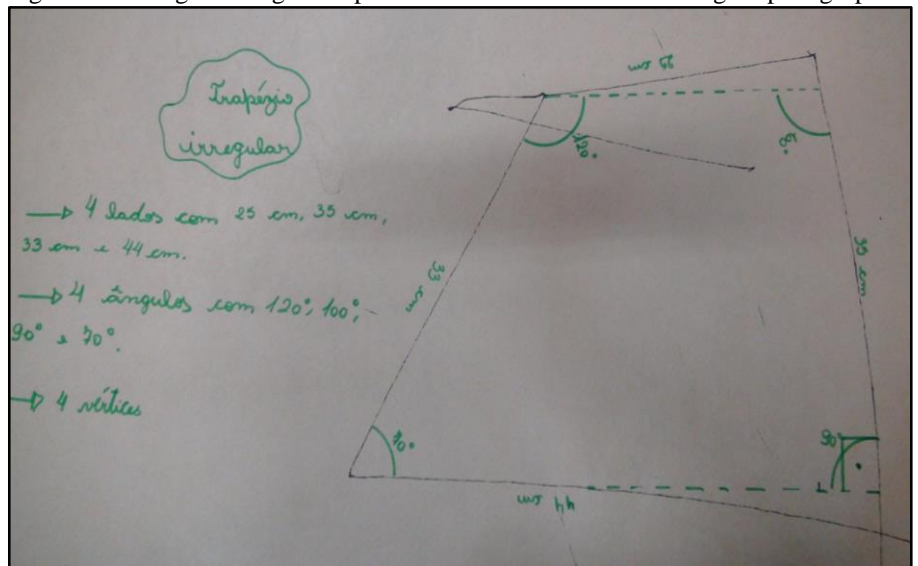

Figura 23 - Polígono irregular representado com o carrinho e corrigido pelo grupo.

Fonte: Dados da Pesquisa, 2019.

Os estudantes também indicavam se os polígonos que haviam representado eram regulares ou irregulares. Antes de encerrar as atividades do oitavo, os estudantes responderam cinco questões referentes a aula.

### **Etapa III -** Desenvolvimento do projeto de robótica.

A terceira etapa, com quatro encontros, foi destinada para o desenvolvimento dos projetos. As atividades tinham caráter experimental, utilizando os recursos da robótica

educativa aliados a materiais alternativos. Os dados coletados nesta etapa da pesquisa, foram as produções desenvolvidas pelos grupos ao elaborar um artefato com base ao que foi idealizado pela equipe, em que este apresentasse em seu conteúdo, alguns dos objetos de estudo apresentados durante as aulas do segundo semestre.

## *4.1.9 Nono encontro - 15 de outubro de 2019 (terça-feira)*

Antes de definirem os projetos, os estudantes assistiram ao vídeo: Matemática olhando por outro ângulo<sup>21</sup>. Após o vídeo, foram realizados vários comentários onde os estudantes puderam observar exemplos de onde é possível observar a presença e a aplicação dos ângulos, assim como, a importância do seu conhecimento no ensino da Matemática. Foram citados pelas equipes exemplos de onde é possível observar os ângulos e as figuras geométricas como a quadra de esportes, a cancela de estacionamento, protótipos de carrinhos, motocicletas, triciclos, jogos, Mosaicos, Tangram, pontes, braço hidráulico, etc.

Após esse momento, os grupos passaram a pesquisar na *internet* algumas ideias para se inspirar e definir o que iriam desenvolver no projeto final.

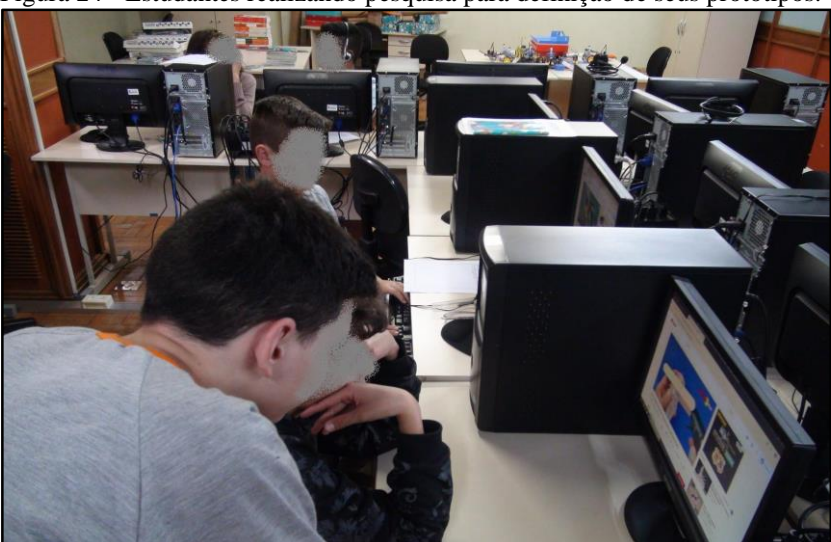

Figura 24 - Estudantes realizando pesquisa para definição de seus protótipos.

Fonte: Dados da Pesquisa, 2019.

 $\overline{a}$ 

A equipe um definiu projetar um campo de futebol, o grupo dois definiu um drone, o grupo três decidiu fazer uma motocicleta utilizando materiais recicláveis. O grupo quatro optou por fazer um avião usando palitos de picolé e o grupo cinco por montar a maquete de uma casa.

<sup>&</sup>lt;sup>21</sup> Disponível no site: <https://www.youtube.com/watch?v=BMEk1MBf3Ko>. Acesso em: 05/12/2019.

#### *4.1.10 Décimo encontro - 22 de outubro de 2019 (terça-feira)*

Após a formação das equipes, os estudantes retomaram aos projetos definidos na aula anterior. Já na chegada foi possível observar que algumas delas haviam trazido materiais de casa, como latinhas de refrigerante, barbante, tampas de garrafa pet, garrafinhas de iogurte e palitos de churrasquinho.

Materiais como tinta guache, palitos de picolé, motores, sensores, atuadores, massa de modelar, cola quente, ferro de solda, pilhas, isopor e papelão foram disponibilizados de maneira geral a todos os grupos. Com exceção destes materiais, cada equipe se organizou para um integrante da sua equipe trazer o que gostariam de utilizar para incrementar seu projeto.

Conforme trabalhavam, os estudantes percebiam a necessidade de alguns objetos que não haviam sido citados ou se davam conta de alguns detalhes que não haviam considerado durante planejamento, passando a ajustar ou adaptar com os materiais que havia disponível. Foi possível observar um envolvimento bom em todos os grupos durante toda a etapa de montagem dos artefatos.

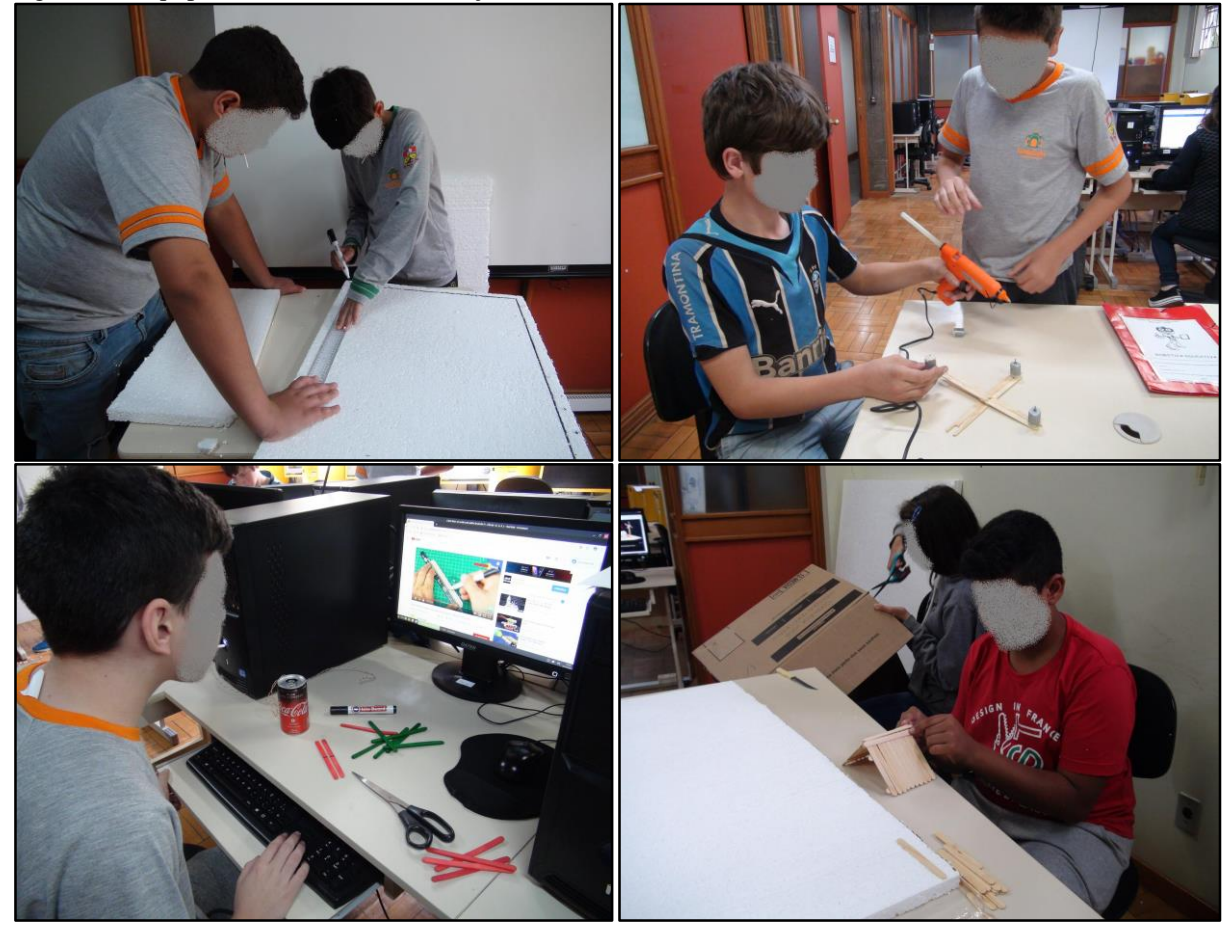

Figura 25 - Equipes trabalhando na elaboração de seus artefatos.

Fonte: Dados da Pesquisa, 2019.
Durante essa etapa, as equipes eram questionadas, observando os elementos geométricos que estavam presentes em seus artefatos. A exemplo, foram citados o quadrado, o triângulo, o retângulo, ângulos, lados, vértices. Nesse dia, nenhuma das equipes concluiu o artefato, sendo a fase de conclusão definida para a próxima aula.

# *4.1.11 Décimo primeiro encontro - 05 de novembro de 2019 (terça-feira)*

No penúltimo encontro, estavam presentes nove estudantes. A equipe um como havia apenas um integrante, teve o apoio da professora. O projeto constava em uma maquete de um campo de futebol. Foram realizados alguns ajustes em sua estrutura, faltando alguns acabamentos para o último encontro. A equipe dois buscou auxílio na montagem elétrica do seu protótipo, um drone com palitos de picolé e motores DC 3~6V. A dupla manteve seu projeto apesar dos desafios apresentados e após algumas tentativas, concluiu seu artefato.

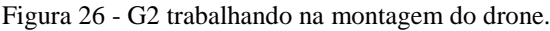

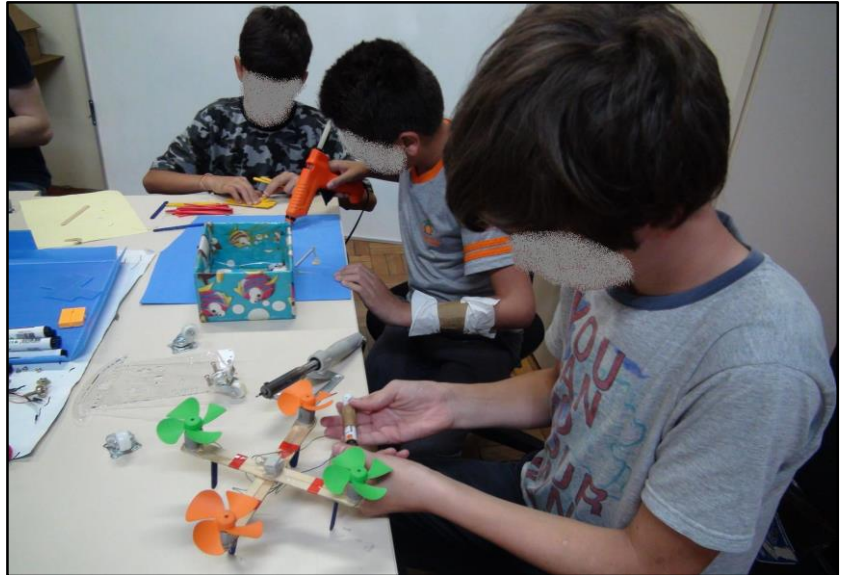

Fonte: Dados da Pesquisa, 2019.

A equipe três mudou de ideia e decidiu mudar o seu projeto em andamento, sendo também esse um drone. Após um acordo entre a dupla, ficou definido a montagem de um semáforo. A partir daí a equipe separou as peças e iniciou a montagem faltando a parte elétrica e a programação para a próxima aula. O grupo quatro, concluiu seu artefato um avião utilizando materiais alternativos e montou ainda uma estrutura com um ventilador. A equipe cinco, montou a estrutura de uma casa em sua maquete e incluiu a iluminação interna com leds, faltando concluir a parte do acabamento na última aula.

Figura 27 - Equipes trabalhando na elaboração de seus protótipos.

Fonte: Dados da Pesquisa, 2019.

## *4.1.12 Décimo segundo encontro - 12 de novembro de 2019 (terça-feira)*

Como previsto no cronograma de aplicação do produto educacional, esse momento estava previsto a apresentação dos artefatos elaborados pelas equipes. No entanto, os grupos necessitavam concluir alguns detalhes ou realizar o acabamento em seus projetos, o que atrasaria a apresentação final, tornando esse momento rico de socialização em uma etapa irrelevante, pois o tempo de uma hora e meia de aula não seria suficiente para concluir e apresentar os projetos. Após uma conversa com a turma, decidimos concluir todos os projetos com calma e apresentar os artefatos na próxima aula. Neste sentido, como haviam duas equipes com apenas um integrante, os grupos dois e três que estavam adiantados passaram a auxiliar as outras equipes que estavam mais atrasadas.

Um dos integrantes da equipe um, após concluir seu projeto com auxílio dos colegas, passou a elaborar mais um artefato, este, porém um pouco mais simples do que o primeiro. Assim fizeram também os integrantes da equipe três. Após concluir a programação do semáforo, montaram um carrinho. A equipe cinco, concluiu todo o acabamento da sua maquete. A equipe dois, aprimorou o drone que havia projetado. Os dois estudantes da equipe quatro auxiliaram as demais equipes, pois já tinham concluído dois artefatos na aula anterior.

Nesse dia, tivemos a presença do professor Dr. Juliano Tonezer da Silva acompanhando o último encontro da terceira etapa. Na oportunidade, os grupos puderam expor sobre a ideia em construir seus protótipos, como estava sendo a fase de montagem, relatando o momento da definição dos projetos, até o período de conclusão.

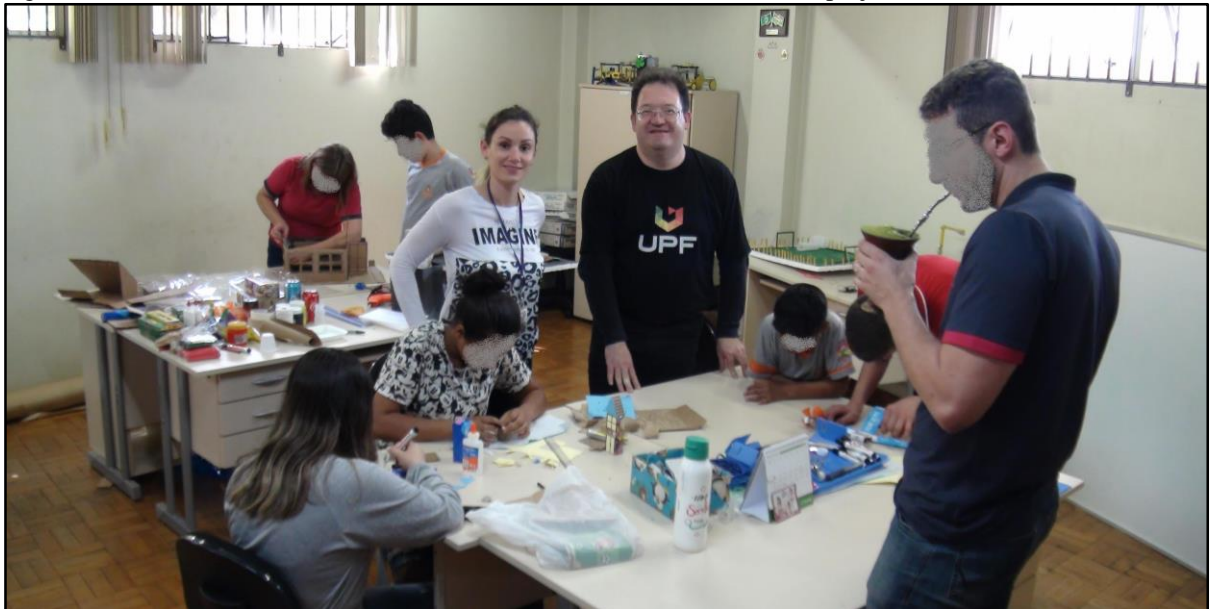

Figura 28 - Visita do orientador de mestrado durante a fase de conclusão dos projetos.

Fonte: Dados da Pesquisa, 2019.

Antes de encerrar atividades, os estudantes foram orientados sobre a fase de socialização do artefato elaborado que ocorreria na próxima aula, comentando com os colegas o que levou a escolha do grupo, quais eram os elementos geométricos apresentados, se houveram dificuldades e como elas foram solucionadas.

## **Etapa IV -** Apresentação dos projetos

Para concluir essa sequência de atividades, na quarta e última etapa, foi realizado um seminário para apresentação das atividades, onde cada grupo expôs o artefato (o projeto) elaborado a partir do seu interesse.

*4.1.13 Décimo terceiro encontro - 19 de novembro de 2019 (terça-feira)*

O último encontro da sequência de atividades, foi um momento onde cada grupo apresentou o seu artefato para a turma, expondo qual era a ideia inicial, quais foram os desafios que se apresentaram durante a etapa de montagem, destacando quais eram os objetos geométricos presentes. Neste sentido, a equipe um iniciou a socialização dos trabalhos apresentando a maquete de um campo de futebol, comentando a presença de vários tipos de ângulos e figuras geométricas, sabendo diferenciá-las após observar as suas medidas.

O grupo quatro na sequência, apresentou um helicóptero e um ventilador com suporte. Destacaram a presença de figuras geométricas como o retângulo e o triângulo, ângulos e retas.

Figura 29 - Artefato elaborado pelo G4.

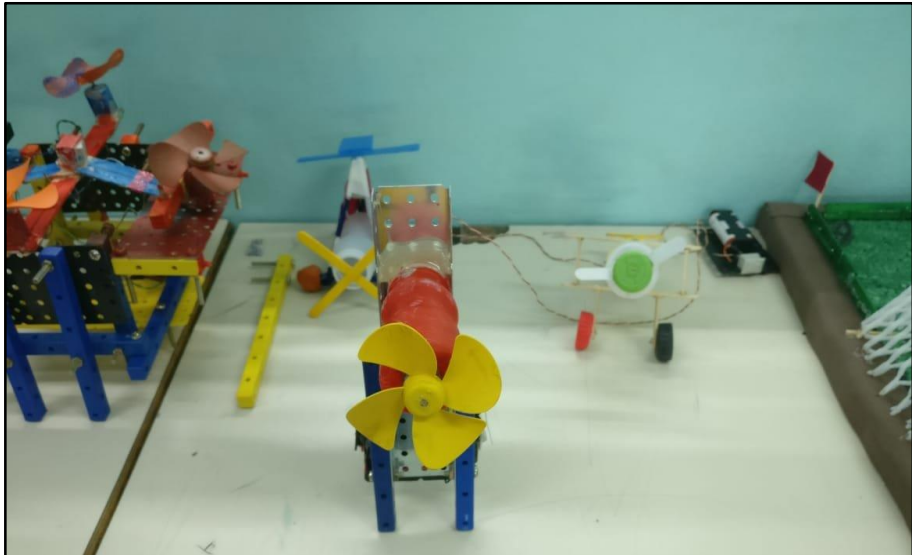

Fonte: Dados da Pesquisa, 2019.

Após os grupos concluírem a apresentação, as outras equipes que estavam assistindo, complementavam o que havia sido apresentado apontando outros objetos geométricos que não haviam sido citados durante a apresentação. Momentos como esse ocorreram durante toda a etapa de apresentação. A segunda equipe a apresentar foi a equipe dois com um drone e uma cancela de estacionamento. Os objetos geométricos apontados pela equipe foram diversos tipos de ângulos, retângulos, retas paralelas e perpendiculares.

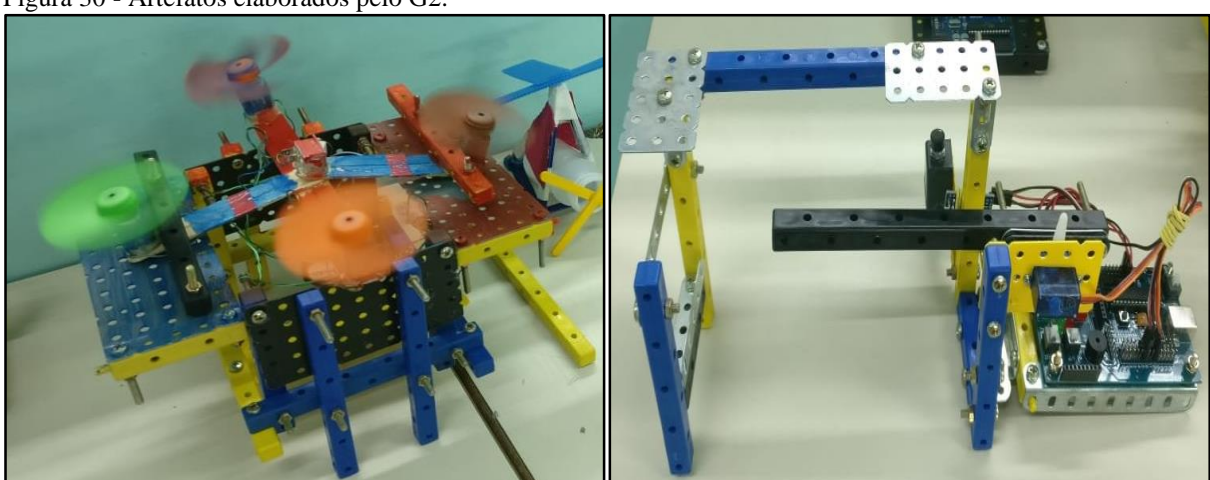

Figura 30 - Artefatos elaborados pelo G2.

Fonte: Dados da Pesquisa, 2019.

O grupo um na sequência, apresentou a maquete de um campo de futebol, salientando a existência de inúmeros objetos geométricos, justificando o motivo pelo qual havia escolhido reproduzir o projeto.

Figura 31 - Artefato elaborado pelo G1.

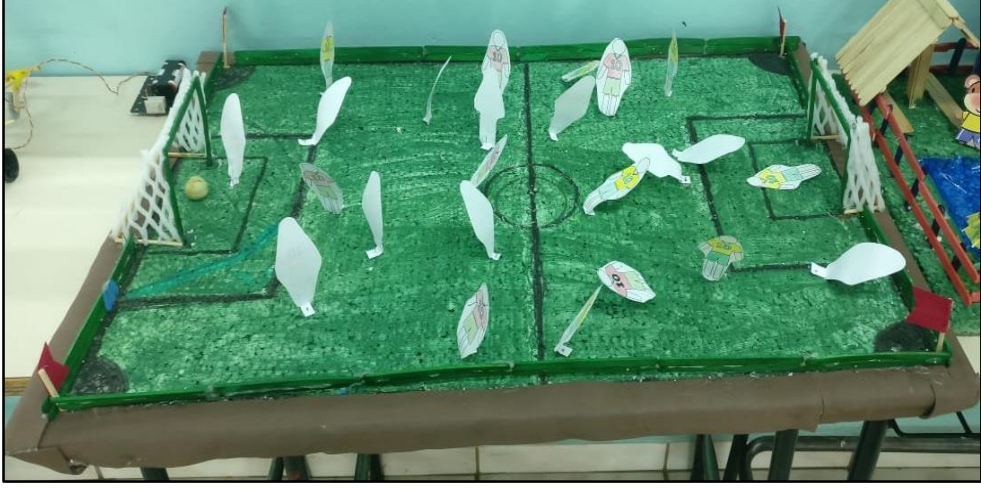

Fonte: Dados da Pesquisa, 2019.

A penúltima equipe a se apresentar foi o grupo três. Na oportunidade, os integrantes explicaram o motivo pelo qual alteram o projeto que tinha definido no nono encontro. Como perceberam que não seria possível concluir dentro do prazo o que haviam idealizado, optaram em montar um semáforo e programá-lo para o funcionamento de veículos e pedestres.

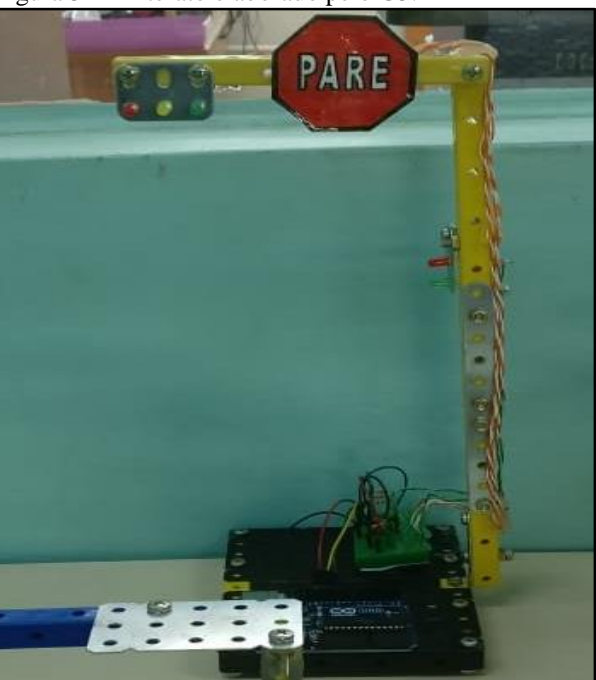

Figura 32 - Artefato elaborado pelo G3.

Fonte: Dados da Pesquisa, 2019.

Para concluir a etapa de socialização, a equipe cinco apresentou a maquete de uma casa. O argumento foi por este artefato também apresenta diferentes tipos de ângulos e figuras geométricas, principalmente retângulos, quadrados e triângulos.

Figura 33 - Artefato elaborado pelo G5.

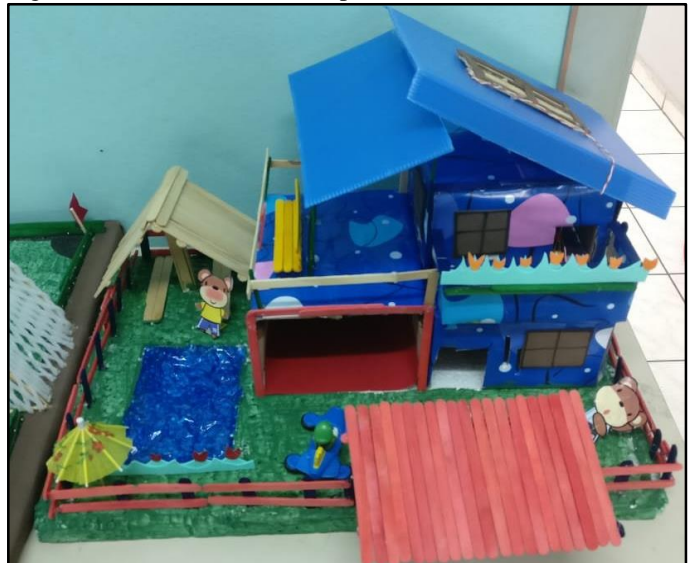

Fonte: Dados da Pesquisa, 2019.

A dupla definiu a projeção da maquete de uma casa justificando por esta apresentar muitas figuras geométricas e ângulos, apontando os principais elementos que as diferenciava, assim como a classificação dos ângulos maior, menor e igual a 90º. Dentre os objetos geométricos observados, a dupla comentou sobre a instalação de um led na estrutura interna do artefato.

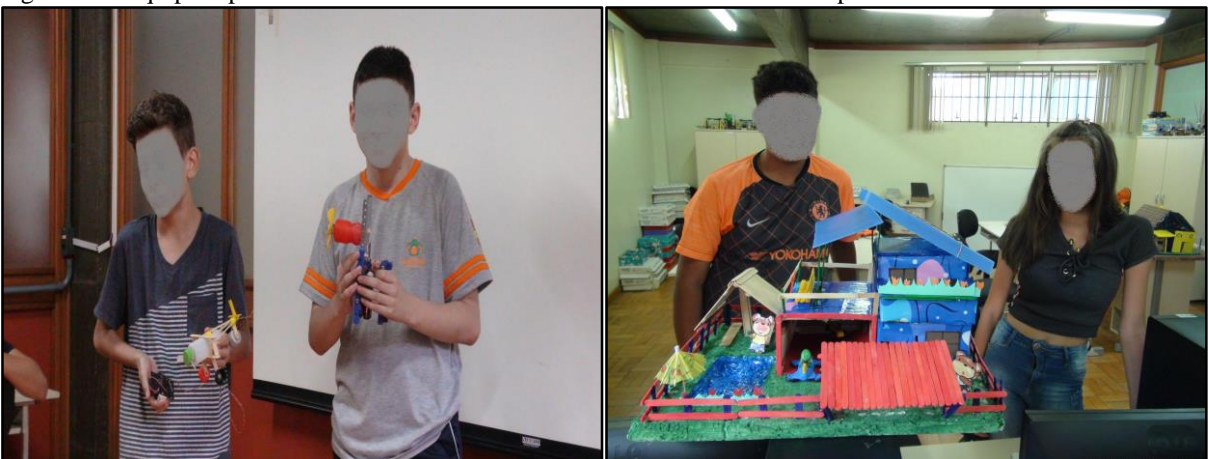

Figura 34 - Equipes apresentando os artefatos elaborados durante a terceira etapa.

Fonte: Dados da Pesquisa, 2019.

Após cada grupo apresentar, a turma era orientada preencher o relatório de equipe, descrevendo quais eram os objetos geométricos que podiam ser identificados no artefato dos colegas. As equipes também foram orientadas e descrever sobre seus próprios projetos.

Por fim, é relevante destacar a satisfação das equipes em apresentar o artefato que haviam definido e como transcorreu o processo de montagem. O comprometimento e o entusiasmo dos grupos desde a definição do projeto, surpreenderam as expectativas. De um modo geral, todos estavam envolvidos durante toda a execução e na apresentação final. Em alguns depoimentos, foi possível testemunhar a aplicabilidade dos conhecimentos advindos das aulas de robótica, durante as aulas de Matemática no ensino regular.

# **5 ANÁLISE DE DADOS**

No capítulo presente, descreve-se a análise e discussão dos resultados obtidos com a aplicação do Produto Educacional, na forma de sequência de atividades, com estudantes dos 6º e 7º anos, conforme descrito no capítulo anterior. A análise de dados foi estruturada visando atender as habilidades previstas pela BNCC, fundamentadas aos registros do diário de bordo da pesquisadora (que também é professora das atividades de robótica no contraturno), as atividades desenvolvidas pelos estudantes durante os encontros utilizando o carrinho e a programação dos atores no *software* S4A, registros de vídeo e imagem e os artefatos elaborados pelas equipes.

Neste sentido, optou-se por analisar os dados e resultados obtidos vinculados a aplicação da sequência de atividades com as competências e habilidades que preconizam a  $BNCC<sup>22</sup>$ , na unidade temática Geometria para esta etapa curricular no ensino fundamental, especificamente as habilidades descritas no Quadro 03.

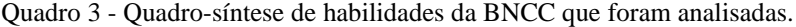

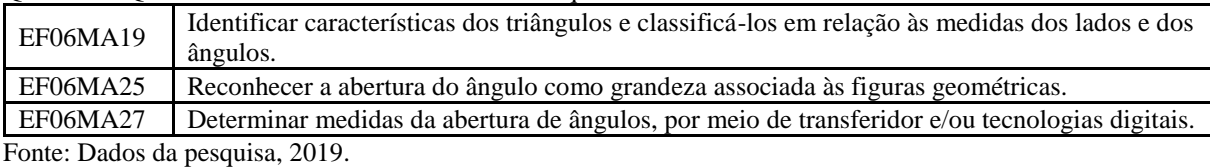

Desta forma, buscou-se promover atividades visando proporcionar o desenvolvimento de algumas dessas habilidades, com vistas a atingir o objetivo geral da pesquisa, que é o de analisar o potencial educacional de uma sequência didática utilizando a robótica educacional no processo de ensinagem de polígonos com estudantes do ensino fundamental.

Para a análise das atividades será usada a denominação de G1, G2, G3, G4 e G5 para os grupos e para os alunos individualmente A1, A2, A3...A10. O grupo 1 composto pelos estudantes A1e A2, os integrantes do grupo 2 A3 e A4, grupo 3 ficou definido os estudantes A5 e A6, grupo 4 os estudantes A7 e A8 e complementando o grupo 5 A9 e A10.

# **5.1 Categoria de análise EF06MA19**

-

A primeira categoria analisada é a EF06MA19<sup>23</sup>, "Identificar características dos triângulos e classificá-los em relação às medidas dos lados e dos ângulos" (BNCC, 2017, p.

 $22$  Texto adaptado da BNCC (BRASIL, 2018, p. 300-307).

<sup>23</sup> Código alfanumérico da BNCC que descreve a habilidade analisada e prevista para os 6º anos do Ensino Fundamental para a componente Matemática na unidade temática Geometria.

301). Esta prevê análise, observação e comparação das medidas dos lados e ângulos de um triângulo qualquer, fazendo uso de régua e transferidor para suposta classificação. Cabe salientar que durante a aplicação desta sequência de atividades, foram enfatizadas atividades didáticas direcionadas a ensinagem dos ângulos e sua aplicação na representação de figuras planas como triângulos e quadriláteros.

Nesta perspectiva, não foram propostas atividades referentes à classificação dos triângulos quanto a medida de seus lados, mas sim, para a classificação dos triângulos tendo como referência a medida de seus ângulos. Na oportunidade, durante as pesquisas sobre a classificação dos triângulos proposta para esta turma, a pesquisadora exibiu um exemplo apresentado, conforme figura XX, que além da classificação dos triângulos quanto às medidas de seus ângulos, há também a classificação em relação às medidas de seus lados. Porém como a ênfase das atividades eram voltadas a ensinagem dos ângulos, concentramos nossas pesquisas relacionadas a este tema.

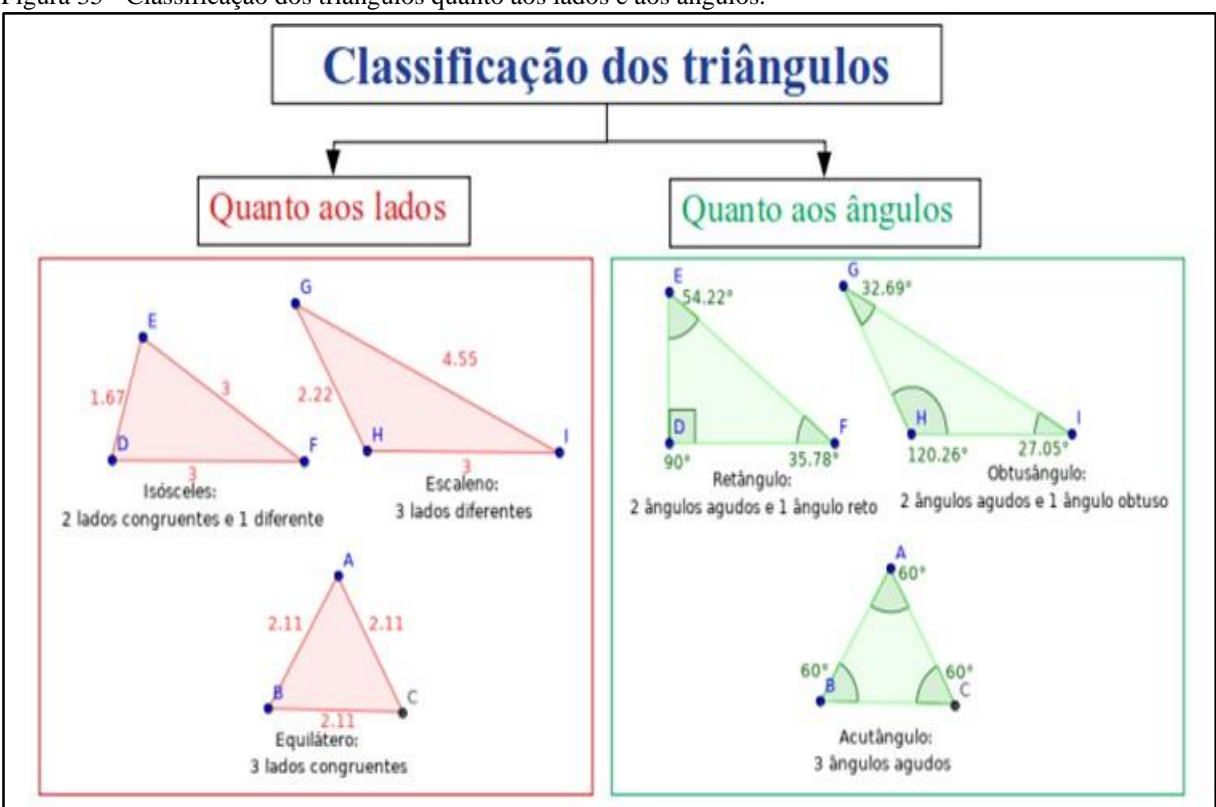

Figura 35 - Classificação dos triângulos quanto aos lados e aos ângulos.

Fonte: Autora, 2019.

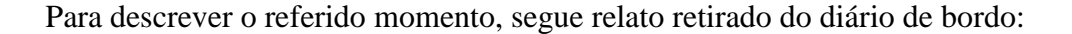

Solicitei então para que as equipes verificassem além das medidas dos ângulos, as medidas dos lados dos três triângulos expostos em suas mesas com a régua. Neste momento, expliquei a partir de um dos exemplos apresentados na internet que no caso dos triângulos existe a classificação quanto às medidas dos seus lados e a classificação quanto às medidas dos seus ângulos. Em relação às medidas dos lados, o triângulo equilátero possui os seus três lados iguais, o triângulo isóscele possui dois lados iguais e um lado diferente e o triângulo escaleno possui as medidas dos seus três lados diferentes. Destaquei que iríamos dar ênfase na classificação dos triângulos em relação às medidas dos seus ângulos (DIÁRIO DE BORDO, 24/09/2019).

Conforme relato supracitado, achou-se conveniente mencionar que, além do assunto que estava sendo abordado, há também outra classificação para estas figuras, sendo que estas levam em consideração a análise de outros critérios, como as dimensões dos lados de um triângulo.

A Figura 36, exibe uma imagem que exemplifica a classificação de um triângulo com base em suas medidas angulares. Após a experiência em conduzir o carrinho pré-programado para reproduzir as figuras propostas (triângulo acutângulo, retângulo e obtusângulo), as equipes verificavam as medidas dos seus ângulos internos e classificavam cada um dos triângulos que haviam ilustrado. Conforme mencionado, os carrinhos reproduziam o deslocamento à medida que os comandos eram solicitados, sinalizando sobre o papel que estava anexado no chão da sala de aula, o percurso com um pincel na cor preta. Ao manter pressionada seta para cima, o carrinho se deslocava para frente. Para que ele parasse era necessário soltar a tecla. Assim ocorria quando a seta para baixo era clicada. Neste caso o protótipo se deslocava para trás. Ao pressionar tecla para a esquerda, o carrinho efetuava o giro no sentido anti-horário. Ao soltar a tecla, o carrinho travava suas rodas e parava de girar. O mesmo ocorria ao clicar em seta para a direita, o carrinho girava no sentido horário à medida que a tecla se mantinha pressionada.

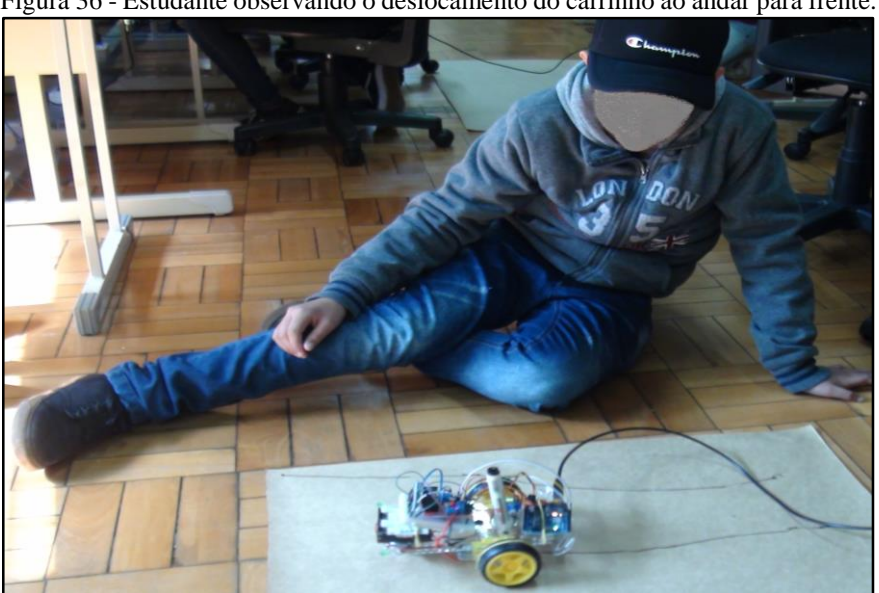

Figura 36 - Estudante observando o deslocamento do carrinho ao andar para frente.

Fonte: Dados da pesquisa, 2019.

Como o artefato era impreciso em alguns dos seus momentos, os grupos acharam conveniente e decidiram em unanimidade "corrigir" manualmente o percurso do carrinho usando uma régua e um pincel de outra cor, a exemplo da Figura 37.

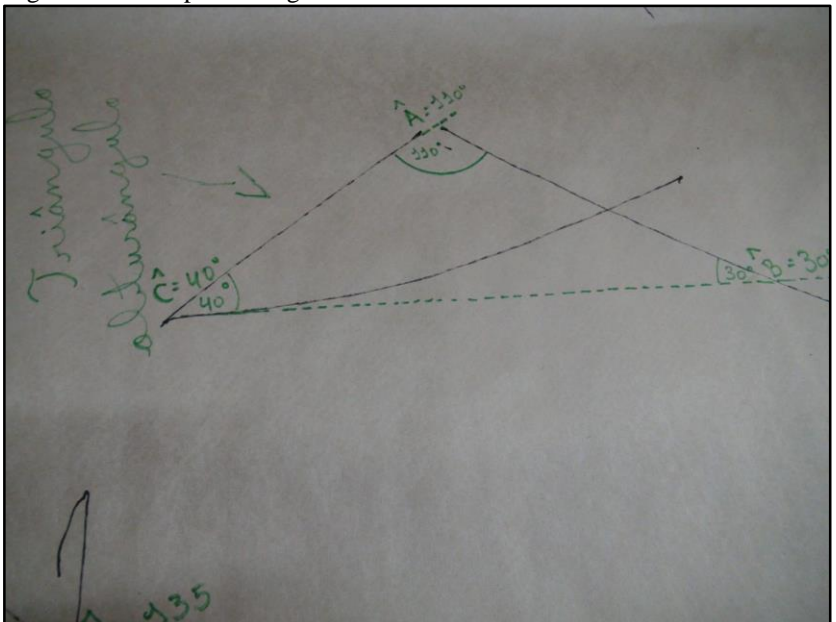

Figura 37 - Triângulo representado e classificado a partir das medidas de seus ângulos internos pelos integrantes do G4.

Fonte: Dados da pesquisa, 2019.

Observa-se que a equipe interpretou corretamente a figura representada, mesmo ao utilizar o carrinho e este ilustrar o triângulo de maneira irregular, os integrantes corrigiram manualmente o desenho usando um pincel na cor verde.

Outro momento a ser destacado a esta categoria, é o fato de que as cinco equipes analisavam as medidas dos ângulos internos com o transferidor, após observar e corrigir se necessário o desenho ilustrado pelo carrinho. Se o protótipo realizava o desenho dos segmentos de forma retilínea e não era necessário corrigir com a régua o seu percurso, a abertura do ângulo era analisada e registrada sobre o papel. Do contrário, um integrante realizava o procedimento para corrigir o trajeto e somente após verificar a abertura do ângulo.

Conforme Machado (2016) "O significado do saber matemático escolar, para o aluno, é fortemente influenciado pela forma didática pela qual o conteúdo lhe é apresentado. O envolvimento do aluno dependerá da estruturação das diferentes atividades de aprendizagem através de uma situação didática" (MACHADO, 2016, p. 80).

Em uma situação didática, são estabelecidas relações entre o professor e os alunos possibilitando a construção ou a reformulação de saberes. O trabalho dos alunos estaria em reproduzir, pelo menos em parte, características do trabalho científico. Já o professor, deve promover um ambiente científico de pesquisa onde o aprendiz possa simular situações, investigar e testar problemas em sala de aula (MACHADO, 2016).

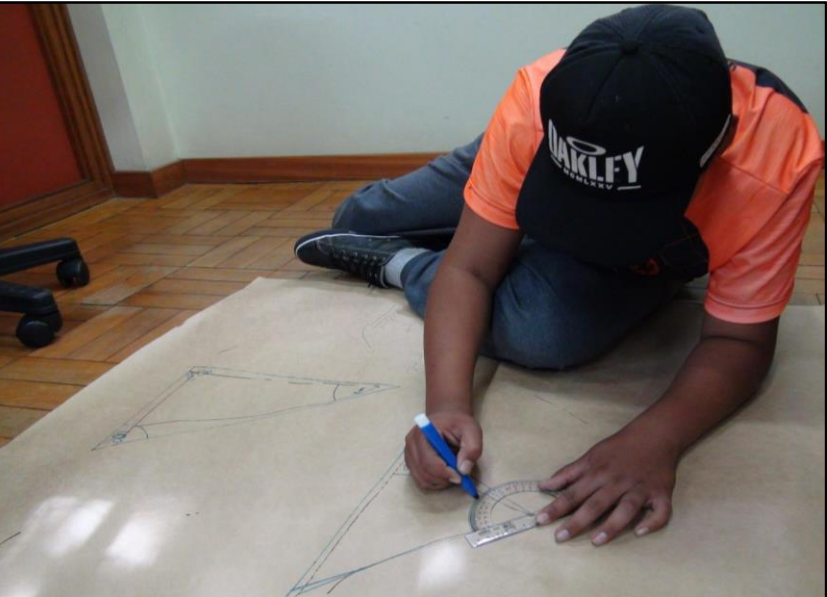

Figura 38 - Estudante A9 do G5 verificando as medidas dos ângulos internos dos triângulos que haviam representado.

Fonte: Dados da pesquisa, 2019.

O trecho a seguir, é uma transcrição de um vídeo durante o sexto encontro e apresenta a relação com a categoria em análise.

> Professora: A1, porque vocês fizeram a linha na cor verde, sobre a figura que está em preto? A2 responde: Para saber o que nós fizemos e o que o carrinho fez. Professora: Você fez a linha verde ou a linha preta? A1 responde: A preta foi o carrinho e a verde fomos nós. Professora: Tá. E porque você fez a linha verde? A1 responde: Porque não ficou totalmente reta a linha preta com o carrinho. Professora: E como é que você vai fazer para classificar se é um triângulo obtusângulo, retângulo ou acutângulo? A1 responde: Acho que ficou um retângulo. Professora: Será que ficou um retângulo? Para você ter certeza que é um triângulo retângulo, você vai fazer o que? A2: Medir com a régua. Professora: Medir com a régua? A2: Sim. Neste momento, o estudante A2 passa a utilizar a régua para verificar as medidas dos lados do triângulo. Professora: Vocês vão classificar pela medida dos lados ou dos ângulos? A2 responde após concluir a medida que acabara de verificar com a régua: Dos ângulos. Neste momento, a dupla continua verificando a medida dos lados. Professora: Esta medida é do que? A1 responde: da linha verde. Professora: E vocês vão classificar a partir da medida dos lados ou dos ângulos? A1 responde: Dos ângulos eu acho. Após concluir a medida dos lados, a professora pesquisadora volta a questionar. Professora: Esta é a medida dos lados, certo? Agora, se você vai classificar em relação a medida dos ângulos, este triângulo que vocês desenharam é o que? A dupla fica em silêncio por alguns instantes, observa as considerações realizadas na lousa e A1 responde, acutângulo. Professora: Ele é acutângulo? A1 responde sinalizando com a cabeça que sim. Professora: E vocês mediram os ângulos para ter certeza que é um triângulo acutângulo? Neste momento, os integrantes do G1 se dão conta que não haviam realizado a medida dos ângulos internos da figura para poder classificá-la. A2 que havia considerado a medida dos lados novamente pega a régua, neste momento seu colega A1, diz que é os ângulos. A pesquisadora diz: Isso é os ângulos. Você vai usar

a régua para medir os lados, certo A2? A dupla concorda. Professora: E o que você utiliza para medir os ângulos? A1 responde: Transferidor. Professora: Isso o transferidor! Vocês utilizam o transferidor para medir os ângulos. Nesta hora o estudante A1 pega o transferidor e começa a medir os ângulos. Professora: Você está medindo a partir da linha preta ou da linha verde? A1 responde: Da verde! Ao analisarem o primeiro ângulo ficam na dúvida, pois o transferidor apresenta dois valores, um partindo da esquerda e outro da direita de quem está medindo. Professora: Inicia da tua direita para a esquerda. A1 responde: 110º ou 115º...Professora: Será que este ângulo mede 115º? Porque o transferidor vai da esquerda para a direita e viceversa. A1 analisa novamente e responde: 65º. Professora: Isso aí! Pode por ali. A1 registra o valor sobre o ângulo que havia analisado. Professora: Ele é um ângulo agudo, obtuso ou reto? A1 responde: Obtuso eu acho…(pausa). Professora: Obtuso? A1 pensa um pouco e responde: Agudo. Professora: Agudo isso aí. Agora faltam os outros. A1 passa o transferidor para A2 e este para a verificar a medida do segundo ângulo. Após alguns instantes A1 responde: 65º também. Professora: 65º também. A1 concorda sinalizando com a cabeça. Professora: Também um ângulo menor que 90º. Após analisar o terceiro e último ângulo, A1 responde 50º. Professora: 50º é um ângulo...A1 responde: Agudo. Professora: Então se nós for classificar em relação a medida dos ângulos, esse triângulo se classifica como? A1, pensa um pouco, volta a analisar as considerações na lousa e responde, acutângulo. Professora: Porque que ele é acutângulo. A1 responde: Porque é menor de 90º. Professora: Quais que são os ângulos menores de 90º. A1 indica apontando para os três ângulos sendo dois de 65º e um de 50º (TRANSCRIÇÃO DE VÍDEO, 24/09/2019).

O texto apresenta como ocorreu a participação do G1 durante a aplicação da sequência de atividades envolvendo a classificação dos triângulos a partir das medidas de seus ângulos. Como consta a citação, o grupo demonstrou incerteza no momento de classificar o triângulo pois estavam medindo seus lados e também ao verificar a abertura do ângulo no transferidor e necessitando a mediação do professor. Na Figura 39, temos um exemplo ilustrado pelos integrantes do G4 do triângulo acutângulo.

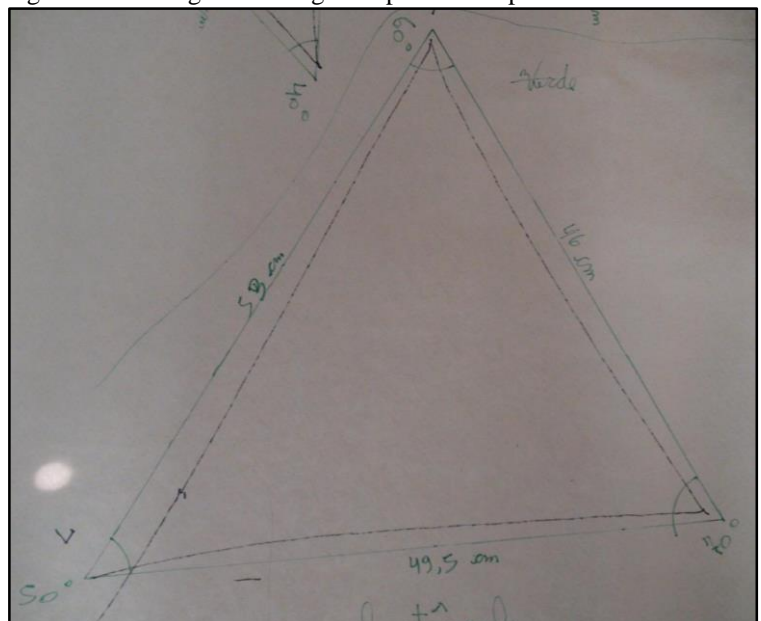

Figura 39 - Triângulo acutângulo representado pelo G1.

Fonte: Dados da pesquisa, 2019.

Na imagem apresentada, também fica visível as medidas dos lados realizada pelo G4, assim como as medidas angulares. Nesta perspectiva Machado (2016) enfatiza que

> Trata-se de um referencial para uma educação matemática que, por um lado, valoriza os conhecimentos mobilizados pelo aluno e seu envolvimento na construção do saber matemático e, por outro, valoriza o trabalho do professor, que consiste, fundamentalmente, em criar condições suficientes para que o aluno se aproprie de conteúdos matemáticos específicos. Desta forma, ao organizar o *meio*, o professor tem expectativas em relação à participação dos alunos e estes também observam o trabalho do professor e buscam entender quais são as regras do jogo para direcionarem suas ações (p. 78-79, grifo do autor).

A Figura 40 evidencia outros exemplos das atividades desenvolvidas no sexto encontro da sequência de atividades, envolvendo a classificação de triângulos tendo como base a medida de seus ângulos internos. Esta, refere-se a um triângulo retângulo representado pelo carrinho e corrigido pela equipe.

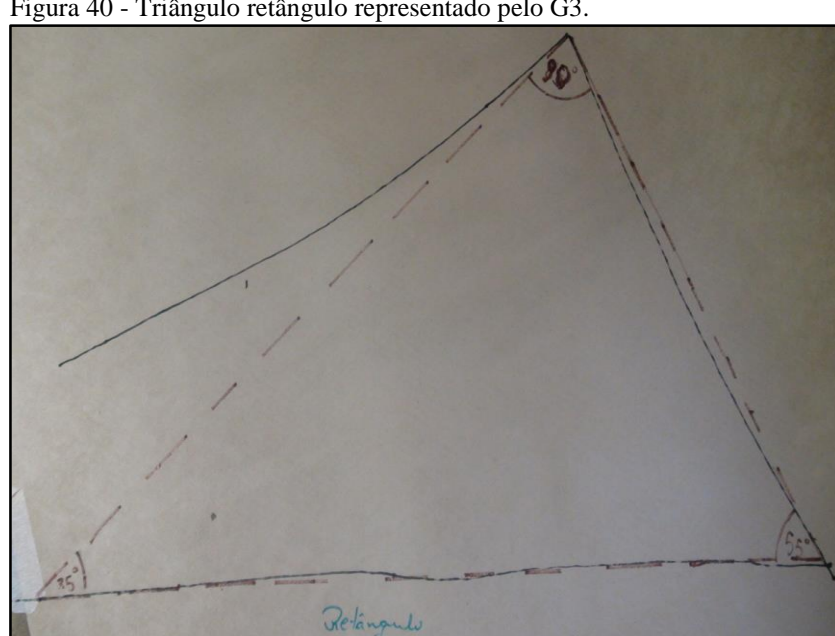

Figura 40 - Triângulo retângulo representado pelo G3.

Fonte: Dados da pesquisa, 2019.

A imagem acima apresentada, demonstra o percurso representado ao conduzir o carrinho e a linha pontilhada em marrom, ajustada pelos integrantes do grupo após considerarem o seu deslocamento sinuoso. Verificadas as medidas 90º, 55º e 35º o triângulo foi classificado como triângulo retângulo. Já na figura 41 representada pelos integrantes do G5, retrata mais um exemplo de um triângulo acutângulo.

Figura 41 - Triângulo acutângulo representado pelo G5.

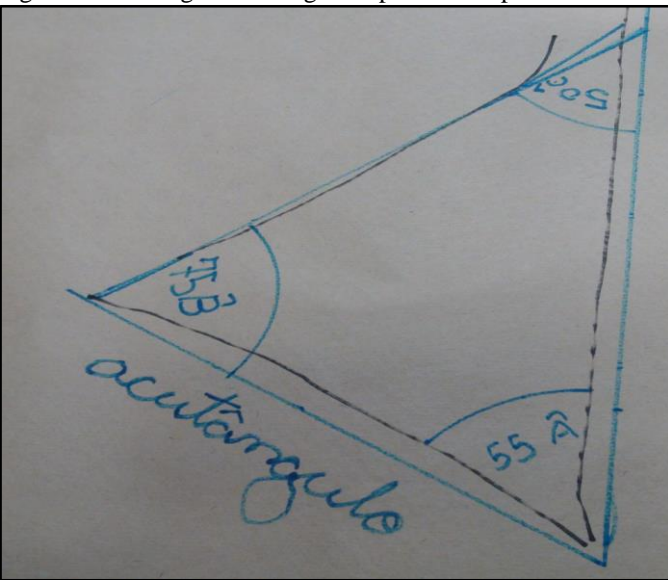

Fonte: Dados da pesquisa, 2019.

Assim como as demais equipes, ao concluir a representação com o carrinho sinalizada com o pincel na cor preta, os integrantes utilizaram uma régua para corrigir o percurso e um pincel na cor azul para indicar corretamente o triângulo acutângulo.

De acordo com a BNCC, a unidade temática Geometria, busca promover desenvolvimento do pensamento geométrico dos estudantes ao "estudar a posição e o deslocamento no espaço, formas e relações entre elementos de figuras planas e espaciais" (BNCC, 2017, p. 269). Segundo esta normativa, no Ensino Fundamental - Anos Finais "o ensino da Geometria precisa ser visto como uma consolidação e ampliação das aprendizagens realizadas" (BNCC, 2017, p. 269). Cabe destacar também que as cinco unidades temáticas da componente Matemática estão correlacionadas, prevendo a formação de habilidades e competências previstas no decorrer do Ensino Fundamental.

As atividades desenvolvidas no sexto encontro são específicas sobre a classificação dos triângulos considerando as medidas dos ângulos, pois como referido anteriormente, há também a classificação dos triângulos quanto às medidas de seus lados. Em alguns casos, há conflitos entre estas nomenclaturas devido a incompreensão de suas especificidades por parte dos estudantes, gerando algumas divergências no momento da classificação.

Como a primeira etapa foi específica sobre ângulos, o que era, quais eram seus principais elementos, como proceder para verificar sua medida para a partir daí, classificar em reto, agudo ou obtuso. Na segunda etapa os estudantes puderam realizar de forma prática a representação de figuras planas por meio de um recurso até então diferenciado, um carrinho pré-programado com um pincel atômico entre o eixo de suas rodas e que na maioria das vezes deslocava-se sinuosamente. Propositalmente ou não, o suposto "defeito" serviu de base para a discussão entre os grupos e a pesquisadora, para refletir sobre alguns dos principais objetos geométricos apontados como essenciais para o Ensino Fundamental pela BNCC.

Cabe considerar que em alguns casos após a representação dos triângulos com o carrinho e verificar a abertura formada entre as semirretas, os grupos registravam o valor dos ângulos sobre as figuras. Em alguns casos, os valores tomados eram aproximados com uma margem de erro de 5º a 10º. Isso foi possível observar em alguns desenhos como indica a Figura 42.

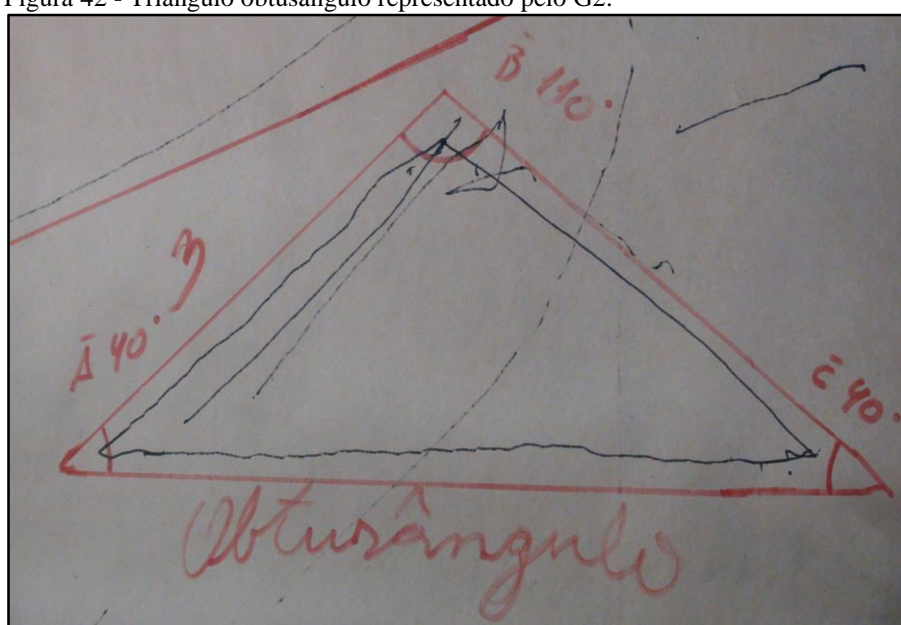

Figura 42 - Triângulo obtusângulo representado pelo G2.

Fonte: Dados da pesquisa, 2019.

O exemplo mostra que por apresentar um ângulo maior que 90º, o triângulo foi classificado como obtusângulo, o que estaria correto. Porém, no momento em que foram verificados os ângulos houve equívoco na observação com o transferidor pois os ângulos internos de um triângulo qualquer, somados resultam em 180º, gerando desacordo em relação ao valor dos ângulos internos que foram registrados. Imagina-se neste caso, que foram analisados um dos dois ângulos e constando o valor de 40º. Como o outro ângulo agudo era visualmente semelhante, é possível que a equipe tenha deduzido sem medir que o valor do outro ângulo era do mesmo tamanho, apresentando esta falha. Em resposta à segunda pergunta do relatório da mesma equipe, a Figura 43 mostra que após as pesquisas nos livros didáticos e na internet seguidas das demonstrações com o carrinho, a síntese das atividades foi descrita e representada de forma correta.

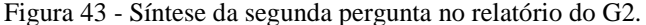

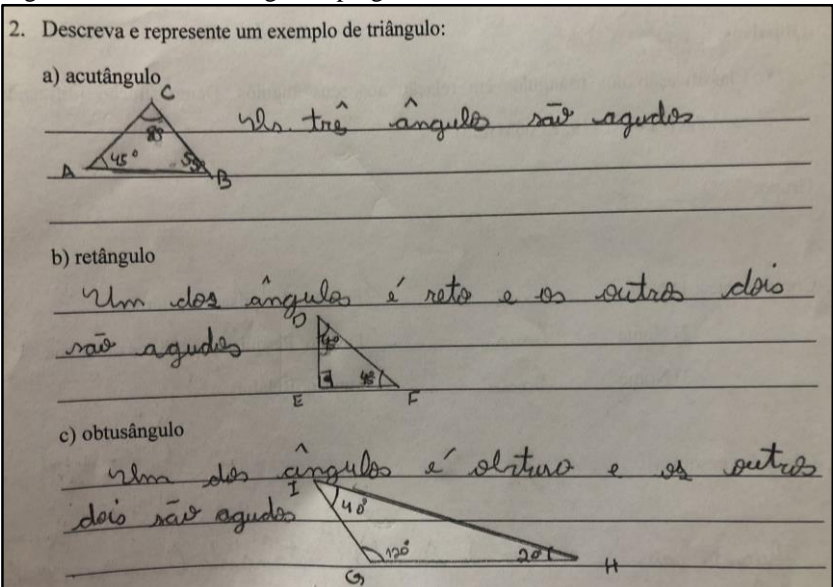

Fonte: Dados da pesquisa, 2019.

O trecho descrito a seguir, é a transcrição de um vídeo do G4 gravado durante a representação de um dos triângulos. Após representar o triângulo com o carrinho, o estudante A8 passa a utilizar a régua e desenhar semirretas ao lado do percurso realizado pelo carrinho.

> Professora: Este desenho que vocês estão fazendo do lado do desenho preto, porque vocês estão fazendo este desenho aí? A8 responde: Ah, é que o desenho preto é o carrinho e daí como não saiu bem como era para sair reto, eu estou fazendo com a régua para identificar. Professora: Você está fazendo de outra cor é isso? A8 responde: É verde. Professora: Ah, a cor verde é o que vocês estão fazendo é isso? A8 responde: Isso, a cor verde é o que nós estamos fazendo e a cor preta foi o que o carrinho fez. A dupla continua ajustando o desenho com o pincel verde, representando o que o carrinho deveria ter feito. A7 mantém ajustada a régua e A8, traça as semirretas. Concluído o desenho a professora pesquisadora questiona: Agora para classificar os desenhos, este triângulo aí, vocês vão fazer o que? A8 responde: A medida dos ângulos. Professora: O que vocês acham...como ele vai se classificar? Neste momento, o grupo analisa o primeiro ângulo. Professora: Quanto que deu A7? A7 responde: 40º. Professora: 40º? A7 responde: Uhum. Professora: E ele é um ângulo maior ou menor que 90º? A7 responde: É menor, agudo. Professora: Agudo, isso! E a medida você tomou a partir da linha verde ou da linha preta? A7 responde: Da linha verde. Professora: Tu decidiu fazer pela linha verde porquê A7? A7 Responde: Para conseguir o que a gente queria. O estudante conclui a verificação da abertura formada pelo segundo ângulo. Professora: Será que se fosse medir os ângulos do desenho que o carrinho fez, será que daria para fazer isso? A8 responde: É... até dá... é meio difícil mas dá para fazer! Os estudantes concluem a análise dos ângulos. Professora: E este, quanto deu? A7 responde: 110º. E é classificado como um ângulo de 110º? A7 responde: Obtuso. Professora: Obtuso, isso! Professora: E este triângulo vocês já mediram os três ângulos? G4 responde apontando para cada ângulo: Sim, deu 40º, 40º e 110º. Professora: E aí como é que ele se classificaria? Obtusângulo! Professora: Isso! Um triângulo obtusângulo (TRANSCRIÇÃO DE VÍDEO, 24/09/2019).

A Figura 44, demonstra o triângulo obtusângulo ilustrado pelo grupo G4.

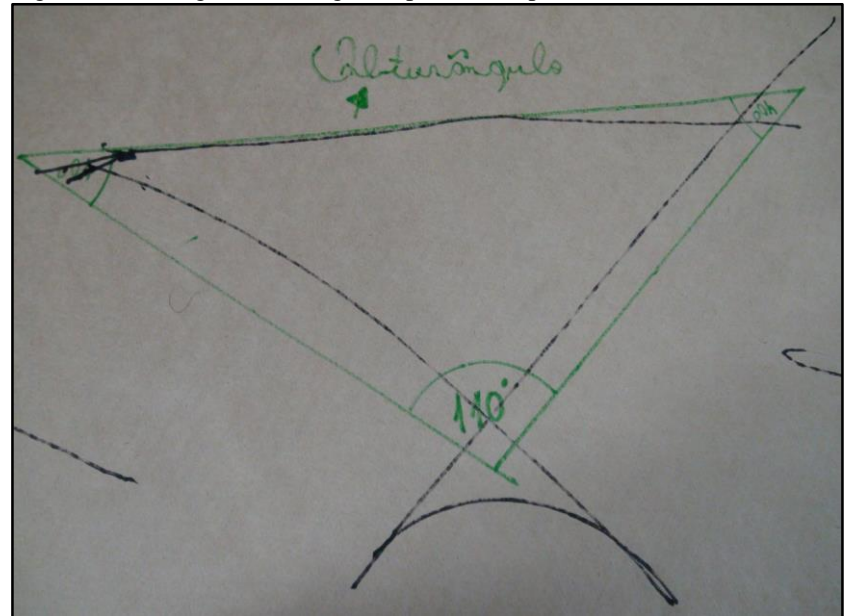

Figura 44 - Triângulo obtusângulo representado pelo G4.

Fonte: Dados da pesquisa, 2019.

Assim como o G2, os integrantes do G4 classificaram corretamente o triângulo representado, porém ao analisar a abertura formada pelas semirretas dos três ângulos indicando 110º, 40º e 40º, supondo que tenham aproximado ou arredondado o valor após observarem o valor no transferidor. No trecho descrito, percebe-se que ao contrário do G1, o G4 somente utilizou a régua apenas para ajustar o trecho do carrinho, sem analisar a medida dos lados, pois para esta atividade estes dados não seriam necessários.

A partir da análise diagnóstica desta categoria, pode-se inferir que em alguns grupos os integrantes verificaram a medida dos lados e ângulos, sem se dar conta de que para as atividades que estavam sendo propostas era necessário apenas considerar a medida angular das figuras. É possível que isso venha a ter ocorrido, em virtude de que durante as pesquisas e nos comentários realizados no decorrer da socialização, foram realizados comentários sobre outra classificação, que mesmo não sendo explorada, baseava-se nas medidas dos lados dos triângulos.

Em outras situações, observou-se também uma certa urgência em concluir a representação dos três exemplos para mostrar as outras equipes quem havia concluído todas as atividades em primeiro lugar. Presume-se que por este motivo, algumas figuras tenham a indicação da abertura do ângulo incorreta.

Todavia, ao observar os relatos descritos antes do encerramento das atividades, em resposta à primeira questão no relatório das equipes, o G3 indicou que já conheciam um pouco o conteúdo sobre a classificação dos triângulos em relação às medidas dos ângulos, mas no curso de robótica educativa a equipe aprendeu melhor. Na última questão pedia para descrever

como estava sendo a experiência em utilizar os recursos da robótica educativa em um conteúdo de Matemática.

A equipe aponta "Está sendo legal pois estamos aprendendo duas coisas boas para nós, robótica e matemática". A resposta apresentada presume-se pelo fato de que ao apresentar um conteúdo matemático com recursos didáticos relativamente diferenciados aos que normalmente são utilizados em sala de aula, as equipes resolveram as atividades propostas de forma entusiasmada e colaborativa.

## **5.2 Categoria de análise EF06MA25**

A segunda subcategoria a ser analisada é a EF06MA25<sup>24</sup>, "Reconhecer a abertura do ângulo como grandeza associada às figuras geométricas" (BNCC, 2017, p. 301). Esta habilidade prevê a identificação do ângulo como um elemento relacionado às figuras geométricas. Assim como os vértices e os segmentos de reta são alguns dos elementos que compõem a formação de uma figura geométrica, o ângulo é uma grandeza que integra sua composição.

Buscando contemplar esta habilidade, no primeiro encontro foram propostas atividades de pesquisa na internet e nos livros didáticos de 6º e 7º anos, seguidas pela representação de retas, semirretas e segmentos de reta utilizando o carrinho pré-programado. Foram retomadas as principais diferenças entre estes objetos, assim como representá-los.

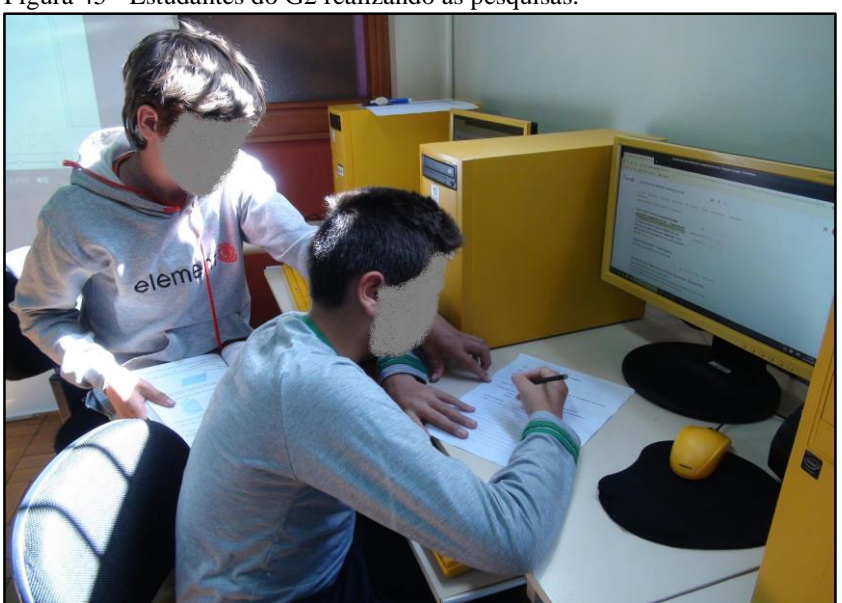

Figura 45 - Estudantes do G2 realizando as pesquisas.

-

Fonte: Dados da pesquisa, 2019.

<sup>24</sup> Código alfanumérico da BNCC que descreve a habilidade analisada e prevista para os 6º anos do Ensino Fundamental para a componente Matemática na unidade temática Geometria.

Já no segundo encontro, as equipes representaram retas paralelas e perpendiculares de maneiras distintas. Primeiro as duplas utilizaram os blocos lógicos de programação do S4A e após esta experiência, realizaram a representação dos mesmos objetos controlando a direção do carrinho.

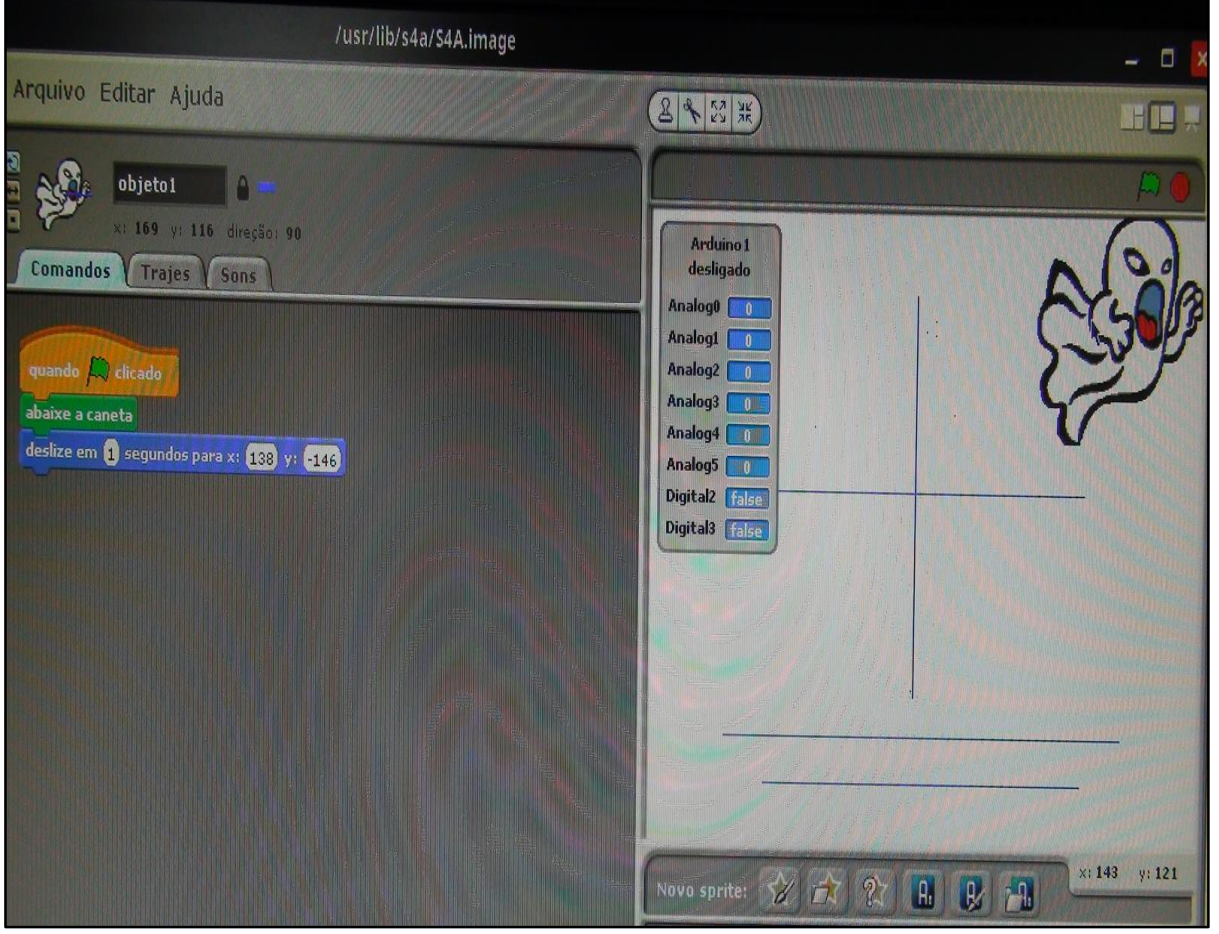

#### Figura 46 - Exemplo de retas paralelas e perpendiculares reproduzido no *software* S4A.

Fonte: Dados da pesquisa, 2019.

O principal objetivo do terceiro e do quarto encontro, foi reconhecer a abertura do ângulo representado com o carrinho como uma grandeza geométrica, utilizando para isso o transferidor e/ou as tecnologias digitais para verificar a sua medida definida em graus. Esta terceira subcategoria descrita na metodologia da pesquisa, será em breve descrita e analisada.

A partir da segunda etapa, iniciaram-se as representações geométricas tendo como um dos principais recursos o protótipo carrinho, além do *software* de programação S4A. No quinto encontro a proposta foi representar e caracterizar uma figura geométrica com três ângulos internos. Para tanto, os grupos foram orientados a representar um triângulo qualquer utilizando os blocos lógicos de programação do S4A.

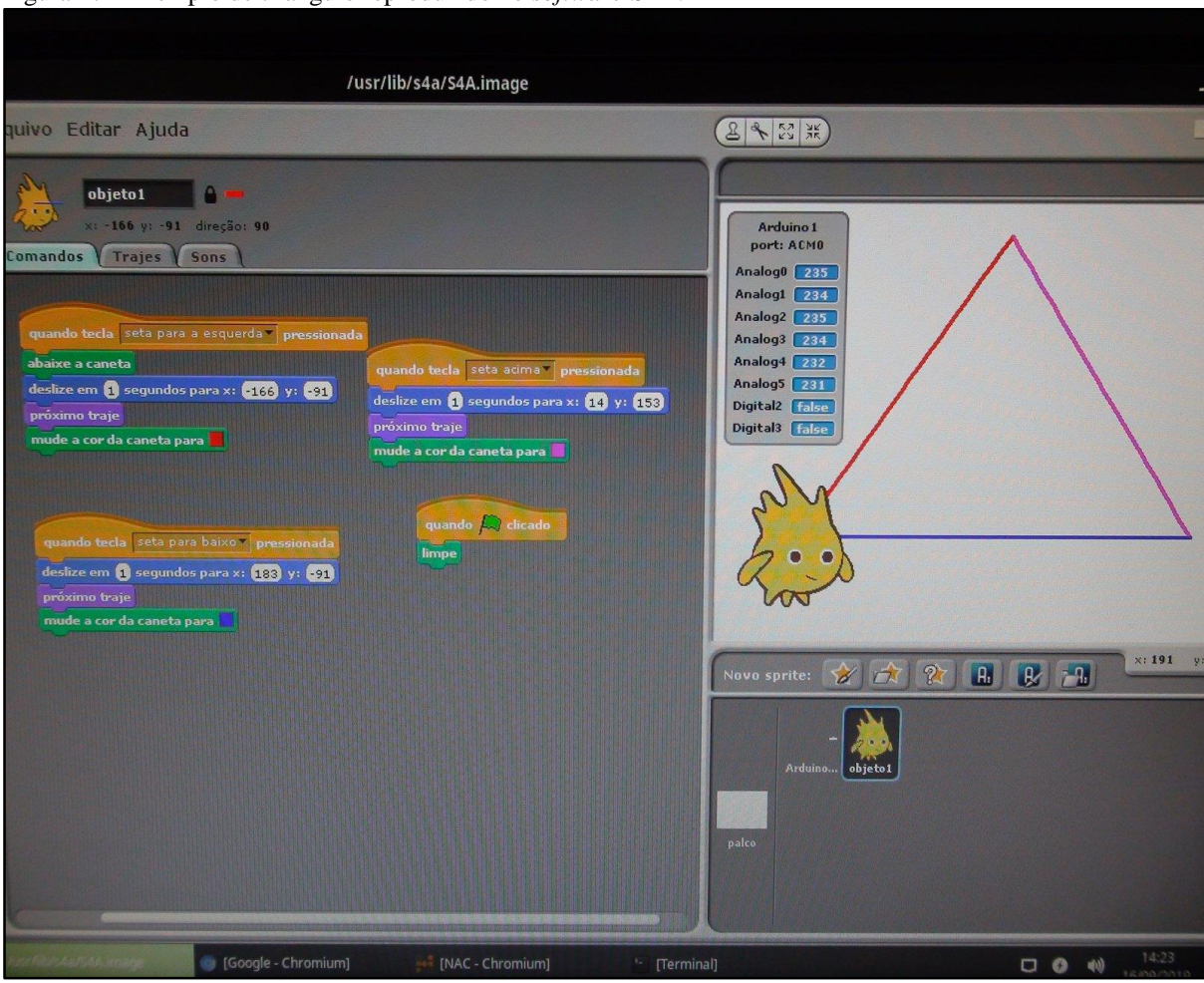

Figura 47 - Exemplo de triângulo reproduzido no *software* S4A.

Fonte: Dados da pesquisa, 2019.

Ao utilizar a linguagem de programação, o aprendiz tem a possibilidade de representar suas ideias e visualizar a sua representação ao executar os comandos. Partindo desses pressupostos, Valente (1998) destaca

> O fato de o aprendiz ter que expressar a resolução do um problema segundo a linguagem de programação, faz com que o programa seja uma descrição formal e precisa desta resolução; esse programa pode ser verificado através da sua execução; o resultado da execução permite ao aluno comparar as suas ideias originais com o produto do programa e assim, ele pode analisar suas ideias e os conceitos aplicados; finalmente, se existe algo errado, o aluno pode depurar o programa e identificar a origem do erro (p. 22).

Concluídas as representações no S4A, a turma foi orientada utilizar o carrinho préprogramado para realizar a mesma proposta, reproduzir um triângulo qualquer e achando conveniente, corrigir o percurso representado com uma régua e um pincel de outra cor, identificando manualmente o trajeto que deveria ser ilustrado pelo carrinho.

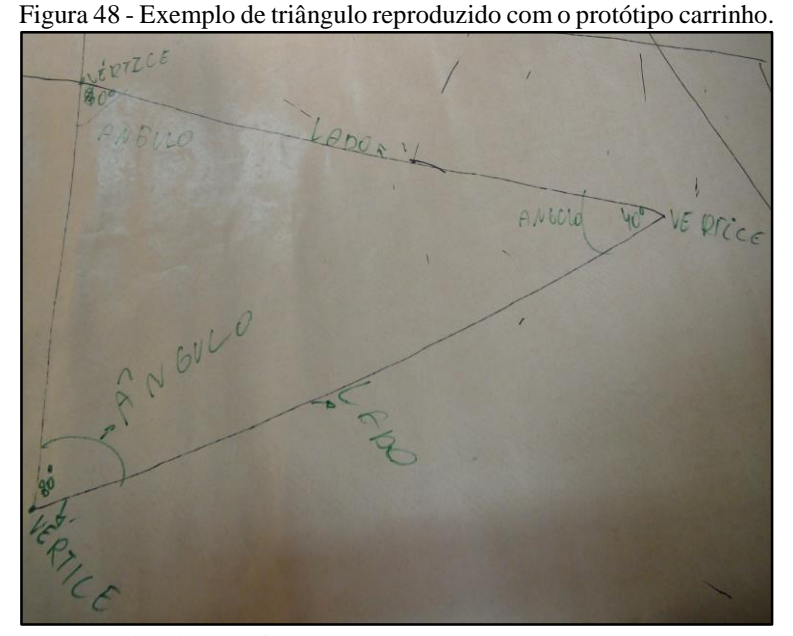

Fonte: Dados da pesquisa, 2019.

Em relação as perguntas respondidas no relatório das equipes, a 11ª pergunta apresentada, solicitava definir com a próprias palavras o que era um triângulo. O G1 descreveu da seguinte forma, "Uma forma geométrica com três lados, três vértices e três ângulos. O G2 definiu como "É uma figura geométrica com três ângulos e lados". O G3 declarou "Para mim o triângulo é uma forma geométrica que possui três vértices, três lados e três ângulos". O G4 especificou como sendo "Uma figura geométrica com três vértices e ângulos diferentes". E o G5 relatou "É uma figura geométrica com três vértices, três ângulos e três lados.

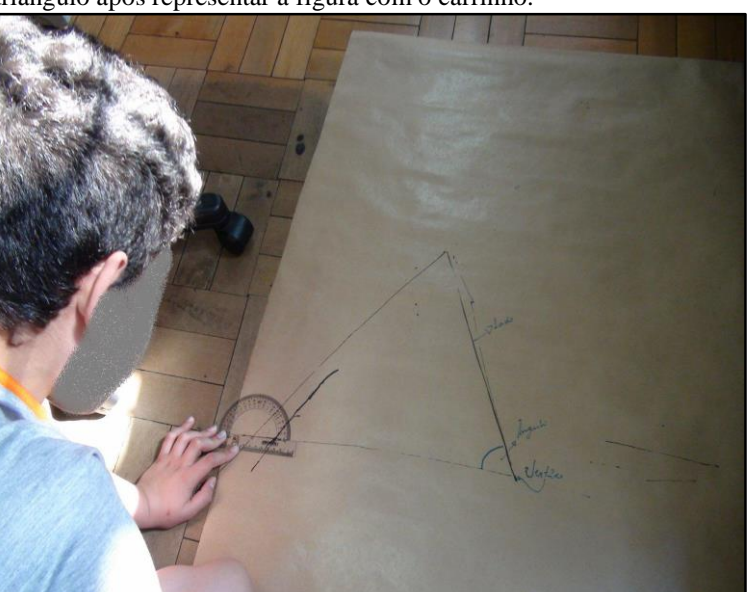

Figura 49 - Estudante identificando os principais elementos de um triângulo após representar a figura com o carrinho.

Fonte: Dados da pesquisa, 2019.

Conforme os relatos apresentados pela turma, todos os grupos afirmaram que um triângulo apresenta três ângulos internos, além três lados e três vértices. Machado (2016) destaca a importância do trabalho pedagógico tendo como objetivo o conhecimento matemático

> O aluno deve ser sempre estimulado a realizar um trabalho na direção de uma iniciação à 'investigação científica'. Neste sentido, a atitude intelectual do aluno diante de um problema deveria ser semelhante ao trabalho do matemático diante de sua pesquisa. Aprender a valorizar sempre o espírito de investigação. Esse é um dos objetivos maiores da educação matemática, ou seja, despertar no aluno o hábito permanente de fazer uso de seu raciocínio e de cultivar o gosto pela resolução de problemas (MACHADO, 2016, p. 31-32).

No sexto encontro da sequência de atividades, a turma foi orientada a pesquisar em livros didáticos e na internet a classificação dos triângulos quanto às medidas de seus ângulos. Em seguida, após os estudantes observarem em seus grupos as medidas dos ângulos dos triângulos na aula anterior, a turma foi questionada sobre os ângulos internos da primeira figura. O texto retirado do diário de bordo, expressa este momento

> Após a análise das informações em fontes diferentes, exibi novamente os triângulos utilizados na aula anterior sendo eles um triângulo acutângulo, um triângulo obtusângulo e um triângulo retângulo. Pedi para que observassem as medidas dos ângulos das três figuras que estavam sobre as suas mesas e em anexo na lousa. Retomamos quais eram as medidas dos ângulos da primeira figura. Como em todos os grupos as figuras tinham as mesmas proporções, a resposta foi que os três ângulos possuíam a mesma medida 60º (DIÁRIO DE BORDO, 24/09/2019).

Nesta perspectiva, Anastasiou (2015) ressalta a importância do professor criar um ambiente que favoreça aos estudantes uma relação de construção com o objeto de aprendizagem. Para isso, deverão ser propostas ações que possibilitem a análise junto do objeto de estudo.

> A *construção do conhecimento* é um momento de desenvolvimento operacional da atividade do aluno, de sua práxis, que pode ser predominantemente perceptiva, motora ou reflexiva. Isso será feito por meio de ações como: estudo de textos, vídeos, pesquisa, estudo individual, debates, grupos de trabalhos, seminários, exercícios, nos quais se explicitam as relações que permitem identificar, pela análise, como o objeto do conhecimento se constitui (ANASTASIOU, 2015, p. 37-38, grifo do autor).

Como o sexto encontro tinha por objetivo a classificação dos triângulos quanto a medida dos seus ângulos, foram lançadas perguntas em relação às suas medidas, fazendo com que ao analisar os ângulos internos, os estudantes se dessem conta de que a pesquisa inicial estava relacionada com este momento.

Neste sentido, lancei a seguinte pergunta: Quanto às medidas dos seus ângulos, como este primeiro triângulo é classificado? Os grupos, voltaram a observar o que havia sido apresentado nas pesquisas. Como não houveram respostas lancei uma nova pergunta: Os ângulos menores de 90º graus são classificados como? Foi então que a turma respondeu, agudos. Voltei a perguntar, com base no que foi apresentado nas pesquisas, em relação a medida dos seus ângulos internos, este primeiro triângulo é classificado como? A turma respondeu, acutângulo. Perguntei: Mas porque acutângulo? Os estudantes responderam, porque os seus três ângulos são menores que 90º. E para este segundo triângulo, observem as medidas dos seus ângulos, qual é a sua classificação? As equipes passaram a analisar a medida dos ângulos observando as informações das pesquisas, concluindo que tratava-se de um triângulo retângulo. Questionei o que havia de diferente para que este triângulo não se classificasse como acutângulo, então os estudantes justificaram que ele apresentava um ângulo de 90º e desta forma classificava-se como triângulo retângulo. Na última figura foram observadas as medidas dos seus ângulos e da mesma forma questionei a turma: No terceiro triângulo, qual a medida dos seus ângulos? Os estudantes responderam: dois ângulos com 30º e um com 120º. E este ângulo maior que 90º, como ele é classificado? A turma respondeu: ângulo obtuso. E quando um dos ângulos do triângulo apresenta sua medida maior que 90º, como ele é classificado? Então as equipes responderam, obtusângulo (DIÁRIO DE BORDO, 24/09/2019).

O trecho retirado do diário de bordo, manifesta a mediação entre professor e aluno. O professor motiva os aprendizes à buscarem as respostas com autonomia, analisando os objetos, comparando suas medidas e retomando os conceitos que já haviam sido apresentados. Desta forma, as respostas não são fornecidas pelo professor e ele também não apresenta o conteúdo de maneira isolada com exercícios pontuais, mas questiona e orienta para que o aluno se torne proativo, tomando iniciativa, buscando respostas para esclarecer suas próprias dúvidas, resolvendo os problemas de forma prática e inovadora. De encontro com esta concepção, Machado (2016) destaca

> Aprender implica, por si mesmo, que o aluno aceite a relação didática, mas que a considere provisória e se esforce para "caminhar com seus próprios pé". Para isso, muito contribuirá o desempenho do professor, não só durante a execução das atividades como também na elaboração e reelaboração de situações-problema que possam estimular e instigar seus alunos (MACHADO, 2016, p. 73).

Papert corrobora (2008) com a seguinte análise "Mesmo quando parece estarmos transmitindo com sucesso informações dizendo-as, se pudéssemos ver os processos cerebrais em funcionamento, observaríamos que nosso interlocutor está 'reconstruindo' uma versão pessoal das informações que pensamos estar 'transferindo'" (p. 137).

Corroborando com a concepção do autor supracitado, o sétimo encontro teve como objetivo principal, a representação e caracterização de uma figura geométrica com quatro ângulos internos utilizando o carrinho pré-programado. Conforme referido anteriormente na descrição dos encontros, inicialmente foram expostos cinco quadriláteros (quadrado, retângulo, losango, paralelogramo e trapézio) na lousa e nos grupos, onde as equipes observaram e registraram as medidas sob cada figura.

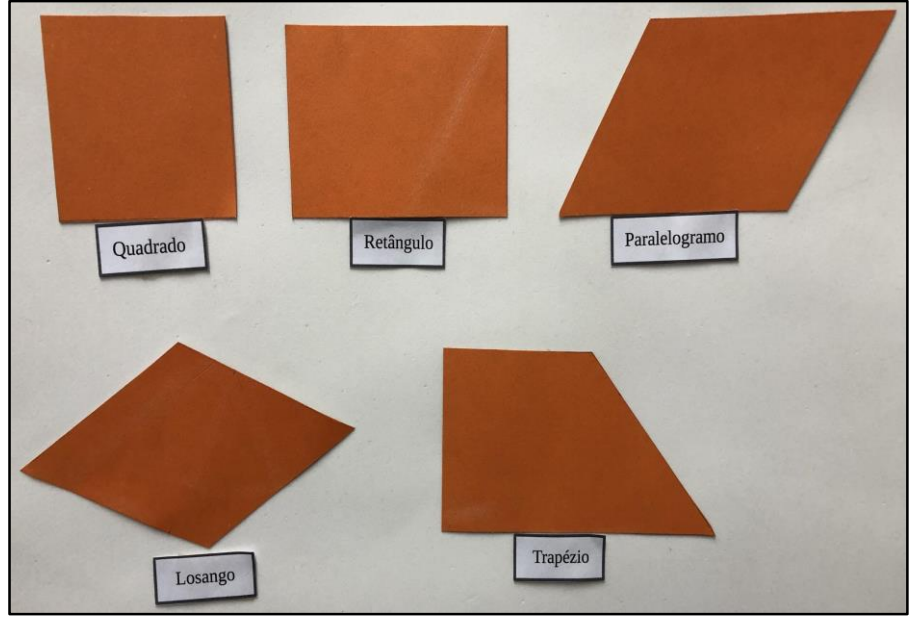

Figura 50 - Classificação dos quadriláteros em relação a medida dos seus ângulos.

Foram realizadas pesquisas na internet e nos livros didáticos sobre a classificação dos quadriláteros, tendo como referência a medida de seus ângulos internos. Após a socialização, a turma passou a representar estas figuras por meio do carrinho.

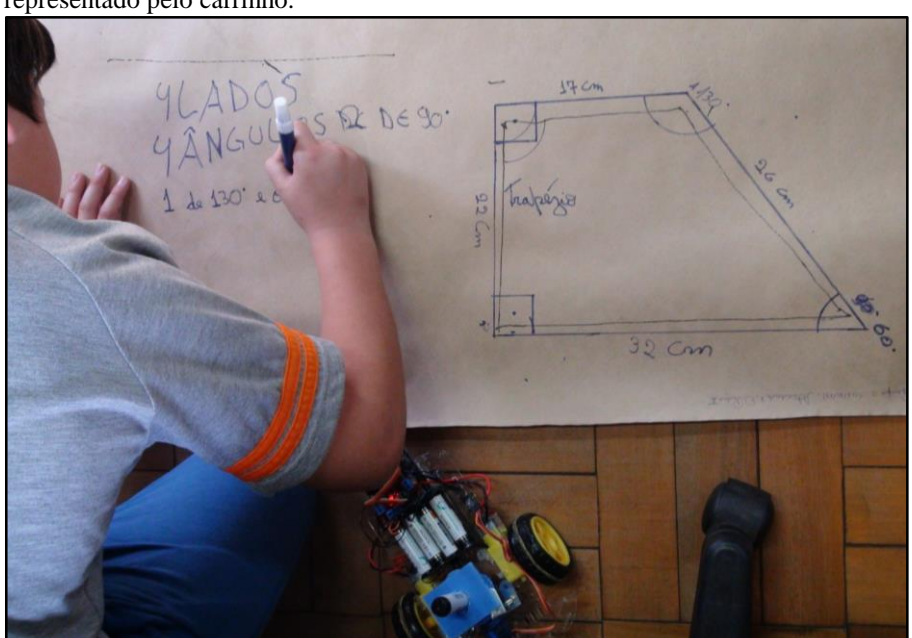

Figura 51 - Estudante do G3 identificando as características do quadrilátero representado pelo carrinho.

Fonte: Dados da pesquisa, 2019.

Fonte: Autora, 2019.

Concluída a fase de ilustração, os grupos analisavam o percurso percorrido pelo carrinho e ajustavam as medidas quando achavam necessário, classificando as figuras que haviam representado de acordo com as suas medidas. Neste sentido, os grupos analisavam se o artefato havia representado corretamente a figura que idealizavam. O fragmento abaixo descreve o momento em que as equipes passam a utilizar o carrinho para representar as figuras.

> Ao iniciarem a representação, já começaram as afirmações do tipo: Não estamos conseguindo professora! O carrinho não anda perfeitamente e o nosso desenho está ficando torto... Neste momento questionei se os demais grupos estavam sentindo a mesma dificuldade, então um dos grupos afirmou que o seu carrinho estava conseguindo desenhar os triângulos mas que não era perfeitamente correto, dando a entender que era um triângulo. Então, lancei mais uma pergunta as equipes: O que vocês poderiam fazer para quem for olhar para estes desenhos, entender que o carrinho tentou representar um triângulo, porém ficou impreciso e na verdade a intenção do grupo era representar um triângulo acutângulo por exemplo? Neste momento, um estudante respondeu: Usa a régua professora! Então, perguntei: Usar a régua como? O mesmo aluno complementou sua resposta: Coloca a régua ali no desenho próxima a um dos lados do triângulo e faz uma linha com outra cor para mostrar que deveria ser feito isso pelo carrinho. Perguntei: Mas é necessário fazer este processo em todos os lados? A resposta foi: Não somente nos casos em que não ficou bom. Questionei a turma: O que vocês acham da ideia do colega? É coerente realizarmos este procedimento nos triângulos que não estão sendo representados adequadamente? Todos os grupos concordaram e passaram a utilizar a mesma técnica. Quando o carrinho não procedia de forma correta, os grupos corrigiam seu percurso desenhando uma linha com um pincel de outra cor (DIÁRIO DE BORDO, 24/09/2019).

Observa-se que após a experiência em tentar reproduzir um triângulo utilizando o carrinho, a turma reporta para a professora a dificuldade que estavam tendo. Ao compararem o que o carrinho havia reproduzido com a figura que desejavam representar, os grupos constataram que havia equívoco pois o traço refletido segundo a turma, estava "torto", o que dificultaria o próximo passo que seria a análise do ângulo formado pelas duas semirretas.

Assim sendo, Valente (1998) aponta para uma situação muito importante que pode ocorrer durante os processos de ensinagem.

> A situação de erro mais interessante do ponto de vista do aprendizado é o erro conceitual. O programa que a criança define pode ser visto como uma descrição do seu processo de pensamento. Isto significa que existe uma proposta de solução do problema a nível de ideia e uma descrição desta ideia a nível de programa. Isso permite a comparação da intenção com a atual implementação da resolução do problema no computador. Se o programa não produz o esperado significa que ele está conceitualmente errado. A análise do erro e sua correção constitui uma grande oportunidade para a criança aprender o conceito envolvido na resolução do problema em questão (VALENTE, 1998, p. 23).

Nesta distinção evidenciada pelo autor, o erro deixa de ser visto como uma punição e passa a conduzir a novos eventos que não viriam a ocorrer se tudo tivesse transcorrido normalmente. Na figura abaixo, é possível observar um aprendiz analisando a abertura do ângulo após corrigir o percurso do carrinho.

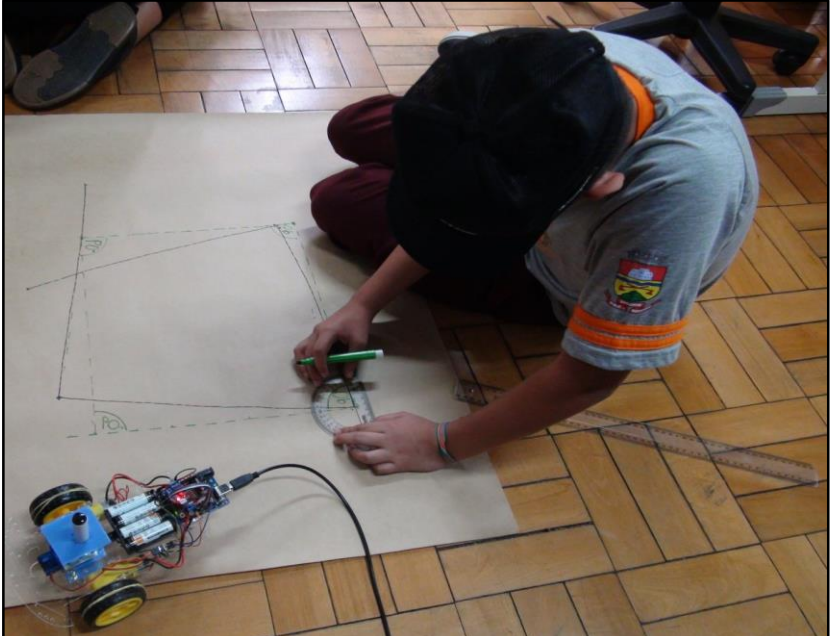

Figura 52 - Estudante do G1 analisando a medida dos seus ângulos da figura que haviam representado.

Fonte: Dados da pesquisa, 2019.

No relatório das equipes do sétimo encontro, a quinta questão solicitava aos grupos as semelhanças e as diferenças entre as duas primeiras figuras (quadrado e retângulo). O G1 descreve da seguinte forma "as duas parecem dois quadrados, mas é só uma" dando a entender que visualmente as duas figuras pareciam com as características de um quadrado, porém somente uma delas era considerada. Neste caso, não foram citados quais eram os elementos semelhantes e quais eram diferentes. Em resposta a mesma pergunta o G2 específica "as duas (figuras) medem 90º, elas têm quatro vértices e a segunda é mais larga do que a primeira". O G3 caracteriza as figuras da seguinte forma "o tamanho, o grau dos ângulos, o formato e a diferença entre os lados". O G4 assim como o G1 descreve "elas são muito parecidas mas mesmo assim uma é retângulo e a outra é quadrado", sem especificar quais eram os elementos equivalentes e quais eram distintos. O G5 também não denomina os elementos que caracterizam as figuras, afirmando apenas "as mesmas formas só que as medidas dos lados são diferentes".

De acordo com Borba (2018) "A descoberta de padrões ou singularidades entre representações de objetos matemáticos (ou componentes dessas representações) propulsiona a produção de sentidos matemáticos" (p. 56). E ainda, a experimentação com as tecnologias viabiliza a exploração de problemas abertos e diferenciados, abrindo novos caminhos com possibilidades distintas de solução.

A sexta questão do relatório pedia para que as equipes descrevessem as semelhanças e as diferenças das três últimas figuras. O G1 relata "estão em diferentes formas". O G2 menciona "as três tem quatro lados e tem formas diferentes". Já o G3 declara "há diferenças entre tamanhos, medidas e ângulos". O G4 cita "elas são um pouquinho diferentes e tem quatro lados" e o G5 descreve sua resposta da seguinte forma "medidas, lados, ângulos e dimensões. Elas têm quatro lados e quatro vértices".

A oitava questão pedia a definição de um quadrilátero com as próprias palavras. O G1 relata "figura geométrica com quatro lados só que com formas diferentes". O G2 declara "é uma figura com quatro lados, quatro vértices e quatro ângulos". O G3 define "um quadrilátero é uma figura que possui quatro lados, quatro ângulos e quatro vértices". O G4 indica "tem quatro lados, exemplo um retângulo com 90º". O G5 estabelece sua resposta com "trata-se de um polígono formado por apenas quatro lados".

A natureza visual e experimental dos recursos utilizados para desenvolver esta habilidade, criaram um ambiente dinâmico entre os grupos, sendo possível verificar um entrosamento muito bom entre as duplas em diversas etapas da pesquisa. Borba (2018) enfatiza para a importância em articularmos a utilização das tecnologias digitais para engajar os estudantes e potencializar os conhecimentos matemáticos. Segundo o autor, "o conhecimento é produzido por coletivos de *seres-humanos-com-mídias*, sendo as mídias nesse caso o lápis e papel, um *software*, a internet, etc" (p. 28, grifo do autor).

A análise de dados desta subcategoria, buscou indícios nos processos de ensinagem, propondo a utilização de recursos da robótica educativa em um cenário investigativo com a exploração de figuras geométricas reconhecendo e associando a abertura do ângulo como uma grandeza. A integração entre a Geometria e a robótica educativa, permitiu diversas abordagens inovadoras de investigação para com esta habilidade, reforçando os conhecimentos preexistentes, buscando construir novos conhecimentos a partir de diferentes abordagens.

# **5.3 Categoria de análise EF06MA27**

-

A segunda subcategoria a ser analisada é a EF06MA25<sup>25</sup>, "Determinar medidas da abertura de ângulos, por meio de transferidor e/ou tecnologias digitais" (BNCC 2017, p. 301).

<sup>25</sup> Código alfanumérico da BNCC que descreve a habilidade analisada e prevista para os 6º anos do Ensino Fundamental para a componente Matemática na unidade temática Geometria.

Esta habilidade prevê a observação e análise de ângulos com auxílio de um transferidor e/ou tecnologias digitais, estabelecendo o valor em graus da abertura formada pela interseção entre dois segmentos de reta.

Neste sentido, durante a primeira etapa da sequência de atividades, foram realizadas ações com o propósito de emergir a noção de que o valor da medida estabelecida entre as duas semirretas representa um ângulo, e este elemento, está relacionado a representação das figuras geométricas, assim como o número de vértices e a medida dos lados.

Durante o terceiro encontro após as representações de ângulo no *software* e posteriormente com o carrinho, os grupos identificaram seus principais elementos e utilizaram o transferidor para verificar a abertura dos ângulos. Na Figura 53 é possível constatar que após representar a abertura de um ângulo de 90º, a estudante utiliza o transferidor para examinar se o ângulo formado por meio da programação, reproduziu corretamente aos comandos que foram preestabelecidos.

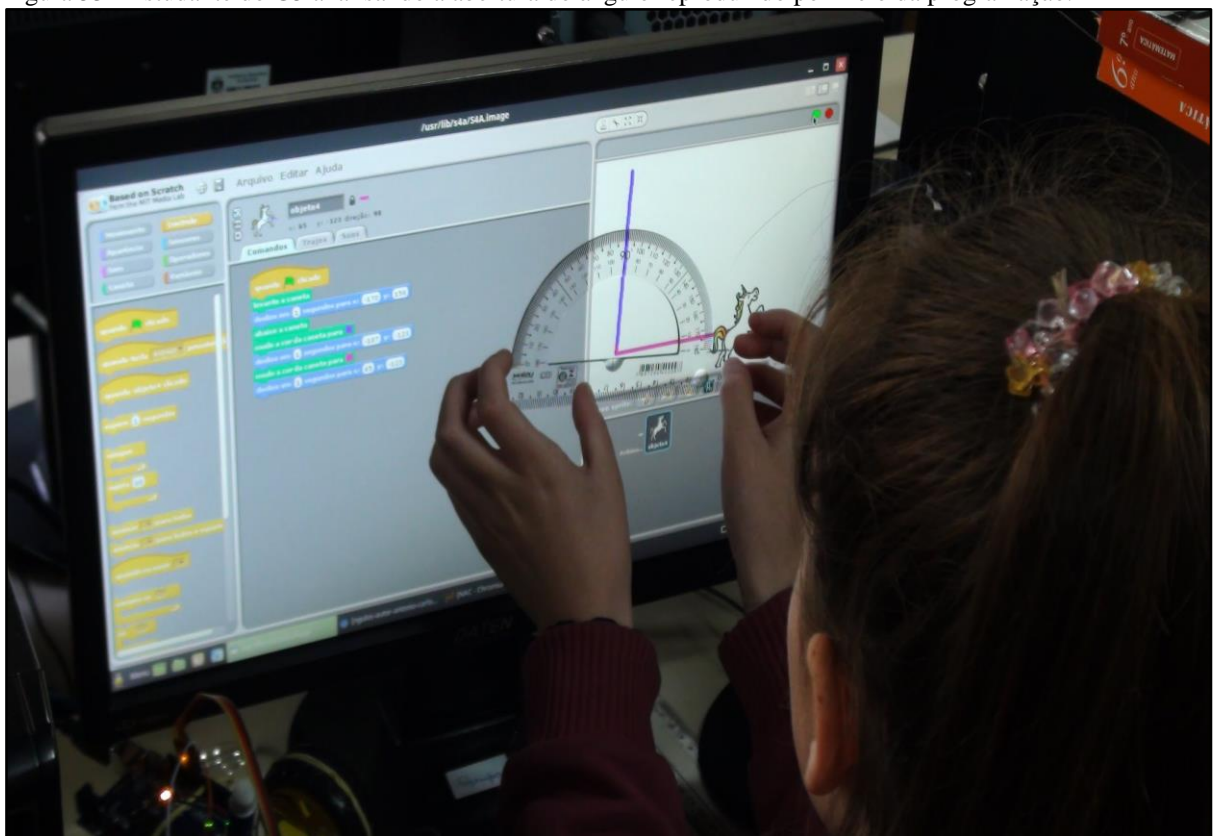

Figura 53 - Estudante do G5 analisando a abertura do ângulo reproduzido por meio da programação.

Fonte: Dados da pesquisa, 2019.

Um dos objetivos do terceiro encontro era representar um ângulo qualquer, utilizando os blocos lógicos de programação do *software* S4A e observar o valor de sua abertura, para na sequência, utilizar o carrinho pré-programado e reproduzir a mesma experiência. Em um registro de vídeo é possível verificar que um dos integrantes do G3 apresenta dificuldade para identificar valor da abertura no transferidor

> Após representar um ângulo com o carrinho pré-programado, A5 passa a identificar seus elementos. Então questiona: Tem que escrever lado também? Pesquisadora: Pode escrever! A5 identifica um dos lados do ângulo que haviam ilustrado com a letra "A". Ao chegar no encontro das duas semirretas, pergunta: Tem que colocar uma letra com um acento? Pesquisadora: Isso. A5 identifica o ângulo "Ô" e o outro lado do com a letra "B". Pesquisadora: E ali no "Ô" é o que A5? A7 responde: No "Ô" é o pontinho que a profe fez...o vértice?! Pesquisadora: Isso, é o vértice. A5 identifica o vértice ao lado do ângulo "Ô". Pesquisadora: Aí você tenta medir o ângulo que vocês fizeram com o carrinho tá?! A5: Aham! (pega o transferidor posicionando o vértice do ângulo corretamente porém, sem alinhar o lado "B" do ângulo com o transferidor). Ao constatar que A5 estava tendo dificuldade para analisar medida do ângulo formado, a pesquisadora auxilia: Tem que alinhar no zero...A5 responde: Sim, aqui (apontando para o centro do transferidor que estava sobre o vértice). Pesquisadora: Só você tem que virar…você tem que deixar a parte de baixo da régua alinhada com um dos lados do ângulo. A5 comenta: Tipo...com esse risquinho apontando para uma reta? Pesquisadora: Só a parte de baixo alinhada com a reta. A5 segue as orientações. Pesquisadora contribui: Agora você centraliza o vértice com a marquinha do transferidor. A5 questiona apontando para o centro do vértice: Com essa marquinha neh!? Pesquisadora: É! E agora você mede o ângulo. A5 indica a abertura do ângulo e responde: 140, 180! A pesquisadora orienta: Ali na ponta do teu dedo tem o zero, foi até em qual ângulo? A5 responde: Foi até em 50. Pesquisadora comenta: Isso foi até em 50, então a medida do ângulo deu...A5 conclui: 50º (TRANSCRIÇÃO DE VÍDEO, 03/09/2019).

O trecho registra o momento em que após o G3 representar um ângulo com o carrinho, a pesquisadora intervém ao perceber a dificuldade apresentada pelo integrante da equipe. O mesmo demonstrava que não tinha habilidade ao utilizar o transferidor e consequentemente que desconhecia o processo de analisar a abertura formada pelas duas semirretas. De acordo com os pressupostos teóricos de Papert (2008) os aprendizes devem participar ativamente dos processos por meio do planejamento, criação, execução e avaliação das atividades. Ao colocar o aprendiz no centro dos processos de ensinagem, o professor atua como seu parceiro, construindo relações que favoreçam o desenvolvimento da criatividade e autonomia na construção de seu próprio conhecimento.

No quarto encontro, os grupos passaram a utilizar um servomotor que girava proporcionalmente de 0 a 180º, conforme a programação estabelecida. Durante este encontro, foi utilizado o molde de um transferidor impresso em folha A4 e anexado junto ao servomotor. Para que a programação definida no *software* viesse a ser observada pela turma, foi utilizada uma pistola de cola quente para colar um palito de churrasco de aproximadamente 15 cm sobre o centro do eixo no servomotor, conforme indica a Figura 54.

Vale destacar que os ajustes necessários para a utilização destes materiais foram realizados pela pesquisadora. Aos estudantes cabiam as atividades de encaixar o transferidor junto ao servo, realizar a montagem junto a placa Arduino e programar com o *software* S4A, de forma que a abertura realizada pela programação representasse corretamente o ângulo solicitado.

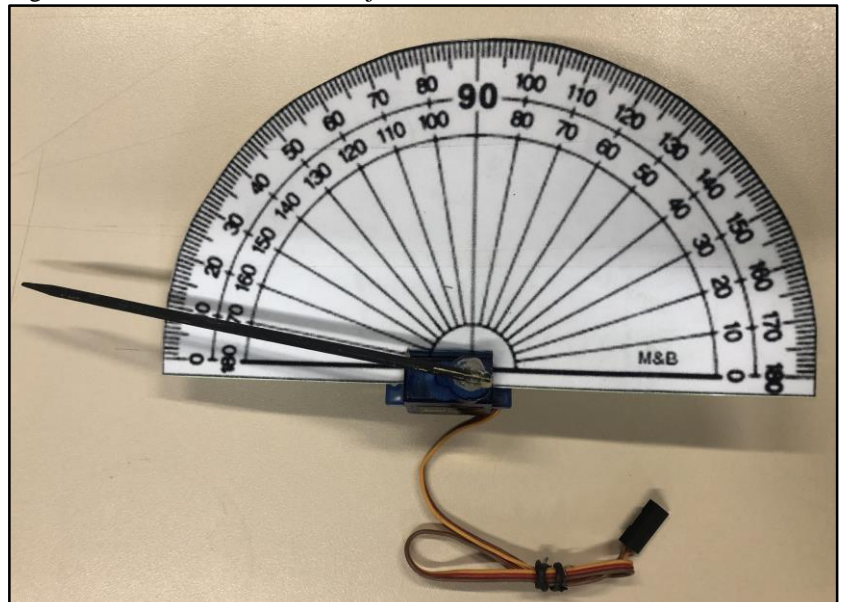

Figura 54 - Transferidor anexado junto ao servomotor.

Outro ponto a ser considerado é que, este dispositivo eletromecânico apresenta uma pequena margem de erro quando acionado para executar o giro. Apesar de operar de 0 a 180º, em alguns momentos a abertura definida no momento da programação, não correspondia precisamente a abertura indicada. Esta imprecisão podia variar dependendo do dispositivo entre de 5º a 10º para mais ou para menos.

Diferentemente das aplicações da robótica industrial onde são utilizadas interfaces embarcadas para controle de hardware em tempo real, com respostas rápidas a estímulos do meio ambiente, a robótica educacional utiliza interfaces com processamento mais lento, apresentando algumas limitações, seu foco está direcionado para a construção e na elaboração do pensamento do aluno (SILVA, 2014).

Nesta perspectiva, Cury (2018) retrata para quando um erro é processado pela máquina, direcionado a discussão entre professor e alunos, investigando as possíveis soluções para o problema

Fonte: Autora, 2019.

Quando o um erro é usado como fonte de novas descobertas, está sendo considerada a possibilidade de que este erro se transforme em um problema para que os alunos (e o professor) se debrucem sobre ele e tentem investigar soluções que promovam o aprendizado. Como base nas sugestões para o uso dos erros, destaco a ideia de que o erro se constitui como um conhecimento, é um saber que o aluno possui, construído de alguma forma, e é necessário elaborar investigações didáticas que desestabilizem as certezas, levando o estudante a um questionamento sobre as suas respostas (p. 81- 82).

Para a autora, não se trata em afirmar ao aprendiz que ele está fazendo algo errado ou propor listas de exercícios fazendo-o repetir tediosamente, mas investigar a situação problema, analisando os resultados apresentados, criando hipóteses, organizando e testando ideias, argumentando com o professor e os colegas. A proposta em colocar o aluno na posição de investigador, participando da análise de suas próprias respostas, leva-o a descartar suas considerações prévias e a reformular seu saber (CURY, 2018).

Como no terceiro encontro os grupos haviam realizado atividades com o carrinho para representar um ângulo, reconhecendo-o como uma grandeza geométrica, no quarto encontro, utilizamos um servomotor para analisar a abertura do ângulo que era programado no *software* S4A. A turma foi orientada a pesquisar na internet e nos livros didáticos de 6º e 7º anos a classificação dos ângulos e descrever as considerações no relato dos grupos, para na posteriormente, socializar o que haviam encontrado.

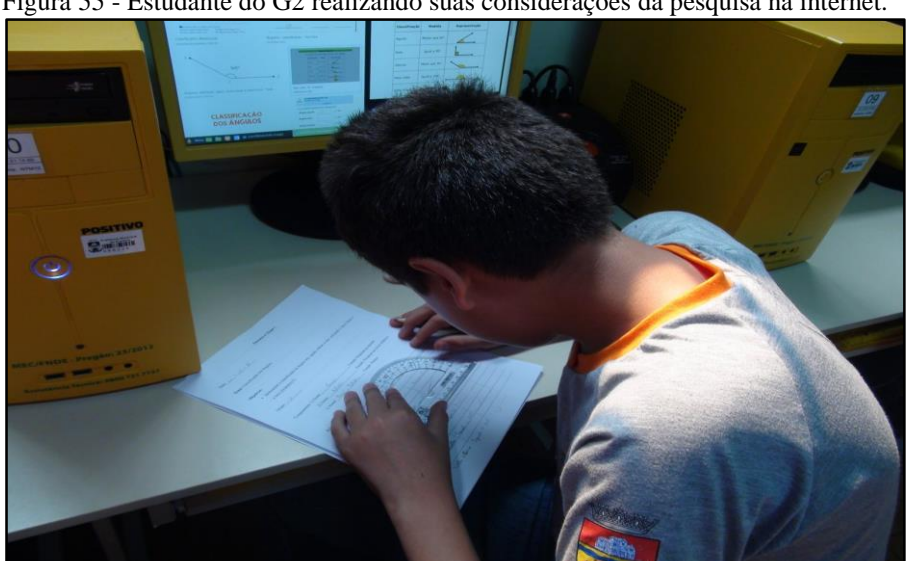

Figura 55 - Estudante do G2 realizando suas considerações da pesquisa na internet.

Fonte: Dados da pesquisa, 2019.

Após a montagem do servomotor junto ao Arduino, foram realizados alguns testes iniciais. As duplas passaram a explorar o dispositivo aleatoriamente, sempre atentos a relação entre programação e execução. O relato deste momento também está descrito no diário de bordo

Iniciamos as atividades retomando os conceitos da aula anterior, como representar e medir um ângulo destacando seus principais elementos. Na sequência o micro servomotor foi apresentado e os grupos realizaram as ligações na placa de prototipagem Arduino. Foram realizados alguns testes iniciais de programação. As pesquisas na internet e nos livros didáticos foram sobre a classificação dos ângulos. Concluída esta fase e já com os servomotores montados na placa, os estudantes passaram a programar o giro do servomotor. Neste momento utilizaram o molde impresso do transferidor anexado ao servomotor com um palito para indicar o ângulo formado. Ao programarem para girar um determinado valor, inicialmente os grupos não se davam conta de que em alguns casos a programação não era representada corretamente, indicando um valor menor ou maior do que havia sido programado (DIÁRIO DE BORDO, 10/09/2019).

Conforme narrativa, durante os primeiros testes os grupos não haviam constatado a diferença entre o valor do ângulo programado e a abertura representada pelo servomotor. Somente após serem orientados a programar os ângulos que foram definidos na sequência de atividades, é que os estudantes perceberam que a abertura indicada apresentava um valor diferente do que haviam solicitado na programação.

A possibilidade em realizar investigações matemáticas é uma das sugestões apresentadas por Cury (2018). A autora aborda sobre a proposta de atividades que explorem o erro com apoio das novas tecnologias. As atividades podem apresentar situações nas quais não seria possível utilizando apenas o material de uso comum do aprendiz. É possível testar valores utilizando um *software*, gerar resultados e fazer suposições ao alterar valores. Com base nas discussões sobre os resultados que visualizam, os aprendizes podem definir sobre as correções ou incorreções a serem feitas, o que lhes permite reconstruir seu conhecimento de uma maneira geral.

O trecho de um vídeo registrado no quarto encontro, descreve este momento

Professora questiona o G4: Me explica que eu não entendi como que faz? Você programou o que E7? O estudante, um tanto tímido responde: É uma letra para cada movimento. No "a" vai a 180º e depois vai diminuindo...tem o alfabeto todo. Professora: Cada tecla do computador, você programou para ir um determinado grau? É isso? E7 responde: É. Professora: Por exemplo, clica uma tecla e diz quanto vai girar... Neste momento, o G4 passa demonstrar a programação que haviam elaborado. A7 comenta: o "a" vai no 180, o "b" vai até 170, seguindo o alfabeto. Professora: Cada letra que você apertar no teclado vai girar um determinado grau. Aperta uma letra e me diz quanto que deu ali? Enquanto A7 demonstrava clicando a letra "o" A8 respondia a pergunta: 130º. O grupo continua demonstrando a programação clicando em outras letras. Professora: Hein A7, está girando certinho os graus? Por exemplo, se tu colocar 90º aponta para 90º? A7 responde: Eu coloquei 120º, mas foi 130º... Professora: Não deu certo a programação? A programação não fechou com o giro? A7 responde: Não...Professora: E você acha que teria que fazer o que se tu quiser por exemplo, 120º e apontar para 110º? A7 pensa e responde: Trocar os números?! Aumentar...tipo, fazer diferente aqui...Professora: Colocar diferente o valor na programação? Isso?! A7 responde: É. Professora: Tenta fazer isso para ver o que acontece. A7 altera a programação e comenta: Para ir para 130º vou programar para 140º. O grupo altera o valor e observa a reação no servo. Em seguida A7 responde: Agora deu certo! (TRANSCRIÇÃO DE VÍDEO, 10/09/2019).

Os integrantes do G4 realizaram a programação do servomotor de forma diferente que as demais equipes. A lógica estava em fazer com que o dispositivo girasse de acordo com que, ao acionar em uma das letras do teclado no computador, o patito que estava colado junto ao servo, viesse a apontar para o ângulo previamente programado.

De acordo com Cury (2018), aceitar um resultado incorreto para investigar o conteúdo em questão, não significa concordar com o erro, mas levar o aprendiz a analisar suas respostas e verificá-las, criando novas hipóteses e certificar-se em relação a solução encontrada para o seu problema.

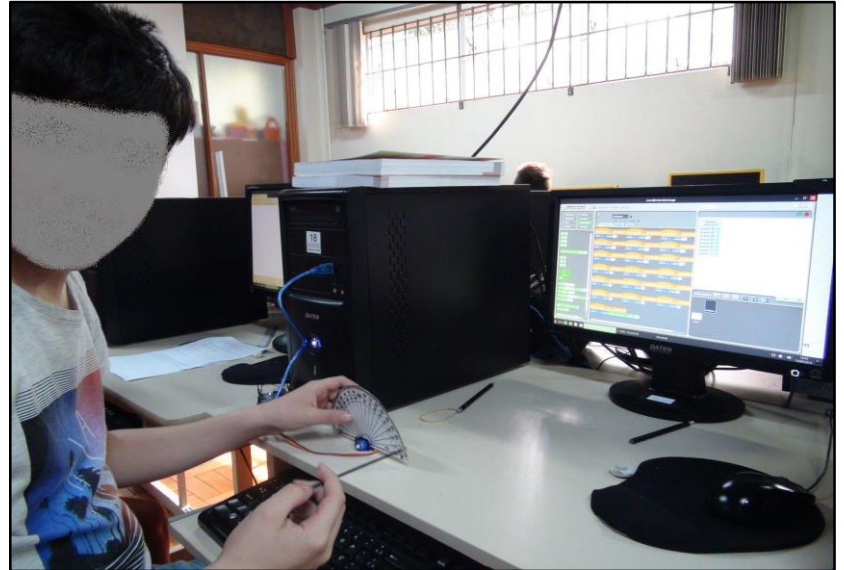

Figura 56 - E7 do G4 realizando os testes da programação no servomotor.

Fonte: Dados da pesquisa, 2019.

Após observar que o mesmo problema era recorrente em outros grupos, foram lançados alguns questionamentos conforme apresenta o trecho retirado do diário de bordo, descrevendo o momento em que os estudantes realizavam a atividade de programação do servomotor por meio da programação no *software* S4A

> Após clicarem na bandeira verde, os grupos passaram a observar que a indicação do palito não era precisa e apontava para menos ou para mais do que havia sido programado. Foram lançadas questões como: Se eu quiser que o palito aponte para 90º o que eu devo fazer? Devo programar exatos 90º? E em relação ao palito, ele indica realmente este valor? Neste momento os estudantes passaram a realizar testes com a programação. No G3 por exemplo, um estudante respondeu que para que o servomotor girasse os 90º era necessário programar 85º, desta forma, o palito indicava corretamente o ângulo programado (DIÁRIO DE BORDO, 10/09/2019).

A partir daí cada grupo passou a testar a programação para que a abertura do ângulo viesse a formar 90º.

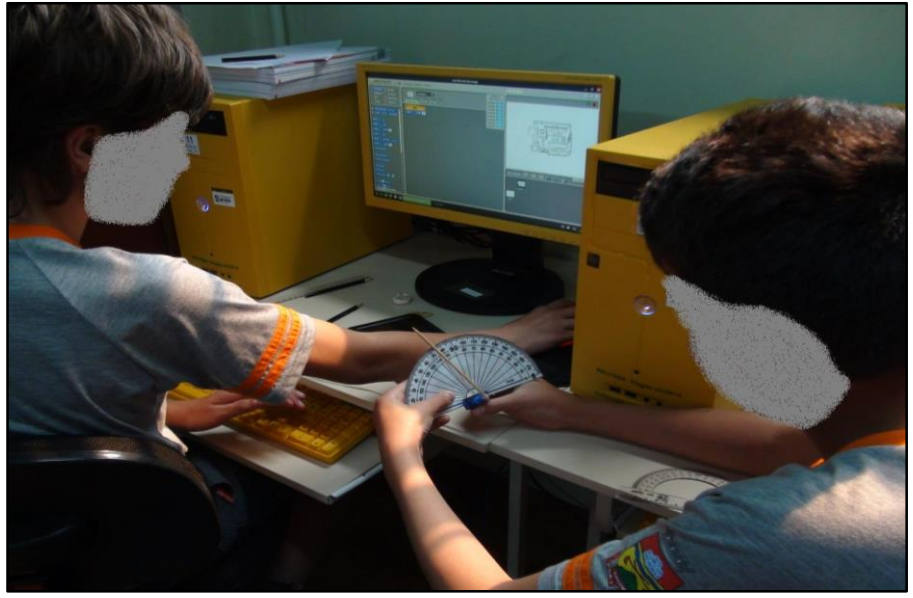

Figura 57 - G2 observando a abertura do ângulo de 90º após programar o servomotor.

Fonte: Dados da pesquisa, 2019.

Por meio da Figura 58, é possível verificar que após o integrante do G2 programar um ângulo de 90º, o servomotor neste caso, moveu-se um pouco a mais do que deveria, necessitando alterar a programação para um valor menor. Após todos os grupos ajustarem a programação, a turma foi questionada sobre como deveriam ser classificados os ângulos de 90º. Voltando-se o olhar para os resultados das pesquisas os estudantes concluíram que se tratava de um ângulo reto.

| Relato das pesquisas: | renato ano peoquismo apresentado no quarto encontro pelo Go. |                              |                                                   |
|-----------------------|--------------------------------------------------------------|------------------------------|---------------------------------------------------|
| GUDO                  | Menor que 90°                                                | $10^{\circ}$                 | $Mod (AOB) = 10^{\circ}$<br>$(BOA) = 10^\circ$    |
| RETO                  | gud a 90°                                                    | $90^\circ$<br>$\overline{B}$ | $Med (AOB) = 90$<br>$(BOB) = 90^{\circ}$          |
| B TUSO                | Maior que 90°                                                | $140^\circ$<br>B             | Med (AOB) 140°<br>$(B\frac{1}{9}A)^{140^{\circ}}$ |
| MEIA VOLTA            | Joual a 180°                                                 | <b>180°</b>                  | Med (AOB)=110°<br>$(B6A) = 130^{\circ}$           |
| <b>VOLTA INTEIRA</b>  | Joual a 360°                                                 | $\overline{A}$<br>360"<br>B  | Med (AdB2360°<br>$(BOA)=360$                      |

Figura 58 - Relato das pesquisas apresentado no quarto encontro pelo G5.

Fonte: Dados da pesquisa, 2019.

Na sequência, a pesquisadora demonstrou na lousa como representar um ângulo reto, fazendo referência a alguns exemplos de onde é possível observá-los. A turma foi orientada a programar representar um novo exemplo, neste caso, um ângulo de 180º. Da mesma forma que havia ocorrido no exemplo anterior, corrigir se necessário a programação para posteriormente, classificar o ângulo formado. Assim também para cada exemplo, a pesquisadora demonstrou na lousa como representar um ângulo de 180º, trazendo alguns exemplos do cotidiano onde é possível observá-los.

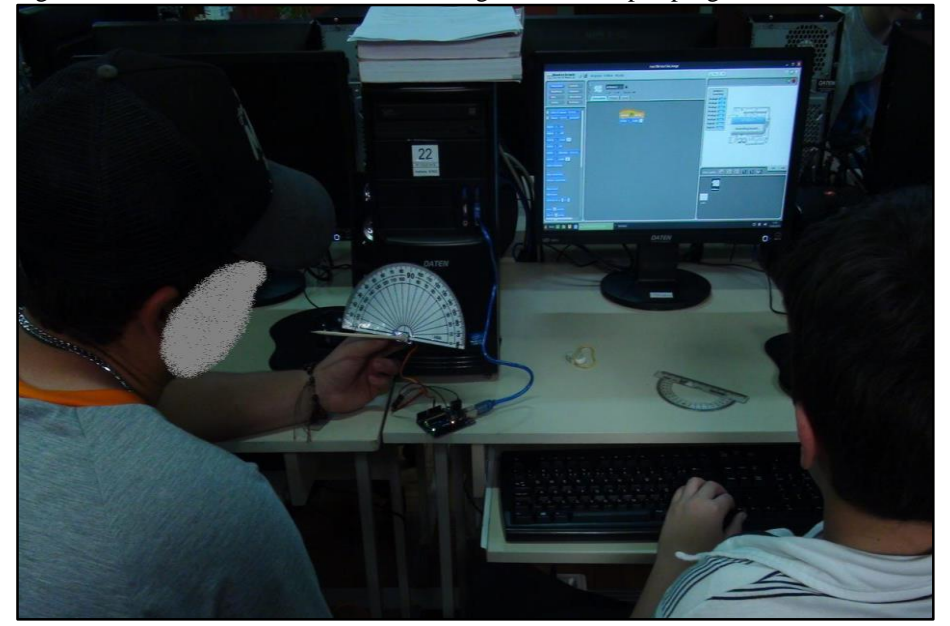

Figura 59 - G3 observando a abertura do ângulo de 180º após programar o servomotor.

Fonte: Dados da pesquisa, 2019.

Na imagem é possível observar que no G3, assim como no G2, a indicação do ângulo ultrapassou a medida solicitada 180º, necessitando ajustar a programação para representar o ângulo raso. Na sequência foram demonstrados os ângulos agudo e obtuso, de 45º e 120º respectivamente. Para o ângulo de 360º, não foi possível demonstrar por meio do servomotor, sendo este exemplo demonstrado pela pesquisadora na lousa. No entanto, quando questionados a citar exemplos de onde era possível observar um ângulo de 360º, os estudantes imediatamente citaram a roda do carrinho pré-programado e o movimento que ela faz para se deslocar de um ponto a outro. O trecho extraído do diário de bordo, faz referência a este momento

> O ângulo de 360º não foi programado para ser representado pelo servomotor porque este componente é limitado para girar de 0º a 180º. Mesmo não sendo possível observar uma volta completa no servo, um ângulo de 360º foi representado na lousa. Um exemplo citado pelos estudantes para este ângulo foi o giro da roda do carrinho que é utilizado nas aulas (DIÁRIO DE BORDO, 10/09/2019).
Em resposta às questões nos relatórios do quarto encontro, é possível verificar o relato das equipes sobre os ajustes necessários na programação. Quando um determinado ângulo era programado o servomotor executava o giro, porém, na maioria das vezes o valor do ângulo programado apresentava sua indicação de forma imprecisa em relação ao valor que era solicitado, necessitando ser ajustado.

A quinta questão, referia-se a pergunta anterior que se baseava em programar um ângulo de 180º "Descreva como o servomotor representou o ângulo que foi programado". O G2 pontuou: "Às vezes quando ele era programado ia certo, às vezes, ele ia errado", justificando o fato de que ao programar um determinado valor na programação, sendo que o mesmo não correspondia o mesmo valor ao qual havia sido programado. O G4 declarou "Às vezes deu errado, mas depois a gente ajeitou e ficou melhor". O G5 expôs, "Ele representou com 5º de diferença para mais".

Em resposta a sétima questão "O servomotor representou corretamente a programação solicitada? Descreva a experiência" o G2 descreveu "Quando a gente queria 90º, nós tinhamos que colocar 80º na programação". Já o G4 afirmou "Não, porque ele tem uma diferença de 10º". O G5 diferentemente do G2 e do G4 descreveu "Não porque ele (o servomotor), representou com 5º a mais, não obedecendo a programação".

A nona questão deste mesmo relatório, questionava a forma como os grupos solucionaram o problema que haviam constatado no dispositivo "Que procedimento deve ser realizado na programação, para ocorrer a representação correta do ângulo no servomotor?". O G2 atestou "Quando nós queria um número, tínhamos que colocar 10º a menos". O G4 justificou "Fazer uma diferença de 10º". Ao analisar a narrativa do G2 e do G4, é possível verificar que ambos os grupos encontraram a mesma forma de solucionar o problema, reduzindo 10º do ângulo que deveriam programar. Porém, o mesmo não ocorreu para o G5 pois como descrito na sétima questão, o ângulo em questão deveria ser programado com 5º a menos para representar a abertura correta. Em resposta a nova questão, declarou que era necessário "Diminuir 5º na programação, assim chegamos no ângulo correto".

Cury (2018) discorre sobre a incoerência e as limitações entre os resultados quando apresentados por um *software* gráfico. Quando um resultado é apresentado e este não é esperado pelo professor, mas aceito pelos estudantes, que não conhecem outros resultados, geram um clima de preocupação, pois o resultado fornecido pelo computador pode segundo a autora, ter um poder muito grande de convencimento e para refutá-la é preciso uma discussão detalhada. "Esse é, efetivamente um momento muito rico para a aprendizagem", pois possibilita a análise

detalhada para encontrar as justificativas para o comportamento não esperado da máquina (CURY, 2018, p. 78).

Em paralelo às percepções de Cury (2018), Borba (2018) destaca para o uso das tecnologias digitais em atividades investigativas na Educação Matemática. Conforme o autor, as pesquisas para esta componente curricular vêm ganhando cada vez mais destaque, fomentando investigações em diversos grupos de estudo. A experimentação e a visualização com o uso das tecnologias, permite um novo *design*, aprimorando qualitativamente o fazer matemático e tornando a ensinagem da Matemática dinâmica e significativa.

Além do servomotor utilizado no quarto encontro, os grupos utilizaram o carrinho préprogramado para representar triângulos e quadriláteros e classificá-los após analisar suas medidas. Mesmo ao dar ênfase na ensinagem dos ângulos, durante a representação dos quadriláteros os estudantes consideraram a medida dos lados das figuras geométricas. Na segunda etapa da sequência de atividades, também foram disponibilizadas figuras geométricas aos grupos, onde os estudantes puderam analisar as medidas dos ângulos de triângulos e quadriláteros com auxílio de um transferidor.

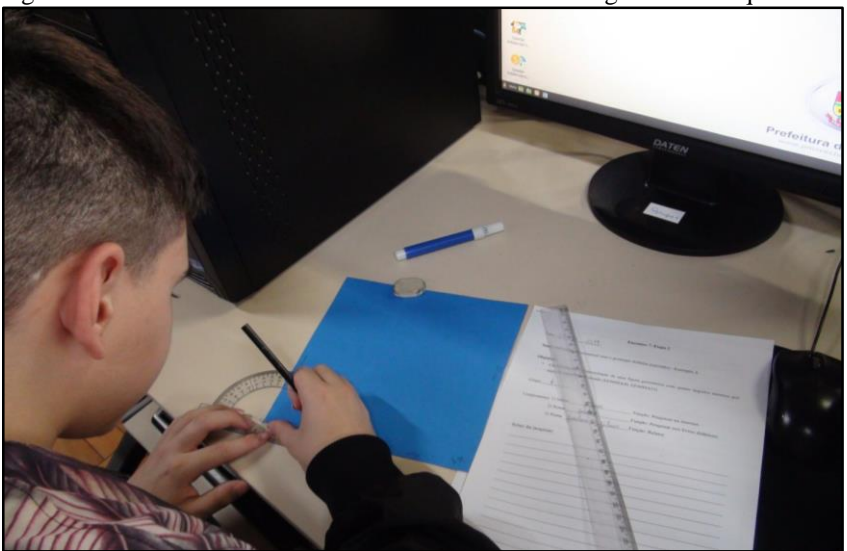

Figura 60 - Estudante do G4 analisando a abertura dos ângulos de um quadrado.

Fonte: Dados da pesquisa, 2019.

Durante a sequência de atividades, foi possível constatar que alguns dos estudantes apresentavam dificuldade em utilizar o transferidor para analisar o valor da abertura formada pelo ângulo, após representá-lo no computador por meio da programação, assim como ao utilizar o carrinho. O trecho de vídeo registrado no quinto encontro, após A7 do G4 representar um triângulo por meio da programação dos blocos no *software* S4A, descreve este momento

Pesquisadora: Você sabe como faz para medir? A7 passa a medir o primeiro ângulo do triângulo que havia representado na programação com auxílio do transferidor. Posiciona a linha de fé junto ao vértice porém, sem alinhar o lado da figura a 0º. A pesquisadora auxilia dizendo: Você centraliza a linha de fé com o vértice. A7 não entende como fazer, apenas observa a figura. A pesquisadora comenta: Alinha a linha de fé com o vértice. A7 responde: Tá...a linha de fé é aqui né (apontando para o centro do transferidor)?! Pesquisadora: Isso! Então você tem que colocar um sobre o outro. A7 posiciona o vértice do ângulo junto ao centro do transferidor. Pesquisadora: Isso, agora você coloca o zero bem em cima da linha e vê onde apontou... Qual que foi a abertura? Da linha de fé foi em qual grau? A7 procede aos orientações e fica observando o transferidor sobre a tela do computador, sem afirmar a medida do ângulo que estava analisando, apenas aponta o dedo indicando que estava observando as medidas do lado esquerdo, sendo que a abertura do ângulo estava formada para o lado direito. Pesquisadora: Do outro lado...vai subindo com o teu dedo do lado de lá (indicando para observar a abertura partindo do lado direito do transferidor...A7: Aqui (apontando para o vértice e indo de encontro com a medida do ângulo formado) Pesquisadora: Foi no? A7 responde: 40. Pesquisadora: Então tem 40 graus aquele ângulo ali, aí você faz assim para medir os outros. Tenta medir os outros. O estudante passa a analisar a medida do próximo ângulo colocando o centro do transferidor sobre o segundo vértice, desta vez, sem as orientações da pesquisadora. Tenta alinhar a base do triângulo a 0º. Pesquisadora: O zero tem que ficar bem em cima da base do teu triângulo... A7 tenta realizar os ajustes. Pesquisadora: Só o zero não está bem em cima da linha. A7 alinha o transferidor junto a base do triângulo. A7 observa e responde: Deu 130º. Pesquisadora: É o contrário ali...ao invés de 130º, que valor que está em cima? A7 responde: 50º. Pesquisadora: Isso, 50º! Agora falta só o terceiro (DIÁRIO DE BORDO, 17/09/2019).

Da mesma forma como citado anteriormente, o vídeo apresenta o registro de uma situação que já havia sido apresentada durante a sequência de atividades por outro grupo no terceiro encontro. A dificuldade em utilizar o transferidor para analisar a abertura dos ângulos foi uma cena recorrente em quase todos os grupos. Para reduzir a margem de erros e auxiliar quem não tinham habilidade em utilizar o transferidor, a pesquisadora dirigia-se em todos os grupos para observar se os estudantes apresentavam esta dificuldade, orientando de forma individual.

Neste sentido, observa-se a importância do professor em acompanhar os grupos com o propósito de auxiliar os estudantes no momento em que os mesmos realizam as atividades práticas. A partir daí, é possível diagnosticar quais são as dúvidas apresentadas e media-las de maneira que o aprendiz organize suas estruturas mentais e se aproprie do conhecimento ao estabelecer relações cognitivas com o objeto de aprendizagem (PAPERT, 2008).

No momento em que os grupos utilizavam o carrinho pré-programado para reproduzir as atividades propostas, este reproduzia o percurso de maneira instável e em alguns casos sinuoso, dificultando o reconhecimento do objeto geométrico que pretendiam fazer. Para isso, a turma achou conveniente corrigir manualmente o desenho reproduzido com régua e o transferidor, para posteriormente analisar a abertura do ângulo formado. Na Figura 61, é possível observar o estudante do G4 analisando o ângulo com o transferidor após corrigir o

desenho manualmente utilizando um pincel de outra cor, já que todos os carrinhos utilizados apresentavam um pincel na cor preta.

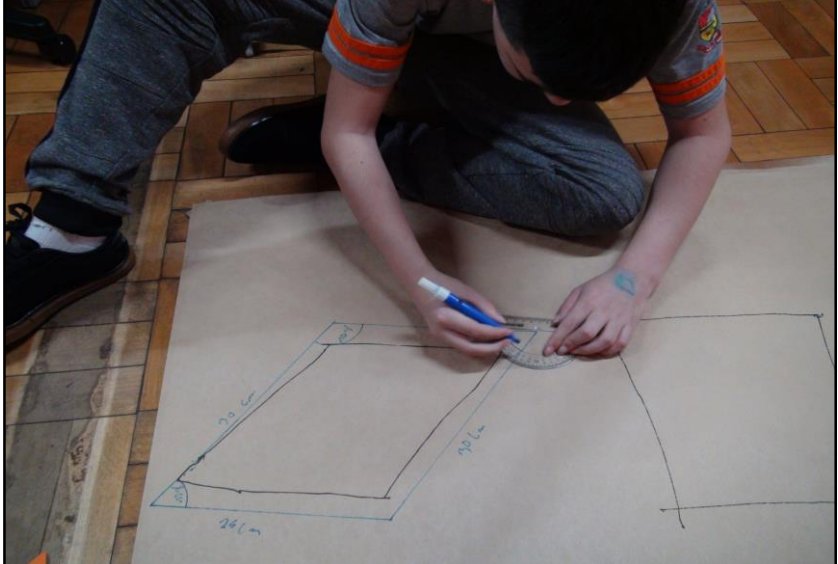

Figura 61 - Estudante do G4 analisando a medida do ângulo após corrigir o percurso reproduzido pelo carrinho.

Fonte: Dados da pesquisa, 2019.

No sétimo encontro foi possível observar por meio de um registro de vídeo o estudante A9 do G5 auxiliando A10 que havia faltado o encontro anterior. O colega de grupo explica como A10 deveria proceder, para verificar o valor da abertura dos ângulos da figura que haviam reproduzido. Após corrigir a representação do losango com o carrinho, A9 inicia a explicação demonstrando a seu colega

> "Aí tu coloca o "a" o acento e 60º" A9 conclui a explicação após analisar o primeiro ângulo. Em seguida, passa o pincel e o transferidor para A10 fazer a medida do próximo ângulo. A10 posiciona o centro do transferidor junto ao vértice do losango. Em seguida, passa a traçar a abertura do ângulo e verificar a sua medida. Nisso, A9 indica: Aqui, por fora e daí tu vê quanto que vai dar. A10 segue as sua orientações e fala para A9: Deu 130º? A9 responde: 125º. A9 complementa: Agora tu coloca o "b" com acento e 125º. A10 registra o valor sobre o ângulo. A10 passa a analisar o terceiro ângulo, porém ao apresentar dificuldade, A9 volta a auxiliá-lo como mais explicações. Pega o transferidor e diz: Oh, tu tem que alinhar o zero aqui …Demonstrando novamente como posicionar o transferidor sobre a figura. A9 declara: Este zero, tu tem que sempre alinhar aqui com a figura (indicando o local onde o transferidor ficava alinhado com um dos lados do losango). E prossegue: Daí aqui oh, você coloca na ponta, sempre tem que ser na ponta, aí você olha aqui (apontando para o valor do ângulo), como deu setenta e uns quebrado tu arredonda para setenta. A9 acrescenta: Agora tu coloca a letra "c", o acento e quanto deu...setenta. A10 novamente segue as suas orientações e indica o terceiro ângulo. Após concluir, olha para seu colega esperando sua ajuda. Então A9 diz: Vai sozinho! (risos) A10 tenta fazer o quarto e último ângulo ainda demonstrando dificuldade. Neste momento a pesquisadora comenta: Mostra para ele como que tem que fazer! A9 pega o transferidor que estava com A10 e fala: tá vendo esta linha aqui no meio (apontando para o centro do transferidor) tu sempre tem que deixar esta linha do meio aqui na ponta (indicando o

vértice da figura) e com o zero alinhado. A10 observa o valor e fala: Deu 110º. A9 conclui: Coloca a letra "d", o acento e 110º. Após concluir A10 comenta: Deu, pronto! Então a pesquisadora questiona: Que figura que é essa? A9 responde: Como? A pesquisadora reforça: Que figura é essa que vocês estavam fazendo? A9 responde: O losango! A pesquisadora prossegue: Mas e para saber se é um losângulo o que vocês vão fazer? (A9 não responde, somente ri) Será que saiu um losango? A9 responde: Na régua sim no carrinho não! (risos) Pesquisadora: Será que o carrinho fez? A9 explica: Um projeto de losango ele fez mas o losango não...Pesquisadora: Não né?! E esta parte preta, que fez? Foi o carrinho? A9 responde: Foi o carrinho! Pesquisadora: E esta que está em outra cor? A9 responde: A verde foi nós com a régua. Pesquisadora: Mas porque vocês fizeram isso com a régua? A9 responde: A gente fez com a régua pra pessoa entender aquilo que a gente quis fazer, tipo...ali é um losango mas eles não vão entender que é um losango...aí a gente fez com a régua, pra poder entender. Pesquisadora: Vocês já fizeram as medidas dos ângulos pelo que eu vi...mas vocês chegaram as fazer dos lados? A9: Sim deu 30 cm cada um. Pesquisadora: Então todos os lados tem 30 cm e quanto os ângulos, como ficou? A9 responde: É...deu diferença aí (risos)... deu 110º, 65º, 125º e 70º. Pesquisadora: quase lá neh?! A9 comenta: É...deu diferente um do outro… Pesquisadora: Para ser um losango, o que que faltaria ali? (pausa) O que deu certo e o que deu errado ali? A9 comenta: Ah...não sei agora…(risos) Os ângulos deveriam ter a mesma medida todos os cantos, pelo que eu entendi...e o que saiu certo mesmo foi a linha...Pesquisadora: Os centímetros? A9 responde: É os centímetros! (TRANSCRIÇÃO DE VÍDEO, 01/10/2019).

No diálogo mediado entre a pesquisadora e os aprendizes, é possível observar que o estudante A9 tem consciência de que não foi possível representar um losango utilizando o carrinho. Na Figura 62 mostra que o grupo tentou diversas vezes, porém como perceberam que não estavam tendo sucesso, escolheram uma das figuras que foi ilustrada, corrigindo as medidas dos lados e ângulos. Durante a narrativa do vídeo, é possível perceber que ao serem questionados se a figura representada tinha as características de um losango, A9 analisa o que haviam realizado e constata que as medidas dos ângulos haviam apresentado diferença, o que não havia ocorrido com as medidas dos lados.

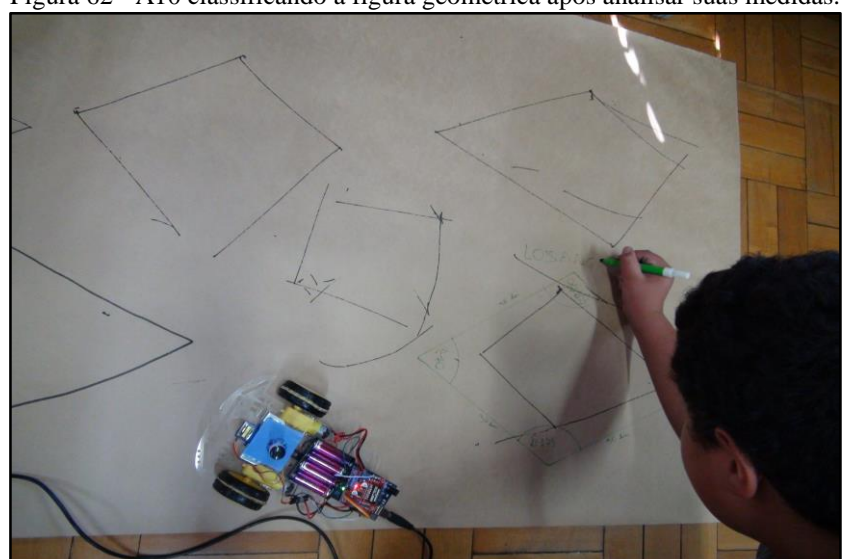

Figura 62 - A10 classificando a figura geométrica após analisar suas medidas.

Fonte: Dados da pesquisa, 2019.

A9 finaliza manifestando que, para representar um losango a medida dos lados deveria ser igual assim como a medida dos ângulos. Nota-se pela sua resposta, que o aprendiz relaciona a figura com outra que possui características aproximadas a ela. O quadrado apresenta suas dimensões iguais, porém o losango, mesmo apresentando as medidas dos lados iguais, possui dois ângulos agudos e dois ângulos obtusos, ambos com a mesma medida. Apesar de apresentar um desacordo em suas considerações, o aprendiz reflete suas ações após responder os questionamentos que foram direcionados sobre o que haviam representado.

Um ponto muito positivo que o vídeo apresenta é a cooperação entre os membros da equipe. Ao perceber que seu colega não tinha conhecimento sobre o tema de aula, A9 se dispõe em auxiliar A10 demonstrando mais de uma vez, como proceder para verificar o valor da abertura de um ângulo. A9 acompanha e orienta o colega durante todo o processo. O tema que havia sido abordado no encontro anterior, é reproduzido por A10 ao seguir as orientações de seu colega de equipe.

Cury (2018) considera que o professor deve proporcionar ambientes de aprendizagem que motivem os estudantes com atividades de exploração, onde os erros venham a ser os objetivos para a descoberta e a pesquisa. Desta forma, segundo a autora, "Eles são encorajados a expor suas próprias ideias, a organizar o pensamento. A tecer hipóteses e a descobrir que algumas questões matemáticas podem ser resolvidas de maneiras diferentes; em síntese, a investigar" (CURY, 2018, p. 81).

A penúltima subcategoria analisada, buscou demonstrar as atividades utilizando diferentes recursos e estratégias. Definir a abertura dos ângulos utilizando novas tecnologias como o servomotor, que apesar de apresentar imprecisão no seu movimento, possibilitou aos aprendizes uma nova experiência, resolver uma situação problema que havia se apresentado no momento em que realizavam uma determinada atividade. As figuras dispostas nos grupos, também contribuíram para a compreensão desta habilidade. O carrinho pré-programado, mesmo representando seu percurso de maneira sinuosa era utilizado muito empenho para ilustrar as atividades propostas, e quando isso não acontecia, cuidadosamente eram realizadas as correções com régua e compasso.

Por meio da perspectiva construcionista de Papert (2008), os aprendizes constroem seu conhecimento utilizando as tecnologias digitais para aprender com o mínimo de instrução. A possibilidade de participar e interagir com os objetos de ensino, valoriza suas construções mentais e possibilita que novas estruturas intelectuais sejam formadas. Ao participarem ativamente do processo, os aprendizes criam e testam suas hipóteses, analisam e refletem sobre seus erros para então definir os próximos passos a serem tomados.

Durante a aplicação da sequência de atividades, observou-se que muitos estudantes não tinham conhecimento sobre como e quais recursos eram utilizados para analisar a abertura de um ângulo, apesar da grande maioria da turma já frequentar o 7º ano. Por meio das atividades propostas nas duas primeiras etapas, foi possível contemplar esta habilidade, que segundo a BNCC está prevista nos 6º anos do ensino fundamental.

### **6 CONSIDERAÇÕES FINAIS**

Enquanto pesquisadora, percebi que, durante os processos de ensinagem da Matemática para a unidade temática Geometria nos 6º e 7º anos do Ensino Fundamental, a maneira de integrar os recursos tecnológicos utilizados em uma sequência de atividades, é um fator que contribui para o envolvimento dos estudantes com o objeto de estudo, desde que de maneira planejada e organizada. A possibilidade de associar a Robótica Educativa com a ensinagem da Geometria, em especial para triângulos e quadriláteros, foi o que motivou elaborar uma proposta pedagógica que contemplasse a quinta meta estabelecida pela BNCC, objetivando a inclusão das tecnologias digitais no contexto escolar, para criar e compartilhar informações de forma crítica, reflexiva e autônoma na vida pessoal e coletiva dos estudantes.

O fato da Geometria, ser uma unidade temática apontada pela BNCC e apresentar um papel fundamental no currículo da Escola Básica, motivou o planejamento de uma sequência de atividades que abordasse tais temas de maneira integrada, de modo que ao estar motivado em utilizar recursos da robótica educativa, o estudante se envolvesse com o tema proposto, a ponto de aperfeiçoar seus conhecimentos sobre os principais elementos geométricos presentes nos triângulos e quadriláteros.

Sendo uma das unidades temáticas apresentadas pela BNCC, a Geometria está prevista em todas as etapas do Ensino Fundamental devendo o seu ensino ser aperfeiçoado ano a ano, sendo suas habilidades consolidadas e ampliadas gradativamente. Em muitos casos, não é o que ocorre na prática. Unidades como a Álgebra e a Aritmética são amplamente trabalhadas durante o ano, não havendo a mesma dedicação por parte de alguns professores com questões relacionadas à Geometria. Isso reflete na dificuldade e na falta de conhecimento dos estudantes sobre os principais elementos a essa unidade.

Nessa perspectiva foi aplicada uma experiência que integra as interfaces da robótica educativa com a ensinagem de alguns elementos geométricos para representar triângulos e quadriláteros nos 6º e 7º anos, em atividades extracurriculares com estudantes de uma escola pública municipal no município de Erechim-RS. A proposta em associar a Robótica Educativa e a Matemática é baseada na Teoria Construcionista de Seymour Papert (1994), onde a construção do conhecimento é baseada na interação do aprendiz com o objeto de estudo por meio do computador, mediada por uma linguagem de programação, gerando a construção de um produto (artefato) de interesse do aprendiz.

Quanto a pergunta norteadora deste trabalho, "como a robótica educativa pode auxiliar o processo de ensinagem de alguns elementos de geometria plana com estudantes do Ensino Fundamental?", pode-se concluir que uma das potencialidades está na motivação e no envolvimento dos estudantes, demonstrando maior interesse pelo objeto de estudo. A dinâmica e a interação ao utilizar as interfaces da robótica educativa, favoreceram o envolvimento, a análise e a discussão dos resultados apresentados nos grupos. As atividades práticas levavam os estudantes a retomar o conteúdo que haviam pesquisado, definindo a melhor forma de resolver uma situação problema, neste caso, a imprecisão do carrinho ao representar o trajeto percorrido.

Destaca-se que no início das atividades foram observadas algumas dificuldades como verificar a medida de um ângulo utilizando o transferidor. Em todas as equipes a professora presenciou que, mesmo após as explicações na lousa, durante as atividades práticas no *software*  e com o carrinho, os estudantes demonstravam incerteza em como deveriam posicionar o transferidor para analisar a medida do ângulo. Nesse sentido, o acompanhamento do professor durante as atividades foi considerado fundamental, pois era nessa fase que as ocorriam intervenções e as dúvidas eram esclarecidas.

Considerando as dificuldades encontradas na aplicação do produto educacional, sugerese que para o trabalho com robótica educativa venha ter ganhos significativos a turma deve ter no máximo 10 estudantes, com a formação de duplas. Isso se dá ao fato de manter o foco nas atividades, evitando a dispersão e o acúmulo de funções apenas para um estudante. Recomendase ainda o acompanhamento de um profissional que tenha conhecimento prévio sobre as atividades aplicadas, para auxiliar e orientar o trabalho nos grupos, esclarecendo dúvidas e atentando o momento ideal para as intervenções.

Constatou-se que além de não possuírem conhecimento sobre como medir um ângulo, os estudantes não tinham conhecimento sobre a sua classificação. Em relação a classificação dos triângulos quanto a medida dos ângulos, nenhum dos estudantes da turma tinha conhecimento sobre o conteúdo apresentado. De acordo os pressupostos apresentados e observando as orientações da BNCC, é que se almejou o desenvolvimento de uma sequência de atividades que utilizasse as tecnologias digitais de forma criativa e inovadora, de maneira que, além trazer o aprendiz como sujeito ativo, esse viesse a encontrar sentido prático a unidade temática, em especial, ao objeto de estudo que fora proposto, experienciando essa temática com recursos diferenciados, utilizando as interfaces da robótica educativa. Um trecho de vídeo retirado no último encontro, durante a apresentação dos artefatos das equipes, demonstra quais foram os conhecimentos adquiridos por meio da sequência de atividades, ao qual os estudantes foram propostos.

Professora questiona a turma após E7 apresentar o artefato que seu grupo havia elaborado: O que o grupo observa aí de objeto geométrico? E o que os outros grupos, olhando para o trabalho deles, observam ali de objetos geométricos...daquilo que a gente viu durante as aulas? E1 responde: retângulos, quando gira a hélice forma um ângulo de 360º...Professora: Quando gira forma um ângulo de 360º, e o que mais você disse? E1 responde: retângulo. Professora: Onde vocês visualizam um retângulo ali? E5 responde: O apoio que tem ali, formam retas paralelas. Professora: O apoio formam retas paralelas...estas duas aqui? (mostrando a parte do artefato onde estava o exemplo de retas paralelas) E5: Aham. E este material aqui? (Apontando para a parte metálica do suporte que representava um retângulo). Mas porque que é um retângulo? E1 responde: Porque tem dois lados iguais e dois diferentes. Professora: E um quadrado, qual que é a diferença? E1 responde: O quadrado tem quatro lados iguais. Professora: Só? E5 responde: Quatro ângulo iguais, quatro vértices...Professora: Mas o retângulo também tem quatro ângulos iguais! E aí qual é a diferença? E1 responde: O retângulo tem dois de exemplo de 70 cm, por exemplo, e dois de 20 cm. Dois lados de 20 cm e dois de 70 cm. Professora: E o quadrado? E1: Tem os quatro de 70. Professora: Será que é 70º um quadrado? E1 responde: Não é de 90º. Professora: 90º? O que vocês acham? E8 responde: 90º. Professora: E vocês lembram que a gente até chegou a ver a classificação, né?! Vocês lembram como que era classificado os ângulos quando nós programavamos o servomotor? O ângulo quando ele era menor de 90º? E7: Agudo. Professora: E maior? E1 e E7: Obtuso. Professora: E igual a 90º? E7 e E8: Reto. Professora: Isso aí. (TRANSCRIÇÃO DE VÍDEO, 19/11/2019).

Conforme depoimento dos estudantes do 7º ano, no mês de novembro estavam sendo abordados os conteúdos sobre Geometria, dentre alguns estavam a classificação dos ângulos e de figuras geométricas como triângulos e quadriláteros. Como já haviam realizado as atividades extracurriculares nas aulas de Robótica Educativa, os estudantes que participaram das aulas puderam contribuir respondendo os questionamentos direcionados pela professora de Matemática.

> E vocês contaram também uma experiência que vocês tiveram, não sei se vocês todos estudam na mesma sala, mas E5 e E6 me contaram que vocês tiveram aula de Geometria! E7 responde: É, na aula de Matemática. E10 complementa: É e assim, a gente estava bem adiantado, e tinha uns que não sabiam nem medir. E7 complementa: Os nossos outros colegas...a profe falou "e quanto que mede esse ângulo aqui?" daí E6 falou: 90º! E a profe falou...pensou, com o que vocês sabem isso? E10 complementa: Aí a gente falou que aprendeu na robótica. Professora: A profe disse o que quando vocês responderam? E10 responde: Não...ela ficou meia assim porque ela queria ensinar todo mundo junto, mas aí a gente já sabia tudo! Professora: Já sabiam? Que legal! E7 comenta: Aí quem vinha na aula de robótica, eu, o E5, a E10...a gente tava mais avançado do que os outros. E10 explica: Então a gente ensinava eles que não sabiam fazer. Professora: Como vocês se sentiram? Vocês gostaram de poder contribuir com a turma e com a profe? E5 responde: Eu me senti melhor porque eu pude ajudar os meus colegas. Professora: Que bom! Essa era uma das intenções da profe, que vocês pudessem aprender alguns conceitos de geometria aqui, e pudessem aplicar isso em outros lugares, usar esse conhecimento que vocês tinham, que vocês de repente adquiriram aqui, ou aperfeiçoaram aqui para usar em outro lugar. Eu fico muito feliz por ele ter sido útil para vocês lá na escola (TRANSCRIÇÃO DE VÍDEO, 19/11/2019).

Quanto ao conhecimento dos quadriláteros, no primeiro momento quando expostas as cinco figuras, todas elas foram reconhecidas, com exceção do paralelogramo. Figuras como o

quadrado, retângulo e o losango, em alguns momentos, dependendo das medidas que haviam sido estabelecidas, as duplas apresentavam dúvida no momento de classificá-las. Quando os estudantes não realizavam as medidas dos lados e ângulos, classificando apenas visualmente, apresentavam-se algumas discrepâncias sendo estas direcionadas a questionamentos para conduzi-los a classificação correta. A partir daí, ocorriam nova análise das medidas e o retorno às pesquisas que haviam realizado no início das atividades, para a partir daí classificar adequadamente a figura.

Quanto aos objetivos estabelecidos para essa pesquisa, considera-se pertinente utilizar as interfaces da robótica educativa na ensinagem de um conteúdo matemático, em especial para alguns elementos de geometria plana, pois foi possível perceber nas respostas que eram apresentadas durante os questionamentos e no relatório dos grupos, a relação entre o que haviam pesquisado com o que haviam sido reproduzido no *software* de programação e com o carrinho. Neste sentido, pode-se afirmar que quando um recurso tecnológico é utilizado com planejamento na ensinagem de um determinado conteúdo, este pode favorecer a construção e a validação de conhecimentos matemáticos, pois é necessário retomar os conceitos que foram apresentados e analisar se há ou não relação entre eles.

Foi observado envolvimento entre os grupos durante toda a sequência de atividades, desde a etapa das pesquisas assim como durante as discussões entre os elementos básicos para representar triângulos e quadriláteros. A proposta ao realizar uma sequência de atividades aliando as interfaces da robótica educativa, a qual propõe o produto educacional do presente trabalho, teve êxito na apropriação dos principais elementos de geometria plana.

A sequência de atividades permitiu que os estudantes da escola selecionada, viessem a ter os primeiros contatos com componentes da robótica educativa. Essas tecnologias digitais, até então não haviam sido utilizadas no ambiente escolar como uma proposta para a ensinagem de um componente curricular de Matemática, o que viabilizou um olhar diferenciado para esses estudantes, já que foi possível observar o envolvimento muito bom entre as duplas para realizar as atividades propostas. O entusiasmo em utilizar um *software* de programação e um carrinho pré-programado para representar triângulos e quadriláteros, foi visível durante todos os encontros.

A relação entre a Geometria e as interfaces da robótica educativa proporcionou vários momentos de discussão e reflexão entre professores e alunos, já que os recursos utilizados para representação das figuras reagiam de maneira diferente, abrindo margem para a análise do que havia sido representado. Enquanto o *software* de programação reproduzia satisfatoriamente o que lhe era solicitado, o carrinho apresentava algumas limitações durante a representação dos objetos, sendo para isso necessário ajustar o percurso reproduzido com uma régua e um pincel.

Destaca-se ainda que por estar utilizando componentes eletrônicos e mecânicos provenientes dos *kits* de robótica educativa, alguns fatores como a imprecisão apresentada durante as atividades foram detectados. Fatores como a qualidade dos componentes, o alinhamento das rodas entre o chassi, o *software* de programação, o ângulo ao posicionar a caneta no chão, e energia utilizada para alimentação dos motores, a transmissão do sinal emitido do computador ao carrinho, justificam a instabilidade do protótipo. Neste sentido, dificilmente haverá precisão com componentes utilizados para trabalhos de prototipagem, chegando a uma representação mais parecida com a ideal. O que reforça ainda mais a importância do professor, mediando o processo de construção dos conhecimentos e utilizando as imprecisões na formação dos conceitos, corretamente. Pois, foi considerando tais constatações que os grupos acharam conveniente corrigir com régua e transferidor o percurso representado pelo carrinho. Após algumas tentativas utilizando o artefato, os estudantes utilizavam um pincel de outra cor para realizar os ajustes ao lado da figura reproduzida pelo carrinho à medida que ocorriam as distorções. Dessa forma, era possível chegar a figura que pretendiam representar.

Ao finalizar a análise dessa pesquisa, considera-se oportuno agregar as tecnologias digitais na ensinagem da geometria plana ao mudar as relações de poder em sala de aula, trazendo o estudante na posição autor e pesquisador de seus projetos. A robótica educativa é uma proposta que oferece uma experiência diferenciada pela interação entre os objetos de estudo, podendo ser utilizada na ensinagem de diversos conteúdos curriculares além de possibilitar o desenvolvimento das habilidades previstas pela BNCC.

Por fim, como proposta para futuros estudos e pesquisas relacionadas à utilização das tecnologias digitais no ambiente escolar, objetiva-se aprofundar nos impactos oriundos da relação entre os polígonos e a robótica educativa, mudando o paradigma de finalidade em como essa componente curricular é vista por alguns estudantes.

### **REFERÊNCIAS**

ANASTASIOU, Léa das Graças Camargos; ALVES, Leonir Pessate (Orgs.). *Processos de ensinagem na universidade*: pressupostos para as estratégias de trabalho em aula. 10. ed. Joinville: Editora UNIVALLE, 2015.

ANDRADE, Fabiana de Oliveira; NUNES, Andréa Karla Ferreira; LIMA, Emerson dos Santos. A contribuição da robótica educacional para o uso de metodologias ativas no ensino básico. In: SIMPÓSIO INTERNACIONAL DE EDUCAÇÃO E COMUNICAÇÃO, 7, 2016, Aracaju. *Anais*... Aracaju: SIMEDUC, 2016. p. 1-13.

ARDUINO. *What is Arduino?* 2019. Disponível em: <https://www.arduino.cc/>. Acesso em: 26 jun. 2019.

BARROS DA SILVA FILHO, Fernando. *Fundamentos da robótica educacional*: desenvolvimento, concepções teóricas e perspectivas. 2019. 175 f. Dissertação (Mestrado em Educação) - Universidade Federal do Ceará, Fortaleza, 2019.

BICUDO, Maria Aparecida Viggiani. *Pesquisas em educação matemática*: concepções e perspectivas. São Paulo: Editora UNESP, 1999.

BOGDAN, Roberto C.; BIKLEN, Sari Knopp. *Investigação qualitativa em educação*. Porto: Porto Editora, 1994.

BORBA, Marcelo de Carvalho; SILVA, Ricardo Scucuglia Rodrigues da; GADANIDIS, George. *Fases digitais em educação Matemática*: sala de aula e internet em movimento. 2. ed. 2. reimp. Belo Horizonte: Autêntica Editora, 2018. (Coleção Tendências em Educação Matemática).

BORBA, Marcelo de Carvalho; PENTEADO, Miriam. *Informática e educação matemática*. 5. ed. 1. reimp. Belo Horizonte: Autêntica Editora, 2012. (Coleção Tendências em Educação Matemática).

BOUCHONNEAU, Nadège; CARVALHO, Adauto R.; MACÊDO, Antônio R. L.; VIANA, Lílian U.; NASCIMENTO, Adriana P.; DUARTE, João Batista F.; MACÊDO, Antônio Roberto M. Análise da absorção de água em dois polímeros expandidos: desenvolvimento do módulo de flutuabilidade de um mini-robô submarino. *Polímeros*, v. 20, n. 3, p.181-187, 2010.

BRASIL. Ministério da Educação. *Base Nacional Comum Curricular*: educação é a base. Brasília: MEC/CONSED/UNDIME, 2017. Disponível em: <https://bit.ly/2PmdPt4>. Acesso em: 24 maio 2019.

BRASIL. Secretaria de Educação Fundamental. *Parâmetros Curriculares Nacionais*: terceiro e quarto ciclos do Ensino Fundamental: Matemática. Brasília: MEC/SEF, 1998. Disponível em: <http://portal.mec.gov.br/seb/arquivos/pdf/matematica.pdf>. Acesso em: 24 maio 2019.

CAMPOS, Flavio Rodrigues. Robótica educacional no Brasil: questões em aberto, desafios e perspectivas futuras. *Revista Ibero-Americana de Estudos em Educação*, Araraquara, v. 12, n. 4, p. 2108-2121, out./dez. 2017.

CASTANHEIRA, Nelson Pereira; LEITE, Álvaro Emílio. *Geometria plana e trigonometria*. Curitiba: InterSaberes, 2014. (Desmistificando a matemática, 3). Disponível em: <https://plataforma.bvirtual.com.br/Leitor/Publicacao/30470/pdf>. Acesso em:11 fev. 2019.

CORDÃO, Francisco Aparecido. Base Nacional Comum Curricular: debates e movimentos. Entrevista com Alice Ribeiro. *Boletim Técnico Senac*, Rio de Janeiro, v. 43, n. 2, p. 228-235, maio/ago. 2017.

D'AMBROSIO, Ubiratan. *Educação matemática*: da teoria à prática. Campinas, SP: Papirus, 1996.

DALL'ASTA, Rosana Janete. *A transposição didática no software educacional*. Passo Fundo: UPF, 2004.

DANTE, Luiz Roberto. *Tudo é matemática*. 3. ed. São Paulo: Ática, 2009.

GERHARDT, Tatiana Engel; SILVEIRA, Denise Tolfo. (Orgs.). *Métodos de pesquisa*. Porto Alegre: Editora da UFRGS, 2009.

GIL, Antonio Carlos. *Como elaborar projetos de pesquis*a. 6. ed. São Paulo: Atlas, 2018.

ITZCOVICH, Horácio. *Iniciação ao estudo didático da geometria*: das construções às demonstrações. São Paulo: Anglo, 2012.

LINDQUIST, Mary Montgomery; SHULTE, Alberto P. (Orgs.). *Aprendendo e Ensinando geometria*. Tradução de Hygino H. Domingues. São Paulo: Atual, 1994.

LÓPEZ RAMÍREZ, Pedro Antonio; ANDRADE SOSA, Hugo. Aprendizaje con robótica: algunas experiencias. *Educación*, San Pedro, v. 37, n. 1, p. 43-63, jan./jun. 2013.

MARCATO JUNIOR, José; DE MORAES, Marcus Vinícius Antunes; TOMMASELLI, Antonio Maria Garcia. Avaliação experimental de técnicas de calibração de câmaras com objetiva olho de peixe. *Boletim de Ciências Geodésicas*, v. 21, n. 3, p. 637-651, 2015.

MINISTÉRIO DA EDUCAÇÃO (MEC). *Português tem apenas 1,6% de aprendizagem adequada no Saeb*. 30 ago. 2018. Disponível em: <https://bit.ly/2SX73fx>. Acesso em: 03 maio 2019.

ORO, Neuza Terezinha; PAZINATO, Ariane Mileidi; TEIXEIRA, Adriano Canabarro. *Programação de computadores na educação*: um passo a passo utilizando o Scratch. Passo Fundo: Ed. Universidade de Passo Fundo, 2016.

PAIS, Luiz Carlos. *Didática da Matemática*: uma análise da influência francesa. 3. ed. 1. reimp. Belo Horizonte: Editora Autêntica, 2015.

PANSERA JUNIOR, Necleto; SILVA, Juliano Tonezer da. Construção de aplicativos educacionais para dispositivos móveis no ensino de Ciências e Matemática. In: LOCATELLI, Aline; PEREIRA, Luiz Henrique Ferraz; DARROZ, Luiz Marcelo (Orgs.). *Criatividade no ensinar e no aprender*. Passo Fundo: Ed. Universidade de Passo Fundo, 2018. p. 232-245.

PAPERT, Seymour. *A máquina das crianças*: repensando a escola na era da informática. Ed. rev. Porto Alegre: Artes Médicas, 1994.

PAPERT, Seymour; VALENTE, José Armando; BITELMAN, Beatriz. *Logo*: computadores e educação. São Paulo: Brasiliense, 1985.

PRODANOV, Cleber Cristiano; FREITAS, Ernani Cesar de. *Metodologia do trabalho científico*: métodos e técnicas da pesquisa e do trabalho acadêmico. 2. ed. Novo Hamburgo: Feevale, 2013.

SANTOS, Fred. Robótica Educacional: Geometria da direção de triciclos com "*drive governor*". *Revista Eletrônica TECCEN*, ano I, v. 2, p. 1-7, out./dez. 2008.

SAÚGO, Caroline. *Explorando a informática educativa como alternativa de ensino da geometria plana na educação básica*. 2016. 94 f. Dissertação (Mestrado em Ensino de Ciências e Matemática) - Universidade de Passo Fundo, Passo Fundo, 2016.

SILVA, Juliano Tonezer da; BOITO, Paula; ZANOTTO JUNIOR, Nilomar. Experimentar, errar e aprender: uma ferramenta computacional para o ensino de matemática. In: STURM, Luciane; BORDIGNON, Luciane Spanhol. (Orgs.). *Quem sabe faz. E quem ensina?*: dialogando sobre a docência. Campinas, SP: Pontes Editores, 2017. v. 1. p. 301-315.

STRIEDER, Roque; ZIMMERMANN, Rose Laura Gross. *A educação ainda em processo de construção*. Florianópolis: DIOESC, 2012.

VALENTE, José Armando. *Computadores e conhecimento*: repensando a educação. 2. ed. Campinas, SP: UNICAMP/NIED, 1998.

VALENTE, José Armando (Org). *O Computador na Sociedade do Conhecimento*. Brasília: MEC/SEED/ProInfo, 1999. (Coleção Informática para a mudança na Educação).

### **ANEXO A - Autorização de uso de imagem e produções**

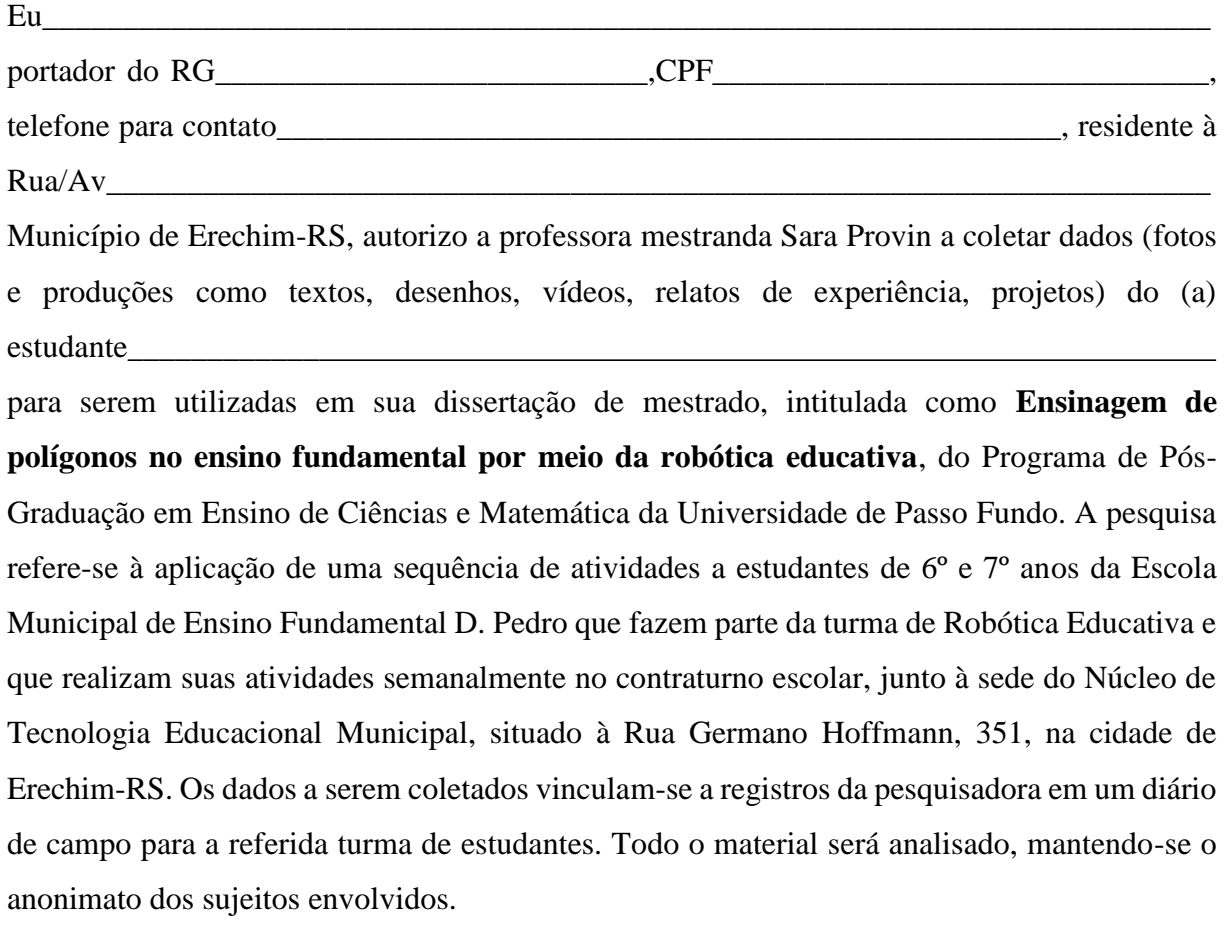

Erechim, \_\_\_\_\_\_\_\_de julho de 2019.

Assinatura

### **ANEXO B - Pedido de autorização para desenvolvimento de pesquisa**

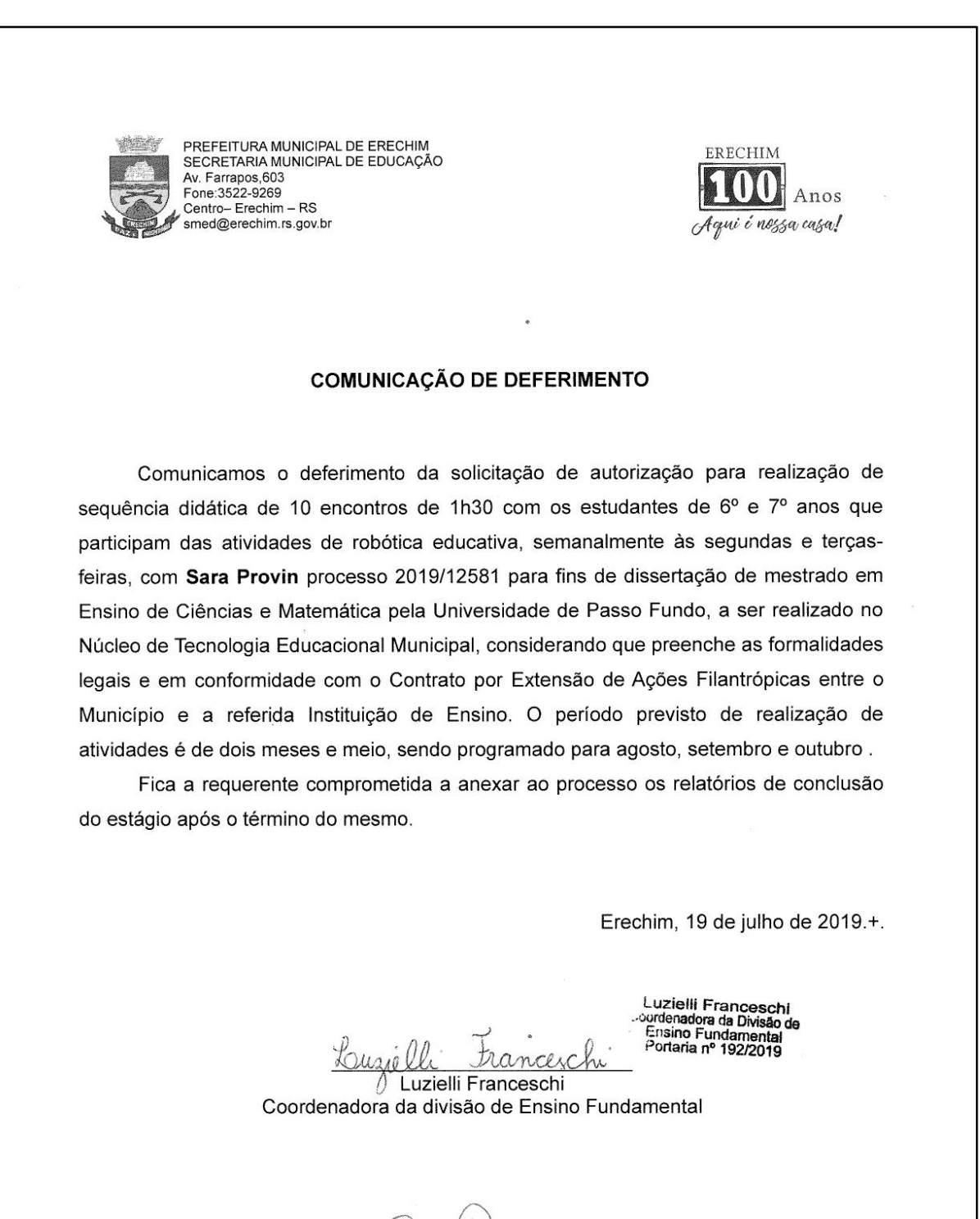

Ciente:

Sara provin

Requerente

123

### PRODUTO EDUCACIONAL

O Produto Educacional encontra-se disponível nos endereços: <https://www.upf.br/\_uploads/Conteudo/ppgecm/2020/Sara\_PRODUTO.pdf> <http://educapes.capes.gov.br/handle/capes/569464>

# CADERNO DE ATIVIDADES PARA OS ESTUDANTES

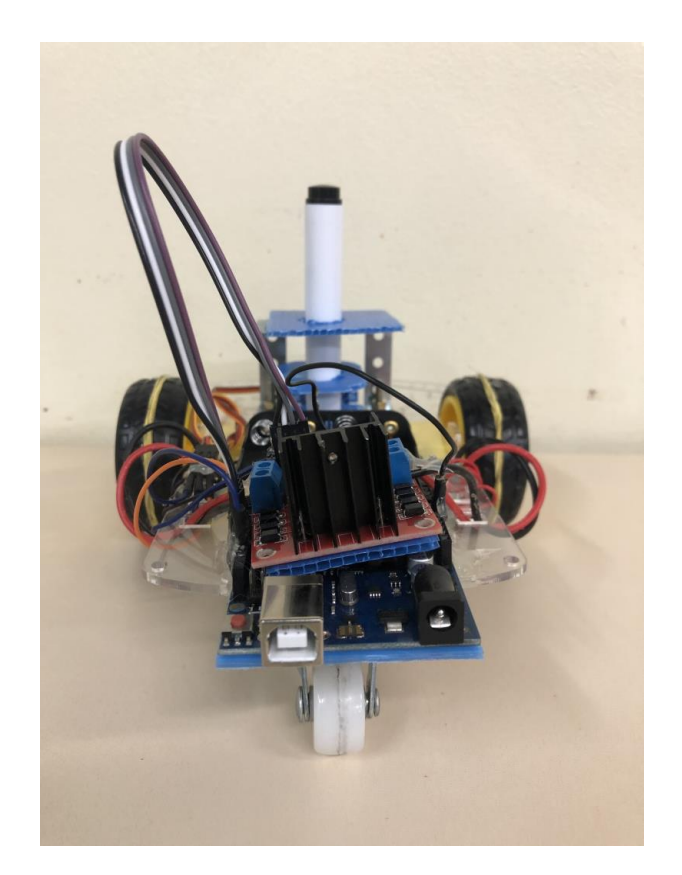

# ROBÓTICA EDUCATIVA: UMA PROPOSTA CONSTRUCIONISTA PARA A ENSINAGEM DE ALGUNS ELEMENTOS DE GEOMETRIA PLANA NO ENSINO FUNDAMENTAL

Sara Provin Juliano Tonezer da Silva Luiz Henrique Ferraz Pereira

Passo Fundo 2020

CIP – Dados Internacionais de Catalogação na Publicação

### P969r Provin, Sara

Robótica educativa [recurso eletrônico]: uma proposta construcionista para a ensinagem de alguns elementos de geometria plana no ensino fundamental / Sara Provin. – Passo Fundo: Ed. Universidade de Passo Fundo, 2020.

1.8 MB ; PDF. – (Produtos Educacionais do PPGECM).

Inclui bibliografia. ISSN 2595-3672

Modo de acesso gratuito:<http://www.upf.br/ppgecm> Este material integra os estudos desenvolvidos junto ao Programa de Pós-Graduação em Ensino de Ciências e Matemática (PPGECM), na Universidade de Passo Fundo (UPF), sob orientação do Prof. Dr. Juliano Tonezer da Silva e do prof. Luiz Henrique Ferraz Pereira.

1. Inovações educacionais. 2. Educação - Efeito das inovações tecnológicas. 3. Tecnologia educacional. 4. Ensino fundamental. 5. Matemática - Estudo e ensino. I. Silva, Juliano Tonezer da. II. Pereira, Luiz Henrique Ferraz. III. Título. IV. Série.

CDU: 372.851

Bibliotecária responsável Jucelei Rodrigues Domingues - CRB 10/1569

### **LISTA DE FIGURAS**

### **CADERNO DO ALUNO**

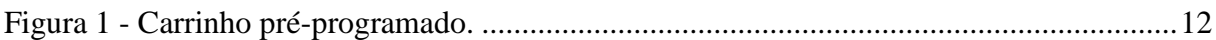

### **APÊNDICE A - ORIENTAÇÕES AO PROFESSOR**

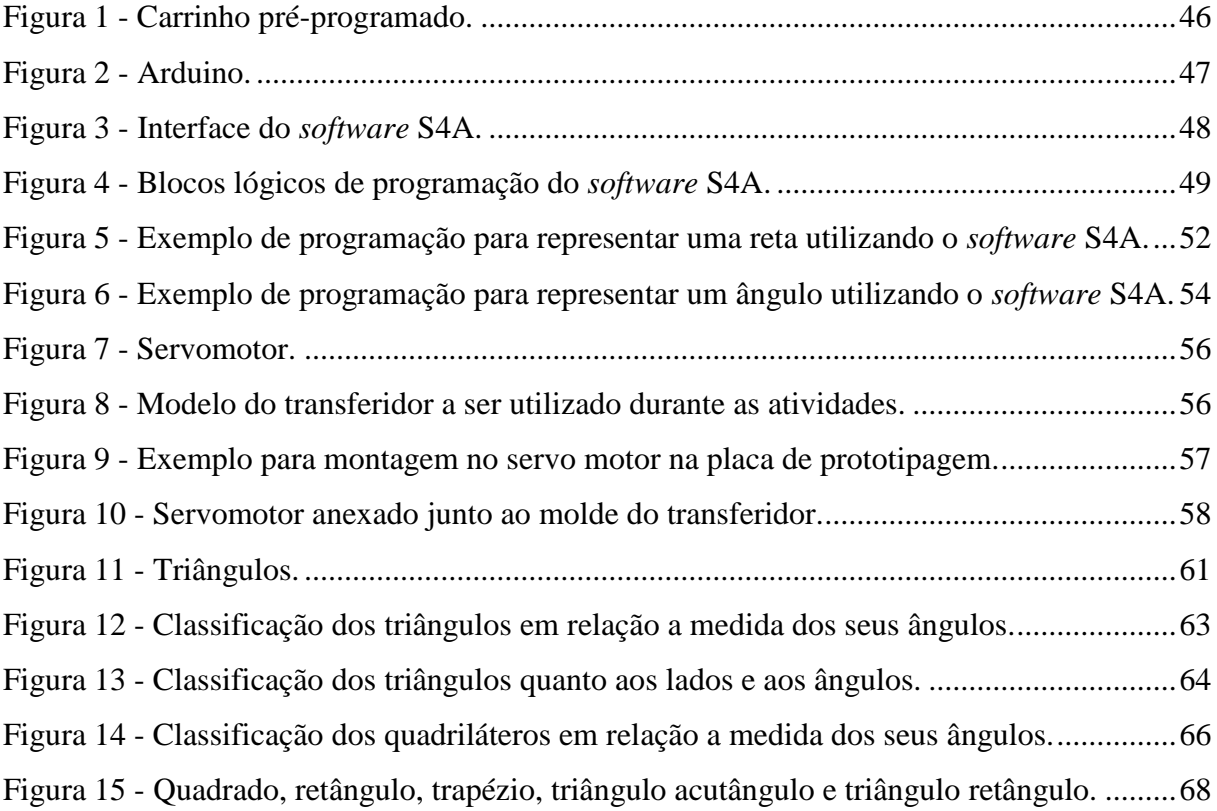

## **APÊNDICE B - RELAÇÃO DE PEÇAS**

Figura 1 - [Imagem com todas as peças utilizadas para a montagem do carrinho.....................74](#page-200-0)

## **APÊNDICE C - SUGESTÃO BASE DA PROGRAMAÇÃO PARA O CARRINHO**

Figura 1 - [Base de programação para os movimentos do carrinho.](#page-202-0) .........................................76

### **LISTA DE QUADROS**

### **CADERNO DO ALUNO**

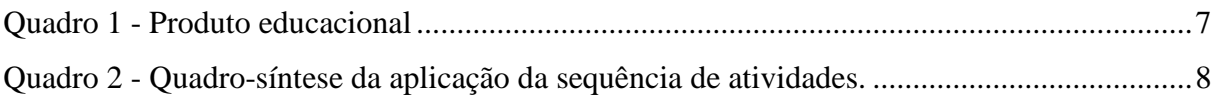

## **APÊNDICE A - ORIENTAÇÕES AO PROFESSOR**

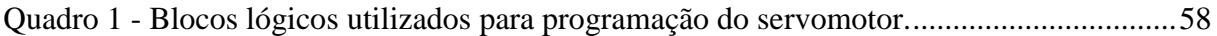

## **APÊNDICE B - RELAÇÃO DE PEÇAS**

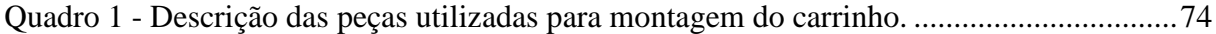

## **SUMÁRIO**

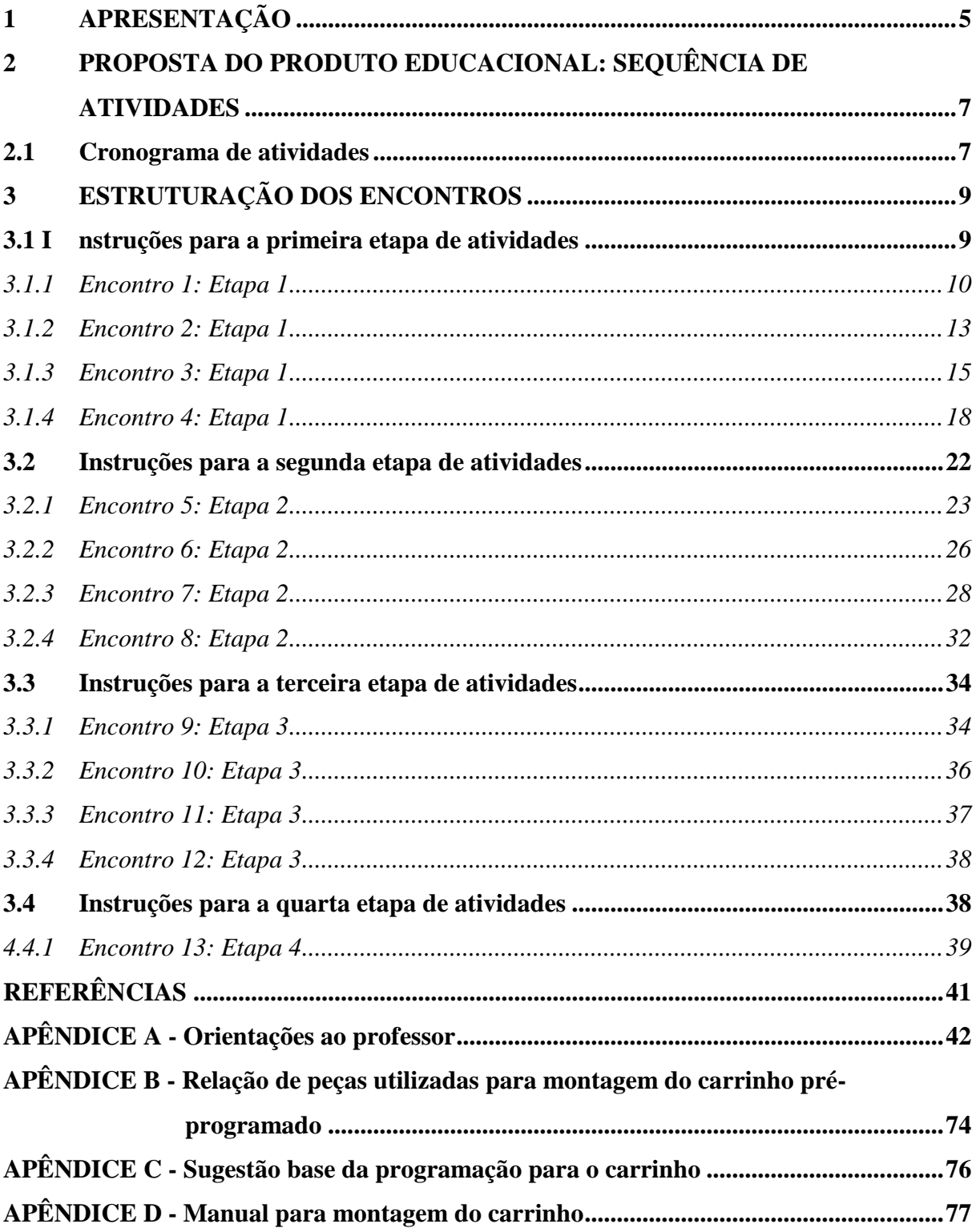

### <span id="page-131-0"></span>**1 APRESENTAÇÃO**

1

A proposta em trabalhar com robótica educativa favorece a troca de informações, onde o conhecimento é estruturado à medida que os envolvidos buscam contribuir, compartilhando seus saberes ao definir estratégias de ação em comum. O papel da tecnologia atribui um caráter experimental para as atividades propostas a partir de recursos diferenciados por meio de *softwares* educacionais. A experimentação com as tecnologias digitais assume uma dimensão heurística na produção de conhecimentos matemáticos. Destaca, ainda, o valor visual das experiências para o desenvolvimento do pensamento matemático.

Neste sentido, apresentamos o produto educacional, com foco na utilização por alunos, sob a mediação do professor. Está estruturado em 4 etapas (que compreendem um total de 13 encontros), e objetiva utilizar a robótica educativa, atrelada a linguagem de programação por blocos no processo de ensinagem de alguns elementos básicos de geometria com estudantes do Ensino Fundamental dos 6º e 7º anos.

É importante destacar que a linguagem do texto está adequada ao contexto do aluno, que estará sob supervisão do professor. Orientações específicas ao professor também constam no transcorrer do texto. Estas informações estarão com a cor da fonte em azul e *itálico*, *conforme este pequeno trecho de texto exemplo*. Além disso, no Apêndice A constam todas as orientações direcionadas ao professor, que irá mediar as atividades junto ao aluno durante todas as etapas.

A primeira etapa desta sequência de atividades é composta por quatro encontros. Inicialmente, o professor irá demonstrar o sistema de funcionamento de um carrinho préprogramado que desenha o trajeto conforme seu deslocamento. O protótipo é utilizado para representar retas, semirretas, segmentos de reta, retas paralelas, retas perpendiculares e ângulos. No último encontro da primeira etapa, um servomotor<sup>1</sup> é interligado ao Arduino<sup>2</sup> para exemplificar a classificação de ângulos. Esta primeira fase serve para verificar os conhecimentos que envolvidos possuem sobre ângulos.

Na segunda etapa, o protótipo carrinho é utilizado nos quatro encontros para desenhar triângulos e quadriláteros, identificando suas particularidades, definindo a medida dos lados e dos ângulos, permitindo relacionar as experimentações das equipes ao controlar o carrinho.

Na terceira etapa, com quatro encontros, a proposta está em desenvolver um projeto de robótica, para socialização na quarta e última etapa. As atividades possuem caráter

<sup>&</sup>lt;sup>1</sup> É um atuador eletromecânico usado para controlar sua posição angular de um objeto. O eixo do servo possui a liberdade de apenas 180º.

<sup>2</sup> É uma plataforma de prototipagem eletrônica de *hardware* livre e placa única, projetada com um microcontrolador com suporte de entrada/saída, embutido a uma linguagem de programação.

experimental, utilizando os recursos do Arduino para trabalhar a robótica educativa e interagir com a programação desenvolvida no S4A<sup>3</sup>. Nos apêndices, constam as orientações para o professor, a base de programação e o tutorial de montagem do carrinho.

Esta sequência de atividades é resultante do trabalho de dissertação de Mestrado Profissional, do Programa de Pós-Graduação em Ensino de Ciências e Matemática da Universidade de Passo Fundo (UPF).

Agradecemos a Secretaria Municipal de Educação de Erechim - RS, a Diretoria de Informática Educativa, ao Núcleo de Tecnologia Educacional Municipal, a Escola Municipal de Ensino Fundamental D. Pedro II, por acreditarem no meu trabalho possibilitando o desenvolvimento da minha pesquisa e aos estudantes que participaram da pesquisa com muito interesse e entusiasmo.

Por fim, este Produto Educacional foi homologado junto ao programa de Pós-Graduação em Ensino de Ciências e Matemática, do Instituto de Ciências Exatas Geociências, da Universidade de Passo Fundo, como requisito parcial para a obtenção do título de Mestre em Ensino de Ciências e Matemática, sob orientação do Professor Dr. Juliano Tonezer da Silva e co-orientação Dr. Luiz Henrique Ferraz Pereira.

-

<sup>3</sup> S4A é uma linguagem de programação adaptada do *software* de Scratch, aberto também para o Arduino. Possui blocos específicos para ativar sensores e atuadores.

### <span id="page-133-1"></span>**2 PROPOSTA DO PRODUTO EDUCACIONAL: SEQUÊNCIA DE ATIVIDADES**

Este produto educacional se constitui em uma sequência de atividades direcionada a alunos e professores da disciplina de Matemática nos 6º e 7º anos do Ensino Fundamental, bem como aos alunos e professores que desenvolvem atividades voltadas ao ensino de robótica educativa. O propósito é trabalhar a geometria plana, buscando desenvolver a noção de alguns elementos, contemplando os critérios estabelecidos pela BNCC em cada uma das modalidades de ensino supracitadas. Para tanto, disponibilizamos uma série de atividades, conforme Quadro 1, estruturadas segundo os princípios do Construcionismo e baseadas sob a perspectiva da ensinagem.

| Unidade temática | Geometria                                                                                                    |
|------------------|----------------------------------------------------------------------------------------------------|
| Público-alvo     | Estudantes de $6^{\circ}$ e $7^{\circ}$ anos                                                                                                    |
| Duração          | 13 encontros de 1h30 cada                                                                                                    |
| Objetivos        | Motivar, por meio das interfaces da robótica educativa, a aprendizagem de<br>alguns elementos de geometria plana como retas, semirretas, segmentos de<br>reta, retas paralelas, retas perpendiculares, ângulos e figuras planas como<br>triângulos e quadriláteros;<br>Resolver situações-problemas que envolvam a noção de alguns elementos<br>básicos de geometria plana. |
| Estruturação     | Demonstração de funcionamento do servomotor e do carrinho pré-<br>programado.<br>Atividades experienciais utilizando o carrinho para representar de alguns<br>elementos de geometria plana.<br>Desenvolvimento do projeto de robótica.<br>Apresentação dos projetos.                                                                                                    |

<span id="page-133-0"></span>Quadro 1 - Produto educacional

Fonte: Autores, 2019.

### <span id="page-133-2"></span>**2.1 Cronograma de atividades**

A sequência de atividades é composta por 13 encontros com uma hora e meia de duração cada. O Quadro 2 apresenta a síntese dos 13 encontros.

| Etapa          | Encontro       | Descrição                                                                                                    |
|----------------|----------------|----------------------------------------------------------------------------------------------------|
| 1              | $\mathbf{1}$   | Introdução aos conceitos de geometria plana. Demonstração de reta, semirreta e<br>segmento de reta utilizando um carrinho pré-programado.                                                                      |
| $\mathbf{1}$   | $\overline{2}$ | Demonstração de retas paralelas e perpendiculares utilizando a programação por<br>blocos e o carrinho pré-programado.                                                                                          |
| $\mathbf{1}$   | 3              | Reconhecer a abertura do ângulo como uma grandeza geométrica utilizando a<br>programação por blocos e o carrinho pré-programado (EF06MA25, EF06MA27) <sup>4</sup> .                                            |
| $\mathbf{1}$   | 4              | Demonstrar a classificação de ângulo reto, agudo, obtuso e raso, utilizando o Servo<br>Motor e a programação por blocos (EF06MA25, EF06MA27).                                                                  |
| $\overline{2}$ | 5              | Atividade experimental com o protótipo Arduino (carrinho) - Desafio 1 -<br>Representar uma figura geométrica com três ângulos internos (EF06MA19,<br>EF06MA25).                                                |
| $\overline{2}$ | 6              | Atividade experimental com o protótipo Arduino (carrinho) - Desafio 2 -<br>Representar e classificar triângulos quanto a medida dos seus ângulos utilizando o<br>carrinho pré-programado (EF06MA19, EF06MA27). |
| $\overline{2}$ | 7              | Atividade experimental com o protótipo Arduino (carrinho) - Desafio 3 -<br>Representar e classificar quadriláteros por meio do carrinho pré-programado<br>(EF06MA25, EF06MA27)                                 |
| $\overline{2}$ | 8              | Atividade experimental com o prototipo Arduino (carrinho) - Desafio 4 -<br>Representar e classificar polígonos regulares e irregulares por meio do carrinho pré-<br>programado.                                |
| 3              | 9              | Definição do projeto (artefato) a ser desenvolvido pelos alunos; Rascunho do<br>Algoritmo; Desdobramentos e atividades iniciais.                                                                               |
| 3              | 10             | Desenvolvimento e testes iniciais dos projetos.                                                                                                    |
| 3              | 11             | Implementação.                                                                                                    |
| 3              | 12             | Ajustes finais.                                                                                                    |
| 4              | 13             | Seminário de apresentação dos projetos.                                                                                                    |

<span id="page-134-0"></span>Quadro 2 - Quadro-síntese da aplicação da sequência de atividades.

Fonte: Autores, 2019.

-

<sup>4</sup> Código alfanumérico que descreve as habilidades previstas pela Base Nacional Comum Curricular para a componente curricular Matemática nos 6º anos do ensino fundamental (BRASIL, 2017, p. 301).

### <span id="page-135-0"></span>**3 ESTRUTURAÇÃO DOS ENCONTROS**

Esta sequência de atividades está organizada em treze encontros de uma hora e meia cada. A etapa um com quatro encontros, demonstra o funcionamento do carrinho préprogramado e do servomotor, utilizando o Arduino. A etapa dois com quatro encontros, consiste em atividades experienciais com o carrinho pré-programado, a etapa três com quatro encontros, terá o propósito de traçar as estratégias para o desenvolvimento do projeto de robótica; e a etapa quatro com um encontro, a socialização dos projetos.

No Apêndice A constam todas as orientações direcionadas ao professor, que irá mediar as atividades durante todas as etapas. Os dados do caderno para os estudantes, deverão ser preenchidos pelos integrantes no decorrer das atividades, sendo entregue ao professor após o encerramento das tarefas. No Apêndice B constam relação de peças utilizadas para montagem do carrinho pré-programado. A sugestão base da programação para o carrinho está especificada no Apêndice C. O manual com a demonstração para montagem do carrinho pré-programado, está em Apêndice D.

No decorrer dos encontros, serão apresentados tópicos pré-identificados com algumas instruções para o professor e para o aluno no momento em que for desenvolver esta sequência. No entanto, nada impede que as atividades sejam adaptadas para melhor contemplar o contexto escolar onde a comunidade está inserida.

#### <span id="page-135-1"></span>**3.1 Instruções para a primeira etapa de atividades**

A primeira etapa desta sequência de atividades é composta por quatro encontros. No primeiro encontro, o professor irá demonstrar o sistema de funcionamento de um carrinho préprogramado, que desenha o trajeto percorrido. O protótipo carrinho, será utilizado para representar retas, semirretas e segmentos de reta. No segundo encontro, serão demonstrados exemplos de retas paralelas e perpendiculares por meio do *software* de programação S4A e do carrinho pré-programado.

No terceiro encontro, serão representados ângulos por meio da programação de blocos lógicos e do carrinho pré-programado, reconhecendo os principais elementos dessa grandeza geométrica. Para finalizar a primeira etapa, no quarto encontro será demonstrada a classificação de ângulo reto, agudo, obtuso e raso, por meio da programação do servomotor<sup>5</sup> interligado a placa Arduino<sup>6</sup>.

Nesse sentido, no primeiro encontro deverão ser formados grupos com no máximo três integrantes. Os mesmos deverão ser mantidos até o encerramento das atividades. Cada integrante terá uma função na sua equipe. Em cada encontro, um relator ficará responsável em transcrever as respostas para as questões apresentadas. A função do integrante responsável pela pesquisa na *internet*, será de buscar os objetos de estudo de cada encontro, em sites de pesquisa. A função do responsável pela pesquisa nos livros didáticos, será de investigar como o mesmo objeto é apresentado em livros de 6º e 7º anos.

Os espaços em branco podem servir para anotações ou desenhos. Para cada encontro, as equipes deverão seguir as orientações do professor e responder as questões dispostas no decorrer das atividades. Serão apresentados tópicos pré-identificados com algumas instruções para as equipes.

### <span id="page-136-0"></span>*3.1.1 Encontro 1: Etapa 1*

Após a definição dos integrantes de sua equipe, preencha os dados abaixo. Lembre-se, que a sua equipe será a mesma até a conclusão das atividades da sequência didática. No entanto, as funções a serem desempenhadas, poderão ser alteradas a cada encontro.

Data:  $\frac{1}{2}$  /  $\frac{1}{2}$ 

Grupo:

Componentes: 1) Nome \_\_\_\_\_\_\_\_\_\_\_\_\_\_\_\_\_\_\_\_\_\_\_\_ Função: Pesquisar na *internet*.

- 2) Nome \_\_\_\_\_\_\_\_\_\_\_\_\_\_\_\_\_\_\_\_\_\_\_\_ Função: Pesquisar nos livros didáticos.
	- 3) Nome \_\_\_\_\_\_\_\_\_\_\_\_\_\_\_\_\_\_\_\_\_\_\_\_ Função: Relator.

**Tema:** Introdução aos conceitos de geometria plana.

#### **Objetivos:**

1

● Conceito e representação de retas, semirretas e segmentos de reta utilizando como recurso um carrinho pré-programado.

<sup>5</sup> É um atuador eletromecânico usado para controlar sua posição angular de um objeto. O eixo do servo possui a liberdade de apenas 180º.

<sup>6</sup> É uma plataforma de prototipagem eletrônica de *hardware* livre e placa única, projetada com um microcontrolador com suporte de entrada/saída, embutido a uma linguagem de programação.

#### **Tempo estimado:** 1 h e 30'

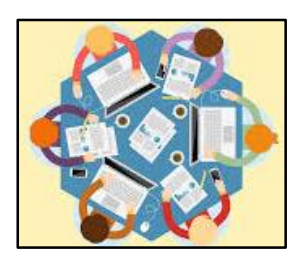

Atividade de pesquisa: Os responsáveis pelas pesquisas deverão consultar na *internet* e em livros didáticos o conceito e a representação de reta, semirreta, segmento de reta, registrando em um caderno as principais considerações. Na sequência, os pesquisadores devem repassar os resultados encontrados para a descrição do relator.

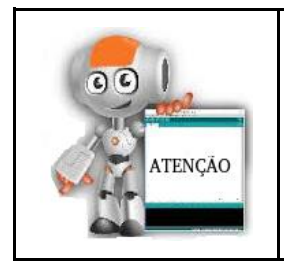

Relator, descreva de forma resumida os resultados encontrados por sua equipe nas pesquisas realizadas na internet e livros didáticos. Lembrese de citar a fonte onde foram encontradas as informações. Em caso de dúvida, solicite ajuda do seu professor.

Relato das pesquisas:

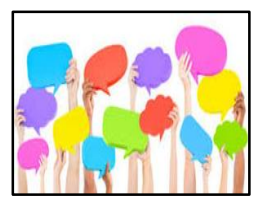

Socialização: Vamos compartilhar os resultados encontrados!? Comente com seu professor e colegas, os objetos que foram encontrados pela equipe, analisando as semelhanças e as diferenças, considerando as diferentes fontes de buscas que foram utilizadas.

Demonstração de funcionamento do carrinho: Siga as orientações do seu professor para ligar o carrinho ao computador. O carrinho que será utilizado durante a sequência de atividades, possui um pincel atômico em anexo e uma pré programação estabelecida para seu deslocamento. Ao clicar a seta no teclado do computador que aponta para cima, o carrinho se desloca para frente, clicando para baixo ele transfere seu movimento para trás, a tecla da direita girando sentido horário para a direita e a tecla para a esquerda girando sentido anti-horário para a esquerda. O deslocamento ou giro, depende do tempo que a tecla se mantém pressionada.

\_\_\_\_\_\_\_\_\_\_\_\_\_\_\_\_\_\_\_\_\_\_\_\_\_\_\_\_\_\_\_\_\_\_\_\_\_\_\_\_\_\_\_\_\_\_\_\_\_\_\_\_\_\_\_\_\_\_\_\_\_\_\_\_\_\_\_\_\_\_\_\_\_\_\_

\_\_\_\_\_\_\_\_\_\_\_\_\_\_\_\_\_\_\_\_\_\_\_\_\_\_\_\_\_\_\_\_\_\_\_\_\_\_\_\_\_\_\_\_\_\_\_\_\_\_\_\_\_\_\_\_\_\_\_\_\_\_\_\_\_\_\_\_\_\_\_\_\_\_\_

\_\_\_\_\_\_\_\_\_\_\_\_\_\_\_\_\_\_\_\_\_\_\_\_\_\_\_\_\_\_\_\_\_\_\_\_\_\_\_\_\_\_\_\_\_\_\_\_\_\_\_\_\_\_\_\_\_\_\_\_\_\_\_\_\_\_\_\_\_\_\_\_\_\_\_

\_\_\_\_\_\_\_\_\_\_\_\_\_\_\_\_\_\_\_\_\_\_\_\_\_\_\_\_\_\_\_\_\_\_\_\_\_\_\_\_\_\_\_\_\_\_\_\_\_\_\_\_\_\_\_\_\_\_\_\_\_\_\_\_\_\_\_\_\_\_\_\_\_\_\_

\_\_\_\_\_\_\_\_\_\_\_\_\_\_\_\_\_\_\_\_\_\_\_\_\_\_\_\_\_\_\_\_\_\_\_\_\_\_\_\_\_\_\_\_\_\_\_\_\_\_\_\_\_\_\_\_\_\_\_\_\_\_\_\_\_\_\_\_\_\_\_\_\_\_\_

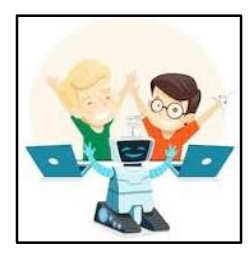

Após ligar o carrinho, procurem testar os seguintes comandos: seta para cima, seta para baixo, seta para a direita e seta para a esquerda, observando seu deslocamento. A Figura 1, ilustra o carrinho pré-programado com um pincel em anexo, que registra os movimentos rotacionais e o caminho percorrido.

<span id="page-138-0"></span>Figura 1 - Carrinho pré-programado.

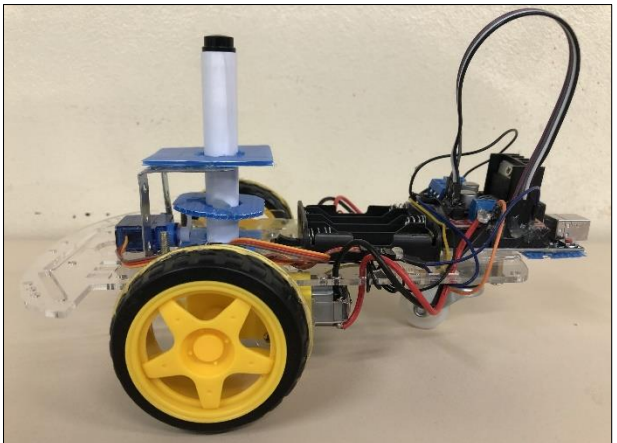

Fonte: Autores, 2019.

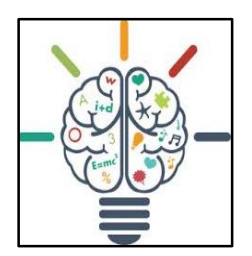

Atividade prática: Utilizando o carrinho pré-programado, sua equipe deverá representar um exemplo de reta, semirreta e segmento de reta. Para isso, deverá ser anexado no chão um pedaço de papel de aproximadamente um metro. A medida em que o carrinho realiza os movimentos solicitados, o pincel deixará registrado seu percurso. Após a representação dos três objetos,

busquem identificá-los. Para encerrar, sua equipe deverá responder às questões abaixo:

1) O grupo já conhecia a diferença entre reta, semirreta e segmento de reta ou passou a conhecer após as atividades que foram propostas hoje? Houve diferença entre as pesquisas nos livros didáticos e na internet?

\_\_\_\_\_\_\_\_\_\_\_\_\_\_\_\_\_\_\_\_\_\_\_\_\_\_\_\_\_\_\_\_\_\_\_\_\_\_\_\_\_\_\_\_\_\_\_\_\_\_\_\_\_\_\_\_\_\_\_\_\_\_\_\_\_\_\_\_\_

\_\_\_\_\_\_\_\_\_\_\_\_\_\_\_\_\_\_\_\_\_\_\_\_\_\_\_\_\_\_\_\_\_\_\_\_\_\_\_\_\_\_\_\_\_\_\_\_\_\_\_\_\_\_\_\_\_\_\_\_\_\_\_\_\_\_\_\_\_

\_\_\_\_\_\_\_\_\_\_\_\_\_\_\_\_\_\_\_\_\_\_\_\_\_\_\_\_\_\_\_\_\_\_\_\_\_\_\_\_\_\_\_\_\_\_\_\_\_\_\_\_\_\_\_\_\_\_\_\_\_\_\_\_\_\_\_\_\_

2) Descreva como foi a experiência do seu grupo em realizar as atividades que foram propostas. Relate como foi o desempenho do carrinho e como ele reagiu diante dos comandos solicitados.

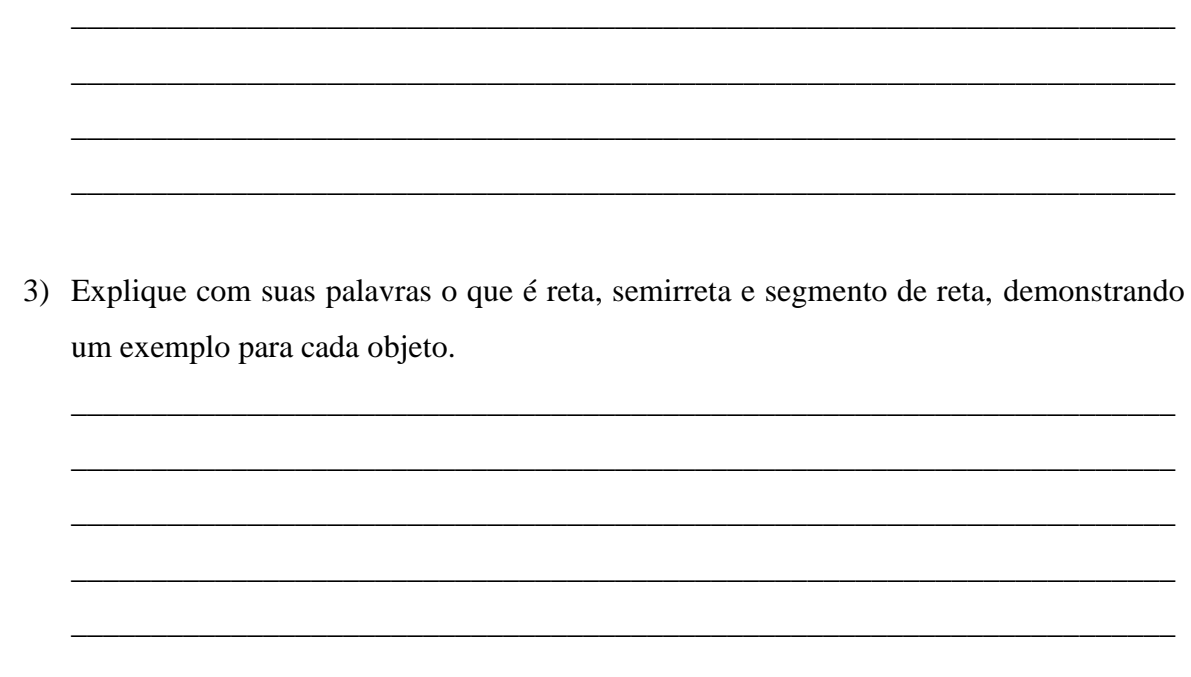

\_\_\_\_\_\_\_\_\_\_\_\_\_\_\_\_\_\_\_\_\_\_\_\_\_\_\_\_\_\_\_\_\_\_\_\_\_\_\_\_\_\_\_\_\_\_\_\_\_\_\_\_\_\_\_\_\_\_\_\_\_\_\_\_\_\_\_\_\_

<span id="page-139-0"></span>*3.1.2 Encontro 2: Etapa 1*

Após a definir a função de cada integrante da equipe, preencher os dados abaixo.

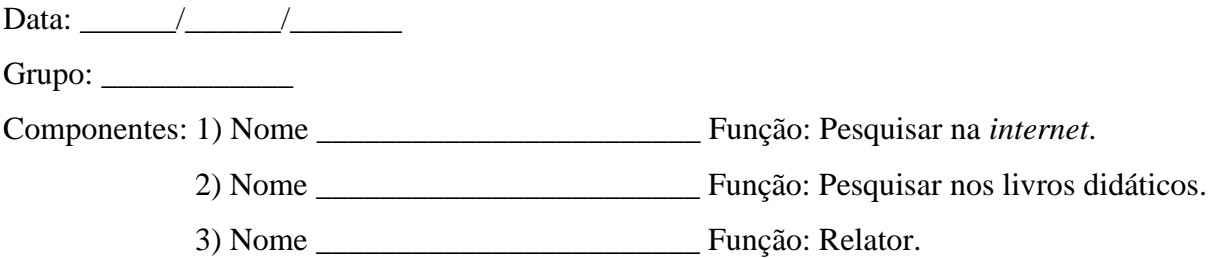

**Tema:** Retas paralelas e perpendiculares.

## **Objetivos:**

● Demonstração de retas paralelas e perpendiculares utilizando o carrinho préprogramado.

**Tempo estimado:** 1 h e 30'

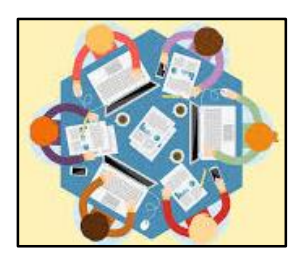

Atividade de pesquisa: Os responsáveis pelas pesquisas deverão consultar na *internet* e em livros didáticos o conceito de retas paralelas e retas perpendiculares, registrando em um caderno as principais considerações. Na sequência, os pesquisadores devem repassar os resultados encontrados para a descrição do relator.

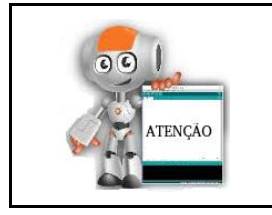

Relator, lembre-se de citar a fonte onde foram encontradas as informações. Em caso de dúvida, solicite ajuda do seu professor.

\_\_\_\_\_\_\_\_\_\_\_\_\_\_\_\_\_\_\_\_\_\_\_\_\_\_\_\_\_\_\_\_\_\_\_\_\_\_\_\_\_\_\_\_\_\_\_\_\_\_\_\_\_\_\_\_\_\_\_\_\_\_\_\_\_\_\_\_\_\_\_\_\_\_\_

\_\_\_\_\_\_\_\_\_\_\_\_\_\_\_\_\_\_\_\_\_\_\_\_\_\_\_\_\_\_\_\_\_\_\_\_\_\_\_\_\_\_\_\_\_\_\_\_\_\_\_\_\_\_\_\_\_\_\_\_\_\_\_\_\_\_\_\_\_\_\_\_\_\_\_

\_\_\_\_\_\_\_\_\_\_\_\_\_\_\_\_\_\_\_\_\_\_\_\_\_\_\_\_\_\_\_\_\_\_\_\_\_\_\_\_\_\_\_\_\_\_\_\_\_\_\_\_\_\_\_\_\_\_\_\_\_\_\_\_\_\_\_\_\_\_\_\_\_\_\_

\_\_\_\_\_\_\_\_\_\_\_\_\_\_\_\_\_\_\_\_\_\_\_\_\_\_\_\_\_\_\_\_\_\_\_\_\_\_\_\_\_\_\_\_\_\_\_\_\_\_\_\_\_\_\_\_\_\_\_\_\_\_\_\_\_\_\_\_\_\_\_\_\_\_\_

\_\_\_\_\_\_\_\_\_\_\_\_\_\_\_\_\_\_\_\_\_\_\_\_\_\_\_\_\_\_\_\_\_\_\_\_\_\_\_\_\_\_\_\_\_\_\_\_\_\_\_\_\_\_\_\_\_\_\_\_\_\_\_\_\_\_\_\_\_\_\_\_\_\_\_

Relato das pesquisas:

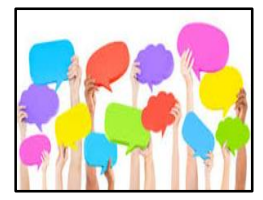

Socialização: Vamos compartilhar os resultados encontrados!? Comente com seu professor e colegas, os objetos que foram encontrados pela equipe, analisando as semelhanças e as diferenças, considerando as diferentes fontes de buscas que foram utilizadas. É possível perceber essas

relações no seu dia-a-dia?

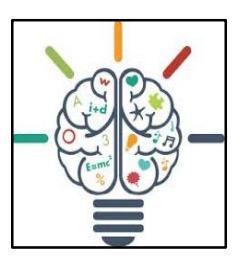

Atividade prática: Utilizando o *software* de programação S4A, serão demonstrados por seu professor, alguns dos blocos lógicos mais utilizados para movimento e desenho. Cada integrante de sua equipe, deverá representar individualmente um exemplo de retas paralelas e outro de retas perpendiculares por meio da programação de blocos lógicos. Após todos os

integrantes concluírem, ligar o carrinho pré-programado e testar os seguintes comandos: seta para cima, seta para baixo, seta para a direita e seta para a esquerda, observando seu deslocamento. Após alguns testes, anexar um papel no chão e representar um exemplo de reta paralela e outro de reta perpendicular e identificá-los. Para encerrar o segundo encontro, a equipe deverá responder às questões abaixo:

1) Descreva a experiência ao programar os atores do S4A para representar as retas paralelas e perpendiculares e como foi quando passaram a utilizar o carrinho.

\_\_\_\_\_\_\_\_\_\_\_\_\_\_\_\_\_\_\_\_\_\_\_\_\_\_\_\_\_\_\_\_\_\_\_\_\_\_\_\_\_\_\_\_\_\_\_\_\_\_\_\_\_\_\_\_\_\_\_\_\_\_\_\_\_\_\_\_\_

\_\_\_\_\_\_\_\_\_\_\_\_\_\_\_\_\_\_\_\_\_\_\_\_\_\_\_\_\_\_\_\_\_\_\_\_\_\_\_\_\_\_\_\_\_\_\_\_\_\_\_\_\_\_\_\_\_\_\_\_\_\_\_\_\_\_\_\_\_

2) Na opinião do grupo, qual dos recursos utilizados representa melhor uma reta? Por quê?

\_\_\_\_\_\_\_\_\_\_\_\_\_\_\_\_\_\_\_\_\_\_\_\_\_\_\_\_\_\_\_\_\_\_\_\_\_\_\_\_\_\_\_\_\_\_\_\_\_\_\_\_\_\_\_\_\_\_\_\_\_\_\_\_\_\_\_\_\_

\_\_\_\_\_\_\_\_\_\_\_\_\_\_\_\_\_\_\_\_\_\_\_\_\_\_\_\_\_\_\_\_\_\_\_\_\_\_\_\_\_\_\_\_\_\_\_\_\_\_\_\_\_\_\_\_\_\_\_\_\_\_\_\_\_\_\_\_\_

\_\_\_\_\_\_\_\_\_\_\_\_\_\_\_\_\_\_\_\_\_\_\_\_\_\_\_\_\_\_\_\_\_\_\_\_\_\_\_\_\_\_\_\_\_\_\_\_\_\_\_\_\_\_\_\_\_\_\_\_\_\_\_\_\_\_\_\_\_

\_\_\_\_\_\_\_\_\_\_\_\_\_\_\_\_\_\_\_\_\_\_\_\_\_\_\_\_\_\_\_\_\_\_\_\_\_\_\_\_\_\_\_\_\_\_\_\_\_\_\_\_\_\_\_\_\_\_\_\_\_\_\_\_\_\_\_\_\_

3) Explique a diferença entre retas paralelas e retas perpendiculares, citando alguns exemplos de onde é possível reconhecer a sua presença no dia a dia.

\_\_\_\_\_\_\_\_\_\_\_\_\_\_\_\_\_\_\_\_\_\_\_\_\_\_\_\_\_\_\_\_\_\_\_\_\_\_\_\_\_\_\_\_\_\_\_\_\_\_\_\_\_\_\_\_\_\_\_\_\_\_\_\_\_\_\_\_\_

\_\_\_\_\_\_\_\_\_\_\_\_\_\_\_\_\_\_\_\_\_\_\_\_\_\_\_\_\_\_\_\_\_\_\_\_\_\_\_\_\_\_\_\_\_\_\_\_\_\_\_\_\_\_\_\_\_\_\_\_\_\_\_\_\_\_\_\_\_

\_\_\_\_\_\_\_\_\_\_\_\_\_\_\_\_\_\_\_\_\_\_\_\_\_\_\_\_\_\_\_\_\_\_\_\_\_\_\_\_\_\_\_\_\_\_\_\_\_\_\_\_\_\_\_\_\_\_\_\_\_\_\_\_\_\_\_\_\_

\_\_\_\_\_\_\_\_\_\_\_\_\_\_\_\_\_\_\_\_\_\_\_\_\_\_\_\_\_\_\_\_\_\_\_\_\_\_\_\_\_\_\_\_\_\_\_\_\_\_\_\_\_\_\_\_\_\_\_\_\_\_\_\_\_\_\_\_\_

### <span id="page-141-0"></span>*3.1.3 Encontro 3: Etapa 1*

Após a definir a função de cada integrante da equipe, preencher os dados abaixo.

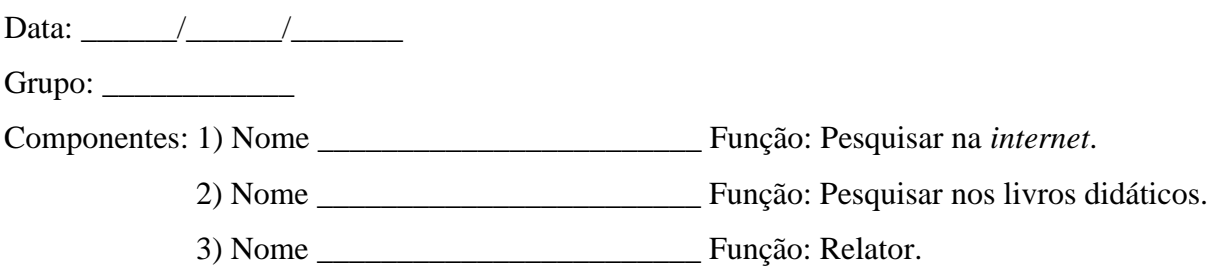

**Tema:** Introdução e representação ao conceito de ângulo.

#### **Objetivos:**

● Reconhecer a abertura do ângulo como uma grandeza geométrica utilizando o carrinho robotizado (EF06MA25, EF06MA27).

### **Tempo estimado:** 1 h e 30'

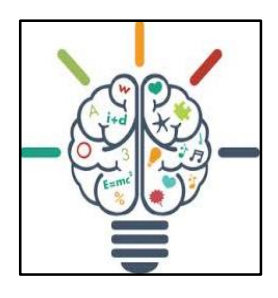

Atividade prática: Utilizando o *software* S4A, cada integrante deverá representar por meio do *software* S4A, um exemplo de ângulo utilizando a categoria dos blocos "caneta" e "movimento". Para isso, a equipe deverá observar com atenção o exemplo demonstrado por seu professor. Após todos os integrantes concluírem a atividade, seguir para o próximo passo.

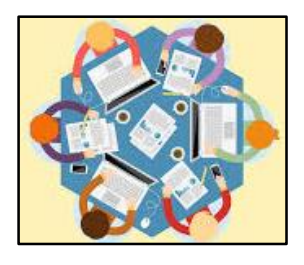

Atividade de pesquisa: Os responsáveis pelas pesquisas deverão consultar na *internet* e em livros didáticos a representação de ângulo, registrando em um caderno as principais considerações. Na sequência, os pesquisadores devem repassar os resultados encontrados para a descrição do relator.

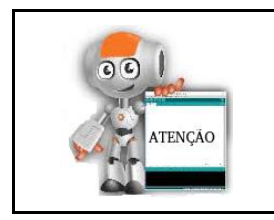

Relator, lembre-se de citar a fonte onde foram encontradas as informações. Em caso de dúvida, solicite ajuda do seu professor.

\_\_\_\_\_\_\_\_\_\_\_\_\_\_\_\_\_\_\_\_\_\_\_\_\_\_\_\_\_\_\_\_\_\_\_\_\_\_\_\_\_\_\_\_\_\_\_\_\_\_\_\_\_\_\_\_\_\_\_\_\_\_\_\_\_\_\_\_\_\_\_\_\_\_\_

\_\_\_\_\_\_\_\_\_\_\_\_\_\_\_\_\_\_\_\_\_\_\_\_\_\_\_\_\_\_\_\_\_\_\_\_\_\_\_\_\_\_\_\_\_\_\_\_\_\_\_\_\_\_\_\_\_\_\_\_\_\_\_\_\_\_\_\_\_\_\_\_\_\_\_

\_\_\_\_\_\_\_\_\_\_\_\_\_\_\_\_\_\_\_\_\_\_\_\_\_\_\_\_\_\_\_\_\_\_\_\_\_\_\_\_\_\_\_\_\_\_\_\_\_\_\_\_\_\_\_\_\_\_\_\_\_\_\_\_\_\_\_\_\_\_\_\_\_\_\_

\_\_\_\_\_\_\_\_\_\_\_\_\_\_\_\_\_\_\_\_\_\_\_\_\_\_\_\_\_\_\_\_\_\_\_\_\_\_\_\_\_\_\_\_\_\_\_\_\_\_\_\_\_\_\_\_\_\_\_\_\_\_\_\_\_\_\_\_\_\_\_\_\_\_\_

\_\_\_\_\_\_\_\_\_\_\_\_\_\_\_\_\_\_\_\_\_\_\_\_\_\_\_\_\_\_\_\_\_\_\_\_\_\_\_\_\_\_\_\_\_\_\_\_\_\_\_\_\_\_\_\_\_\_\_\_\_\_\_\_\_\_\_\_\_\_\_\_\_\_\_

Relato das pesquisas:

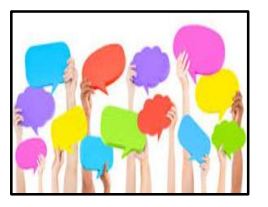

Socialização: Vamos compartilhar os resultados encontrados!? Comente com seu professor e colegas, os objetos que foram encontrados pela equipe, analisando as semelhanças e as diferenças, considerando as diferentes fontes de buscas que foram utilizadas. Onde é possível observar

a existência de ângulos no seu dia-a-dia?

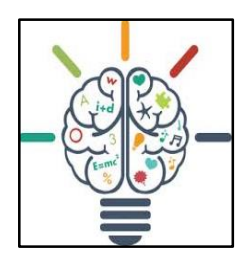

Atividade prática: Utilizando o carrinho pré-programado, sua equipe deverá representar um exemplo de ângulo. Para isso, deverá ser anexado no chão um pedaço de papel de aproximadamente um metro. Após a representação, identificar seus principais elementos. Para encerrar, sua equipe deverá responder às questões abaixo:

1) Relate como foi a experiência de hoje com o carrinho no seu grupo. Descreva o seu desempenho para representar um ângulo, comparando como foi no momento em que utilizaram a programação dos atores no S4A.

\_\_\_\_\_\_\_\_\_\_\_\_\_\_\_\_\_\_\_\_\_\_\_\_\_\_\_\_\_\_\_\_\_\_\_\_\_\_\_\_\_\_\_\_\_\_\_\_\_\_\_\_\_\_\_\_\_\_\_\_\_\_\_\_\_\_\_\_\_\_\_\_\_\_\_

\_\_\_\_\_\_\_\_\_\_\_\_\_\_\_\_\_\_\_\_\_\_\_\_\_\_\_\_\_\_\_\_\_\_\_\_\_\_\_\_\_\_\_\_\_\_\_\_\_\_\_\_\_\_\_\_\_\_\_\_\_\_\_\_\_\_\_\_\_\_\_\_\_\_\_

\_\_\_\_\_\_\_\_\_\_\_\_\_\_\_\_\_\_\_\_\_\_\_\_\_\_\_\_\_\_\_\_\_\_\_\_\_\_\_\_\_\_\_\_\_\_\_\_\_\_\_\_\_\_\_\_\_\_\_\_\_\_\_\_\_\_\_\_\_\_\_\_\_\_\_

\_\_\_\_\_\_\_\_\_\_\_\_\_\_\_\_\_\_\_\_\_\_\_\_\_\_\_\_\_\_\_\_\_\_\_\_\_\_\_\_\_\_\_\_\_\_\_\_\_\_\_\_\_\_\_\_\_\_\_\_\_\_\_\_\_\_\_\_\_\_\_\_\_\_\_

\_\_\_\_\_\_\_\_\_\_\_\_\_\_\_\_\_\_\_\_\_\_\_\_\_\_\_\_\_\_\_\_\_\_\_\_\_\_\_\_\_\_\_\_\_\_\_\_\_\_\_\_\_\_\_\_\_\_\_\_\_\_\_\_\_\_\_\_\_\_\_\_\_\_\_

\_\_\_\_\_\_\_\_\_\_\_\_\_\_\_\_\_\_\_\_\_\_\_\_\_\_\_\_\_\_\_\_\_\_\_\_\_\_\_\_\_\_\_\_\_\_\_\_\_\_\_\_\_\_\_\_\_\_\_\_\_\_\_\_\_\_\_\_\_\_\_\_\_\_\_

\_\_\_\_\_\_\_\_\_\_\_\_\_\_\_\_\_\_\_\_\_\_\_\_\_\_\_\_\_\_\_\_\_\_\_\_\_\_\_\_\_\_\_\_\_\_\_\_\_\_\_\_\_\_\_\_\_\_\_\_\_\_\_\_\_\_\_\_\_\_\_\_\_\_\_

\_\_\_\_\_\_\_\_\_\_\_\_\_\_\_\_\_\_\_\_\_\_\_\_\_\_\_\_\_\_\_\_\_\_\_\_\_\_\_\_\_\_\_\_\_\_\_\_\_\_\_\_\_\_\_\_\_\_\_\_\_\_\_\_\_\_\_\_\_\_\_\_\_\_\_

\_\_\_\_\_\_\_\_\_\_\_\_\_\_\_\_\_\_\_\_\_\_\_\_\_\_\_\_\_\_\_\_\_\_\_\_\_\_\_\_\_\_\_\_\_\_\_\_\_\_\_\_\_\_\_\_\_\_\_\_\_\_\_\_\_\_\_\_\_\_\_\_\_\_\_

\_\_\_\_\_\_\_\_\_\_\_\_\_\_\_\_\_\_\_\_\_\_\_\_\_\_\_\_\_\_\_\_\_\_\_\_\_\_\_\_\_\_\_\_\_\_\_\_\_\_\_\_\_\_\_\_\_\_\_\_\_\_\_\_\_\_\_\_\_\_\_\_\_\_\_

\_\_\_\_\_\_\_\_\_\_\_\_\_\_\_\_\_\_\_\_\_\_\_\_\_\_\_\_\_\_\_\_\_\_\_\_\_\_\_\_\_\_\_\_\_\_\_\_\_\_\_\_\_\_\_\_\_\_\_\_\_\_\_\_\_\_\_\_\_\_\_\_\_\_\_

\_\_\_\_\_\_\_\_\_\_\_\_\_\_\_\_\_\_\_\_\_\_\_\_\_\_\_\_\_\_\_\_\_\_\_\_\_\_\_\_\_\_\_\_\_\_\_\_\_\_\_\_\_\_\_\_\_\_\_\_\_\_\_\_\_\_\_\_\_\_\_\_\_\_\_

\_\_\_\_\_\_\_\_\_\_\_\_\_\_\_\_\_\_\_\_\_\_\_\_\_\_\_\_\_\_\_\_\_\_\_\_\_\_\_\_\_\_\_\_\_\_\_\_\_\_\_\_\_\_\_\_\_\_\_\_\_\_\_\_\_\_\_\_\_\_\_\_\_\_\_

\_\_\_\_\_\_\_\_\_\_\_\_\_\_\_\_\_\_\_\_\_\_\_\_\_\_\_\_\_\_\_\_\_\_\_\_\_\_\_\_\_\_\_\_\_\_\_\_\_\_\_\_\_\_\_\_\_\_\_\_\_\_\_\_\_\_\_\_\_\_\_\_\_\_\_

2) Explique o que caracteriza um ângulo, como ele é representado e quais são seus elementos.

3) O grupo achou melhor representar um ângulo programando o *software* e observando a simulação na tela do computador ou utilizando o carrinho com o pincel? Por quê?

4) Em relação a precisão, onde os ângulos foram representados da melhor forma? Por quê?
## *3.1.4 Encontro 4: Etapa 1*

Após a definir a função de cada integrante da equipe, preencher os dados abaixo.

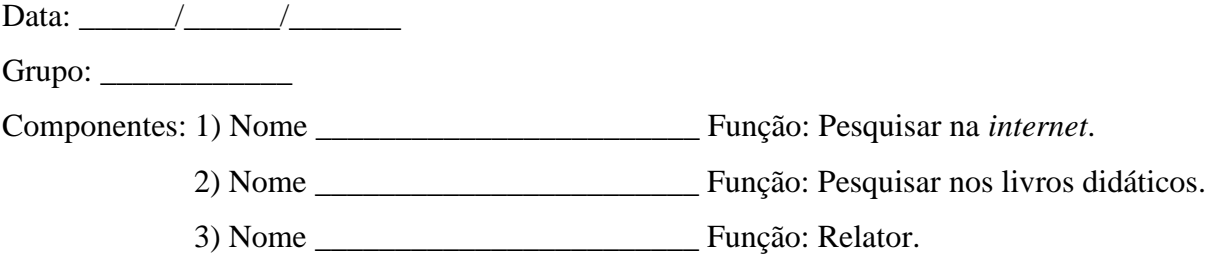

**Tema:** Classificação dos ângulos.

## **Objetivos:**

● Demonstrar a classificação de ângulo reto, agudo, obtuso e raso, utilizando o servomotor e o S4A (EF06MA25, EF06MA27)<sup>7</sup>.

## **Tempo estimado:** 1 h e 30'

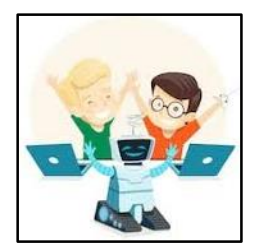

Demonstração de funcionamento do servomotor: Siga as orientações do seu professor para ligar o servomotor na placa Arduino. O componente que será utilizado durante a sequência de atividades, realiza o movimento de 0 a 180º, conforme o valor que for programado. Na ocasião, será utilizado também um transferidor para verificar a medida do ângulo realizada pelo servomotor.

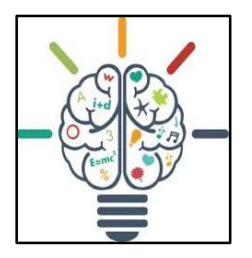

-

Atividade prática: O primeiro exemplo a ser programado no servomotor é o ângulo de 90º. Após executar a programação, observar se a mesma corresponde a abertura do servomotor. Caso ocorram divergências entre os valores, buscar ajustar o valor da programação para que a indicação do ângulo venha a ser correta.

<sup>7</sup> Indicador das habilidades descritas pela BNCC para a componente Matemática nos 6º anos do Ensino Fundamental.

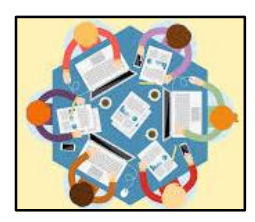

Atividade de pesquisa: Os responsáveis pelas pesquisas deverão consultar na *internet* e em livros didáticos sobre a classificação dos ângulos. A equipe deverá registrar as principais considerações, respondendo as questões abaixo:

- 1) O que representa a abertura formada pelo giro do servomotor?
- 2) Descreva o que foi possível observar entre a programação e a abertura representada pelo servomotor.

\_\_\_\_\_\_\_\_\_\_\_\_\_\_\_\_\_\_\_\_\_\_\_\_\_\_\_\_\_\_\_\_\_\_\_\_\_\_\_\_\_\_\_\_\_\_\_\_\_\_\_\_\_\_\_\_\_\_\_\_\_\_\_\_\_\_\_\_\_\_\_\_\_\_\_

\_\_\_\_\_\_\_\_\_\_\_\_\_\_\_\_\_\_\_\_\_\_\_\_\_\_\_\_\_\_\_\_\_\_\_\_\_\_\_\_\_\_\_\_\_\_\_\_\_\_\_\_\_\_\_\_\_\_\_\_\_\_\_\_\_\_\_\_\_\_\_\_\_\_\_

\_\_\_\_\_\_\_\_\_\_\_\_\_\_\_\_\_\_\_\_\_\_\_\_\_\_\_\_\_\_\_\_\_\_\_\_\_\_\_\_\_\_\_\_\_\_\_\_\_\_\_\_\_\_\_\_\_\_\_\_\_\_\_\_\_\_\_\_\_\_\_\_\_\_\_

\_\_\_\_\_\_\_\_\_\_\_\_\_\_\_\_\_\_\_\_\_\_\_\_\_\_\_\_\_\_\_\_\_\_\_\_\_\_\_\_\_\_\_\_\_\_\_\_\_\_\_\_\_\_\_\_\_\_\_\_\_\_\_\_\_\_\_\_\_\_\_\_\_\_\_

\_\_\_\_\_\_\_\_\_\_\_\_\_\_\_\_\_\_\_\_\_\_\_\_\_\_\_\_\_\_\_\_\_\_\_\_\_\_\_\_\_\_\_\_\_\_\_\_\_\_\_\_\_\_\_\_\_\_\_\_\_\_\_\_\_\_\_\_\_\_\_\_\_\_\_

\_\_\_\_\_\_\_\_\_\_\_\_\_\_\_\_\_\_\_\_\_\_\_\_\_\_\_\_\_\_\_\_\_\_\_\_\_\_\_\_\_\_\_\_\_\_\_\_\_\_\_\_\_\_\_\_\_\_\_\_\_\_\_\_\_\_\_\_\_\_\_\_\_\_\_

3) Cite um exemplo de onde é possível visualizar no seu dia a dia a representação de um ângulo de 90º.

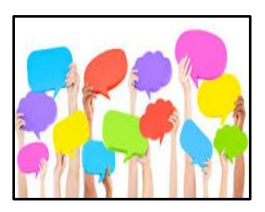

Socialização: Vamos compartilhar os resultados encontrados!? Comente com seu professor e colegas, os objetos que foram encontrados pela equipe, considerando as diferentes fontes de buscas que foram utilizadas.

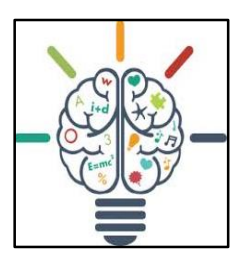

Atividade prática: O segundo exemplo a ser programado no servomotor é o ângulo de 180º. Após executar a programação, observar se a mesma corresponde a abertura do servomotor. Caso ocorram divergências entre os valores, buscar ajustar o valor da programação para que a indicação do ângulo venha a ser correta.

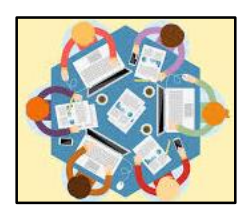

Atividade de pesquisa: Com base na pesquisa anterior sobre a classificação dos ângulos, a equipe deverá registrar as principais considerações, respondendo as questões abaixo:

- 4) Como é classificado um ângulo de 180º?
- 5) Descreva como o servomotor representou o ângulo que foi programado.

\_\_\_\_\_\_\_\_\_\_\_\_\_\_\_\_\_\_\_\_\_\_\_\_\_\_\_\_\_\_\_\_\_\_\_\_\_\_\_\_\_\_\_\_\_\_\_\_\_\_\_\_\_\_\_\_\_\_\_\_\_\_\_\_\_\_\_\_\_\_\_\_\_\_\_

\_\_\_\_\_\_\_\_\_\_\_\_\_\_\_\_\_\_\_\_\_\_\_\_\_\_\_\_\_\_\_\_\_\_\_\_\_\_\_\_\_\_\_\_\_\_\_\_\_\_\_\_\_\_\_\_\_\_\_\_\_\_\_\_\_\_\_\_\_\_\_\_\_\_\_

\_\_\_\_\_\_\_\_\_\_\_\_\_\_\_\_\_\_\_\_\_\_\_\_\_\_\_\_\_\_\_\_\_\_\_\_\_\_\_\_\_\_\_\_\_\_\_\_\_\_\_\_\_\_\_\_\_\_\_\_\_\_\_\_\_\_\_\_\_\_\_\_\_\_\_

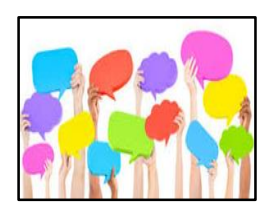

Socialização: Vamos compartilhar os resultados encontrados!? Comente com seu professor e colegas, os objetos que foram encontrados pela equipe.

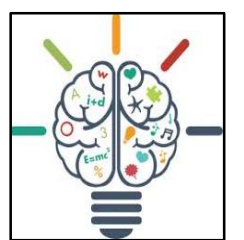

Atividade prática: O segundo exemplo a ser programado no servomotor é o ângulo de 45º. Após executar a programação, observar se a mesma corresponde a abertura do servomotor. Caso ocorram divergências entre os valores, buscar ajustar o valor da programação para que a indicação do ângulo venha a ser correta.

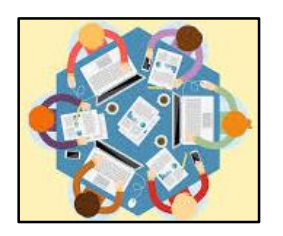

Atividade de pesquisa: Com base na pesquisa anterior sobre a classificação dos ângulos, a equipe deverá registrar as principais considerações, respondendo as questões abaixo:

- 6) Como é classificado um ângulo menor que 90º?
- 7) O servomotor representou corretamente a programação solicitada? Descreva a experiência.

\_\_\_\_\_\_\_\_\_\_\_\_\_\_\_\_\_\_\_\_\_\_\_\_\_\_\_\_\_\_\_\_\_\_\_\_\_\_\_\_\_\_\_\_\_\_\_\_\_\_\_\_\_\_\_\_\_\_\_\_\_\_\_\_\_\_\_\_\_\_\_\_\_\_\_

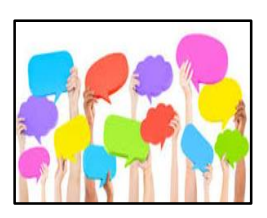

Socialização: Vamos compartilhar os resultados encontrados!? Comente com seu professor e colegas, os objetos que foram encontrados pela equipe.

\_\_\_\_\_\_\_\_\_\_\_\_\_\_\_\_\_\_\_\_\_\_\_\_\_\_\_\_\_\_\_\_\_\_\_\_\_\_\_\_\_\_\_\_\_\_\_\_\_\_\_\_\_\_\_\_\_\_\_\_\_\_\_\_\_\_\_\_\_\_\_\_\_\_\_

\_\_\_\_\_\_\_\_\_\_\_\_\_\_\_\_\_\_\_\_\_\_\_\_\_\_\_\_\_\_\_\_\_\_\_\_\_\_\_\_\_\_\_\_\_\_\_\_\_\_\_\_\_\_\_\_\_\_\_\_\_\_\_\_\_\_\_\_\_\_\_\_\_\_\_

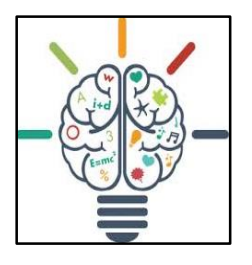

Atividade prática: O segundo exemplo a ser programado no servomotor é o ângulo de 120º. Após executar a programação, observar se a mesma corresponde a abertura do servomotor. Caso ocorram divergências entre os valores, buscar ajustar o valor da programação para que a indicação do ângulo venha a ser correta.

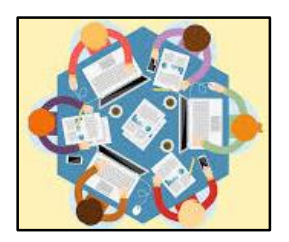

Atividade de pesquisa: Com base na pesquisa anterior sobre a classificação dos ângulos, a equipe deverá registrar as principais considerações, respondendo as questões abaixo:

- 8) Como é classificado um ângulo maior que 90º?
- 9) Que procedimento deve ser realizado na programação, para ocorrer a representação correta do ângulo no servomotor?

\_\_\_\_\_\_\_\_\_\_\_\_\_\_\_\_\_\_\_\_\_\_\_\_\_\_\_\_\_\_\_\_\_\_\_\_\_\_\_\_\_\_\_\_\_\_\_\_\_\_\_\_\_\_\_\_\_\_\_\_\_\_\_\_\_\_\_\_\_\_\_\_\_\_\_

\_\_\_\_\_\_\_\_\_\_\_\_\_\_\_\_\_\_\_\_\_\_\_\_\_\_\_\_\_\_\_\_\_\_\_\_\_\_\_\_\_\_\_\_\_\_\_\_\_\_\_\_\_\_\_\_\_\_\_\_\_\_\_\_\_\_\_\_\_\_\_\_\_\_\_

\_\_\_\_\_\_\_\_\_\_\_\_\_\_\_\_\_\_\_\_\_\_\_\_\_\_\_\_\_\_\_\_\_\_\_\_\_\_\_\_\_\_\_\_\_\_\_\_\_\_\_\_\_\_\_\_\_\_\_\_\_\_\_\_\_\_\_\_\_\_\_\_\_\_\_

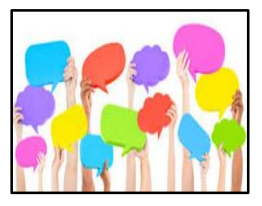

Socialização: Vamos compartilhar os resultados encontrados!? Comente com seu professor e colegas, os objetos que foram encontrados pela equipe. Após compartilharmos mais uma experiência, a equipe deverá explorar o recurso, alterando o valor da programação e observando a

abertura do ângulo formada pelo servomotor. Cada grupo irá mudar os valores da programação inicial no *software* de programação S4A para exemplificar um ângulo reto, um raso, ou agudo e um obtuso. Após executar a programação e observar o tamanho da abertura no transferidor, os ângulos deverão ser classificados. Para encerrar, sua equipe deverá responder às questões abaixo:

10) A equipe considera importante compreender a classificação dos ângulos? Porquê?

\_\_\_\_\_\_\_\_\_\_\_\_\_\_\_\_\_\_\_\_\_\_\_\_\_\_\_\_\_\_\_\_\_\_\_\_\_\_\_\_\_\_\_\_\_\_\_\_\_\_\_\_\_\_\_\_\_\_\_\_\_\_\_\_\_\_\_\_\_\_\_\_\_\_\_

\_\_\_\_\_\_\_\_\_\_\_\_\_\_\_\_\_\_\_\_\_\_\_\_\_\_\_\_\_\_\_\_\_\_\_\_\_\_\_\_\_\_\_\_\_\_\_\_\_\_\_\_\_\_\_\_\_\_\_\_\_\_\_\_\_\_\_\_\_\_\_\_\_\_\_

\_\_\_\_\_\_\_\_\_\_\_\_\_\_\_\_\_\_\_\_\_\_\_\_\_\_\_\_\_\_\_\_\_\_\_\_\_\_\_\_\_\_\_\_\_\_\_\_\_\_\_\_\_\_\_\_\_\_\_\_\_\_\_\_\_\_\_\_\_\_\_\_\_\_\_

\_\_\_\_\_\_\_\_\_\_\_\_\_\_\_\_\_\_\_\_\_\_\_\_\_\_\_\_\_\_\_\_\_\_\_\_\_\_\_\_\_\_\_\_\_\_\_\_\_\_\_\_\_\_\_\_\_\_\_\_\_\_\_\_\_\_\_\_\_\_\_\_\_\_\_

\_\_\_\_\_\_\_\_\_\_\_\_\_\_\_\_\_\_\_\_\_\_\_\_\_\_\_\_\_\_\_\_\_\_\_\_\_\_\_\_\_\_\_\_\_\_\_\_\_\_\_\_\_\_\_\_\_\_\_\_\_\_\_\_\_\_\_\_\_\_\_\_\_\_\_

\_\_\_\_\_\_\_\_\_\_\_\_\_\_\_\_\_\_\_\_\_\_\_\_\_\_\_\_\_\_\_\_\_\_\_\_\_\_\_\_\_\_\_\_\_\_\_\_\_\_\_\_\_\_\_\_\_\_\_\_\_\_\_\_\_\_\_\_\_\_\_\_\_\_\_

11) Que elementos fazem parte de um ângulo?

12) Qual a utilidade dos conhecimentos da aula de hoje para as atividades de informática educativa?

## **3.2 Instruções para a segunda etapa de atividades**

A segunda etapa desta sequência de atividades é composta por quatro encontros. O carrinho pré-programado que utilizamos na primeira etapa, será utilizado para representar triângulos e quadriláteros, classificando-os a partir de suas características. No quinto encontro, será proposto um desafio de representar uma figura geométrica com três ângulos internos por meio do *software* de programação S4A. Na sequência a mesma figura será ilustrada com o carrinho. Nesse sentido, um papel será anexado no chão da sala, onde serão identificados os seus principais elementos.

No sexto encontro, a atividade experimental consta em representar e classificar triângulos em relação a medida dos seus ângulos, utilizando o carrinho pré-programado para ilustrar os exemplos. No sétimo encontro, o carrinho será utilizado para representar e classificar quadriláteros, como quadrado, retângulo, trapézio, paralelogramo e losango. Para finalizar a segunda etapa, no oitavo encontro o desafio será representar e classificar polígonos regulares e irregulares por meio do carrinho.

Nesse sentido, os grupos serão mantidos iguais. As funções dos integrantes, poderão ser alteradas a cada encontro. Para maior organização e melhor desenvolvimento das atividades, as equipes deverão seguir as orientações do professor e responder as questões dispostas no

decorrer das atividades. Serão apresentados tópicos pré-identificados com algumas instruções para as equipes.

*3.2.1 Encontro 5: Etapa 2*

Após a definir a função de cada integrante da equipe, preencher os dados abaixo.

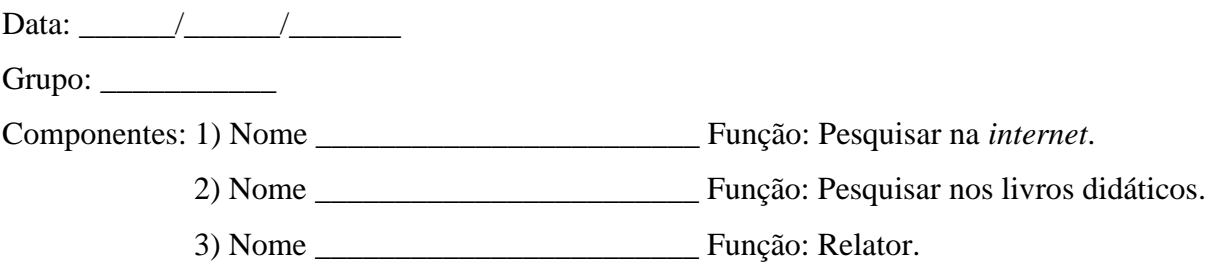

**Tema:** Atividade experimental com o prototipo Arduino (carrinho) - Desafio 1.

# **Objetivos:**

-

● Representação de uma figura geométrica com três ângulos internos, por meio do carrinho robotizado (EF06MA19, EF06MA25)<sup>8</sup>.

**Tempo estimado:** 1 h e 30'

Inicialmente, serão realizados alguns testes de funcionamento do protótipo carrinho pelos integrantes de sua equipe. Na sequência, seu professor irá expor para a turma três figuras e junto a elas, uma régua de 30 cm e um transferidor de 180º. As mesmas figuras também serão dispostas em todos os grupos. Após a observação dos integrantes, o relator deverá considerar as respostas apresentadas por sua equipe e responder as questões abaixo:

1) Como são chamadas estas figuras?

\_\_\_\_\_\_\_\_\_\_\_\_\_\_\_\_\_\_\_\_\_\_\_\_\_\_\_\_\_\_\_\_\_\_\_\_\_\_\_\_\_\_\_\_\_\_\_\_\_\_\_\_\_\_\_\_\_\_\_\_\_\_\_\_\_\_\_\_\_\_\_\_\_\_\_

\_\_\_\_\_\_\_\_\_\_\_\_\_\_\_\_\_\_\_\_\_\_\_\_\_\_\_\_\_\_\_\_\_\_\_\_\_\_\_\_\_\_\_\_\_\_\_\_\_\_\_\_\_\_\_\_\_\_\_\_\_\_\_\_\_\_\_\_\_\_\_\_\_\_\_

<sup>8</sup> Indicador das habilidades descritas pela BNCC para a componente Matemática nos 6º anos do Ensino Fundamental.

2) As três figuras podem ser denominadas igualmente? Justifique.

\_\_\_\_\_\_\_\_\_\_\_\_\_\_\_\_\_\_\_\_\_\_\_\_\_\_\_\_\_\_\_\_\_\_\_\_\_\_\_\_\_\_\_\_\_\_\_\_\_\_\_\_\_\_\_\_\_\_\_\_\_\_\_\_\_\_\_\_\_\_\_\_\_\_\_

\_\_\_\_\_\_\_\_\_\_\_\_\_\_\_\_\_\_\_\_\_\_\_\_\_\_\_\_\_\_\_\_\_\_\_\_\_\_\_\_\_\_\_\_\_\_\_\_\_\_\_\_\_\_\_\_\_\_\_\_\_\_\_\_\_\_\_\_\_\_\_\_\_\_\_

\_\_\_\_\_\_\_\_\_\_\_\_\_\_\_\_\_\_\_\_\_\_\_\_\_\_\_\_\_\_\_\_\_\_\_\_\_\_\_\_\_\_\_\_\_\_\_\_\_\_\_\_\_\_\_\_\_\_\_\_\_\_\_\_\_\_\_\_\_\_\_\_\_\_\_

\_\_\_\_\_\_\_\_\_\_\_\_\_\_\_\_\_\_\_\_\_\_\_\_\_\_\_\_\_\_\_\_\_\_\_\_\_\_\_\_\_\_\_\_\_\_\_\_\_\_\_\_\_\_\_\_\_\_\_\_\_\_\_\_\_\_\_\_\_\_\_\_\_\_\_

\_\_\_\_\_\_\_\_\_\_\_\_\_\_\_\_\_\_\_\_\_\_\_\_\_\_\_\_\_\_\_\_\_\_\_\_\_\_\_\_\_\_\_\_\_\_\_\_\_\_\_\_\_\_\_\_\_\_\_\_\_\_\_\_\_\_\_\_\_\_\_\_\_\_\_

\_\_\_\_\_\_\_\_\_\_\_\_\_\_\_\_\_\_\_\_\_\_\_\_\_\_\_\_\_\_\_\_\_\_\_\_\_\_\_\_\_\_\_\_\_\_\_\_\_\_\_\_\_\_\_\_\_\_\_\_\_\_\_\_\_\_\_\_\_\_\_\_\_\_\_

- 3) Quais são suas semelhanças?
- 4) E quais são suas diferenças?

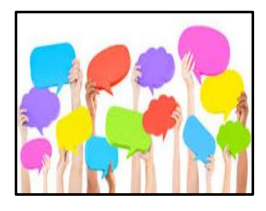

Socialização: Vamos compartilhar o que foi considerado pelas equipes!? Comente com seu professor e colegas, o as semelhanças e as diferenças das figuras apresentadas, considerando as diferentes opiniões.

Após a socialização, a equipe deverá verificar a medida dos ângulos internos de cada uma das três figuras com auxílio do transferidor, registrando as respectivas medidas sobre cada figura. Na sequência, o relator deverá responder as questões abaixo, observando a opinião de seus colegas de equipe:

\_\_\_\_\_\_\_\_\_\_\_\_\_\_\_\_\_\_\_\_\_\_\_\_\_\_\_\_\_\_\_\_\_\_\_\_\_\_\_\_\_\_\_\_\_\_\_\_\_\_\_\_\_\_\_\_\_\_\_\_\_\_\_\_\_\_\_\_\_\_\_\_\_\_\_

\_\_\_\_\_\_\_\_\_\_\_\_\_\_\_\_\_\_\_\_\_\_\_\_\_\_\_\_\_\_\_\_\_\_\_\_\_\_\_\_\_\_\_\_\_\_\_\_\_\_\_\_\_\_\_\_\_\_\_\_\_\_\_\_\_\_\_\_\_\_\_\_\_\_\_

\_\_\_\_\_\_\_\_\_\_\_\_\_\_\_\_\_\_\_\_\_\_\_\_\_\_\_\_\_\_\_\_\_\_\_\_\_\_\_\_\_\_\_\_\_\_\_\_\_\_\_\_\_\_\_\_\_\_\_\_\_\_\_\_\_\_\_\_\_\_\_\_\_\_\_

\_\_\_\_\_\_\_\_\_\_\_\_\_\_\_\_\_\_\_\_\_\_\_\_\_\_\_\_\_\_\_\_\_\_\_\_\_\_\_\_\_\_\_\_\_\_\_\_\_\_\_\_\_\_\_\_\_\_\_\_\_\_\_\_\_\_\_\_\_\_\_\_\_\_\_

\_\_\_\_\_\_\_\_\_\_\_\_\_\_\_\_\_\_\_\_\_\_\_\_\_\_\_\_\_\_\_\_\_\_\_\_\_\_\_\_\_\_\_\_\_\_\_\_\_\_\_\_\_\_\_\_\_\_\_\_\_\_\_\_\_\_\_\_\_\_\_\_\_\_\_

\_\_\_\_\_\_\_\_\_\_\_\_\_\_\_\_\_\_\_\_\_\_\_\_\_\_\_\_\_\_\_\_\_\_\_\_\_\_\_\_\_\_\_\_\_\_\_\_\_\_\_\_\_\_\_\_\_\_\_\_\_\_\_\_\_\_\_\_\_\_\_\_\_\_\_

5) Quais são as medidas dos ângulos da primeira figura?

6) Como são chamados os ângulos menores de 90º?

7) Em relação a segunda figura, quais as medidas de seus ângulos?

8) Como são chamados os ângulos de 90º?

9) Em relação a terceira figura, quais as medidas de seus ângulos?

\_\_\_\_\_\_\_\_\_\_\_\_\_\_\_\_\_\_\_\_\_\_\_\_\_\_\_\_\_\_\_\_\_\_\_\_\_\_\_\_\_\_\_\_\_\_\_\_\_\_\_\_\_\_\_\_\_\_\_\_\_\_\_\_\_\_\_\_\_\_\_\_\_\_\_

\_\_\_\_\_\_\_\_\_\_\_\_\_\_\_\_\_\_\_\_\_\_\_\_\_\_\_\_\_\_\_\_\_\_\_\_\_\_\_\_\_\_\_\_\_\_\_\_\_\_\_\_\_\_\_\_\_\_\_\_\_\_\_\_\_\_\_\_\_\_\_\_\_\_\_

\_\_\_\_\_\_\_\_\_\_\_\_\_\_\_\_\_\_\_\_\_\_\_\_\_\_\_\_\_\_\_\_\_\_\_\_\_\_\_\_\_\_\_\_\_\_\_\_\_\_\_\_\_\_\_\_\_\_\_\_\_\_\_\_\_\_\_\_\_\_\_\_\_\_\_

\_\_\_\_\_\_\_\_\_\_\_\_\_\_\_\_\_\_\_\_\_\_\_\_\_\_\_\_\_\_\_\_\_\_\_\_\_\_\_\_\_\_\_\_\_\_\_\_\_\_\_\_\_\_\_\_\_\_\_\_\_\_\_\_\_\_\_\_\_\_\_\_\_\_\_

\_\_\_\_\_\_\_\_\_\_\_\_\_\_\_\_\_\_\_\_\_\_\_\_\_\_\_\_\_\_\_\_\_\_\_\_\_\_\_\_\_\_\_\_\_\_\_\_\_\_\_\_\_\_\_\_\_\_\_\_\_\_\_\_\_\_\_\_\_\_\_\_\_\_\_

\_\_\_\_\_\_\_\_\_\_\_\_\_\_\_\_\_\_\_\_\_\_\_\_\_\_\_\_\_\_\_\_\_\_\_\_\_\_\_\_\_\_\_\_\_\_\_\_\_\_\_\_\_\_\_\_\_\_\_\_\_\_\_\_\_\_\_\_\_\_\_\_\_\_\_

\_\_\_\_\_\_\_\_\_\_\_\_\_\_\_\_\_\_\_\_\_\_\_\_\_\_\_\_\_\_\_\_\_\_\_\_\_\_\_\_\_\_\_\_\_\_\_\_\_\_\_\_\_\_\_\_\_\_\_\_\_\_\_\_\_\_\_\_\_\_\_\_\_\_\_

\_\_\_\_\_\_\_\_\_\_\_\_\_\_\_\_\_\_\_\_\_\_\_\_\_\_\_\_\_\_\_\_\_\_\_\_\_\_\_\_\_\_\_\_\_\_\_\_\_\_\_\_\_\_\_\_\_\_\_\_\_\_\_\_\_\_\_\_\_\_\_\_\_\_\_

10) Como são chamados os ângulos maiores de 90º?

11) Defina com suas palavras o que é um triângulo.

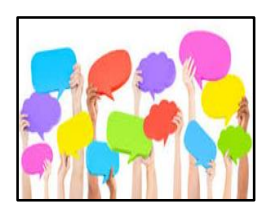

Socialização: Vamos compartilhar o que foi considerado pelas equipes!? Comente com seu professor e colegas, o as semelhanças e as diferenças das figuras apresentadas, considerando as diferentes opiniões de seus colegas.

Após a socialização, observar atentamente a representação de um triângulo por seu professor, destacando seus principais elementos, como a medida de seus lados e ângulos e a quantidade de vértices.

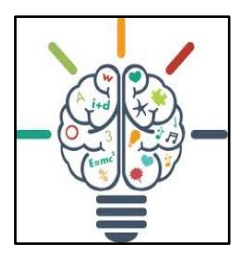

Atividade prática: Utilizando o *software* de programação S4A, cada integrante de sua equipe deverá representar individualmente um triângulo por meio da programação de blocos lógicos. Após todos os integrantes concluírem, ligar o carrinho pré-programado e testar todos os comandos: seta para cima, seta para baixo, seta para a direita e seta para a esquerda,

observando seu deslocamento. Após alguns testes, anexar um papel no chão e representar um triângulo qualquer, identificando seus principais elementos. Para encerrar o quinto encontro, a equipe deverá responder às questões abaixo:

12) Cite três exemplos de onde é possível observar a existência dos triângulos em seu dia a dia.

\_\_\_\_\_\_\_\_\_\_\_\_\_\_\_\_\_\_\_\_\_\_\_\_\_\_\_\_\_\_\_\_\_\_\_\_\_\_\_\_\_\_\_\_\_\_\_\_\_\_\_\_\_\_\_\_\_\_\_\_\_\_\_\_\_\_\_\_\_\_\_\_\_\_\_

\_\_\_\_\_\_\_\_\_\_\_\_\_\_\_\_\_\_\_\_\_\_\_\_\_\_\_\_\_\_\_\_\_\_\_\_\_\_\_\_\_\_\_\_\_\_\_\_\_\_\_\_\_\_\_\_\_\_\_\_\_\_\_\_\_\_\_\_\_\_\_\_\_\_\_

\_\_\_\_\_\_\_\_\_\_\_\_\_\_\_\_\_\_\_\_\_\_\_\_\_\_\_\_\_\_\_\_\_\_\_\_\_\_\_\_\_\_\_\_\_\_\_\_\_\_\_\_\_\_\_\_\_\_\_\_\_\_\_\_\_\_\_\_\_\_\_\_\_\_\_

\_\_\_\_\_\_\_\_\_\_\_\_\_\_\_\_\_\_\_\_\_\_\_\_\_\_\_\_\_\_\_\_\_\_\_\_\_\_\_\_\_\_\_\_\_\_\_\_\_\_\_\_\_\_\_\_\_\_\_\_\_\_\_\_\_\_\_\_\_\_\_\_\_\_\_

13) Onde o grupo achou que ficou melhor a representação dos triângulos, realizando a programação no *software* ou controlando o carrinho? Por quê?

*3.2.2 Encontro 6: Etapa 2*

Após a definir a função de cada integrante da equipe, preencher os dados abaixo.

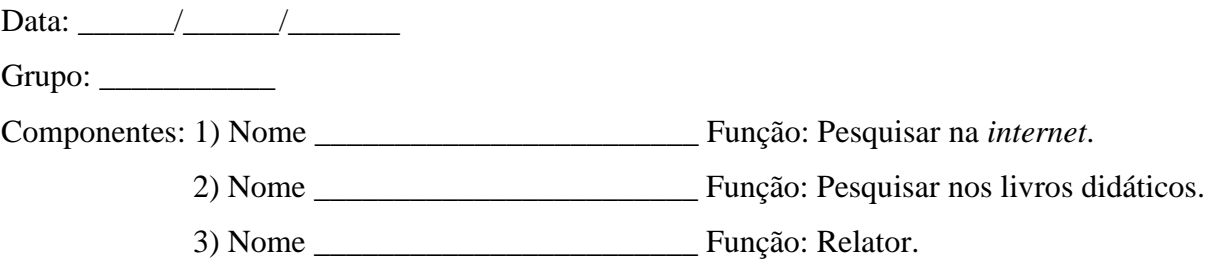

**Tema:** Atividade experimental com o protótipo Arduino (carrinho) - Desafio 2.

# **Objetivos:**

● Classificação dos triângulos quanto a medida dos seus ângulos (EF06MA19,  $EFO6MA25$ <sup>9</sup>.

**Tempo estimado:** 1 h e 30'

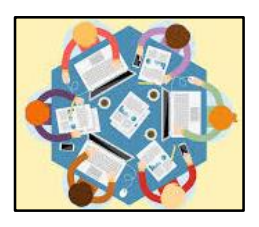

-

Atividade de pesquisa: Os responsáveis pelas pesquisas deverão consultar na *internet* e em livros didáticos sobre a classificação dos triângulos quanto a medida dos seus ângulos. O relator deverá registrar as

<sup>9</sup> Indicador das habilidades descritas pela BNCC para a componente Matemática nos 6º anos do Ensino Fundamental.

principais considerações de sua equipe considerando as fontes de pesquisa que foram utilizadas (livros didáticos e *internet*).

\_\_\_\_\_\_\_\_\_\_\_\_\_\_\_\_\_\_\_\_\_\_\_\_\_\_\_\_\_\_\_\_\_\_\_\_\_\_\_\_\_\_\_\_\_\_\_\_\_\_\_\_\_\_\_\_\_\_\_\_\_\_\_\_\_\_\_\_\_\_\_\_\_\_\_

\_\_\_\_\_\_\_\_\_\_\_\_\_\_\_\_\_\_\_\_\_\_\_\_\_\_\_\_\_\_\_\_\_\_\_\_\_\_\_\_\_\_\_\_\_\_\_\_\_\_\_\_\_\_\_\_\_\_\_\_\_\_\_\_\_\_\_\_\_\_\_\_\_\_\_

\_\_\_\_\_\_\_\_\_\_\_\_\_\_\_\_\_\_\_\_\_\_\_\_\_\_\_\_\_\_\_\_\_\_\_\_\_\_\_\_\_\_\_\_\_\_\_\_\_\_\_\_\_\_\_\_\_\_\_\_\_\_\_\_\_\_\_\_\_\_\_\_\_\_\_

\_\_\_\_\_\_\_\_\_\_\_\_\_\_\_\_\_\_\_\_\_\_\_\_\_\_\_\_\_\_\_\_\_\_\_\_\_\_\_\_\_\_\_\_\_\_\_\_\_\_\_\_\_\_\_\_\_\_\_\_\_\_\_\_\_\_\_\_\_\_\_\_\_\_\_

\_\_\_\_\_\_\_\_\_\_\_\_\_\_\_\_\_\_\_\_\_\_\_\_\_\_\_\_\_\_\_\_\_\_\_\_\_\_\_\_\_\_\_\_\_\_\_\_\_\_\_\_\_\_\_\_\_\_\_\_\_\_\_\_\_\_\_\_\_\_\_\_\_\_\_

\_\_\_\_\_\_\_\_\_\_\_\_\_\_\_\_\_\_\_\_\_\_\_\_\_\_\_\_\_\_\_\_\_\_\_\_\_\_\_\_\_\_\_\_\_\_\_\_\_\_\_\_\_\_\_\_\_\_\_\_\_\_\_\_\_\_\_\_\_\_\_\_\_\_\_

\_\_\_\_\_\_\_\_\_\_\_\_\_\_\_\_\_\_\_\_\_\_\_\_\_\_\_\_\_\_\_\_\_\_\_\_\_\_\_\_\_\_\_\_\_\_\_\_\_\_\_\_\_\_\_\_\_\_\_\_\_\_\_\_\_\_\_\_\_\_\_\_\_\_\_

\_\_\_\_\_\_\_\_\_\_\_\_\_\_\_\_\_\_\_\_\_\_\_\_\_\_\_\_\_\_\_\_\_\_\_\_\_\_\_\_\_\_\_\_\_\_\_\_\_\_\_\_\_\_\_\_\_\_\_\_\_\_\_\_\_\_\_\_\_\_\_\_\_\_\_

Relato das pesquisas:

Na sequência, seu professor irá apresentar as mesmas figuras que foram utilizadas no encontro anterior. Nesse momento, será destacada a classificação dos triângulos considerando as medidas de seus lados e ângulos. Em relação a medida dos seus lados os triângulos classificam-se em: equilátero (as medidas dos seus três lados são iguais), isósceles (as medidas de dois de seus lados são iguais e uma é diferente) e escaleno (as três medidas são diferentes). Quanto a medida dos ângulos os triângulos classificam-se em: acutângulo (os seus três ângulos internos são menores de 90º), retângulo (dois dos seus lados são menores que 90º e um é igual a 90º) e obtusângulo (dois dos seus lados são menores que 90º e um é maior que 90º). No entanto, o foco das atividades do sexto encontro será a classificação dos triângulos em relação às medidas de seus ângulos.

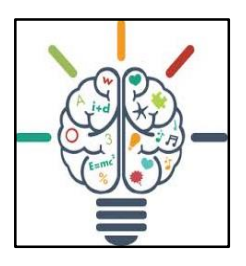

Atividade prática: Sendo as atividades do sexto encontro direcionadas a classificação dos triângulos em relação às medidas de seus ângulos, a equipe deverá representar usando o carrinho pré-programado. Cada integrante fará experiência em controlar o carrinho para representar um triângulo acutângulo, um triângulo retângulo e um triângulo obtusângulo.

Concluída essa fase, os triângulos ilustrados deverão ser classificados em relação a medida de seus ângulos. Para encerrar o sexto encontro, a equipe deverá responder às questões abaixo:

1) Qual era o conhecimento que os integrantes do grupo tinham, sobre a classificação dos triângulos em relação às medidas dos seus ângulos?

- 2) Represente e identifique os principais elementos de um triângulo:
- a) acutângulo:

b) retângulo:

c) obtusângulo:

3) Houveram dificuldades para a representação dos triângulos com o carrinho? Quais foram em que momento?

4) Descreva como está sendo a experiência em utilizar os recursos da robótica educativa em um conteúdo de Matemática.

3.2.3 Encontro 7: Etapa 2

Após a definir a função de cada integrante da equipe, preencher os dados abaixo.

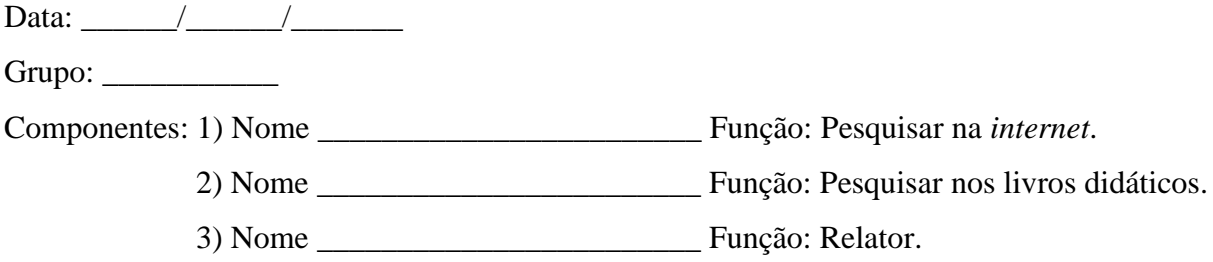

**Tema:** Atividade experimental com o protótipo Arduino (carrinho) - Desafio 3.

# **Objetivos:**

-

● Representação e classificação de uma figura geométrica com quatro ângulos internos por meio do carrinho pré-programado (EF06MA25, EF06MA27)<sup>10</sup>.

# **Tempo estimado:** 1 h e 30'

Inicialmente seu professor irá expor para a turma cinco figuras e junto a elas, uma régua de 30 cm e um transferidor de 180º. As mesmas figuras também serão dispostas em todos os grupos. As figuras apresentadas representam quadriláteros, sendo a primeira um quadrado, a segunda um retângulo, a terceira um paralelogramo, a quarta um losango e a quinta um trapézio. Após a observação dos integrantes, o relator deverá considerar as respostas apresentadas por sua equipe e responder as questões abaixo:

1) Dentre as figuras apresentadas, verifique quais o seu grupo conhece e como elas se chamam.

\_\_\_\_\_\_\_\_\_\_\_\_\_\_\_\_\_\_\_\_\_\_\_\_\_\_\_\_\_\_\_\_\_\_\_\_\_\_\_\_\_\_\_\_\_\_\_\_\_\_\_\_\_\_\_\_\_\_\_\_\_\_\_\_\_\_\_\_\_\_\_\_\_\_\_

\_\_\_\_\_\_\_\_\_\_\_\_\_\_\_\_\_\_\_\_\_\_\_\_\_\_\_\_\_\_\_\_\_\_\_\_\_\_\_\_\_\_\_\_\_\_\_\_\_\_\_\_\_\_\_\_\_\_\_\_\_\_\_\_\_\_\_\_\_\_\_\_\_\_\_

\_\_\_\_\_\_\_\_\_\_\_\_\_\_\_\_\_\_\_\_\_\_\_\_\_\_\_\_\_\_\_\_\_\_\_\_\_\_\_\_\_\_\_\_\_\_\_\_\_\_\_\_\_\_\_\_\_\_\_\_\_\_\_\_\_\_\_\_\_\_\_\_\_\_\_

\_\_\_\_\_\_\_\_\_\_\_\_\_\_\_\_\_\_\_\_\_\_\_\_\_\_\_\_\_\_\_\_\_\_\_\_\_\_\_\_\_\_\_\_\_\_\_\_\_\_\_\_\_\_\_\_\_\_\_\_\_\_\_\_\_\_\_\_\_\_\_\_\_\_\_

2) As quatro figuras podem ser denominadas igualmente? Justifique.

<sup>&</sup>lt;sup>10</sup> Indicador das habilidades descritas pela BNCC para a componente Matemática nos 6° anos do Ensino Fundamental.

3) Quais as semelhanças entre as cinco figuras?

# 4) E quais são as diferenças?

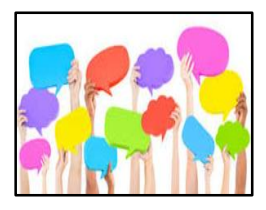

Socialização: Vamos compartilhar o que foi considerado pelas equipes!? Comente com seu professor e colegas, o as semelhanças e as diferenças das figuras apresentadas, considerando as diferentes opiniões.

Após a socialização, a equipe deverá verificar a medida dos ângulos internos de cada uma das cinco figuras com auxílio do transferidor, registrando as respectivas medidas sobre cada figura. Além de analisar a medida dos ângulos internos, deverão ser observadas a medida dos lados com auxílio da régua. Sua equipe poderá se organizar de maneira que todos os integrantes realizem as observações. Na sequência, o relator deverá responder as questões abaixo, observando a opinião de seus colegas de equipe:

\_\_\_\_\_\_\_\_\_\_\_\_\_\_\_\_\_\_\_\_\_\_\_\_\_\_\_\_\_\_\_\_\_\_\_\_\_\_\_\_\_\_\_\_\_\_\_\_\_\_\_\_\_\_\_\_\_\_\_\_\_\_\_\_\_\_\_\_\_\_\_\_\_\_\_

\_\_\_\_\_\_\_\_\_\_\_\_\_\_\_\_\_\_\_\_\_\_\_\_\_\_\_\_\_\_\_\_\_\_\_\_\_\_\_\_\_\_\_\_\_\_\_\_\_\_\_\_\_\_\_\_\_\_\_\_\_\_\_\_\_\_\_\_\_\_\_\_\_\_\_

\_\_\_\_\_\_\_\_\_\_\_\_\_\_\_\_\_\_\_\_\_\_\_\_\_\_\_\_\_\_\_\_\_\_\_\_\_\_\_\_\_\_\_\_\_\_\_\_\_\_\_\_\_\_\_\_\_\_\_\_\_\_\_\_\_\_\_\_\_\_\_\_\_\_\_

\_\_\_\_\_\_\_\_\_\_\_\_\_\_\_\_\_\_\_\_\_\_\_\_\_\_\_\_\_\_\_\_\_\_\_\_\_\_\_\_\_\_\_\_\_\_\_\_\_\_\_\_\_\_\_\_\_\_\_\_\_\_\_\_\_\_\_\_\_\_\_\_\_\_\_

5) O que as duas primeiras figuras apresentam em comum e o que as diferencia?

\_\_\_\_\_\_\_\_\_\_\_\_\_\_\_\_\_\_\_\_\_\_\_\_\_\_\_\_\_\_\_\_\_\_\_\_\_\_\_\_\_\_\_\_\_\_\_\_\_\_\_\_\_\_\_\_\_\_\_\_\_\_\_\_\_\_\_\_\_\_\_\_\_\_\_

\_\_\_\_\_\_\_\_\_\_\_\_\_\_\_\_\_\_\_\_\_\_\_\_\_\_\_\_\_\_\_\_\_\_\_\_\_\_\_\_\_\_\_\_\_\_\_\_\_\_\_\_\_\_\_\_\_\_\_\_\_\_\_\_\_\_\_\_\_\_\_\_\_\_\_

6) Descreva o que as três últimas figuras apresentam em comum e o que as diferencia.

\_\_\_\_\_\_\_\_\_\_\_\_\_\_\_\_\_\_\_\_\_\_\_\_\_\_\_\_\_\_\_\_\_\_\_\_\_\_\_\_\_\_\_\_\_\_\_\_\_\_\_\_\_\_\_\_\_\_\_\_\_\_\_\_\_\_\_\_\_\_\_\_\_\_\_

\_\_\_\_\_\_\_\_\_\_\_\_\_\_\_\_\_\_\_\_\_\_\_\_\_\_\_\_\_\_\_\_\_\_\_\_\_\_\_\_\_\_\_\_\_\_\_\_\_\_\_\_\_\_\_\_\_\_\_\_\_\_\_\_\_\_\_\_\_\_\_\_\_\_\_

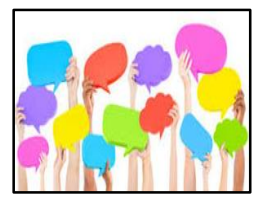

Socialização: Vamos compartilhar o que foi considerado pelas equipes!? Comente com seu professor e colegas, o as semelhanças e as diferenças das figuras apresentadas, considerando as diferentes opiniões de seus colegas.

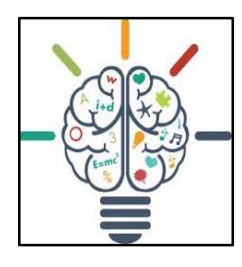

Atividade prática: Ligar o carrinho pré-programado e testar todos os comandos. Em virtude do tempo previsto para cada encontro, é provável que não seja possível representar as cinco figuras. Nesse sentido, será realizado um sorteio com o nome dos cinco quadriláteros. Um representante de cada equipe retira um cartão com o professor, indicando o

quadrilátero que irão representar. Após alguns testes, sua equipe deverá anexar um papel no chão e representar o quadrilátero sorteado, identificando seus principais elementos. Para encerrar o oitavo encontro, a equipe deverá responder às questões abaixo:

7) Descreva como foi a experiência em representar a figura do seu grupo utilizando o carrinho.

\_\_\_\_\_\_\_\_\_\_\_\_\_\_\_\_\_\_\_\_\_\_\_\_\_\_\_\_\_\_\_\_\_\_\_\_\_\_\_\_\_\_\_\_\_\_\_\_\_\_\_\_\_\_\_\_\_\_\_\_\_\_\_\_\_\_\_\_\_\_\_\_\_\_\_

\_\_\_\_\_\_\_\_\_\_\_\_\_\_\_\_\_\_\_\_\_\_\_\_\_\_\_\_\_\_\_\_\_\_\_\_\_\_\_\_\_\_\_\_\_\_\_\_\_\_\_\_\_\_\_\_\_\_\_\_\_\_\_\_\_\_\_\_\_\_\_\_\_\_\_

\_\_\_\_\_\_\_\_\_\_\_\_\_\_\_\_\_\_\_\_\_\_\_\_\_\_\_\_\_\_\_\_\_\_\_\_\_\_\_\_\_\_\_\_\_\_\_\_\_\_\_\_\_\_\_\_\_\_\_\_\_\_\_\_\_\_\_\_\_\_\_\_\_\_\_

\_\_\_\_\_\_\_\_\_\_\_\_\_\_\_\_\_\_\_\_\_\_\_\_\_\_\_\_\_\_\_\_\_\_\_\_\_\_\_\_\_\_\_\_\_\_\_\_\_\_\_\_\_\_\_\_\_\_\_\_\_\_\_\_\_\_\_\_\_\_\_\_\_\_\_

\_\_\_\_\_\_\_\_\_\_\_\_\_\_\_\_\_\_\_\_\_\_\_\_\_\_\_\_\_\_\_\_\_\_\_\_\_\_\_\_\_\_\_\_\_\_\_\_\_\_\_\_\_\_\_\_\_\_\_\_\_\_\_\_\_\_\_\_\_\_\_\_\_\_\_

\_\_\_\_\_\_\_\_\_\_\_\_\_\_\_\_\_\_\_\_\_\_\_\_\_\_\_\_\_\_\_\_\_\_\_\_\_\_\_\_\_\_\_\_\_\_\_\_\_\_\_\_\_\_\_\_\_\_\_\_\_\_\_\_\_\_\_\_\_\_\_\_\_\_\_

\_\_\_\_\_\_\_\_\_\_\_\_\_\_\_\_\_\_\_\_\_\_\_\_\_\_\_\_\_\_\_\_\_\_\_\_\_\_\_\_\_\_\_\_\_\_\_\_\_\_\_\_\_\_\_\_\_\_\_\_\_\_\_\_\_\_\_\_\_\_\_\_\_\_\_

\_\_\_\_\_\_\_\_\_\_\_\_\_\_\_\_\_\_\_\_\_\_\_\_\_\_\_\_\_\_\_\_\_\_\_\_\_\_\_\_\_\_\_\_\_\_\_\_\_\_\_\_\_\_\_\_\_\_\_\_\_\_\_\_\_\_\_\_\_\_\_\_\_\_\_

\_\_\_\_\_\_\_\_\_\_\_\_\_\_\_\_\_\_\_\_\_\_\_\_\_\_\_\_\_\_\_\_\_\_\_\_\_\_\_\_\_\_\_\_\_\_\_\_\_\_\_\_\_\_\_\_\_\_\_\_\_\_\_\_\_\_\_\_\_\_\_\_\_\_\_

\_\_\_\_\_\_\_\_\_\_\_\_\_\_\_\_\_\_\_\_\_\_\_\_\_\_\_\_\_\_\_\_\_\_\_\_\_\_\_\_\_\_\_\_\_\_\_\_\_\_\_\_\_\_\_\_\_\_\_\_\_\_\_\_\_\_\_\_\_\_\_\_\_\_\_

- 8) Defina com suas palavras o que é um quadrilátero.
- 9) Cite três exemplos de onde é possível observar a existência dos quadriláteros em seu dia a dia.

10) Cite as vantagens e desvantagens de usar um carrinho pré-programado para representar um quadrilátero.

\_\_\_\_\_\_\_\_\_\_\_\_\_\_\_\_\_\_\_\_\_\_\_\_\_\_\_\_\_\_\_\_\_\_\_\_\_\_\_\_\_\_\_\_\_\_\_\_\_\_\_\_\_\_\_\_\_\_\_\_\_\_\_\_\_\_\_\_\_\_\_\_\_\_\_

\_\_\_\_\_\_\_\_\_\_\_\_\_\_\_\_\_\_\_\_\_\_\_\_\_\_\_\_\_\_\_\_\_\_\_\_\_\_\_\_\_\_\_\_\_\_\_\_\_\_\_\_\_\_\_\_\_\_\_\_\_\_\_\_\_\_\_\_\_\_\_\_\_\_\_

\_\_\_\_\_\_\_\_\_\_\_\_\_\_\_\_\_\_\_\_\_\_\_\_\_\_\_\_\_\_\_\_\_\_\_\_\_\_\_\_\_\_\_\_\_\_\_\_\_\_\_\_\_\_\_\_\_\_\_\_\_\_\_\_\_\_\_\_\_\_\_\_\_\_\_

\_\_\_\_\_\_\_\_\_\_\_\_\_\_\_\_\_\_\_\_\_\_\_\_\_\_\_\_\_\_\_\_\_\_\_\_\_\_\_\_\_\_\_\_\_\_\_\_\_\_\_\_\_\_\_\_\_\_\_\_\_\_\_\_\_\_\_\_\_\_\_\_\_\_\_

## *3.2.4 Encontro 8: Etapa 2*

Após a definir a função de cada integrante da equipe, preencher os dados abaixo.

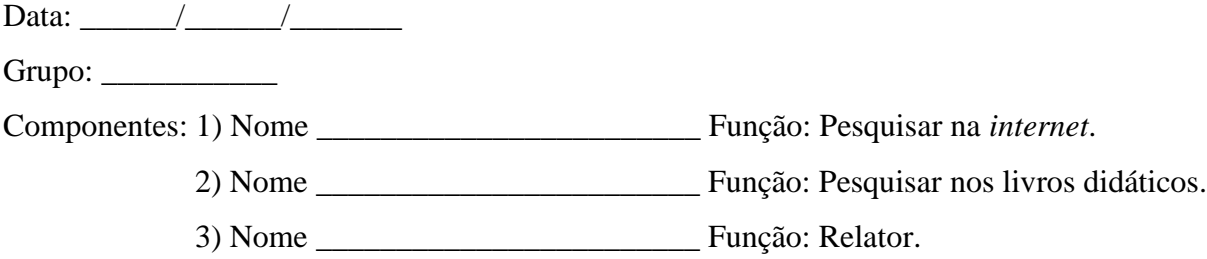

**Tema:** Atividade experimental com o protótipo Arduino (carrinho) - Desafio 4.

# **Objetivos:**

● Representar e classificar polígonos regulares e irregulares utilizando o protótipo carrinho.

\_\_\_\_\_\_\_\_\_\_\_\_\_\_\_\_\_\_\_\_\_\_\_\_\_\_\_\_\_\_\_\_\_\_\_\_\_\_\_\_\_\_\_\_\_\_\_\_\_\_\_\_\_\_\_\_\_\_\_\_\_\_\_\_\_\_\_\_\_\_\_\_\_\_\_

\_\_\_\_\_\_\_\_\_\_\_\_\_\_\_\_\_\_\_\_\_\_\_\_\_\_\_\_\_\_\_\_\_\_\_\_\_\_\_\_\_\_\_\_\_\_\_\_\_\_\_\_\_\_\_\_\_\_\_\_\_\_\_\_\_\_\_\_\_\_\_\_\_\_\_

\_\_\_\_\_\_\_\_\_\_\_\_\_\_\_\_\_\_\_\_\_\_\_\_\_\_\_\_\_\_\_\_\_\_\_\_\_\_\_\_\_\_\_\_\_\_\_\_\_\_\_\_\_\_\_\_\_\_\_\_\_\_\_\_\_\_\_\_\_\_\_\_\_\_\_

\_\_\_\_\_\_\_\_\_\_\_\_\_\_\_\_\_\_\_\_\_\_\_\_\_\_\_\_\_\_\_\_\_\_\_\_\_\_\_\_\_\_\_\_\_\_\_\_\_\_\_\_\_\_\_\_\_\_\_\_\_\_\_\_\_\_\_\_\_\_\_\_\_\_\_

\_\_\_\_\_\_\_\_\_\_\_\_\_\_\_\_\_\_\_\_\_\_\_\_\_\_\_\_\_\_\_\_\_\_\_\_\_\_\_\_\_\_\_\_\_\_\_\_\_\_\_\_\_\_\_\_\_\_\_\_\_\_\_\_\_\_\_\_\_\_\_\_\_\_\_

\_\_\_\_\_\_\_\_\_\_\_\_\_\_\_\_\_\_\_\_\_\_\_\_\_\_\_\_\_\_\_\_\_\_\_\_\_\_\_\_\_\_\_\_\_\_\_\_\_\_\_\_\_\_\_\_\_\_\_\_\_\_\_\_\_\_\_\_\_\_\_\_\_\_\_

# **Tempo estimado:** 1 h e 30'

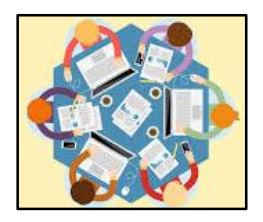

Atividade de pesquisa: Os responsáveis pelas pesquisas deverão consultar na *internet* e em livros didáticos sobre o conceito de polígonos regulares e irregulares. O relator deverá registrar as principais considerações de sua equipe considerando as fontes de pesquisa que foram utilizadas (livros didáticos e *internet*).

Relato das pesquisas:

Na sequência, seu professor irá apresentar as mesmas figuras que foram utilizadas no encontro anterior, sendo elas um quadrado, um retângulo, um trapézio, um triângulo acutângulo e um triângulo retângulo. A equipe deverá observar os principais elementos que caracterizam as figuras expostas, como elas são nomeadas, quantos ângulos e quantos vértices possuem, se há diferenças ou semelhanças em relação a medida dos lados e ângulos, comparar os segmentos de reta se são paralelos ou perpendiculares e classificar quais delas são polígonos regulares e irregulares.

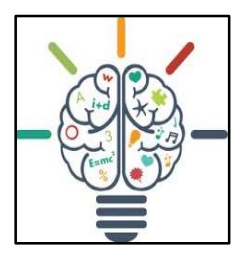

Atividade prática: Serão apresentadas cinco cartas para a turma e no verso de cada uma delas o nome dos polígonos apresentados. Um integrante da equipe deverá escolher uma das cartas apresentadas pelo professor. Sendo as atividades do oitavo encontro direcionadas a classificação de polígonos regulares e irregulares, sua equipe deverá representar o polígono sorteado

usando o carrinho pré-programado. Concluída essa fase, os polígonos deverão ser classificados em relação às suas propriedades. Para encerrar o oitavo encontro, a equipe deverá responder às questões abaixo:

1) Houve interesse pelo conteúdo apresentado com os recursos da robótica educativa, ou isso não fez diferença durante as aulas?

\_\_\_\_\_\_\_\_\_\_\_\_\_\_\_\_\_\_\_\_\_\_\_\_\_\_\_\_\_\_\_\_\_\_\_\_\_\_\_\_\_\_\_\_\_\_\_\_\_\_\_\_\_\_\_\_\_\_\_\_\_\_\_\_\_\_\_\_\_\_\_\_\_\_\_

\_\_\_\_\_\_\_\_\_\_\_\_\_\_\_\_\_\_\_\_\_\_\_\_\_\_\_\_\_\_\_\_\_\_\_\_\_\_\_\_\_\_\_\_\_\_\_\_\_\_\_\_\_\_\_\_\_\_\_\_\_\_\_\_\_\_\_\_\_\_\_\_\_\_\_

\_\_\_\_\_\_\_\_\_\_\_\_\_\_\_\_\_\_\_\_\_\_\_\_\_\_\_\_\_\_\_\_\_\_\_\_\_\_\_\_\_\_\_\_\_\_\_\_\_\_\_\_\_\_\_\_\_\_\_\_\_\_\_\_\_\_\_\_\_\_\_\_\_\_\_

\_\_\_\_\_\_\_\_\_\_\_\_\_\_\_\_\_\_\_\_\_\_\_\_\_\_\_\_\_\_\_\_\_\_\_\_\_\_\_\_\_\_\_\_\_\_\_\_\_\_\_\_\_\_\_\_\_\_\_\_\_\_\_\_\_\_\_\_\_\_\_\_\_\_\_

\_\_\_\_\_\_\_\_\_\_\_\_\_\_\_\_\_\_\_\_\_\_\_\_\_\_\_\_\_\_\_\_\_\_\_\_\_\_\_\_\_\_\_\_\_\_\_\_\_\_\_\_\_\_\_\_\_\_\_\_\_\_\_\_\_\_\_\_\_\_\_\_\_\_\_

\_\_\_\_\_\_\_\_\_\_\_\_\_\_\_\_\_\_\_\_\_\_\_\_\_\_\_\_\_\_\_\_\_\_\_\_\_\_\_\_\_\_\_\_\_\_\_\_\_\_\_\_\_\_\_\_\_\_\_\_\_\_\_\_\_\_\_\_\_\_\_\_\_\_\_

\_\_\_\_\_\_\_\_\_\_\_\_\_\_\_\_\_\_\_\_\_\_\_\_\_\_\_\_\_\_\_\_\_\_\_\_\_\_\_\_\_\_\_\_\_\_\_\_\_\_\_\_\_\_\_\_\_\_\_\_\_\_\_\_\_\_\_\_\_\_\_\_\_\_\_

\_\_\_\_\_\_\_\_\_\_\_\_\_\_\_\_\_\_\_\_\_\_\_\_\_\_\_\_\_\_\_\_\_\_\_\_\_\_\_\_\_\_\_\_\_\_\_\_\_\_\_\_\_\_\_\_\_\_\_\_\_\_\_\_\_\_\_\_\_\_\_\_\_\_\_

- 2) Os recursos utilizados nas aulas de robótica educativa, contribuíram para a compreensão do conteúdo abordado na aula de hoje? Justifique.
- 3) Escreva a diferença entre polígonos regulares e irregulares.
- 4) Quais das cinco figuras apresentadas são polígonos regulares?

5) Descreva as características da figura representada por seu grupo e conclua dizendo se ele é um polígono regular ou irregular.

\_\_\_\_\_\_\_\_\_\_\_\_\_\_\_\_\_\_\_\_\_\_\_\_\_\_\_\_\_\_\_\_\_\_\_\_\_\_\_\_\_\_\_\_\_\_\_\_\_\_\_\_\_\_\_\_\_\_\_\_\_\_\_\_\_\_\_\_\_\_\_\_\_\_\_

\_\_\_\_\_\_\_\_\_\_\_\_\_\_\_\_\_\_\_\_\_\_\_\_\_\_\_\_\_\_\_\_\_\_\_\_\_\_\_\_\_\_\_\_\_\_\_\_\_\_\_\_\_\_\_\_\_\_\_\_\_\_\_\_\_\_\_\_\_\_\_\_\_\_\_

# **3.3 Instruções para a terceira etapa de atividades**

A terceira etapa da sequência de atividades é composta por quatro encontros, a proposta está em desenvolver um projeto de robótica. As atividades possuem caráter experimental, onde serão utilizando os recursos do Arduino para trabalhar com a robótica educativa e interagir com a programação desenvolvida no S4A.

No nono encontro, será definido o projeto (artefato) a ser desenvolvido pelas equipes, os materiais necessários para a montagem, assim como, o rascunho do algoritmo. No décimo encontro, as equipes irão iniciar o desenvolvimento dos projetos e realizar alguns testes iniciais. No décimo primeiro encontro o projeto será a implementação e no décimo segundo, serão realizados os ajustes finais.

Nesse sentido, os grupos serão mantidos iguais. Os integrantes, deverão trabalhar em equipe durante todo o processo, desde a definição do artefato, relação e seleção de materiais até a conclusão final no décimo segundo encontro. Para maior organização e melhor desenvolvimento das atividades, as equipes deverão seguir as orientações do professor e responder as questões dispostas no final dos encontros. Serão apresentados tópicos préidentificados com algumas instruções para as equipes.

*3.3.1 Encontro 9: Etapa 3*

**Data:** \_\_\_\_\_\_/\_\_\_\_\_\_/\_\_\_\_\_\_\_

**Tema:** Projeto final.

**Objetivo:**

● Definição do projeto (artefato) a ser desenvolvido.

**Tempo estimado:** 1 h e 30'

No nono encontro, será definido o projeto (artefato) a ser desenvolvido e elaborado pelas equipes. Inicialmente será apresentado um vídeo com o objetivo de induzir algumas ideias e inspirar a elaboração dos projetos.

Também será formulado um rascunho (desenho) do artefato. Na primeira atividade da terceira etapa, serão realizados os desdobramentos iniciais para planejamento e a organização do projeto final. Serão realizadas pesquisas na *internet* e discussões em grupo para definir como será elaborado o artefato e quais serão os recursos necessários para sua execução.

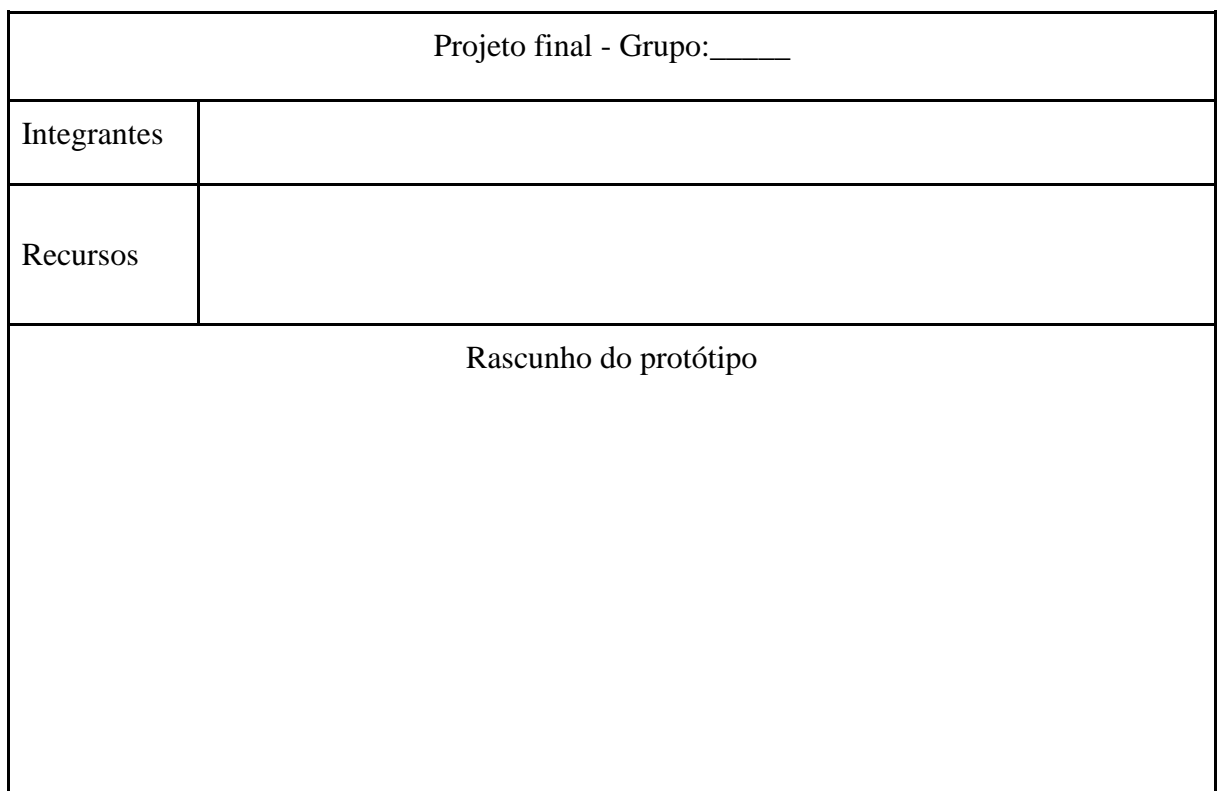

Para encerrar o nono encontro, a equipe deverá responder às questões abaixo:

1) Para a definição do projeto a ser elaborado, quais foram as dificuldades encontradas?

\_\_\_\_\_\_\_\_\_\_\_\_\_\_\_\_\_\_\_\_\_\_\_\_\_\_\_\_\_\_\_\_\_\_\_\_\_\_\_\_\_\_\_\_\_\_\_\_\_\_\_\_\_\_\_\_\_\_\_\_\_\_\_\_\_\_\_\_\_\_\_\_\_\_\_

\_\_\_\_\_\_\_\_\_\_\_\_\_\_\_\_\_\_\_\_\_\_\_\_\_\_\_\_\_\_\_\_\_\_\_\_\_\_\_\_\_\_\_\_\_\_\_\_\_\_\_\_\_\_\_\_\_\_\_\_\_\_\_\_\_\_\_\_\_\_\_\_\_\_\_

\_\_\_\_\_\_\_\_\_\_\_\_\_\_\_\_\_\_\_\_\_\_\_\_\_\_\_\_\_\_\_\_\_\_\_\_\_\_\_\_\_\_\_\_\_\_\_\_\_\_\_\_\_\_\_\_\_\_\_\_\_\_\_\_\_\_\_\_\_\_\_\_\_\_\_

\_\_\_\_\_\_\_\_\_\_\_\_\_\_\_\_\_\_\_\_\_\_\_\_\_\_\_\_\_\_\_\_\_\_\_\_\_\_\_\_\_\_\_\_\_\_\_\_\_\_\_\_\_\_\_\_\_\_\_\_\_\_\_\_\_\_\_\_\_\_\_\_\_\_\_

2) Como ficaram definidas as ações de cada integrante?

3) Quais serão as próximas etapas para o desenvolvimento do projeto?

\_\_\_\_\_\_\_\_\_\_\_\_\_\_\_\_\_\_\_\_\_\_\_\_\_\_\_\_\_\_\_\_\_\_\_\_\_\_\_\_\_\_\_\_\_\_\_\_\_\_\_\_\_\_\_\_\_\_\_\_\_\_\_\_\_\_\_\_\_\_\_\_\_\_\_

\_\_\_\_\_\_\_\_\_\_\_\_\_\_\_\_\_\_\_\_\_\_\_\_\_\_\_\_\_\_\_\_\_\_\_\_\_\_\_\_\_\_\_\_\_\_\_\_\_\_\_\_\_\_\_\_\_\_\_\_\_\_\_\_\_\_\_\_\_\_\_\_\_\_\_

\_\_\_\_\_\_\_\_\_\_\_\_\_\_\_\_\_\_\_\_\_\_\_\_\_\_\_\_\_\_\_\_\_\_\_\_\_\_\_\_\_\_\_\_\_\_\_\_\_\_\_\_\_\_\_\_\_\_\_\_\_\_\_\_\_\_\_\_\_\_\_\_\_\_\_

\_\_\_\_\_\_\_\_\_\_\_\_\_\_\_\_\_\_\_\_\_\_\_\_\_\_\_\_\_\_\_\_\_\_\_\_\_\_\_\_\_\_\_\_\_\_\_\_\_\_\_\_\_\_\_\_\_\_\_\_\_\_\_\_\_\_\_\_\_\_\_\_\_\_\_

4) Explique como ficou definido o projeto que o grupo irá desenvolver.

*3.3.2 Encontro 10: Etapa 3*

Após a organização de sua equipe, preencher os dados abaixo.

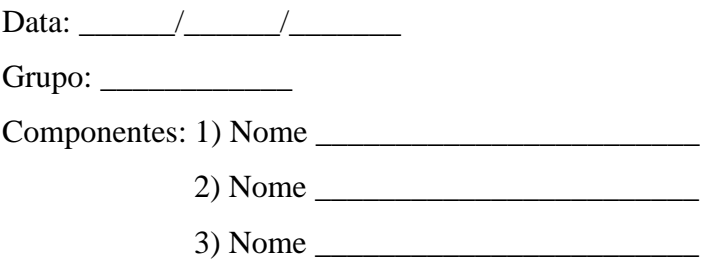

**Tema:** Projeto final.

## **Objetivos:**

● Desenvolvimento e testes iniciais.

# **Tempo estimado:** 1 h e 30'

O décimo encontro tem como objetivo principal a implementação e desenvolvimento dos projetos. Para isso, seu professor irá auxiliar os grupos com sugestões que facilitem a execução. Para encerrar o décimo encontro, a equipe deverá responder às questões abaixo:

\_\_\_\_\_\_\_\_\_\_\_\_\_\_\_\_\_\_\_\_\_\_\_\_\_\_\_\_\_\_\_\_\_\_\_\_\_\_\_\_\_\_\_\_\_\_\_\_\_\_\_\_\_\_\_\_\_\_\_\_\_\_\_\_\_\_\_\_\_\_\_\_\_\_\_

\_\_\_\_\_\_\_\_\_\_\_\_\_\_\_\_\_\_\_\_\_\_\_\_\_\_\_\_\_\_\_\_\_\_\_\_\_\_\_\_\_\_\_\_\_\_\_\_\_\_\_\_\_\_\_\_\_\_\_\_\_\_\_\_\_\_\_\_\_\_\_\_\_\_\_

1) Na execução do seu projeto, quais os desafios enfrentados pelo grupo?

- 2) Que estratégias foram usadas para resolver esses desafios?
- 3) Relate quais foram os objetos geométricos que seu grupo pode observar durante a montagem do artefato.

\_\_\_\_\_\_\_\_\_\_\_\_\_\_\_\_\_\_\_\_\_\_\_\_\_\_\_\_\_\_\_\_\_\_\_\_\_\_\_\_\_\_\_\_\_\_\_\_\_\_\_\_\_\_\_\_\_\_\_\_\_\_\_\_\_\_\_\_\_\_\_\_\_\_\_

\_\_\_\_\_\_\_\_\_\_\_\_\_\_\_\_\_\_\_\_\_\_\_\_\_\_\_\_\_\_\_\_\_\_\_\_\_\_\_\_\_\_\_\_\_\_\_\_\_\_\_\_\_\_\_\_\_\_\_\_\_\_\_\_\_\_\_\_\_\_\_\_\_\_\_

\_\_\_\_\_\_\_\_\_\_\_\_\_\_\_\_\_\_\_\_\_\_\_\_\_\_\_\_\_\_\_\_\_\_\_\_\_\_\_\_\_\_\_\_\_\_\_\_\_\_\_\_\_\_\_\_\_\_\_\_\_\_\_\_\_\_\_\_\_\_\_\_\_\_\_

\_\_\_\_\_\_\_\_\_\_\_\_\_\_\_\_\_\_\_\_\_\_\_\_\_\_\_\_\_\_\_\_\_\_\_\_\_\_\_\_\_\_\_\_\_\_\_\_\_\_\_\_\_\_\_\_\_\_\_\_\_\_\_\_\_\_\_\_\_\_\_\_\_\_\_

*3.3.3 Encontro 11: Etapa 3*

Após a organização de sua equipe, preencher os dados abaixo.

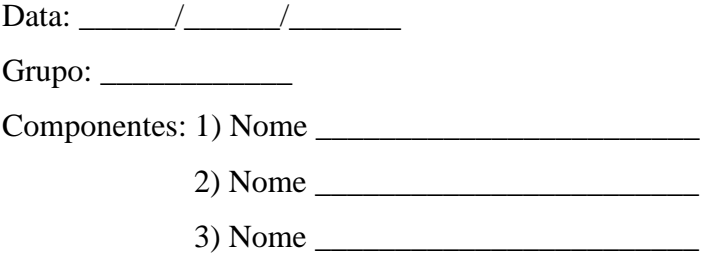

**Tema:** Projeto final.

# **Objetivos:**

● Implementação.

**Tempo estimado:** 1 h e 30'

O penúltimo encontro da terceira etapa, será para dar andamento nas atividades que ficaram pendentes no último encontro. Para isso, o professor deve auxiliar os grupos com sugestões que facilitem a conclusão dos projetos. Ao final do encontro, as questões abaixo deverão ser respondidas por sua equipe:

\_\_\_\_\_\_\_\_\_\_\_\_\_\_\_\_\_\_\_\_\_\_\_\_\_\_\_\_\_\_\_\_\_\_\_\_\_\_\_\_\_\_\_\_\_\_\_\_\_\_\_\_\_\_\_\_\_\_\_\_\_\_\_\_\_\_\_\_\_\_\_\_\_\_\_

\_\_\_\_\_\_\_\_\_\_\_\_\_\_\_\_\_\_\_\_\_\_\_\_\_\_\_\_\_\_\_\_\_\_\_\_\_\_\_\_\_\_\_\_\_\_\_\_\_\_\_\_\_\_\_\_\_\_\_\_\_\_\_\_\_\_\_\_\_\_\_\_\_\_\_

1) Quais os desafios enfrentados pelo grupo para concluir o projeto?

2) Como estes desafios foram resolvidos?

## *3.3.4 Encontro 12: Etapa 3*

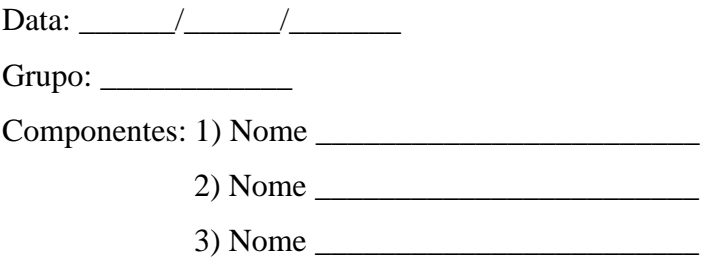

**Tema:** Projeto final.

#### **Objetivos:**

● Ajustes finais.

# **Tempo estimado:** 1 h e 30'

O último encontro da terceira etapa, será para ajustes e testes finais dos projetos. Nesse sentido, o professor irá passar em todas as equipes e verificar se há necessidade de auxílio para a conclusão das atividades. Os grupos concluintes, poderão auxiliar aos que possuem maiores demandas desde que as atividades do projeto de sua equipe tenham sido concluídas. As atividades devem estar concentradas na conclusão do projeto de todas equipes. Por esse motivo não foi disponibilizado questionário para o penúltimo encontro.

\_\_\_\_\_\_\_\_\_\_\_\_\_\_\_\_\_\_\_\_\_\_\_\_\_\_\_\_\_\_\_\_\_\_\_\_\_\_\_\_\_\_\_\_\_\_\_\_\_\_\_\_\_\_\_\_\_\_\_\_\_\_\_\_\_\_\_\_\_\_\_\_\_\_\_

\_\_\_\_\_\_\_\_\_\_\_\_\_\_\_\_\_\_\_\_\_\_\_\_\_\_\_\_\_\_\_\_\_\_\_\_\_\_\_\_\_\_\_\_\_\_\_\_\_\_\_\_\_\_\_\_\_\_\_\_\_\_\_\_\_\_\_\_\_\_\_\_\_\_\_

## **3.4 Instruções para a quarta etapa de atividades**

A quarta etapa da sequência de atividades, a proposta está na socialização dos projetos de robótica educativa por todas as equipes. Nesse sentido, todos os integrantes terão a oportunidade de comentar como foi a experiência de escolher um projeto, justificando a preferência, como foi a fase de implementação, montagem e ajustes finais.

Expor se houveram dificuldades e como elas foram solucionadas. As equipes deverão ainda relacionar o vínculo entre os conteúdos abordados na primeira e na segunda etapas, com o artefato elaborado mencionando, seus principais elementos geométricos.

Após a apresentação, cada equipe responde a avaliação final comentando o que ficou bom, o que poderia ser feito diferente e os objetos geométricos que foram observados.

*4.4.1 Encontro 13: Etapa 4*

Data:  $\qquad \qquad /$ 

**Tema:** Seminário de apresentação dos projetos.

## **Objetivos:**

● Compartilhar os trabalhos elaborados com os grupos.

#### $Grupo:$

Componentes: 1) Nome \_\_\_\_\_\_\_\_\_\_\_\_\_\_\_\_\_\_\_\_\_\_\_\_ 2) Nome \_\_\_\_\_\_\_\_\_\_\_\_\_\_\_\_\_\_\_\_\_\_\_\_

 $3)$  Nome

O último encontro será o seminário de socialização de trabalhos. Cada grupo irá apresentar o trabalho que desenvolveu, discorrendo sobre os recursos utilizados, como foi realizada a programação e quais foram as dificuldades encontradas.

Ao final do encontro, as questões a serem respondidas são para avaliar o projeto desenvolvido pelo grupo e pelos outros grupos:

## **Nosso grupo**

O que ficou bom: O que poderia ser feito diferente: Objetos geométricos observados

## **Grupo 1**

Aspectos interessantes: Sugestões de mudança: Objetos geométricos observados:

# **Grupo 2**

Aspectos interessantes: Sugestões de mudança: Objetos geométricos observados:

# **Grupo 3**

Aspectos interessantes: Sugestões de mudança: Objetos geométricos observados:

# **Grupo 4**

Aspectos interessantes: Sugestões de mudança: Objetos geométricos observados:

# **REFERÊNCIAS**

ANASTASIOU, Léa das Graças Camargos; ALVES, Leonir Pessate (Org.). *Processos de ensinagem na universidade*: pressupostos para as estratégias de trabalho em aula. 10. ed. Joinville: Editora UNIVALLE, 2015.

BRASIL. Ministério da Educação. *Base Nacional Comum Curricular*: educação é a base. Brasília: MEC/CONSED/UNDIME, 2017. Disponível em: <https://bit.ly/2PmdPt4>. Acesso em: 24 maio 2019.

DANTE, Luiz Roberto. *Tudo é matemática*. 3. ed. São Paulo: Ática, 2009.

PAPERT, Seymour. *A máquina das crianças*: repensando a escola na era da informática. Edição revisada. Porto Alegre: Artes Médicas, 1994.

**APÊNDICE A - Orientações ao professor**

# CADERNO DO PROFESSOR

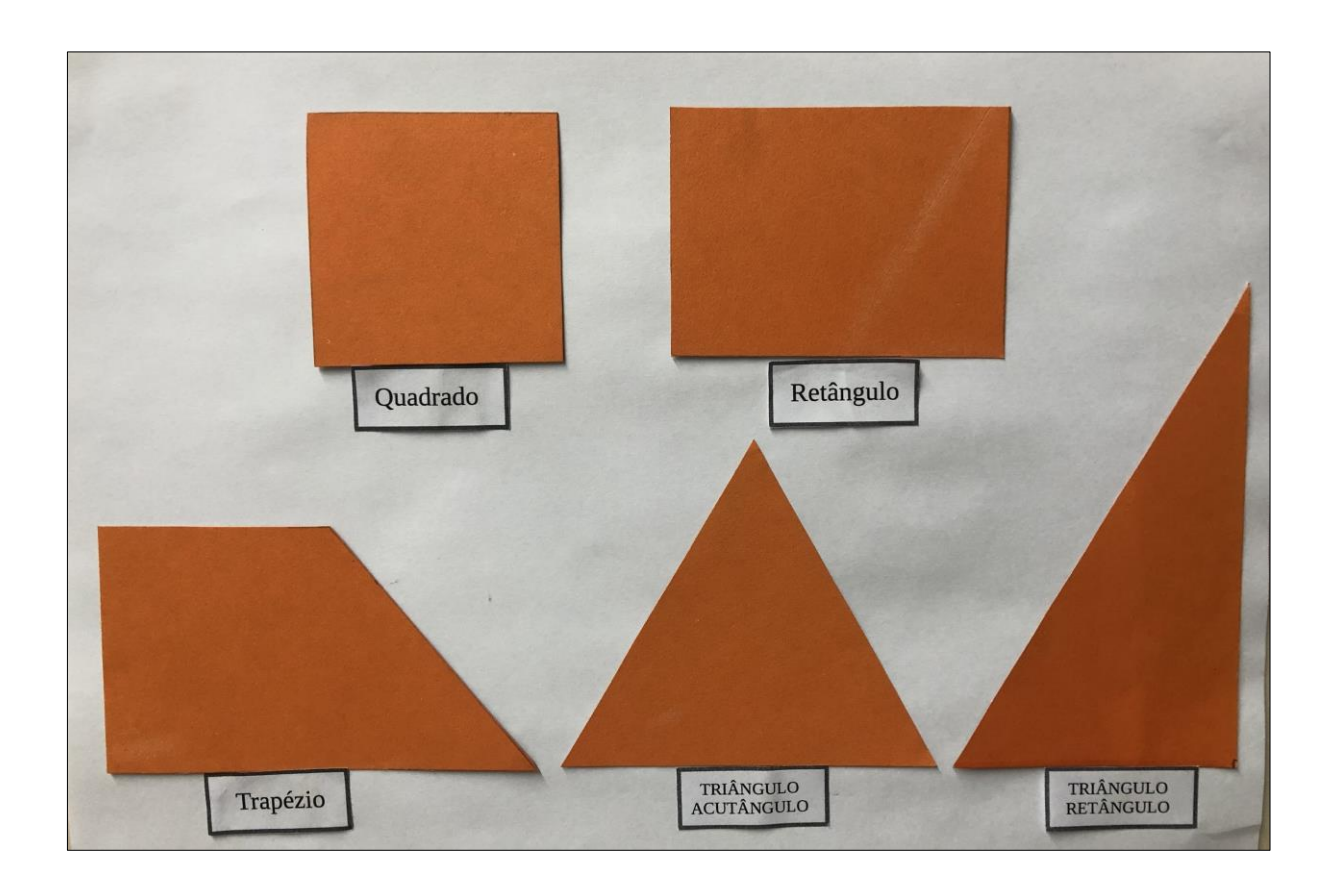

# ROBÓTICA EDUCATIVA: UMA PROPOSTA CONSTRUCIONISTA PARA A ENSINAGEM DE ALGUNS ELEMENTOS DE GEOMETRIA PLANA NO ENSINO FUNDAMENTAL

Sara Provin Juliano Tonezer da Silva Luiz Henrique Ferraz Pereira

Passo Fundo 2020

# **INTRODUÇÃO**

Recentemente, o ensino vem passando por um período de reestruturação de toda a sua grade curricular, a fim de contemplar ao que a Base Nacional Comum Curricular (BNCC) propõe a todas as instituições escolares públicas e privadas, desde a Educação Infantil passando pelo Ensino Fundamental e Médio. A meta é readequar os conteúdos curriculares, para atender o que esta normativa estabelece, ou seja, os professores devem elaborar suas atividades considerando as habilidades e competências em cada etapa de ensino, garantindo, ao final de cada uma delas, as aprendizagens essenciais a que todos os estudantes têm direito. Em virtude disso, em 2019, o momento é de readequação para que, em 2020, todas as instituições possam estar realinhadas de acordo com as especificidades de sua região.

Para a componente curricular Matemática, a BNCC propõe cinco unidades temáticas correlacionadas: Números, Álgebra, Geometria, Grandezas e Medidas e Probabilidade e Estatística. Tendo o Ensino Fundamental compromisso com o letramento matemático, é fundamental desenvolver competências e habilidades como dedução, comparação, representação, raciocínio lógico e resolução de problemas. As atividades propostas devem, na medida do possível, articular-se entre seus diversos campos - Aritmética, Álgebra, Geometria, Estatística e Probabilidade. Ao demonstrar uma unidade temática, como, por exemplo, a Geometria, o professor tem a possibilidade de realizar experiências práticas nas quais os aprendizes relacionem suas observações empíricas do mundo real, ao objeto do conhecimento que lhe está sendo proferido (MEC, 2017).

A BNCC, apresenta também 10 competências gerais, sendo a quinta específica para o uso das tecnologias digitais. Propõe utilizar esses recursos de forma crítica e reflexiva nas diversas práticas sociais incluindo as escolares, resolvendo problemas de modo criativo e colaborativo, compreendendo e sabendo expressar suas ideias. No Ensino Fundamental - Anos Finais, o componente Matemática indica, para a unidade temática Geometria dos 6º e 7º anos, algumas noções de geometria plana. Aliados a isso, há algumas habilidades específicas para cada etapa de modalidade escolar que, conforme o possível, acabam sendo complementadas ao serem trabalhadas de um ano para outro (MEC, 2017).

Um método que possibilita desenvolver certas habilidades geométricas estabelecidas pela BNCC é utilizar recursos da robótica educativa nas aulas de Matemática. Ao beneficiar-se desses recursos, o professor poderá potencializar o ensino de diversos objetos do conhecimento, em especial, na ensinagem de alguns elementos básicos de geometria plana. É uma proposta baseada no Construcionismo de Seymour Papert (1994), segundo o qual o aprendiz concebe o seu conhecimento ao manipular e interagir com seu objeto de estudo, e no conceito de processo de ensinagem de Léa das Graças Camargos Anastasiou (2015), segundo o qual o professor e o aluno são sujeitos ativos envolvidos na busca do conhecimento.

A relação dos recursos da robótica educativa com conteúdos curriculares da Escola Básica, traz inúmeras possibilidades que vão desde a observação, análise e experimentação, tornando a aprendizagem dinâmica e possibilitando o desenvolvimento de habilidades como o raciocínio lógico, o trabalho em equipe e a criatividade (ANDRADE, 2016).

Nos processos de ensinagem com robótica educativa, a interação entre os participantes faz parte de sua proposta didática. Por meio da interação, é possível que se estabeleça a troca de conhecimentos entre os envolvidos. O professor cria situações desafiadoras a seus alunos por meio das interfaces robótica educativa. Nestas situações os estudantes são motivados a pensar e criar situações-problemas, buscando soluções adequadas, aliando o conhecimento teórico advindo da escola, ao conhecimento prático em trabalhar com a tecnologia em especial, a robótica educativa.

Por fim, este apêndice está organizado em 13 encontros que objetivam utilizar a robótica educativa, atrelada a linguagem de programação por blocos no processo de ensinagem de alguns elementos básicos de geometria com estudantes do Ensino Fundamental dos 6º e 7º anos.

## **Encontro 1: Etapa 1**

**Tema:** Introdução aos conceitos de geometria plana.

#### **Objetivos:**

● Conceito e representação de retas, semirretas e segmentos de reta utilizando como recurso um carrinho pré-programado.

## **Tempo estimado:** 1 h e 30'

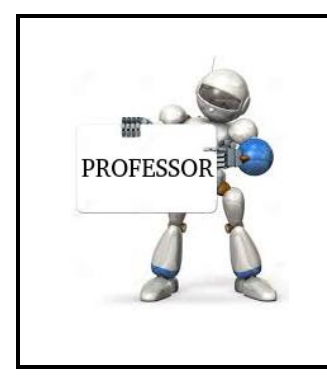

*No primeiro encontro, sugere-se elucidar aos estudantes como será conduzida a primeira atividade, quais instrumentos de robótica serão utilizados, explicando seu devido funcionamento e o processo para que a programação, venha a ser executada de acordo com os objetivos previstos pelas equipes.* 

Nesta primeira etapa, composta por quatro encontros, serão criados grupos de no máximo três integrantes. Como sugestão, podem unir-se, no mesmo grupo, estudantes com diferentes graus de habilidade em robótica e também em Matemática para que as equipes tenham a oportunidade de trocar ideias, ouvir opiniões e sugestões e definir em conjunto as decisões a serem tomadas.

Além dos recursos da robótica, deverá ser demonstrada a utilização do carrinho préprogramado (Figura 01), como se deve operá-lo para se deslocar para frente, para trás, girar para a esquerda e para a direita. Ao clicar a seta no teclado do computador que aponta para cima, o carrinho se desloca para frente, clicando para baixo ele transfere seu movimento para trás, a tecla da direita girando sentido horário para a direita e a tecla para a esquerda girando sentido anti-horário para a esquerda. O deslocamento ou giro, depende do tempo que a tecla se mantém pressionada.

Figura 1 - Carrinho pré-programado.

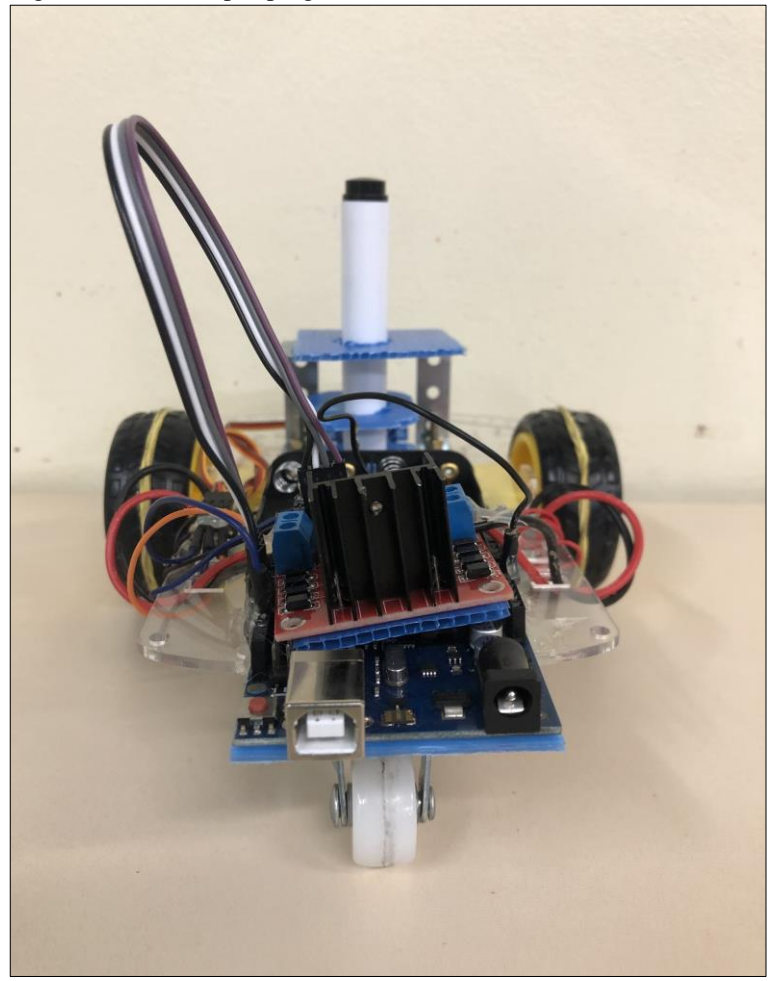

Fonte: Autores, 2019.

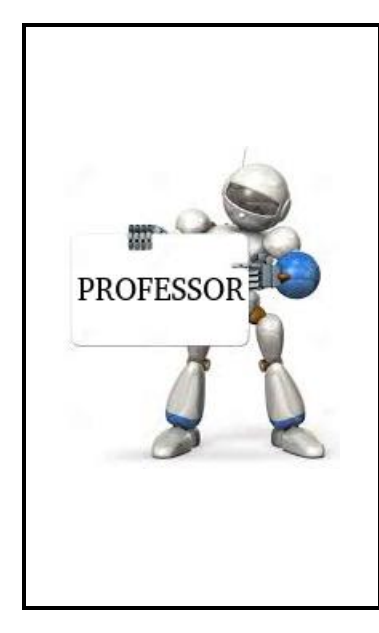

-

*O carrinho pré-programado, foi desenvolvido segundo o manual de montagem disponível em (Apêndice D). As peças utilizadas são de um kit de robótica livre de baixo custo (Apêndice B). Foi planejado para se deslocar de acordo com a programação que pré estabelecida (sugestão base para a programação do carrinho, apresentada no Apêndice C). Este dispositivo eletromecânico<sup>11</sup> é controlado pelo computador por meio da programação no software S4A, dispondo de um pincel atômico acoplado em seu chassi que permite reproduzir um traço à medida que o carrinho se desloca no chão. Cada uma* 

<sup>&</sup>lt;sup>11</sup> São dispositivos que têm componentes mecânicos que possibilitam a geração de movimento, e componentes elétricos que permitem o controle através do computador (VALENTE, 1998, p.418).

*das duas rodas traseiras do carrinho, possui um motor de tração<sup>12</sup> ligado a duas portas digitais do Arduino (Figura 2). Ao programar o deslocamento para frente, uma das duas portas digitais da roda esquerda e outra da roda direita serão ativadas e assim, as duas rodas traseiras farão o deslocamento do carrinho no sentido horário, isto é, girando para frente. Para que as rodas façam o movimento contrário girando para trás, é necessário ativar as outras duas portas digitais de cada roda e desativar as portas que estavam ligadas para girar para frente, fazendo com que o movimento ocorra no sentido antihorário e o carrinho passe a se deslocar para trás. Para girar para uma determinada direção (esquerda ou direita), é necessário programar o carrinho para desativar a porta digital de uma das rodas e ativar da outra. Desta forma, as rodas traseiras giram no sentido contrário e se deslocam para a esquerda e para a direita.*

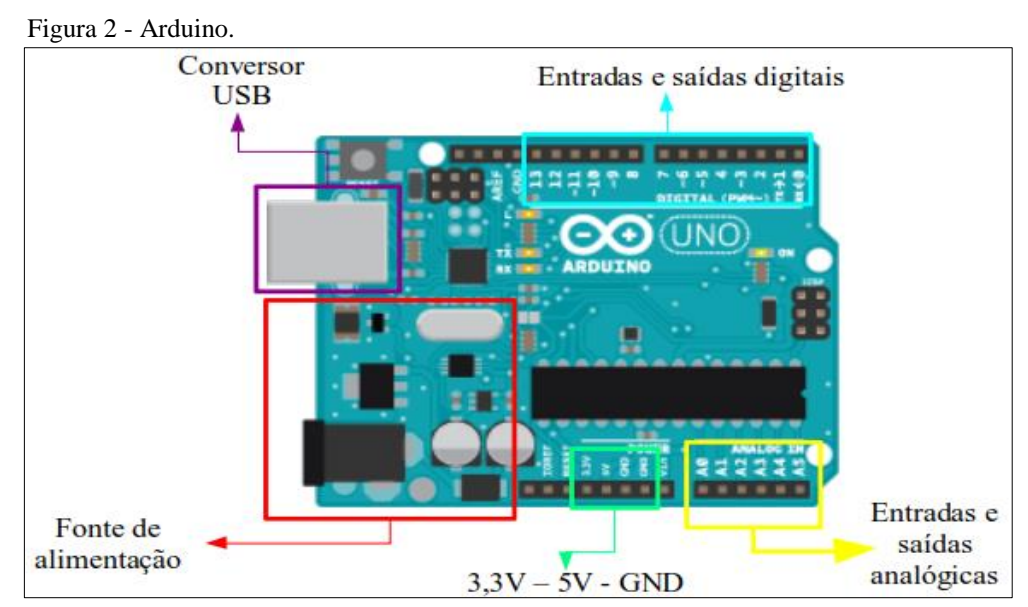

Fonte: Autores, 2019.

1

<sup>12</sup> O motor DC 3-6V com caixa de redução e eixo duplo possui as seguintes especificações: Tensão de operação: 3-6VDC, torque: 0,35 Kgf/cm (3V) e 0,80 Kgf/cm (6V), sistema magnético com anti-interferência, engrenagem com eixo duplo, redução: 1:48, corrente sem carga: ≤200mA @ 6V, ≤150mA @ 3V, velocidade sem carga: 200  $\pm$  10%RPM @ 6V, 90  $\pm$  10%RPM @ 3V, dimensões: 70 x 37 x 23mm. Disponível em: <https://www.filipeflop.com/produto/motor-dc-3-6v-com-caixa-de-reducao-e-eixo-duplo/>. Acesso em: 15 ago. 2019.

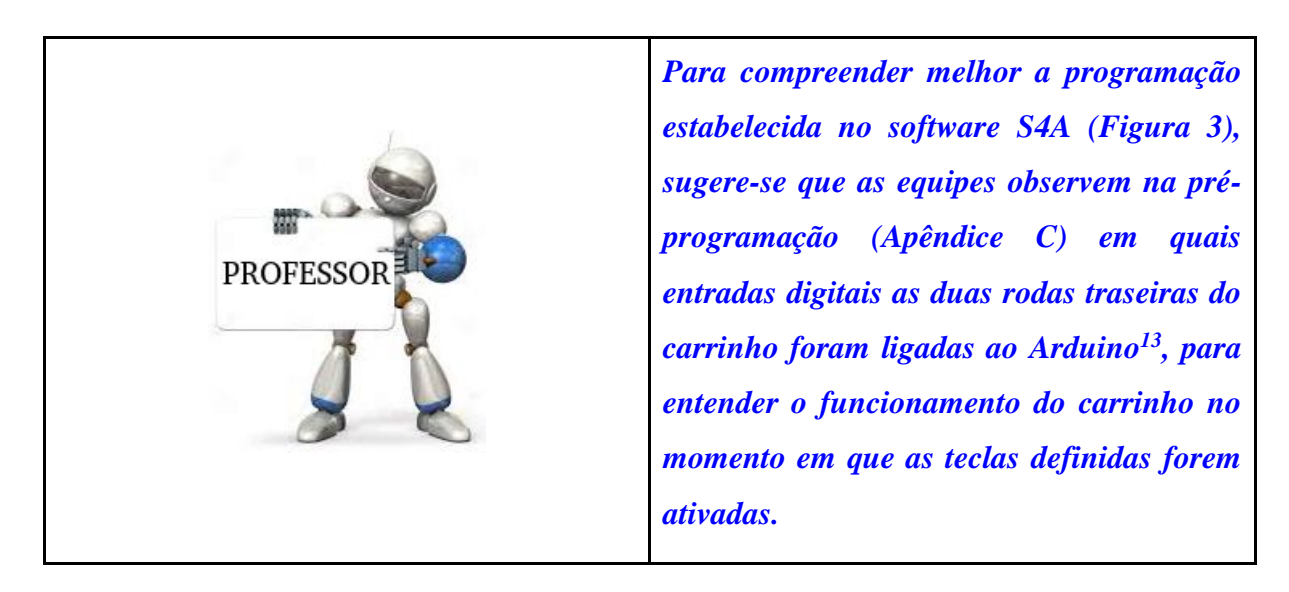

O S4A é uma extensão do *software* Scratch<sup>14</sup> para conectá-lo ao Arduino. A imagem abaixo demonstra o *layout* do *software*.

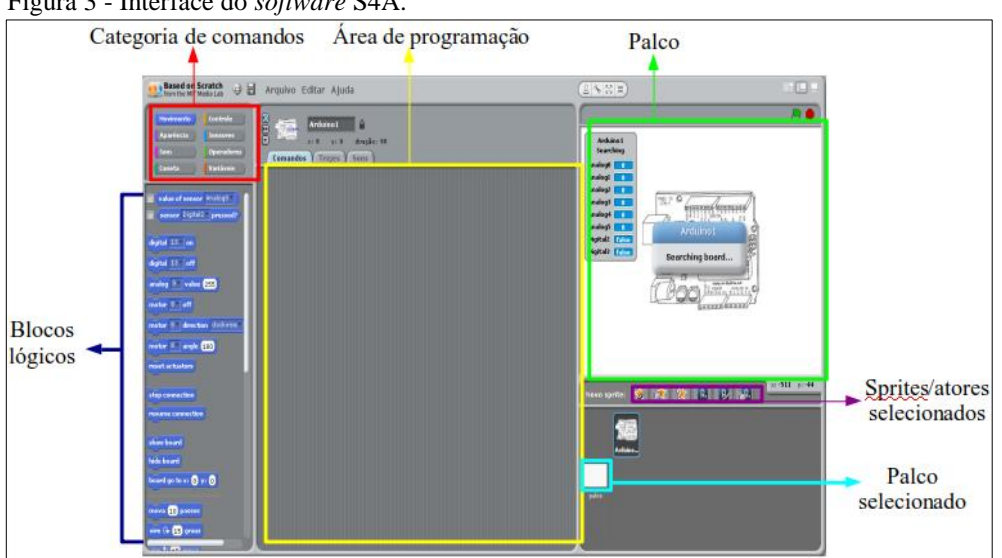

Figura 3 - Interface do *software* S4A.

Fonte: Autores, 2019.

 $\overline{a}$ 

Na Figura 4 é possível observar os blocos de programação, quando o *software* S4A<sup>15</sup> é integrado a placa Arduino.

<sup>&</sup>lt;sup>13</sup> Curso de Arduino para iniciantes, disponível em: <https://www.youtube.com/watch?v=oOWuq\_Nazig>.

<sup>14</sup> Linguagem de programação baseada em blocos lógicos, usada em larga escala por profissionais da educação por não exigir conhecimentos prévio sobre o assunto. É intuitiva e fácil de operar principalmente para quem está iniciando seus conhecimentos em lógica de programação.

<sup>&</sup>lt;sup>15</sup> Para fazer o *download* do aplicativo principal acessar o site: s4a.cat. No mesmo site é possível encontrar o *firmware* que deverá ser instalado na placa do Arduino. Disponível em: <http://s4a.cat>. Acesso em: 19 ago. 2019.

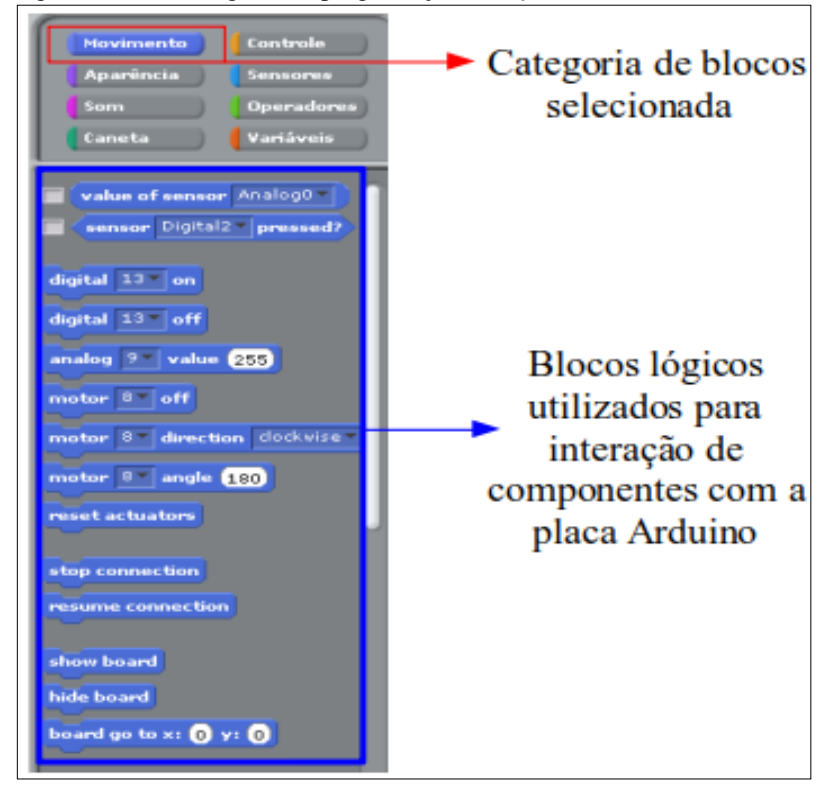

Figura 4 - Blocos lógicos de programação do *software* S4A.

Fonte: Autores, 2019.

Antes de simular os testes com o carrinho, os grupos pesquisarão na *internet* e em livros didáticos o conceito e a representação de reta, semirreta, segmento de reta e realizarão anotações.

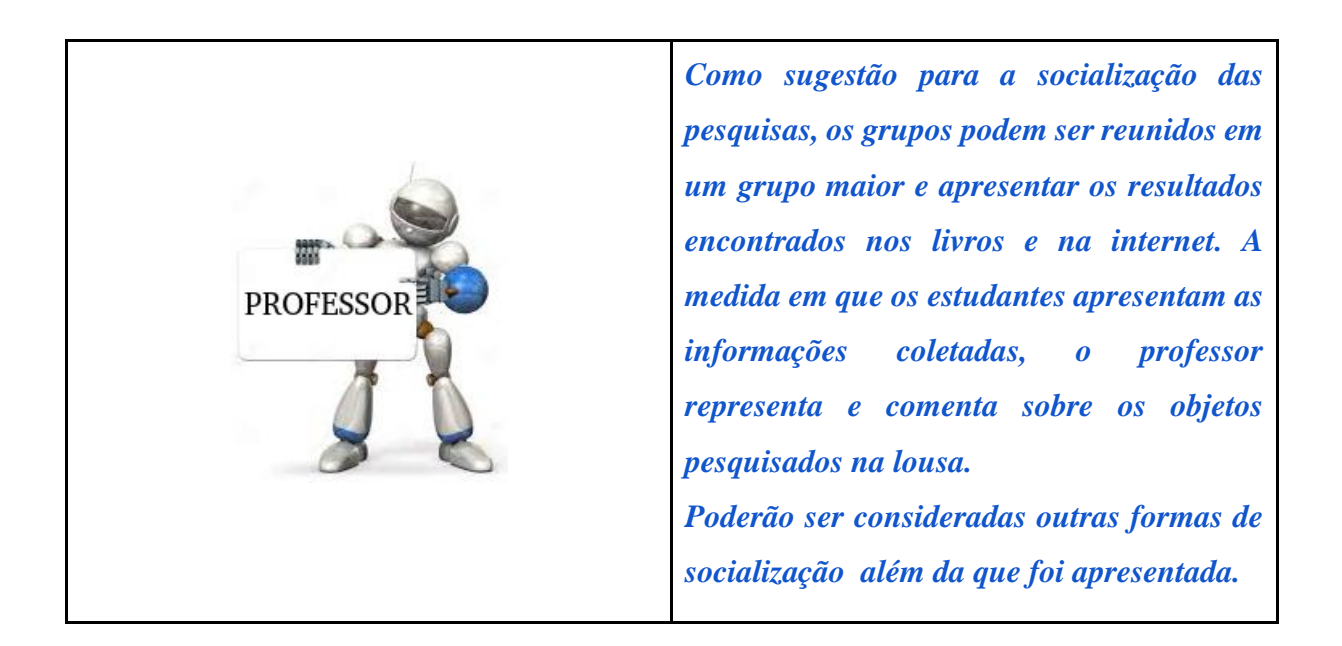

Após a socialização da pesquisa, alguns exemplos serão simulados com o carrinho pela professora. Cada grupo terá a sua disposição um carrinho com um pincel atômico em meio ao

eixo de suas rodas. Além do carrinho, os grupos terão disponível papel pardo para ser fixado no chão da sala de aula. A medida que o artefato se desloca sobre o papel, o percurso será representado.

Para cada objeto será realizada uma ilustração, devendo esta, ser identificada. Nesse momento, os estudantes serão questionados sobre as diferenças entre reta, semirreta e segmento de reta e como eles são representados.

> *Os livros didáticos podem ser de autores diversos, sendo possível observar as diferentes formas de como é apresentado o tema de pesquisa. Como as equipes são compostas com no máximo três alunos, sugere-se a atribuição de tarefas de maneira que um integrante faça a pesquisa na internet, enquanto um segundo utiliza os livros didáticos de 6º e 7º anos. O terceiro integrante, realiza as considerações que foram encontradas para socializar os resultados com a turma. Tais atribuições, poderão ser alteradas nas próximas atividades, de forma que todos tenham a experiência em desempenhar funções diferentes.*

Durante a socialização da atividade de pesquisa, torna-se conveniente destacar as diferenças entre reta, semirreta e segmento de reta, de forma que os alunos possam esclarecer possíveis dúvidas, compartilhar o que encontraram e questionar se houveram diferenças quanto ao que foi apresentado na internet e nos livros didáticos.

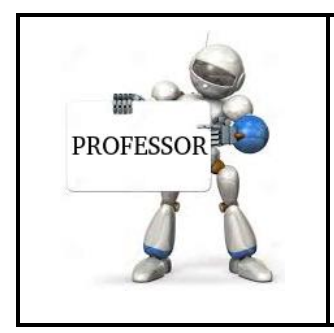

**PROFESSO** 

*Sendo oportuno, é considerável expor aos alunos alguns cuidados necessários ao realizar pesquisas na internet, observando como o conteúdo é apresentado, se o site é seguro, citar as referências, etc.*

Após a socialização dos grupos, cada equipe realiza simulações com protótipo carrinho, sobre o papel disposto no chão da sala de aula. Para cada objeto (reta, semirreta e segmento de reta) será realizada uma demonstração prática, próximo ao que foi diagnosticado nas pesquisas.

Posterior as simulações, os estudantes serão questionados sobre as diferenças entre, reta, semirreta e segmento de reta, como eles são representados na internet e nos livros didáticos, confrontando a representação realizada pelo artefato robótico, se o seu deslocamento foi satisfatório ou não. Neste sentido, deverão responder às perguntas relacionadas ao tema de cada aula. As questões descritas na sequência de atividades, estão presentes no Apêndice A e dispostas pela ordem dos encontros. As mesmas deverão ser entregues aos grupos em todos os encontros no início dos trabalhos.

Essas atividades têm como objetivo, orientar o professor para as próximos passos, pois, possivelmente, os estudantes irão demonstrar quais são seus conhecimentos prévios sobre o objeto de estudo. Ao final do primeiro encontro, cada equipe discorre suas considerações sobre as atividades realizadas.

- 1) O grupo já conhecia a diferença entre reta, semirreta e segmento de reta ou passou a conhecer após as atividades que foram propostas hoje? Houve diferença entre as pesquisas nos livros didáticos e na internet?
- 2) Descreva como foi a experiência do seu grupo em realizar as atividades que foram propostas. Relate como foi o desempenho do carrinho e como ele reagiu diante dos comandos solicitados.
- 3) Explique com suas palavras o que é reta, semirreta e segmento de reta, demonstrando um exemplo para cada objeto.

# **Encontro 2: Etapa 1**

**Tema:** Retas paralelas e perpendiculares.

## **Objetivos:**

● Demonstração de retas paralelas e perpendiculares utilizando o carrinho préprogramado.

**Tempo estimado:** 1 h e 30'

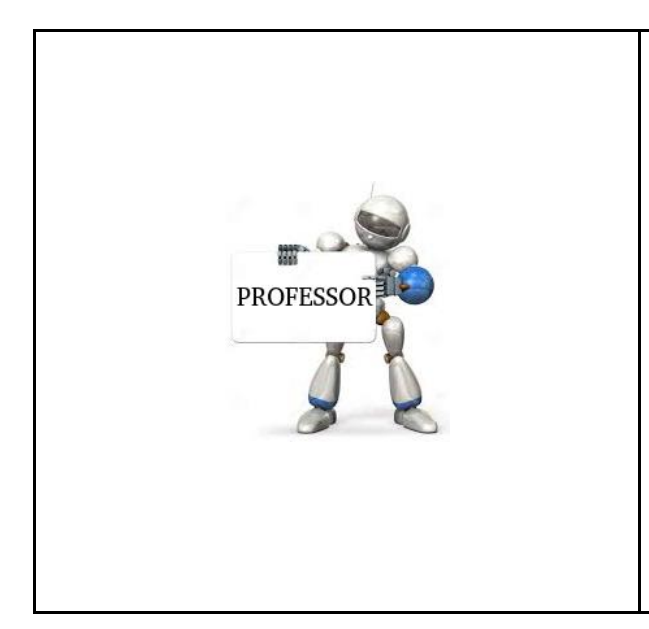

*Como sugestão, os grupos formados na aula anterior permanecem constantes até conclusão da sequência de atividades. Porém, as equipe podem alterar a função que cada integrante irá desempenhar, sendo elas um pesquisador na internet, outro com os livros didáticos e um terceiro para anotar os dados que foram encontrados por seus colegas e compartilhar os resultados com a turma.* 

Os estudantes serão orientados a realizar uma pesquisa sobre o conceito e a representação de retas paralelas e perpendiculares utilizando dois recursos, a *internet* e os livros didáticos e realizar suas considerações no relatório de grupo. Durante a socialização da atividade da pesquisa, a pesquisadora irá chamar a atenção para as diferenças entre retas paralelas e perpendiculares, de forma que os alunos possam esclarecer possíveis dúvidas sobre o tema, compartilhar o que foi encontrado e questionar se houve diferença quanto ao que foi apresentado na *internet* e nos livros didáticos.

Neste momento, os grupos podem citar exemplos de onde é possível ver estas relações no seu dia-a-dia. Na sequência, os estudantes deverão ser orientados a proceder da seguinte maneira: os grupos irão representar por meio do *software* S4A um exemplo de programação demonstrando retas paralelas e outro de retas perpendiculares. Antes de iniciarem a atividade, poderá ser demonstrado um exemplo, utilizando alguns os blocos lógicos de programação do *software* com os operadores "movimento" e "caneta".

Figura 5 - Exemplo de programação para representar uma reta utilizando o *software* S4A.

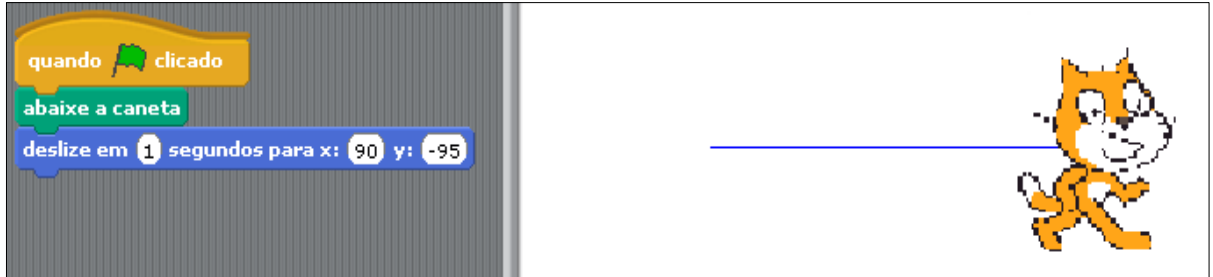

Fonte: Autores, 2019.

Após os alunos realizarem a atividade, os grupos irão demonstrar novos exemplos, porém utilizando o carrinho com um pincel atômico em anexo, pré-programado<sup>16</sup> no computador de cada grupo. Ao concluírem as demonstrações, os estudantes serão orientados a observar as semelhanças e diferenças entre o que foi reproduzido no momento em que utilizaram o carrinho e quando programaram os atores no S4A.

Para concluir, a turma é reunida para relatar a experiência. No final do segundo encontro, cada equipe discorre suas considerações sobre as atividades que foram realizadas.

- 1) Descreva a experiência ao programar os atores do S4A para representar as retas paralelas e perpendiculares e como foi quando passaram a utilizar o carrinho.
- 2) Na opinião do grupo, qual dos recursos utilizados representa melhor uma reta? Por quê?
- 3) Explique a diferença entre retas paralelas e retas perpendiculares, citando alguns exemplos de onde é possível reconhecer a sua presença no dia a dia.

## **Encontro 3: Etapa 1**

**Tema:** Introdução e representação ao conceito de ângulo.

## **Objetivos:**

-

● Reconhecer a abertura do ângulo como uma grandeza geométrica utilizando o carrinho pré-programado (EF06MA25, EF06MA27)<sup>17</sup>.

## **Tempo estimado:** 1 h e 30'

As equipes definem a função que cada integrante irá desempenhar no terceiro encontro. Na sequência, a turma será orientada a representar por meio do *software* S4A, um exemplo de ângulo utilizando a categoria dos blocos "caneta" e "movimento". Antes de iniciarem a atividade, a professora poderá demonstrar exemplos de alguns dos blocos mais utilizados do *software* para movimentar e girar os atores.

<sup>16</sup> A base de programação está ilustrada em Apêndice C.

<sup>&</sup>lt;sup>17</sup> Indicador das habilidades descritas pela BNCC para a componente Matemática nos 6° anos do Ensino Fundamental.
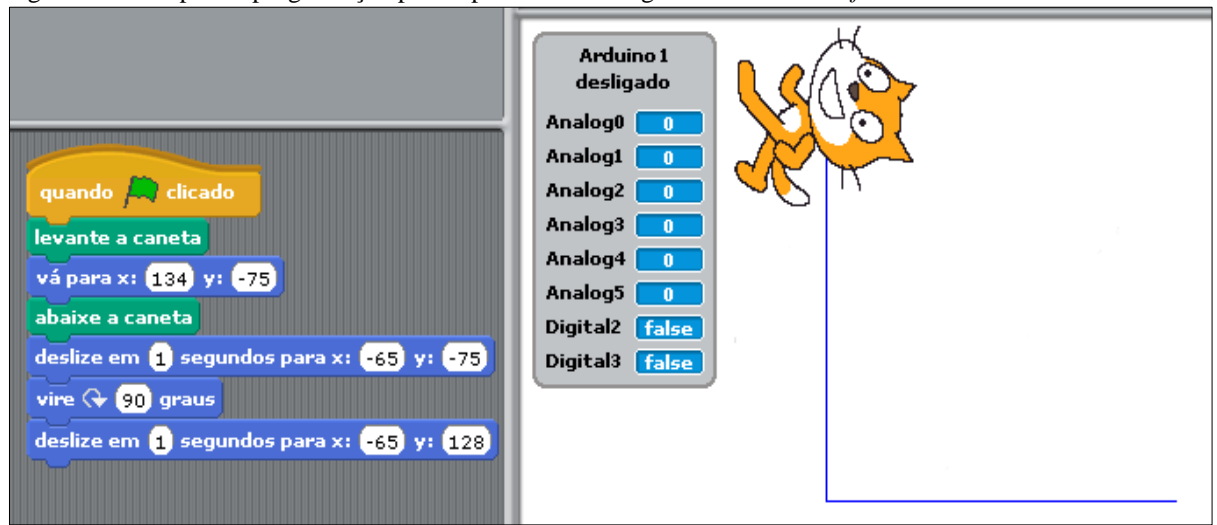

Figura 6 - Exemplo de programação para representar um ângulo utilizando o *software* S4A.

Fonte: Autores, 2019.

Concluída a demonstração, a professora irá questionar a turma:

1) Como é chamada a abertura formada entre os segmentos de reta?

Neste momento, serão observadas as respostas apresentadas para verificar se há indícios de conhecimentos prévios sobre o tema em questão. Na oportunidade, com o mesmo exemplo, será lançado o seguinte questionamento:

2) O que representa a intersecção formada entre esses segmentos?

Após ouvir os depoimentos, a professora irá orientar os grupos para uma pesquisa sobre representação dos ângulos na *internet* e nos livros didáticos. Dando sequência a essa etapa, os grupos compartilham suas pesquisas. Durante a socialização, a professora irá demonstrar na lousa como representar um ângulo, destacando seus principais elementos e como proceder para verificar sua medida. Nesta ocasião, será apresentado o transferidor e demonstrado alguns exemplos práticos para verificar o tamanho da abertura formada pelas duas semirretas. Poderão ser citados alguns exemplos de onde é possível observar a presença de ângulos em nosso dia a dia.

Após todos os estudantes realizarem alguns exemplos práticos de programação com os atores no S4A, os grupos irão demonstrar novos exemplos de ângulos utilizando o carrinho préprogramado com o pincel em anexo. Ao concluírem a atividade proposta, os estudantes serão orientados a observar as semelhanças e diferenças entre os ângulos reproduzidos no momento em que utilizaram o carrinho e sem ele, realizando uma análise comparativa do seu desempenho quando os ângulos eram representados apenas pela programação dos atores no *software*.

Para concluir as atividades, os grupos se reúnem e relatam como foi a experiência, destacando se houveram dificuldades, quais foram e o que fizeram para que o exemplo representado pelo carrinho, viesse a ficar o mais próximo possível do exemplo no computador. No final do terceiro encontro, cada grupo discorre suas considerações sobre as atividades realizadas.

- 1) Relate como foi a experiência de hoje com o carrinho no seu grupo. Descreva o seu desempenho para representar um ângulo, comparando como foi no momento em que utilizaram a programação dos atores no S4A.
- 2) Explique o que caracteriza um ângulo, como ele é representado e quais são seus principais elementos.
- 3) O grupo achou melhor representar um ângulo programando o *software* e observando a simulação na tela do computador ou utilizando o carrinho com o pincel? Por quê?
- 4) Em relação a precisão, onde os ângulos foram representados da melhor forma? Justifique.

#### **Encontro 4: Etapa 1**

**Tema:** Classificação dos ângulos.

#### **Objetivos:**

1

● Demonstrar a classificação de ângulo reto, agudo, obtuso e raso, utilizando o servomotor e o S4A (EF06MA25, EF06MA27)<sup>18</sup>.

## **Tempo estimado:** 1 h e 30'

No quarto encontro da primeira etapa, será apresentado pela professora, o funcionamento do servomotor<sup>19</sup> (Figura 07) e como se deve operá-lo<sup>20</sup> para determinar a abertura do ângulo utilizando o Arduino.

<sup>&</sup>lt;sup>18</sup> Indicador das habilidades descritas pela BNCC para a componente Matemática nos 6<sup>°</sup> anos do ensino fundamental.

<sup>19</sup> É um atuador eletromecânico usado para controlar sua posição angular de um objeto. O eixo do servo possui a liberdade de apenas 180º.

<sup>&</sup>lt;sup>20</sup> Vídeo demonstrando a montagem do servo motor na placa de prototipagem Arduino. Disponível em: <https://www.youtube.com/watch?v=38ebkQwbjYY>. Acesso em: 19 ago. 2019.

Figura 7 - Servomotor.

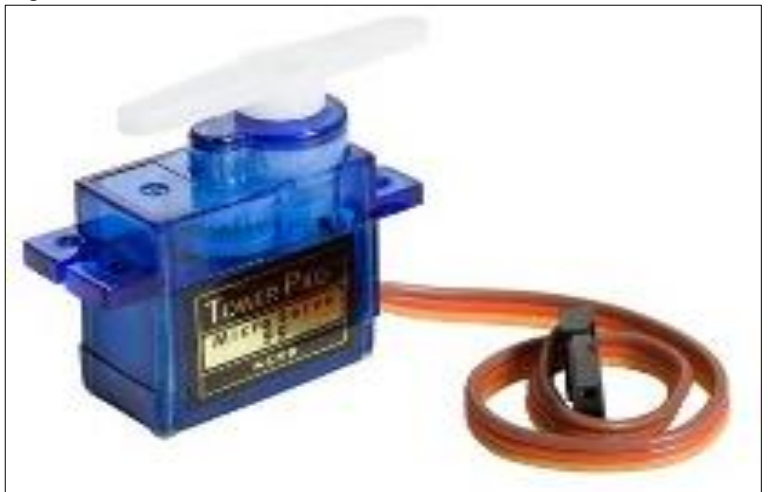

Fonte: <https://www.vidadesilicio.com.br/micro-servo-motor-sg90>.

Na ocasião, será utilizado também um transferidor<sup>21</sup> (Figura 08) para conferir a medida do ângulo realizada pelo servomotor. Esta primeira fase serve para verificar os conhecimentos que envolvidos da pesquisa possuem sobre ângulos e sua classificação.

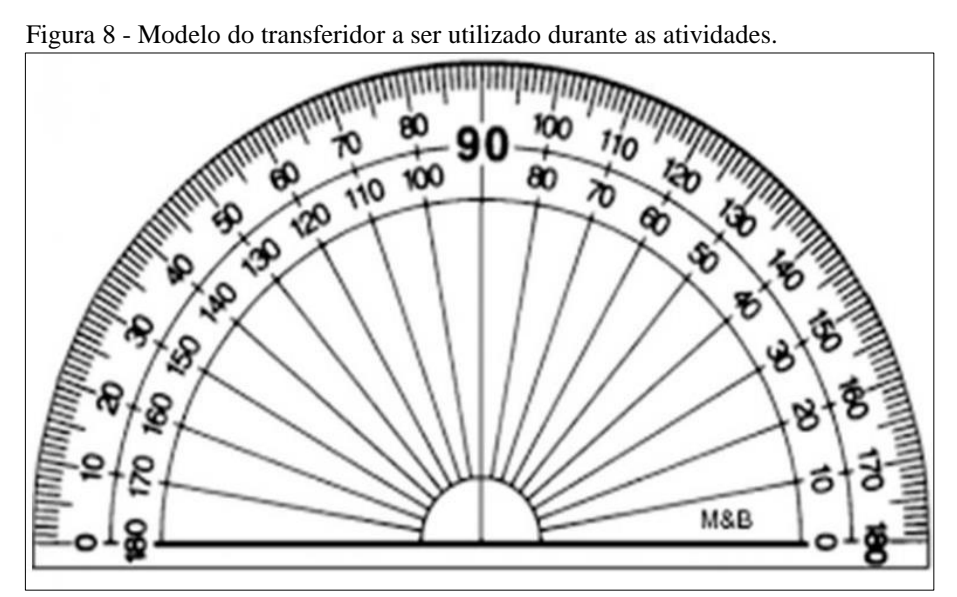

Fonte: [<https://www.culturadotabaco.com/transferidor.html>](https://www.culturadotabaco.com/transferidor.html).

Neste momento, será solicitado aos grupos a montarem do servomotor na placa Arduino conforme o exemplo da figura abaixo.

 $\overline{a}$ 

<sup>21</sup> Instrumento utilizado para medir a abertura de um ângulo.

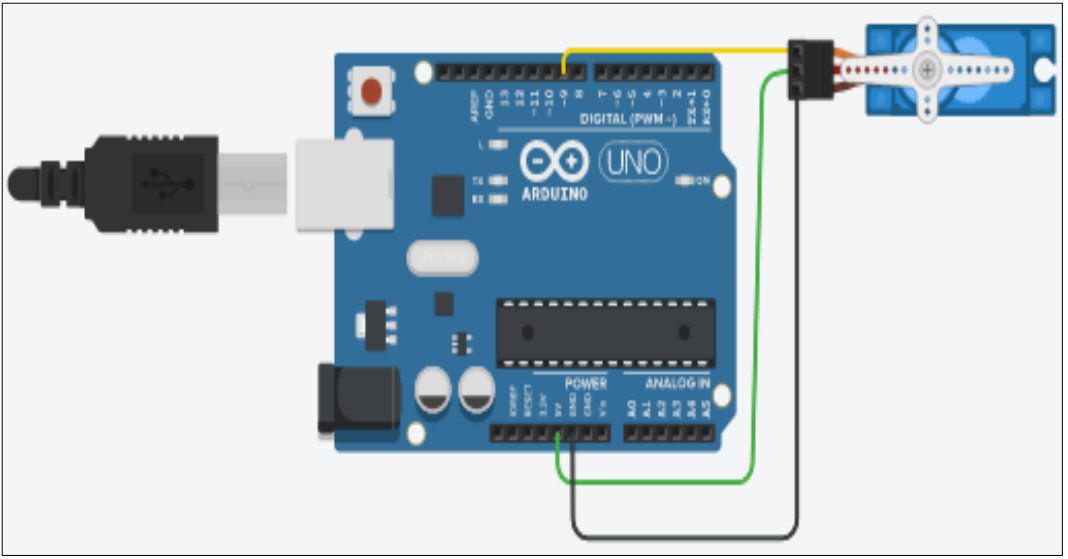

Figura 9 - Exemplo para montagem no servo motor na placa de prototipagem.

Fonte: Autores, 2019.

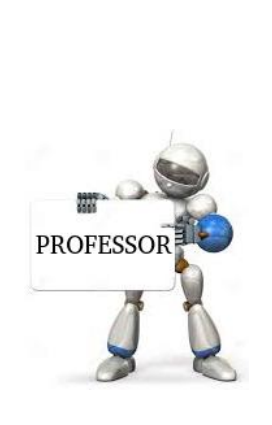

*Após a montagem do servomotor na placa de prototipagem, poderão ser demonstrados exemplos de programação, chamando atenção para a abertura dos ângulos formada por esse dispositivo. Neste sentido, a imagem do transferidor foi impressa, recortada e anexada junto ao servomotor para análise das experiências. Sobre a parte superior do servo foi anexado com cola quente um palito de madeira com aproximadamente 12 centímetros, para indicar a medida do ângulo que foi programado no software S4A (Figura 10).* 

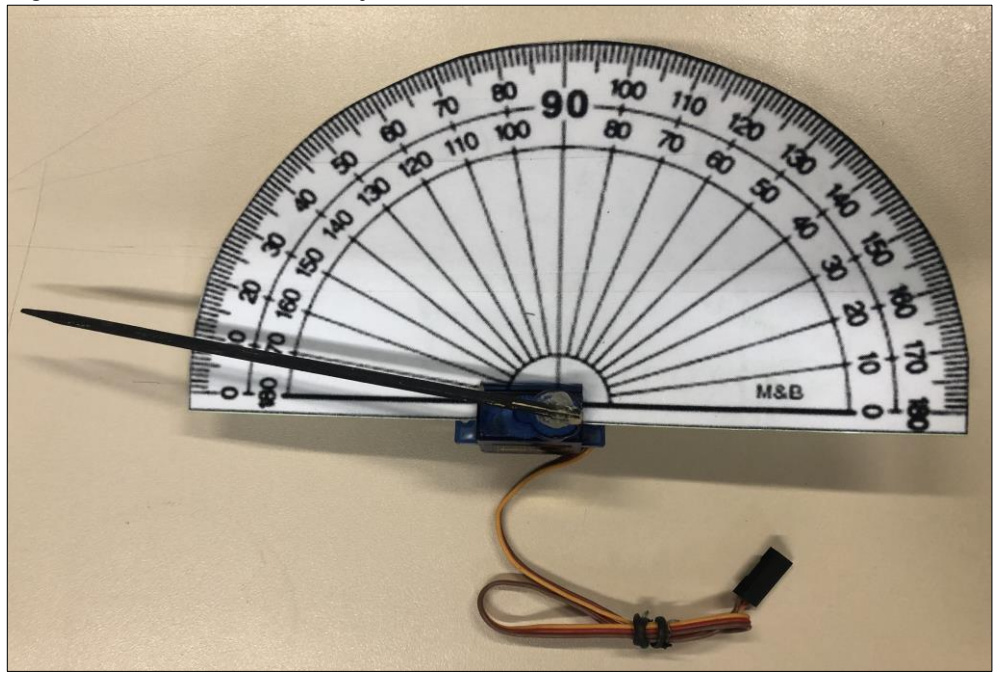

Figura 10 - Servomotor anexado junto ao molde do transferidor.

A seguir, apresenta-se um resumo dos blocos lógicos de programação que serão utilizados neste encontro e suas respectivas funções:

| <b>Blocos</b>            | Definição                                                                      |  |  |
|--------------------------|--------------------------------------------------------------------------------|--|--|
| quando clicar em         | Inicia a execução dos comandos após clicar em<br>bandeira verde.               |  |  |
| angle (180)<br>motor $8$ | Ativa o pino digital 8 e move o servo motor para o<br>valor definido em graus. |  |  |

Quadro 1 - Blocos lógicos utilizados para programação do servomotor.

Fonte: Autores, 2019.

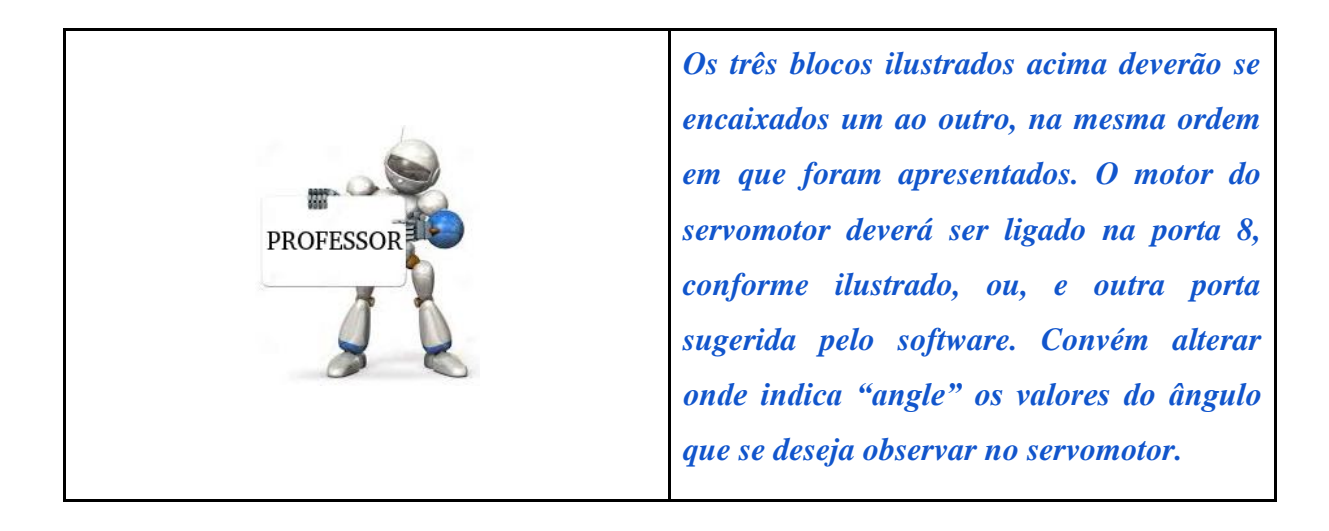

Fonte: Autores, 2019.

O primeiro exemplo a ser programado no servomotor é o ângulo de 90º. Após a demonstração, os estudantes serão questionados:

- 1) O que representa a abertura formada pelo giro do servomotor?
- 2) Descreva o que foi possível observar entre a programação e a abertura representada pelo servomotor.
- 3) Cite um exemplo de onde é possível visualizar no seu dia a dia a representação de um ângulo de 90º.

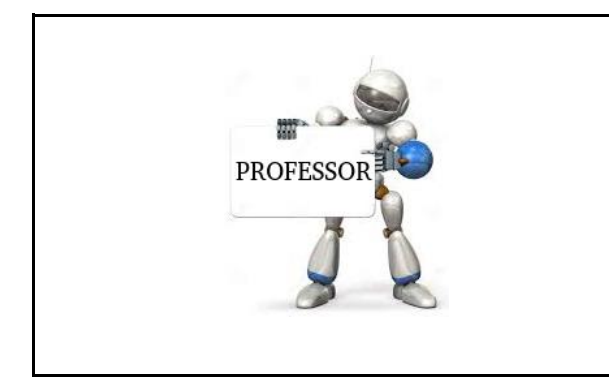

*As questões descritas acima, deverão ser respondidas à medida que os grupos realizam as simulações. Como sugestão, orienta-se os grupos a pesquisarem sobre a classificação dos ângulos na internet e nos livros didáticos de 6º e 7º anos.* 

Na sequência, a professora conceitua o que é ângulo reto, considerando como ele é formado, quais são os seus principais elementos, como deve ser representado e como analisar o valor de sua abertura no transferidor. O segundo exemplo a ser programado pelos grupos usando o servomotor, é o ângulo de 180º. Após a demonstração, os estudantes serão questionados:

- 4) Como é classificado um ângulo de 180º?
- 5) Descreva como o servomotor representou o ângulo que foi programado.

Volta-se o olhar para a pesquisa na *internet* e nos livros didáticos, analisando as possíveis diferenças entre seus resultados. A professora irá elucidar o conceito de ângulo raso, sua representação, levando em consideração seus principais elementos. O terceiro exemplo a ser programado é o ângulo de 45º. Após a programação no servomotor, os estudantes serão questionados:

- 6) Como é classificado um ângulo menor que 90º?
- 7) O servomotor representou corretamente a programação solicitada? Descreva a experiência.

Novamente, os estudantes irão observar o que é apresentado na *internet* no nos livros. Na sequência, a professora irá contextualizar ângulo agudo, sua representação, levando em consideração seus principais elementos. O quarto exemplo a ser programado pelos grupos é ângulo de 120º. Após a demonstração, os estudantes serão questionados:

- 8) Como é classificado um ângulo maior que 90º?
- 9) Que procedimento deve ser realizado na programação, para ocorrer a representação correta do ângulo no servomotor?

Após encerrar as pesquisas, a professora irá elucidar o conceito e representação de um ângulo obtuso, levando em consideração seus principais elementos. Após as demonstrações, os grupos serão orientados a explorar o recurso, alterando o valor da programação e observando a abertura do ângulo formada pelo servomotor. Cada grupo irá mudar os valores da programação inicial no S4A para exemplificar um ângulo reto, um raso, ou agudo e um obtuso. Após executar a programação e observar o tamanho da abertura no transferidor, os ângulos deverão ser classificados.

As perguntas a serem respondidas pelos grupos ao final do quarto encontro são:

- 10)A equipe considera importante compreender a classificação dos ângulos? Por quê?
- 11)Que elementos fazem parte de um ângulo?
- 12)Qual a utilidade dos conhecimentos da aula de hoje para as atividades de robótica educativa?

Todas as questões estão descritas no Apêndice A. O relatório deverá ser entregue aos grupos no início das atividades.

#### **Encontro 5: Etapa 2**

**Tema:** Atividade experimental com o prototipo Arduino (carrinho) - Desafio 1.

### **Objetivos:**

-

● Representação de uma figura geométrica com três ângulos internos, por meio do carrinho pré-programado (EF06MA19, EF06MA25)<sup>22</sup>.

#### **Tempo estimado:** 1 h e 30'

Neste primeiro encontro da segunda etapa, os participantes voltam a organizar seus grupos originais. Inicialmente, a professora irá retomar como procede o funcionamento do

<sup>22</sup> Indicador das habilidades descritas pela BNCC para a componente Matemática nos 6º anos do ensino fundamental.

carrinho. Na ocasião, serão realizados alguns testes de funcionamento do protótipo pelos integrantes dos grupos.

Em seguida, a professora irá expor para a turma três figuras (Figura 10) e junto a elas, uma régua de 30 cm e um transferidor de 180º.

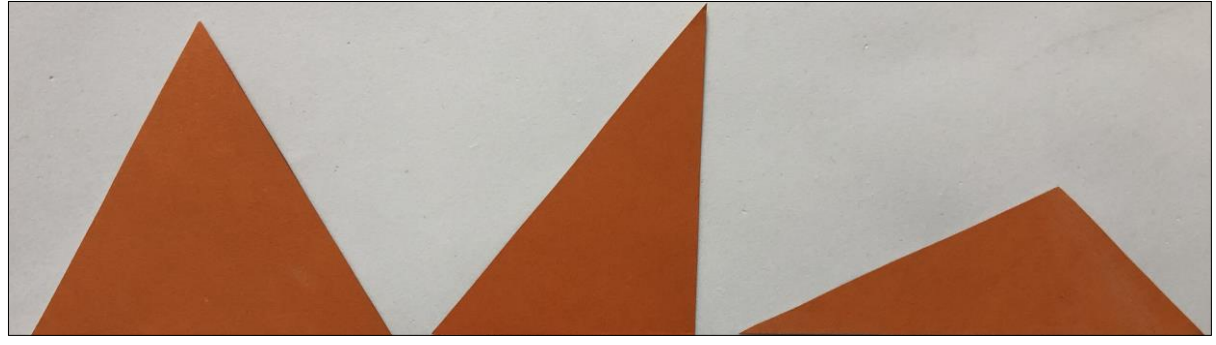

Figura 11 - Triângulos.

Fonte: Autores, 2019.

As figuras também serão dispostas nos grupos, obedecendo a ordem da Figura 10. Neste momento. Sugere-se realizar alguns questionamentos com a turma:

- 1) Como são chamadas estas figuras?
- 2) As três figuras podem ser denominadas igualmente? Justifique.
- 3) Quais são suas semelhanças?
- 4) E quais são suas diferenças?

Cada grupo escreverá suas considerações em uma folha entregue pela professora (Apêndice A). Após a socialização das perguntas, a professora deverá solicitar para que todos os grupos verifiquem, qual é a medida dos ângulos internos de cada uma das três figuras, com auxílio do transferidor. Cada grupo realizará essa proposta e será sugerido que anotem as respectivas medidas sobre cada figura. Na sequência, questiona-se os grupos:

- 5) Quais são as medidas dos ângulos da primeira figura?
- 6) Como são chamados os ângulos menores de 90º?
- 7) Em relação a segunda figura, quais as medidas de seus ângulos?
- 8) Como são chamados os ângulos de 90º?
- 9) Em relação a terceira figura, quais as medidas de seus ângulos?
- 10) Como são chamados os ângulos maiores de 90º?

Após cada grupo descrever suas considerações no relatório, a professora irá representar um triângulo na lousa, destacando os seus principais elementos, a medida de seus lados e ângulos e a quantidade de vértices. Na sequência as equipes serão orientadas a representar um triângulo utilizando a programação dos atores no *software* S4A.

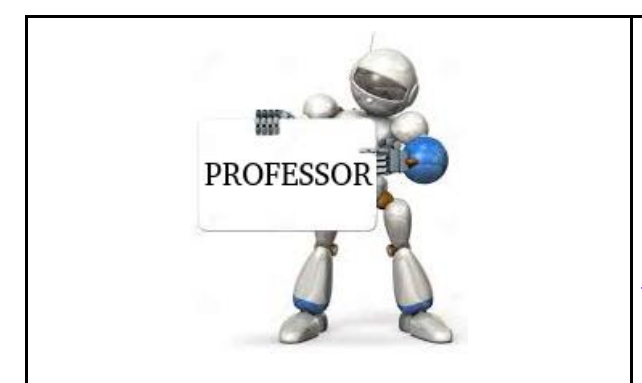

*Mesmo que a turma esteja dividida em grupos, sugere-se que cada estudante realize a sua experiência de programação com os blocos lógicos de "movimento" e "caneta", para desenhar um triângulo no computador.* 

Na sequência, as equipes farão a mesma experiência, porém, conduzindo o carrinho com o pincel em anexo para desenhar um triângulo qualquer no papel disposto no chão da sala de aula. Concluída a representação, os grupos devem ser orientados a identificar os principais elementos da figura.

As perguntas a serem respondidas no relatório no final do quinto encontro são:

- 11)Defina com suas palavras o que é um triângulo.
- 12)Cite três exemplos de onde é possível observar a existência dos triângulos em seu dia a dia.
- 13)Onde o grupo achou que ficou melhor a representação dos triângulos, realizando a programação no *software* ou controlando o carrinho? Por quê?

# **Encontro 6: Etapa 2**

**Tema:** Atividade experimental com o prototipo Arduino (carrinho) - Desafio 2.

# **Objetivos:**

-

Classificação dos triângulos quanto a medida dos seus ângulos (EF06MA19,  $E$ F06MA27)<sup>23</sup>.

**Tempo estimado:** 1 h e 30'

<sup>23</sup> Indicador das habilidades descritas pela BNCC para a componente Matemática nos 6º anos do ensino fundamental.

No sexto encontro, as equipes serão orientadas a realizar uma pesquisa na *internet* e nos livros didáticos sobre a classificação dos triângulos quanto a medida dos seus ângulos. Cada grupo irá anotar suas considerações no relatório e apresentá-las a turma.

Na sequência, o professor volta a apresentar as mesmas figuras que foram utilizadas no quinto encontro.

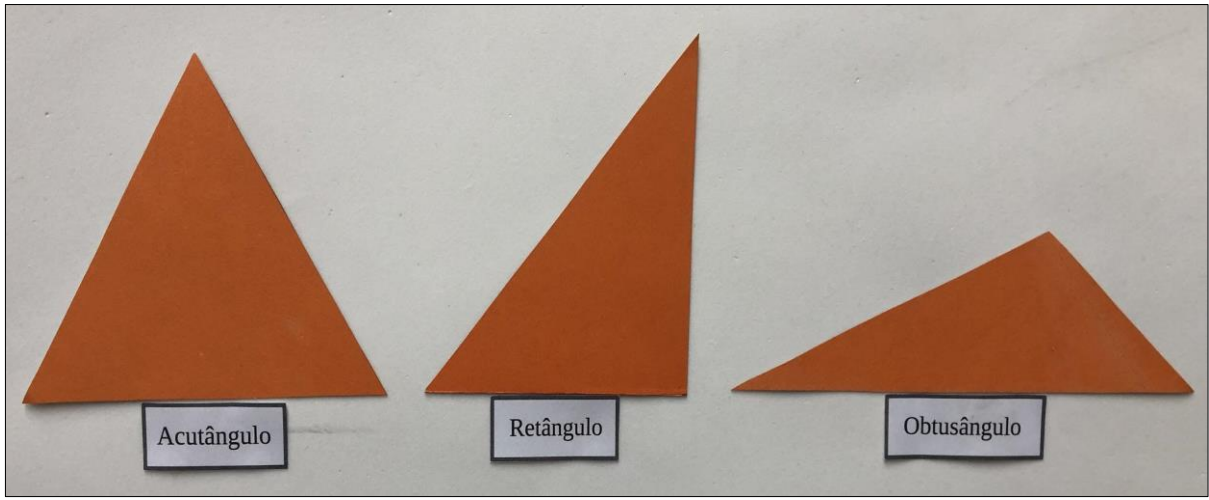

Figura 12 - Classificação dos triângulos em relação a medida dos seus ângulos.

Fonte: Autores, 2019.

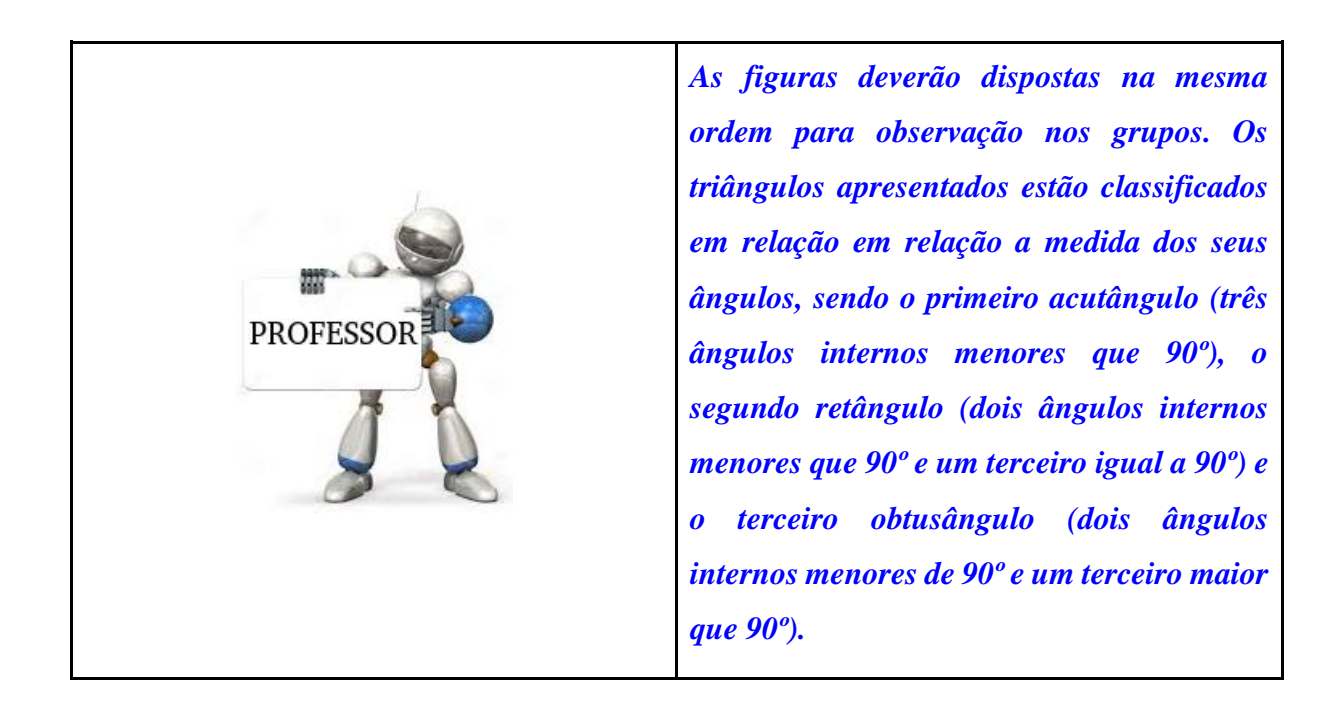

Neste momento a professora irá chamar a atenção para a classificação dos triângulos, salientando as suas diferenças. Em relação a medida dos seus lados os triângulos classificamse em: equilátero (as medidas dos seus três lados são iguais), isósceles (as medidas de dois de seus lados são iguais e uma é diferente) e escaleno (as três medidas são diferentes). Quanto a medida dos ângulos os triângulos classificam-se em: acutângulo (os seus três ângulos internos são menores de 90º), retângulo (dois dos seus lados são menores que 90º e um é igual a 90º) e obtusângulo (dois dos seus lados são menores que 90º e um é maior que 90º).

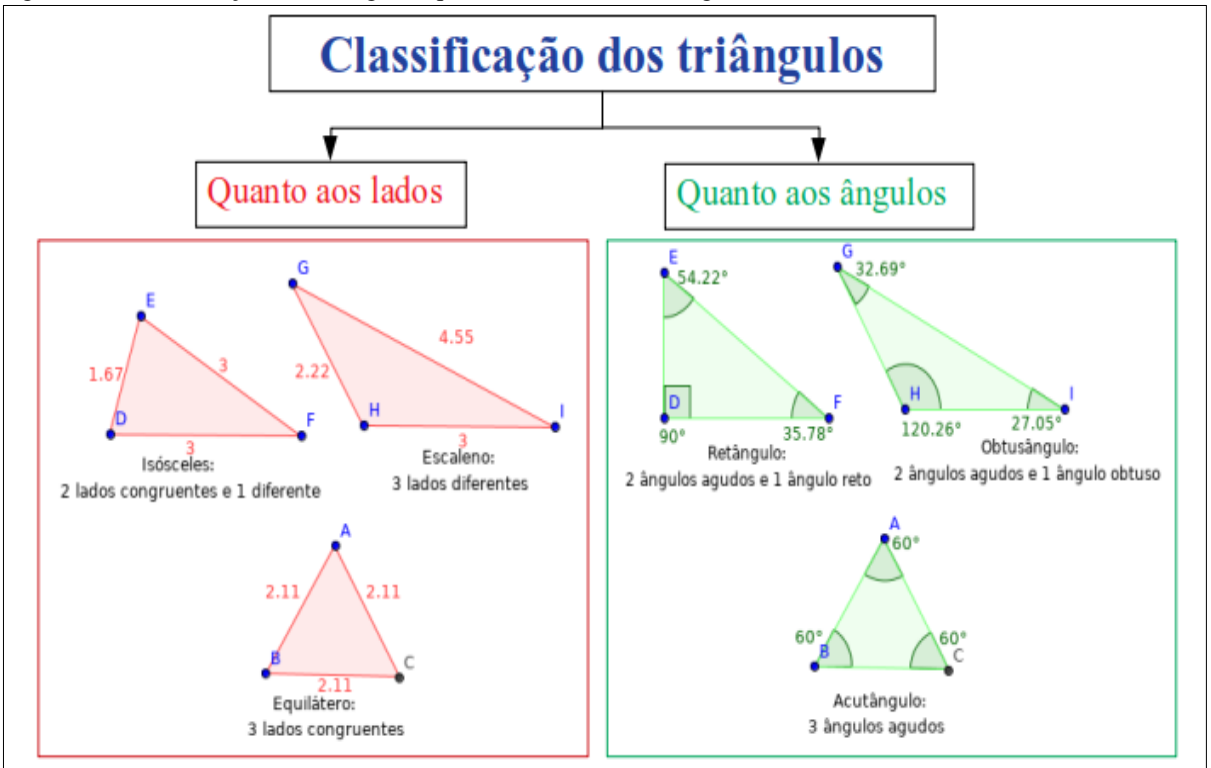

Figura 13 - Classificação dos triângulos quanto aos lados e aos ângulos.

Contudo, sendo as atividades do sexto encontro direcionadas a classificação dos triângulos em relação às medidas de seus ângulos, as equipes serão orientadas a representá-los usando o carrinho pré-programado. Mesmo que a turma esteja dividida por equipes, sugere-se que cada estudante faça a experiência em controlar o carrinho.

Os grupos então, passam a utilizar o protótipo com o pincel em anexo para desenhar os triângulos sobre um papel anexado no chão da sala de aula. Nesse momento, todos os grupos irão realizar suas demonstrações controlando o trajeto do carrinho e observando o desenho que é reproduzido pelo pincel. Concluída esta fase, será solicitado que os grupos classifiquem cada triângulo ilustrado em relação a medida de seus ângulos.

As perguntas a serem respondidas pelos grupos ao final do sexto encontro serão:

1) Qual era o conhecimento que os integrantes do grupo tinham, sobre a classificação dos triângulos em relação às medidas dos seus ângulos?

Fonte: Autores, 2019.

- 2) Represente e identifique os principais elementos de um triângulo:
	- a) acutângulo:
	- b) retângulo:
	- c) obtusângulo:
- 3) Houveram dificuldades para a representação dos triângulos com o carrinho? Quais foram em que momento?
- 4) Descreva como está sendo a experiência em utilizar os recursos da robótica educativa em um conteúdo de Matemática.

O modelo deste relatório encontra-se em Apêndice A.

#### **Encontro 7: Etapa 2**

**Tema:** Atividade experimental com o prototipo Arduino (carrinho) - Desafio 3.

#### **Objetivos:**

-

● Representação e classificação de uma figura geométrica com quatro ângulos internos por meio do carrinho pré-programado (EF06MA25, EF06MA27)<sup>24</sup>.

# **Tempo estimado:** 1 h e 30'

No sétimo encontro, a professora irá expor para a turma, cinco figuras (Figura 13) e junto a elas uma régua e um transferidor. As figuras serão dispostas nos grupos na mesma ordem da Figura 13.

<sup>24</sup> Indicador das habilidades descritas pela BNCC para a componente Matemática nos 6º anos do ensino fundamental.

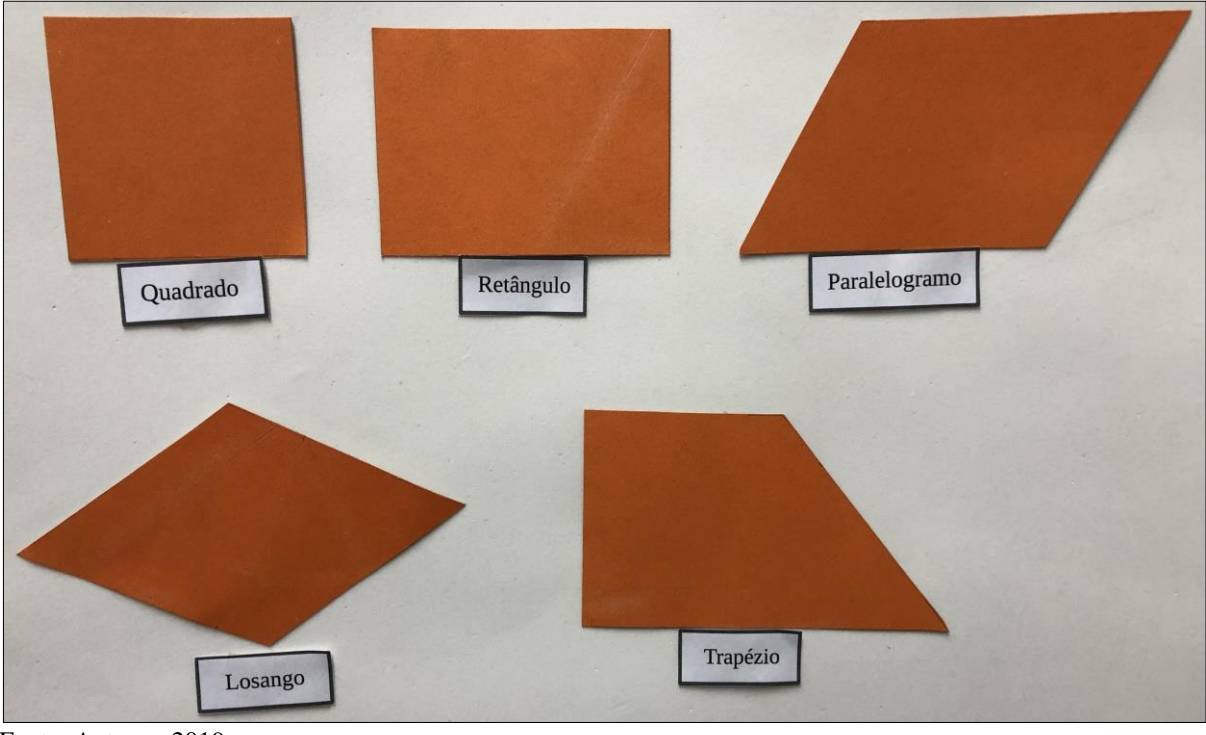

Figura 14 - Classificação dos quadriláteros em relação a medida dos seus ângulos.

Fonte: Autores, 2019.

As cinco figuras que serão apresentadas representam quadriláteros, sendo a primeira um quadrado, a segunda um retângulo, a terceira um paralelogramo, a quarta um losango e a quinta um trapézio. Nesse momento, sugere-se realizar alguns questionamentos para a turma:

- 1) Dentre as figuras apresentadas, verifique quais o seu grupo conhece e como elas se chamam.
- 2) As quatro figuras podem ser denominadas igualmente? Justifique.
- 3) Quais as semelhanças entre as cinco figuras?
- 4) E quais são as diferenças?

Cada grupo irá escrever suas considerações em uma folha entregue pela professora (Apêndice A). Após a socialização das respostas, a pesquisadora solicitará que todos os grupos verifiquem qual é a medida dos lados e dos ângulos internos de cada uma das cinco figuras. Cada grupo realizará essa proposta e será sugerido para que anotem suas respectivas medidas sobre cada figura. Na sequência, questiona-se aos grupos:

- 5) O que as duas primeiras figuras apresentam em comum e o que as diferencia?
- 6) Descreva o que as três últimas figuras apresentam em comum e o que as diferencia.

As considerações devem ser realizadas no relatório do grupo (Apêndice A). A seguir, a professora proporá que pesquisem na *internet* a classificação dos quadriláteros em relação aos ângulos. Cada grupo fará as suas anotações e, ao final, as apresentará. Na sequência, os estudantes irão observar as cinco figuras expostas e classificar cada uma delas, segundo o que foi apresentado nas pesquisas. Dando sequência às atividades, a turma deverá ser orientada a desenhar um dos quadriláteros utilizando o carrinho pré-programado.

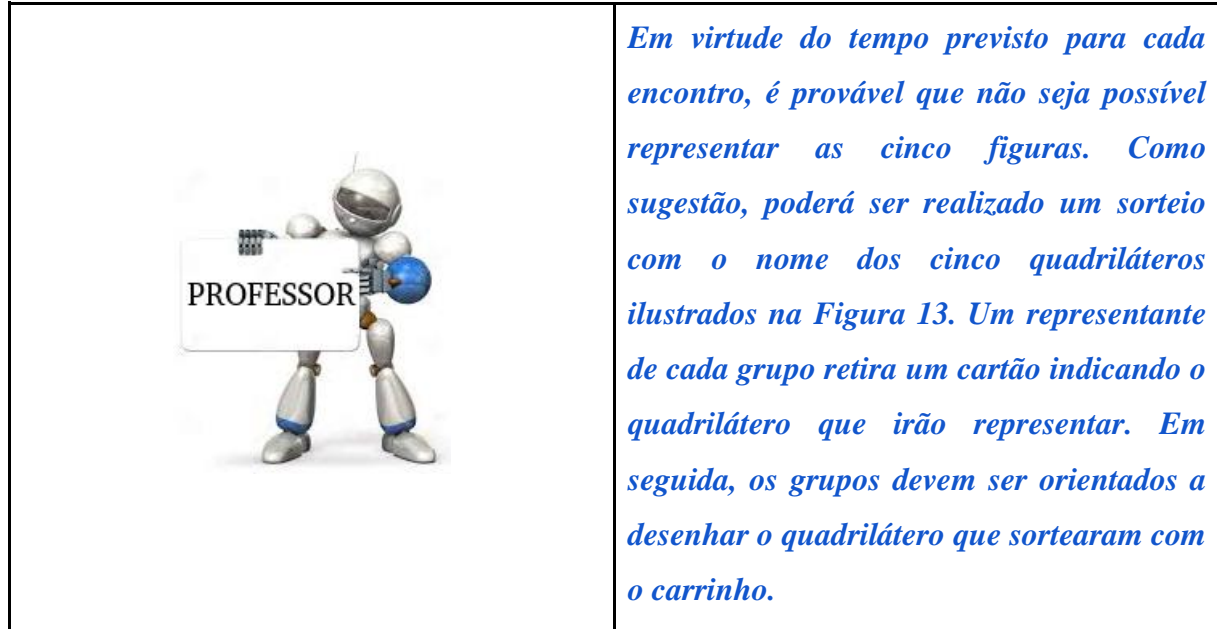

*de cada grupo retira um cartão indicando o quadrilátero que irão representar. Em seguida, os grupos devem ser orientados a desenhar o quadrilátero que sortearam com*  Todos os grupos irão dispor do carrinho com o pincel em anexo para realizar a demonstração das figuras. Será anexado um no papel no chão da sala de aula para representar os desenhos. Após a conclusão, será solicitado para que as os grupos identifiquem seus

principais elementos, verificando a medida de seus lados e ângulos para certificar-se de que a figura sorteada foi representada corretamente. Após a conclusão da atividade proposta, cada grupo expõe o seu trabalho, comentando as características da figura que representaram.

As perguntas a serem respondidas pelos grupos ao final do sétimo encontro são:

- 7) Descreva como foi a experiência em representar a figura do seu grupo utilizando o carrinho.
- 8) Defina com suas palavras o que é um quadrilátero.
- 9) Cite três exemplos de onde é possível observar a existência dos quadriláteros em seu dia a dia.
- 10)Cite as vantagens e desvantagens de usar um carrinho pré-programado para representar um quadrilátero.
- O modelo de relatório encontra-se no Apêndice A.

#### **Encontro 8: Etapa 2**

**Tema:** Atividade experimental com o protótipo Arduino (carrinho) - Desafio 4.

## **Objetivos:**

Representar e classificar polígonos regulares e irregulares utilizando o protótipo carrinho.

# **Tempo estimado:** 1 h e 30'

No oitavo encontro, inicialmente os grupos farão uma pesquisa sobre o conceito de polígonos regulares e irregulares. Deverão ser usadas as duas fontes, livro didático e *internet*. Cada grupo irá escrever suas considerações em uma folha cujo modelo está em Apêndice A e posteriormente, socializá-las com a turma. Durante as apresentações a professora poderá intervir, demonstrando na lousa exemplos para melhor compreensão dos conceitos em pauta. Na sequência, serão as apresentadas cinco figuras da aula anterior, sendo elas um quadrado, um retângulo, um trapézio, um triângulo acutângulo e um triângulo retângulo.

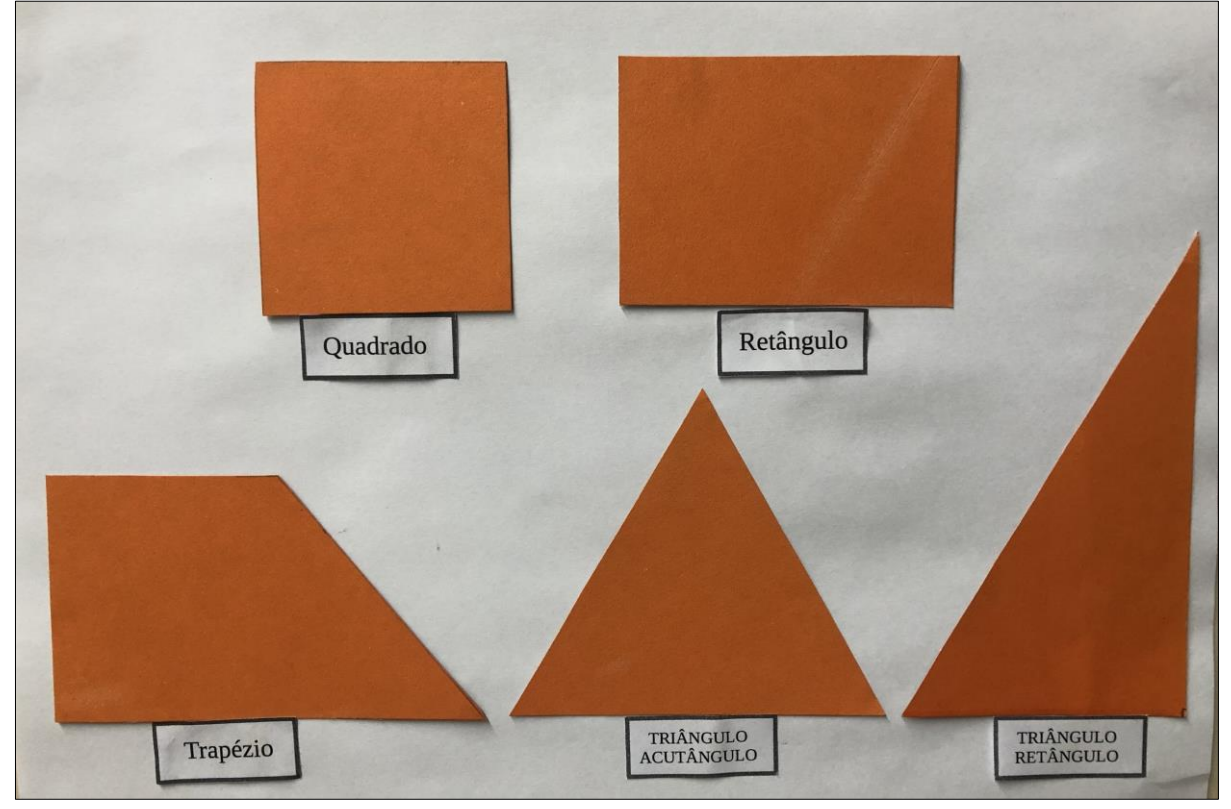

Figura 15 - Quadrado, retângulo, trapézio, triângulo acutângulo e triângulo retângulo.

Fonte: Autores, 2019.

Neste momento os estudantes serão questionados sobre os elementos que caracterizam as figuras expostas, como elas são nomeadas, quantos ângulos e quantos vértices possuem, se há diferenças ou semelhanças em relação a medida dos lados e ângulos, comparar os segmentos de reta se são paralelos ou perpendiculares e classificar quais delas são polígonos regulares e irregulares.

Na sequência, os grupos serão orientados a usar o protótipo carrinho para representar um dos polígonos expostos. Nesse sentido, deverão ser apresentadas cinco cartas para a turma e no verso de cada uma delas o nome dos polígonos conforme a Figura 14.

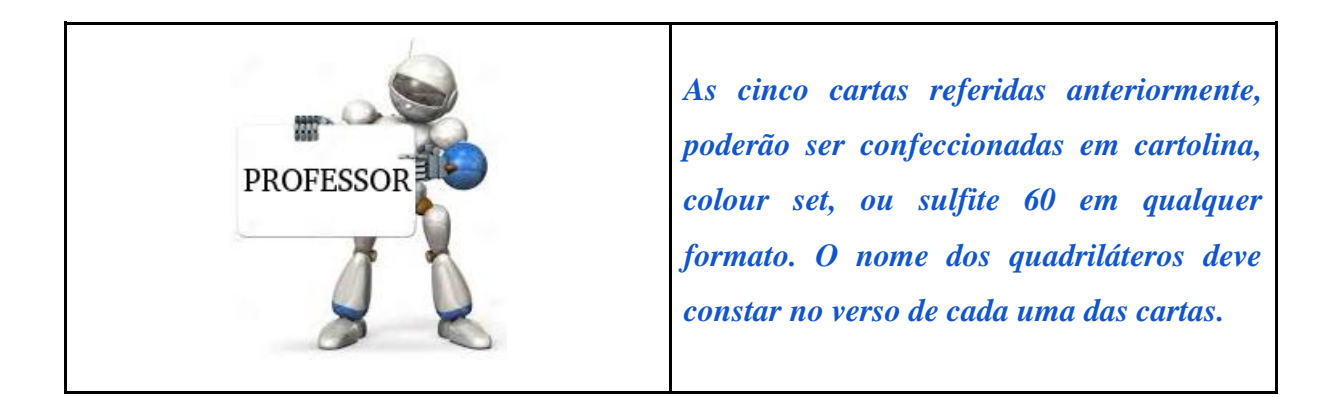

Um representante de cada grupo escolhe uma carta e utiliza o carrinho para representálo. Quando a representação for concluída, as equipes respondem como o polígono é nomeado, se é regular ou irregular. As perguntas a serem respondidas pelos grupos ao final do oitavo encontro são:

- 1) Houve interesse pelo conteúdo apresentado com os recursos da robótica educativa, ou isso não fez diferença durante as aulas?
- 2) Os recursos utilizados nas aulas de robótica educativa, contribuíram para a compreensão do conteúdo abordado na aula de hoje? Justifique.
- 3) Escreva a diferença entre polígonos regulares e irregulares.
- 4) Quais das cinco figuras apresentadas são polígonos regulares?
- 5) Descreva as características da figura representada por seu grupo e conclua dizendo se ele é um polígono regular ou irregular.
- O modelo de relatório encontra-se no Apêndice A.

### **Encontro 9: Etapa 3**

#### **Tema:** Projeto final.

#### **Objetivos:**

● Definição do projeto (artefato) a ser desenvolvido.

## **Tempo estimado:** 1 h e 30'

No nono encontro, será definido o projeto (artefato) a ser desenvolvido e elaborado pelos grupos. Inicialmente será apresentado um vídeo $^{25}$  com o objetivo de induzir algumas ideias e inspirar os estudantes na elaboração dos seus projetos.

Também será formulado um rascunho do artefato. Na primeira atividade da terceira etapa, serão realizados os desdobramentos iniciais para planejamento e a organização do projeto final. Serão realizadas pesquisas na *internet* e discussões em grupo para definir como será elaborado o artefato e quais serão os recursos necessários para sua execução. No apêndice C, consta o material para os grupos completarem essas informações. Nesse momento, a professora deverá estar atenta e auxiliar a tomada de decisões entre os integrantes do grupo.

As perguntas a serem respondidas pelos grupos ao final do nono encontro são:

- 1) Explique como ficou definido o projeto que o seu grupo irá desenvolver.
- 2) Como ficaram estabelecidas as ações de cada integrante?
- 3) Quais serão as próximas etapas para o desenvolvimento do projeto?
- 4) Explique como ficou definido o projeto que o grupo irá desenvolver.

#### **Encontro 10: Etapa 3**

**Tema:** Projeto final.

#### **Objetivos:**

● Desenvolvimento e testes iniciais.

#### **Tempo estimado:** 1 h e 30'

 $25$ <sup>25</sup> Vídeo "Matemática olhando por outro ângulo" Disponível em: <https://www.youtube.com/watch?v=BMEk1MBf3Ko>. Acesso em: 04 ago. 2019.

O décimo encontro tem como objetivo principal a implementação e desenvolvimento dos projetos. Para isso, a professora deverá auxiliar os grupos com sugestões que facilitem a execução dos projetos. As questões a serem respondidas pelos grupos são:

- 1. Quais foram os desafios enfrentados pelo grupo nesta etapa?
- 2. Que estratégias foram usadas para resolver esses desafios?
- 3. Relate quais foram os objetos geométricos que seu grupo pode observar durante a montagem do artefato.

#### **Encontro 11: Etapa 3**

**Tema:** Projeto final.

#### **Objetivos:**

● Implementação.

## **Tempo estimado:** 1 h e 30'

O penúltimo encontro da terceira etapa, será para dar andamento nas atividades que ficaram pendentes no último encontro. Para isso, o professor deve auxiliar os grupos com sugestões que facilitem a conclusão dos projetos. Ao final do encontro, as questões a serem respondidas pelos grupos são:

- 1) Quais os desafios enfrentados pelo grupo para conclusão do projeto?
- 2) Como estes desafios foram resolvidos?

#### **Encontro 12: Etapa 3**

**Tema:** Projeto final.

#### **Objetivos:**

● Ajustes finais.

**Tempo estimado:** 1 h e 30'

O último encontro da terceira etapa, será para ajustes e testes finais dos projetos. Nesse sentido, o professor deverá repassar em todos os grupos e verificar se há necessidade de auxílio para a conclusão das atividades. Como sugestão, é possível escalar mais colaboradores às equipes que estão mais atrasadas. Os grupos concluintes, poderão auxiliar aos que possuem maiores demandas. Desta forma evita-se que os grupos que concluíram os projetos, fiquem ociosos neste período, evitando a dispersão da turma. Nessa lógica, as atividades devem estar concentradas na conclusão do projeto de todos os grupos. Por esse motivo não foi disponibilizado questionário para o penúltimo encontro.

#### **Encontro 13: Etapa 4**

**Tema:** Seminário de apresentação dos projetos.

#### **Objetivos:**

● Compartilhar os trabalhos elaborados com os grupos.

## **Tempo estimado:** 1 h e 30'

O último encontro será o seminário de socialização de trabalhos. Cada grupo irá apresentar o trabalho que desenvolveu, discorrendo sobre os recursos utilizados, como foi realizada a programação e quais foram as dificuldades encontradas.

Ao final do encontro, as questões a serem respondidas são para avaliar o projeto desenvolvido pelo grupo e pelos outros grupos:

1) Dê sua opinião sobre o seu projeto e sobre os projetos dos outros grupos, citando pelo menos um aspecto interessante e um aspecto que você faria diferente deles.

#### **Nosso grupo:**

O que ficou bom: O que poderia ser feito diferente:

#### **Grupo 1:**

Aspectos interessantes: Sugestões de mudança:

# **Grupo 2:**

Aspectos interessantes: Sugestões de mudança:

# **Grupo 3** :

Aspectos interessantes: Sugestões de mudança:

# **Grupo 4:**

Aspectos interessantes: Sugestões de mudança:

# **APÊNDICE B - Relação de peças utilizadas para montagem do carrinho préprogramado**

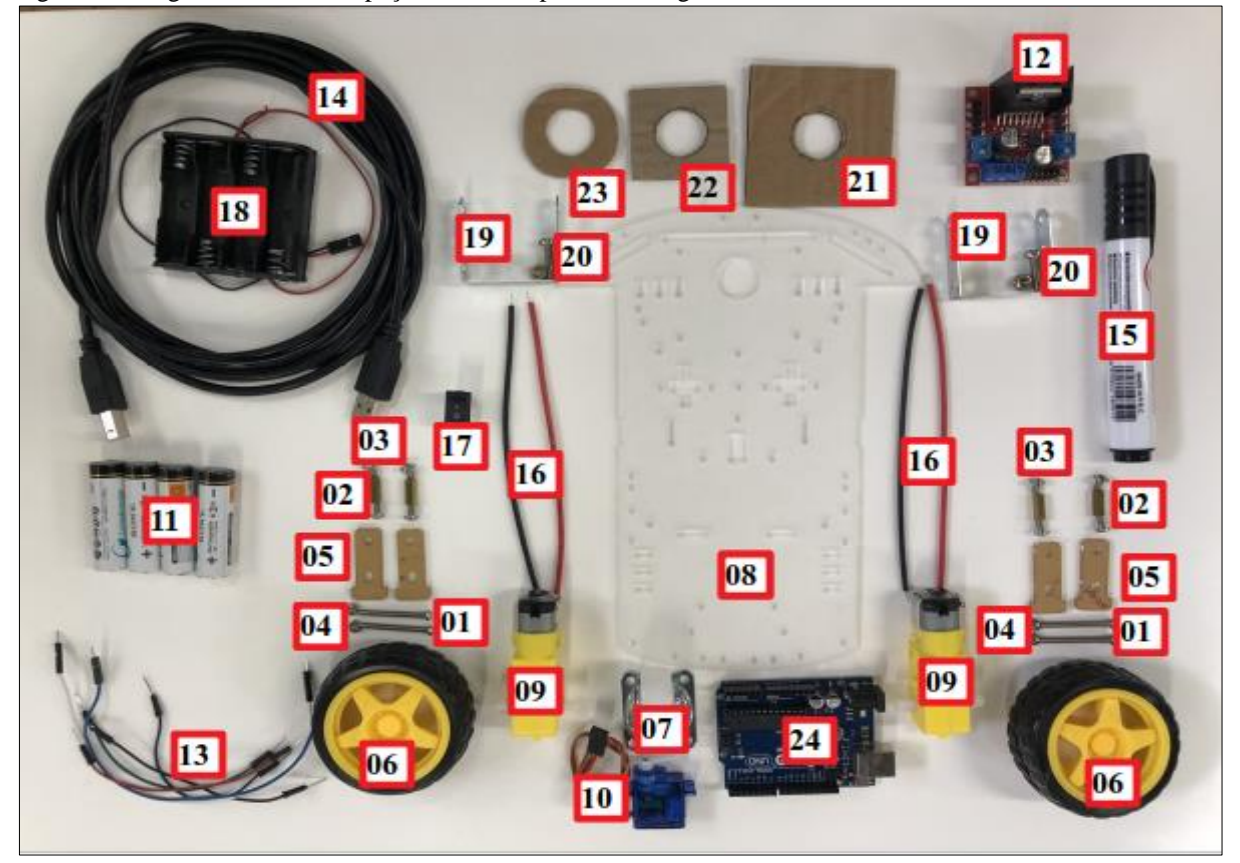

Figura 1 - Imagem com todas as peças utilizadas para a montagem do carrinho.

Fonte: Autores, 2019.

| Quadro 1 - Descrição das peças utilizadas para montagem do carrinho. |  |  |  |  |
|----------------------------------------------------------------------|--|--|--|--|
|----------------------------------------------------------------------|--|--|--|--|

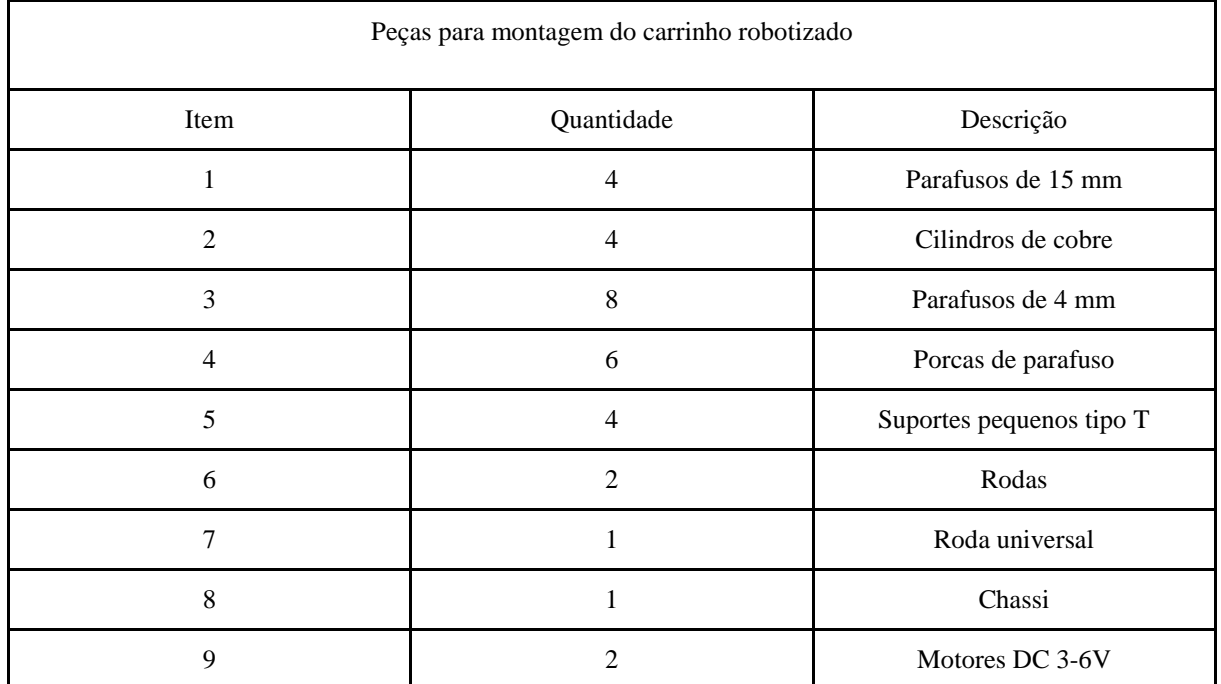

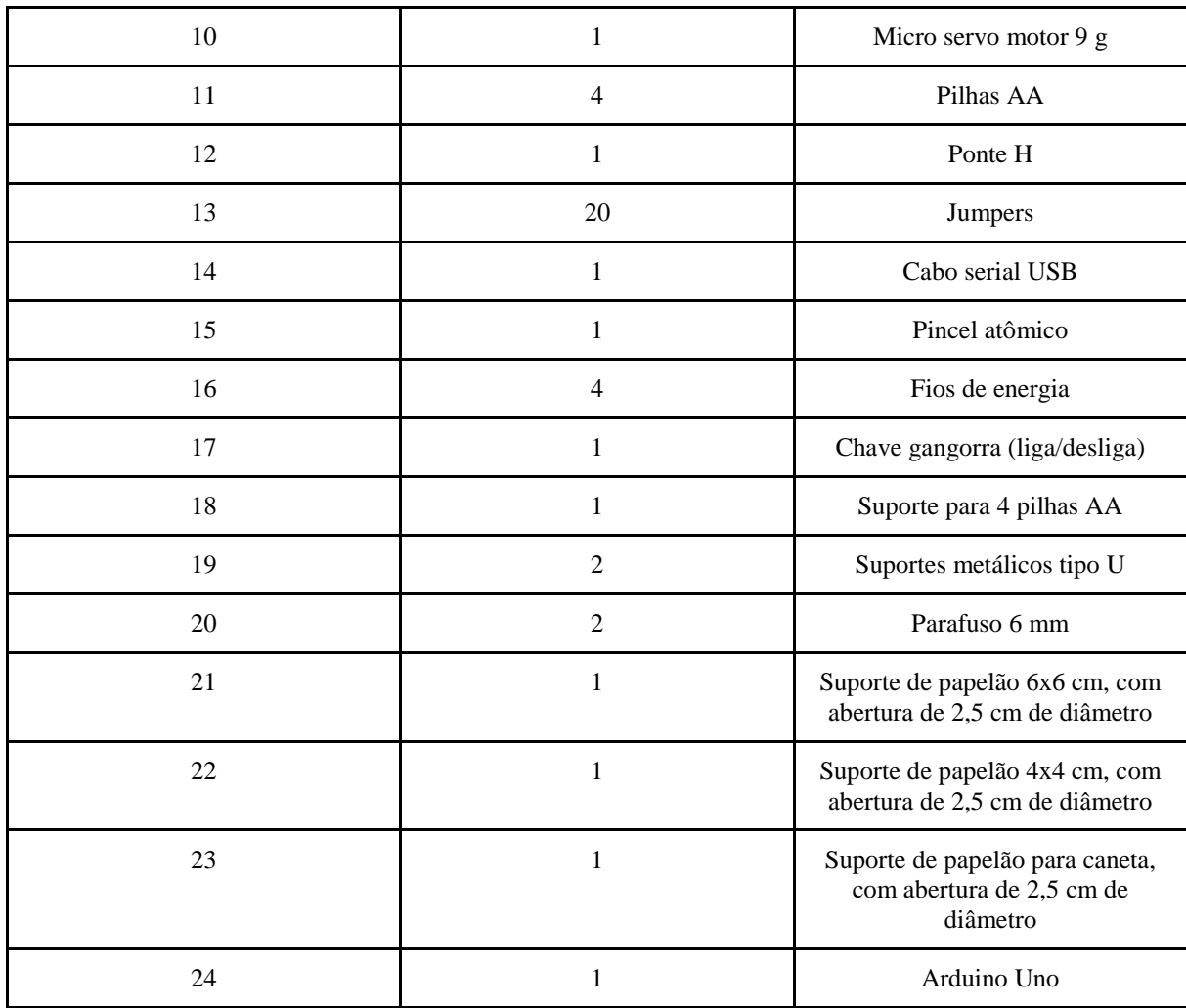

Fonte: Autores, 2019.

# **APÊNDICE C - Sugestão base da programação para o carrinho**

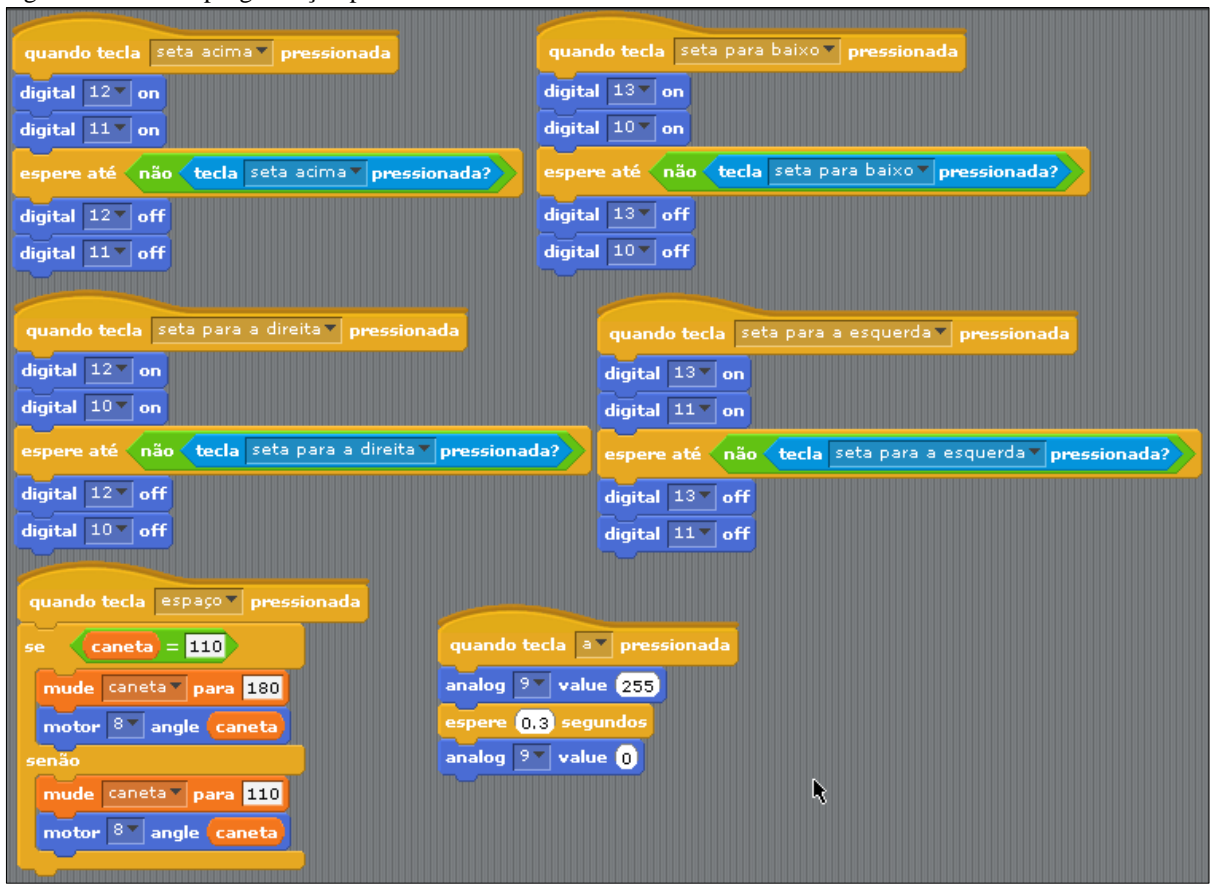

Figura 1 - Base de programação para os movimentos do carrinho.

Fonte: Autores, 2019.

# **APÊNDICE D - Manual para montagem do carrinho**

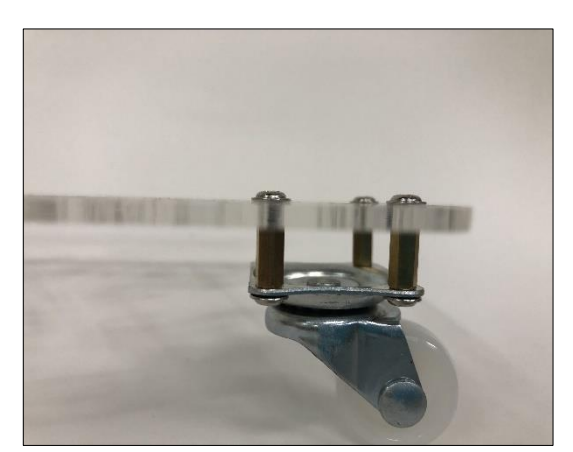

1) Fixar junto ao chassi de acrílico, o rodízio passivo utilizando 8 parafusos de 4 mm e 4 cilindros de cobre. Para isso, serão necessários dois cilindros com 4 parafusos do lado direito e dois cilindros com 4 parafusos do lado esquerdo.

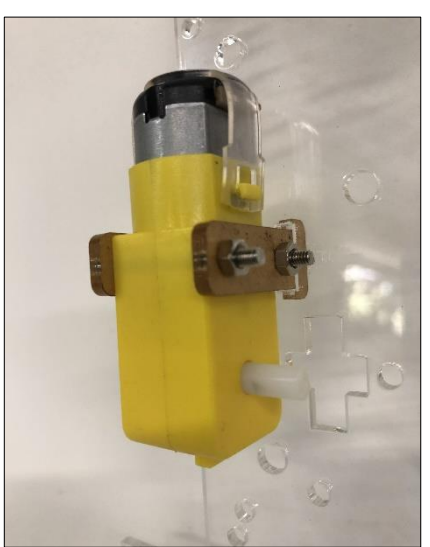

2) Fixar o motor DC 3-6 do lado direito do chassi. Para isso, serão necessários 2 suportes pequenos tipo T e dois parafusos de 15 mm. Os dois parafusos devem transpassar o motor do lado esquerdo, presos a uma porca do lado direito.

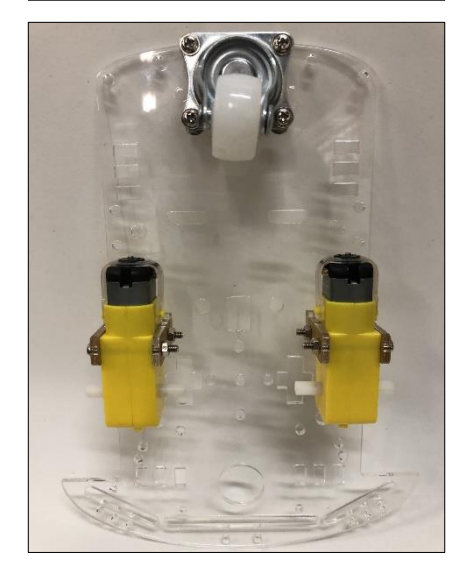

3) O mesmo procedimento deverá ser realizado com o segundo motor DC 3-6 do lado esquerdo do chassi.

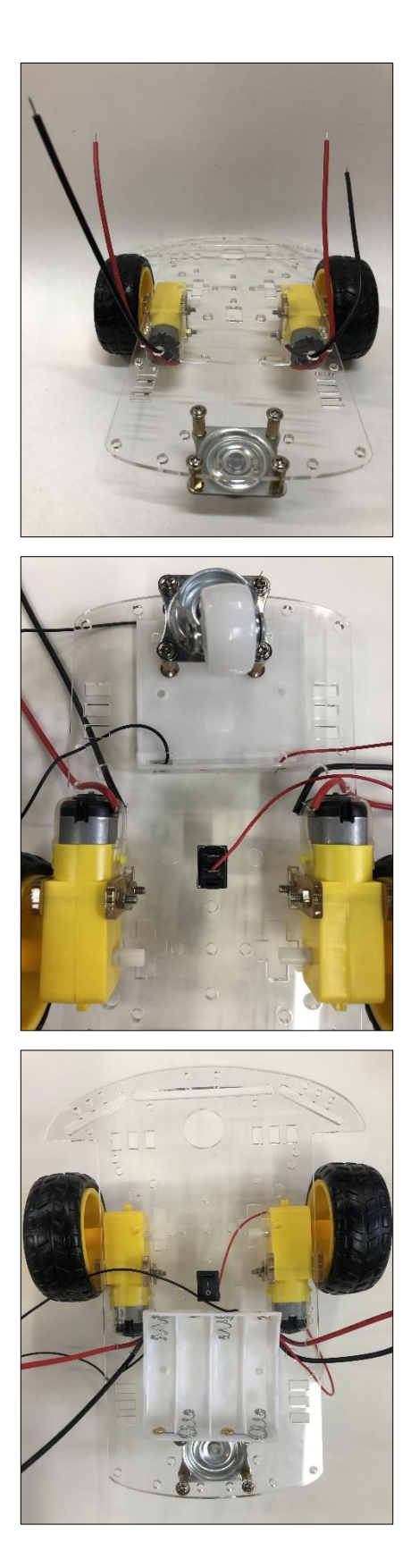

4) Anexar uma roda do lado direito e outra do lado esquerdo. Soldar os fios de energia nos dois motores. O positivo (vermelho) partindo da parte inferior do motor e o negativo (preto) da parte super.

5) Fixar a chave gangorra (liga/desliga) entre os dois motores DC e o suporte para pilhas na parte superior do chassi, sobre o rodízio passivo.

6) Soldar o fio de energia positivo (vermelho) do suporte para pilhas, na chave interruptora e o fio preto (negativo) no GND da placa Arduino. O resumo de todas as ligações elétricas é demonstrado na sequência no sétimo passo.

7) Fixar a placa Arduino na parte superior do carrinho. Soldar o fio de energia positivo (vermelho) do suporte para pilhas na chave interruptora e o preto (negativo) no GND da placa Arduino. Seguir todas as ligações elétricas para os motores DC, ponte H e servomotor, conforme demonstra a imagem abaixo.

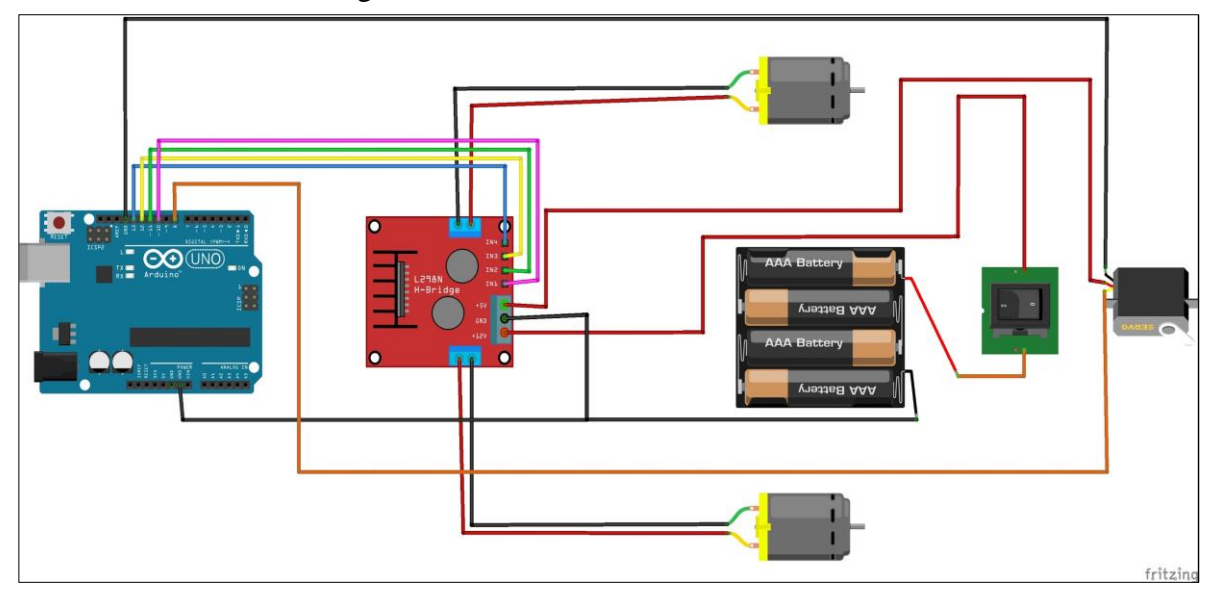

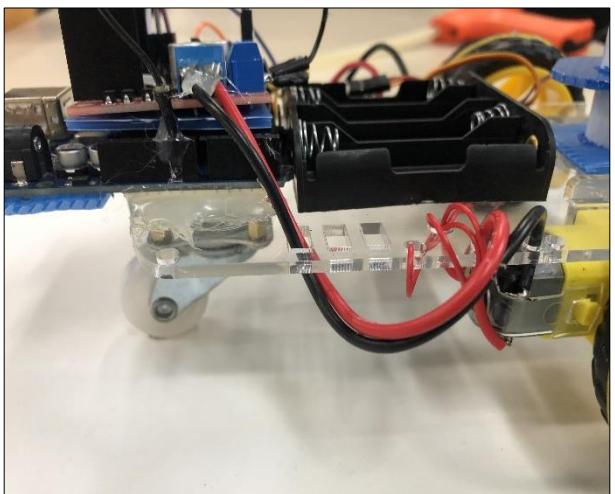

8) Fixar a ponte H na parte superior do chassi. Os fios de energia que ficaram soltos dos dois motores DC, deverão ser soldados junto a ponte H, conforme ilustrado na figura 7.

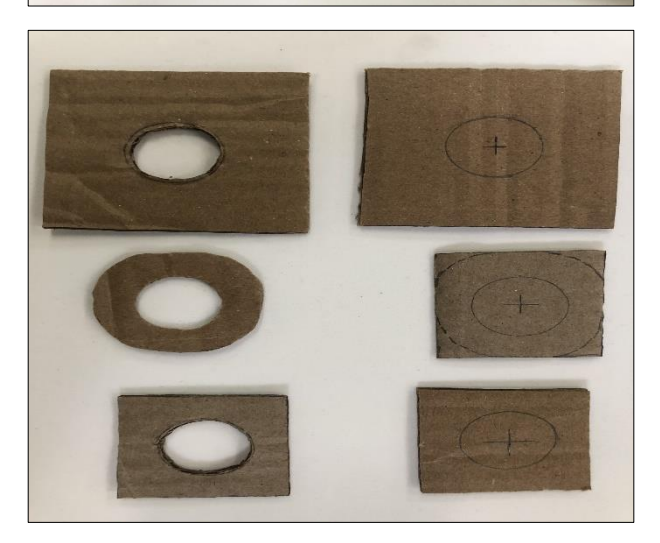

9) Sobre um papelão, desenhar três moldes para o suporte da caneta. O primeiro, um quadrado com aproximadamente 6x6 cm. Sobre o centro, desenhar uma abertura de modo que o pincel tenha espaço suficiente para passar o pincel e recortar. O segundo quadrado com aproximadamente 4x4 cm, também deverá ter a mesma abertura sobre o centro. Um terceiro molde de aparência circular que aparece na imagem, foi desenhado com as mesmas medidas do segundo, apenas tendo as laterais arredondadas.

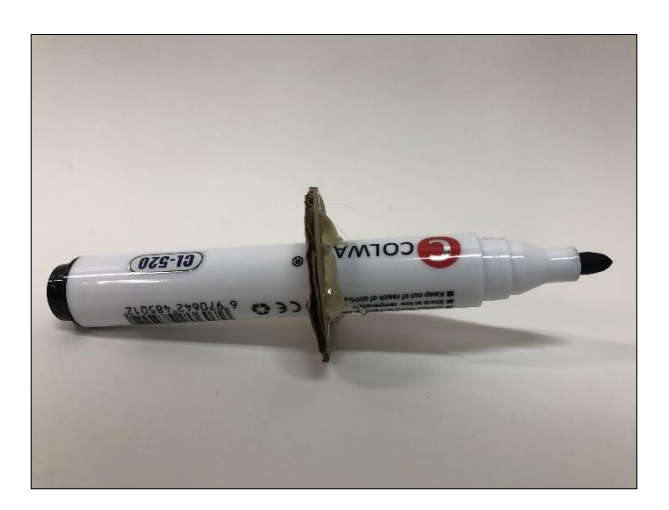

10) Com uma pistola de cola quente, colar o suporte arredondado no centro do pincel atômico.

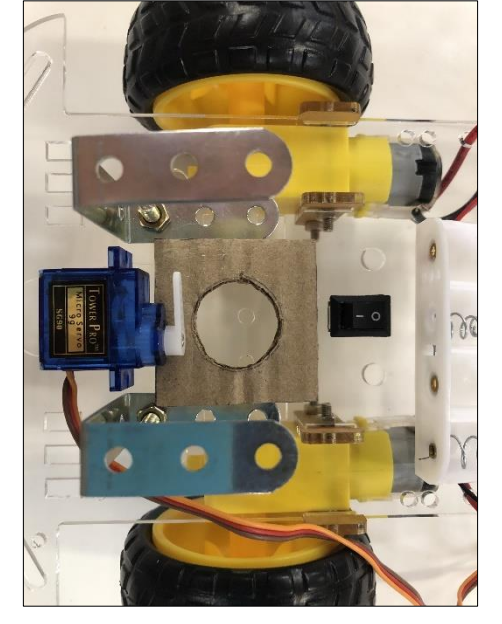

11) Fixar os dois suportes de metal sobre o chassi entre o eixo das rodas, utilizando dois parafusos de 6 mm e duas porcas. Colar o suporte de papelão de 4x4 cm entre o suporte metálico. No centro da abertura do papelão, o chassi deverá ser perfurado para passagem do pincel.

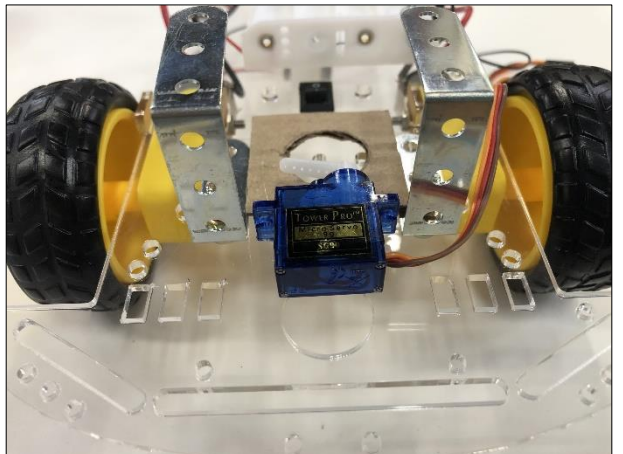

12) Com uma pistola de cola quente, colar o servomotor entre o suporte metálico, conforme ilustrado na imagem ao lado. As ligações elétricas para esse componente estão ilustradas no sétimo passo.

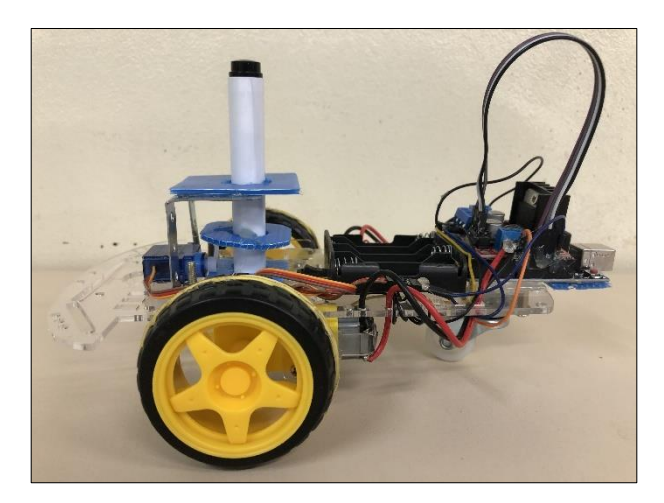

13) Colocar a caneta com o suporte de papelão sobre o eixo do servomotor e fixar com cola quente o suporte maior de papelão de 6x6 cm, na parte superior do suporte metálico.

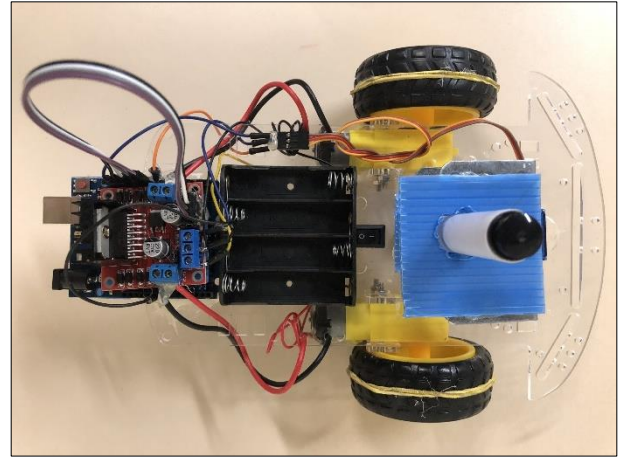

14) Vista superior do carrinho.

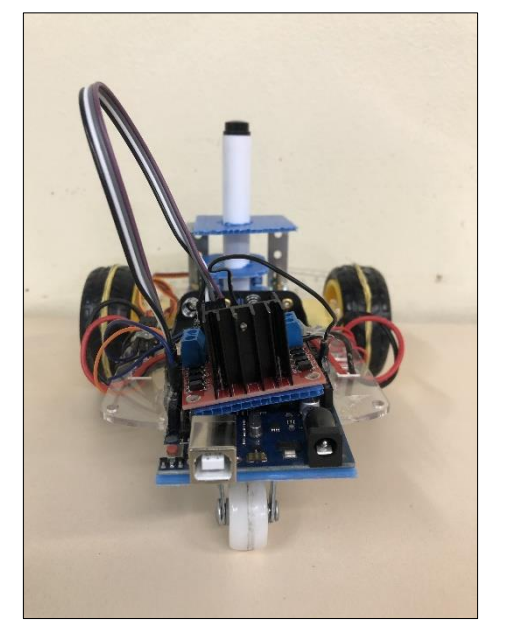

15) Vista traseira do carrinho.